FOR CAR USE ONLY/NUR FÜR AUTOMOBIL GEBRAUCH/POUR APPLICATION AUTOMOBILE UNIQUEMENT/ PARA USO EN AUTOMÓVILES/SOLO PER L'UTILIZZO IN AUTOMOBILE/ENDAST FÖR BILBRUK/ALLEEN VOOR GEBRUIK IN DE AUTO/ТОЛЬКО ДЛЯ ИСПОЛЬЗОВАНИЯ В АВТОМОБИЛЯХ/DO UŻYCIA TYLKO W SAMOCHODZIE

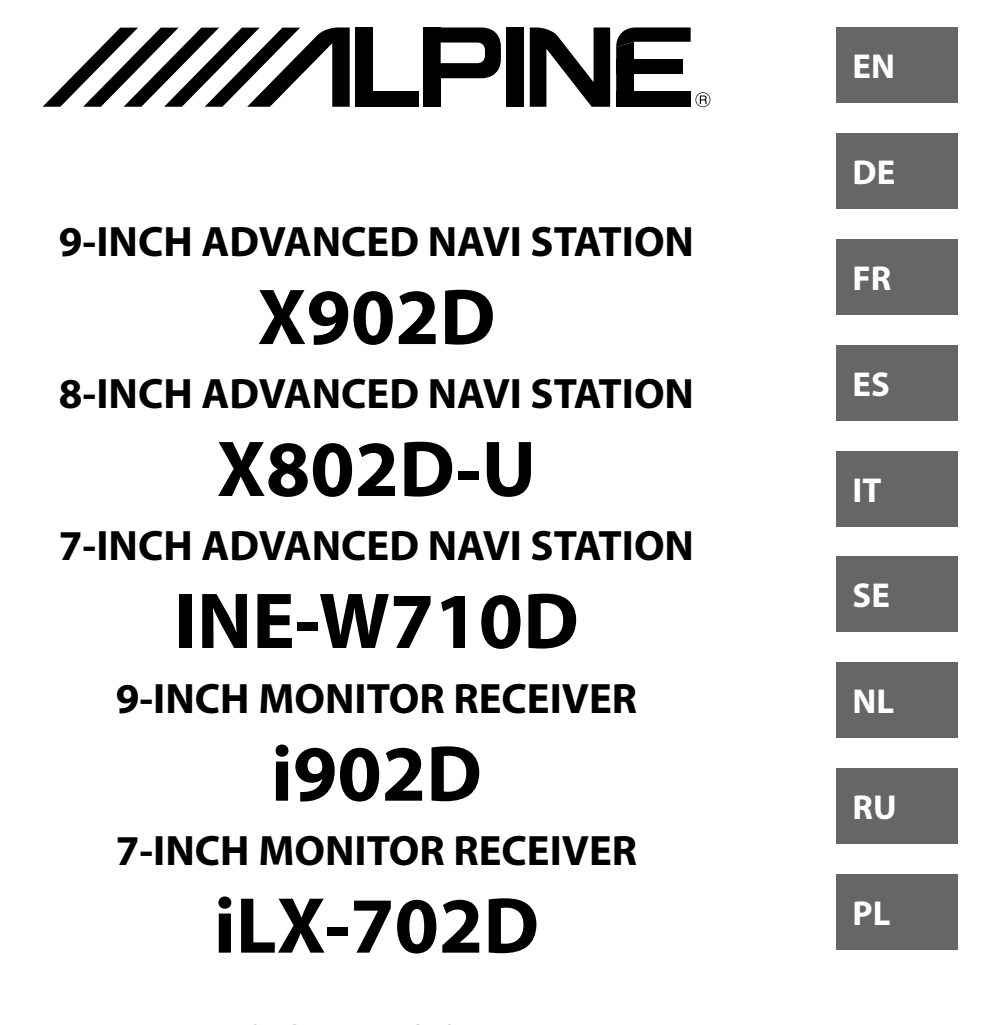

QUICK REFERENCE GUIDE Kurzanleitung GUIDE DE RÉFÉRENCE RAPIDE GUÍA DE REFERENCIA RÁPIDA GUIDA RAPIDA SNABBGUIDE SNELSTARTGIDS КРАТКОЕ СПРАВОЧНОЕ РУКОВОДСТВО SKRÓCONA INSTRUKCJA DLA UŻYTKOWNIKA

ALPINE X902D/X802D-U/INE-W710D/i902D/iLX-702D 68-34732Z07-A\_QRG (EN)

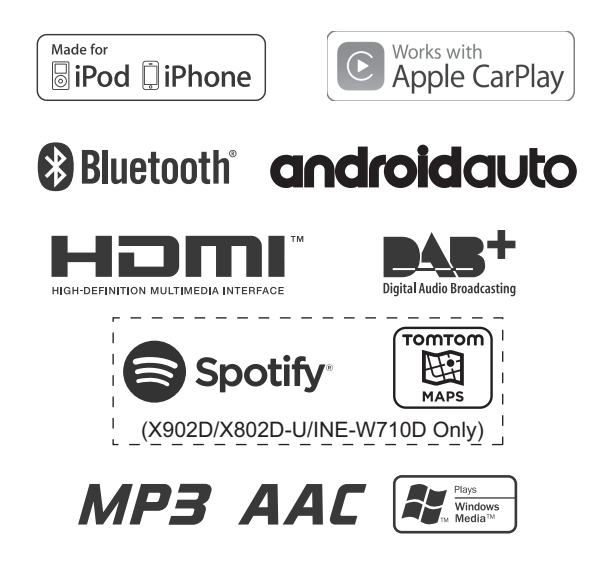

ALPINE X902D/X802D-U/INE-W710D/i902D/iLX-702D 68-34732Z07-A\_QRG (EN)

# **Contents**

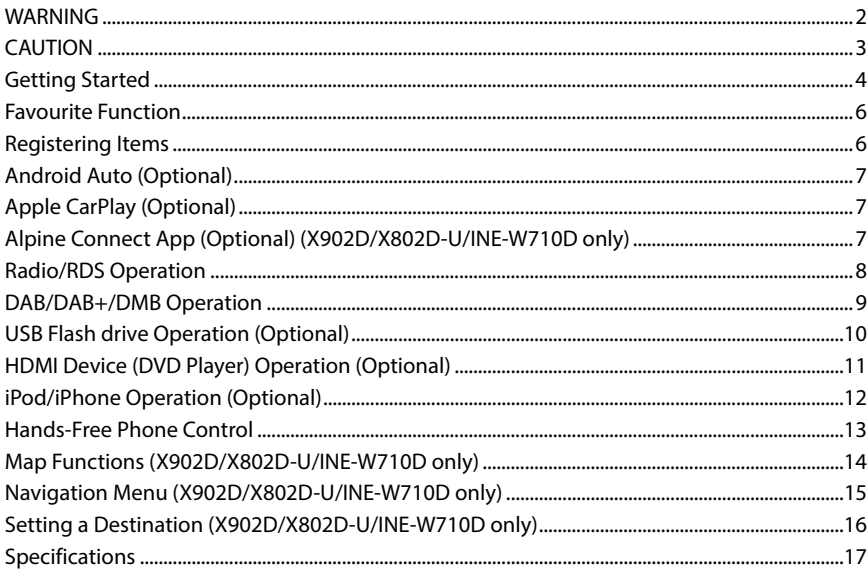

## **IMPORTANT**

Please record the serial number of your unit in the space provided below and keep it as a permanent record.

<u> 1980 - Johann Barn, mars an t-Amerikaansk politiker (</u>

SERIAL NUMBER:

ISO SERIAL NUMBER: AL

INSTALLATION DATE:

INSTALLATION TECHNICIAN:

PLACE OF PURCHASE:

For details on all functions, refer to the Owner's Manual stored in the supplied CD-ROM. (As it is data CD, the CD cannot be used for playing back music and images on the player.) If required, an ALPINE dealer will readily provide you with a print out of the Owner's Manual contained in the CD-ROM.

**ES**

# **WARNING**

# **WARNING**

**This symbol means important instructions. Failure to heed them can result in serious injury or death.**

#### **INSTALL THE PRODUCT CORRECTLY SO THAT THE DRIVER CANNOT WATCH TV/VIDEO UNLESS THE VEHICLE IS STOPPED AND THE EMERGENCY BRAKE IS APPLIED.**

It is dangerous for the driver to watch TV/Video while driving a vehicle. Installing this product incorrectly enables the driver to watch TV/Video while driving. This may cause a distraction, preventing the driver from looking ahead, thus causing an accident. The driver or other people could be severely injured.

#### **DO NOT WATCH VIDEO WHILE DRIVING.**

Watching the video may distract the driver from looking ahead of the vehicle and cause an accident.

#### **DO NOT OPERATE ANY FUNCTION THAT TAKES YOUR ATTENTION AWAY FROM SAFELY DRIVING YOUR VEHICLE.**

Any function that requires your prolonged attention should only be performed after coming to a complete stop. Always stop the vehicle in a safe location before performing these functions. Failure to do so may result in an accident.

#### **DO NOT FOLLOW ROUTE SUGGESTIONS IF THE NAVIGATION SYSTEM INSTRUCTS YOU TO PERFORM AN UNSAFE OR ILLEGAL MANEUVER, OR PLACES YOU IN AN UNSAFE SITUATION OR AREA.**

This product is not a substitute for your personal judgement. Any route suggestions by this system should never supersede any local traffic regulations or your personal judgement or knowledge of safe driving practise.

#### **KEEP THE VOLUME AT A LEVEL WHERE YOU CAN STILL HEAR OUTSIDE NOISES WHILE DRIVING.**

Excessive volume levels that obscure sounds such as emergency vehicle sirens or road warning signals (train crossings, etc.) can be dangerous and may result in an accident. LISTENING AT LOUD VOLUME LEVELS IN A CAR MAY ALSO CAUSE HEARING DAMAGE.

#### **MINIMIZE DISPLAY VIEWING WHILE DRIVING.**

Viewing the display may distract the driver from looking ahead of the vehicle and cause an accident.

#### **DO NOT DISASSEMBLE OR ALTER.**

Doing so may result in an accident, fire or electric shock.

#### **USE ONLY IN CARS WITH A 12 VOLT NEGATIVE GROUND.**

 (Check with your dealer if you are not sure.) Failure to do so may result in fire, etc.

#### **KEEP SMALL OBJECTS SUCH AS SCREWS OUT OF THE REACH OF CHILDREN.**

Swallowing them may result in serious injury. If swallowed, consult a physician immediately.

#### **USE THE CORRECT AMPERE RATING WHEN REPLACING FUSES.**

Failure to do so may result in fire or electric shock.

#### **DO NOT BLOCK VENTS OR RADIATOR PANELS.**

Doing so may cause heat to build up inside and may result in fire.

#### **USE THIS PRODUCT FOR MOBILE 12V APPLICATIONS.**

Use for other than its designed application may result in fire, electric shock or other injury.

#### **MAKE THE CORRECT CONNECTIONS.**

Failure to make the proper connections may result in fire or product damage.

#### **BEFORE WIRING, DISCONNECT THE CABLE FROM THE NEGATIVE BATTERY TERMINAL.**

Failure to do so may result in electric shock or injury due to electrical shorts.

#### **DO NOT ALLOW CABLES TO BECOME ENTANGLED IN SURROUNDING OBJECTS.**

Arrange wiring and cables in compliance with the manual to prevent obstructions when driving. Cables or wiring that obstruct or hang up on places such as the steering wheel, shift lever, brake pedals, etc. can be extremely hazardous.

#### **DO NOT SPLICE INTO ELECTRICAL CABLES.**

Never cut away cable insulation to supply power to other equipment. Doing so will exceed the current carrying capacity of the wire and result in fire or electric shock.

#### **DO NOT DAMAGE PIPE OR WIRING WHEN DRILLING HOLES.**

When drilling holes in the chassis for installation, take precautions so as not to contact, damage or obstruct pipes, fuel lines, tanks or electrical wiring. Failure to take such precautions may result in fire.

#### **DO NOT USE BOLTS OR NUTS IN THE BRAKE OR STEERING SYSTEMS TO MAKE GROUND CONNECTIONS.**

Bolts or nuts used for the brake or steering systems (or any other safety-related system), or tanks should NEVER be used for installations or ground connections. Using such parts could disable control of the vehicle and cause fire etc.

#### **DO NOT INSTALL IN LOCATIONS WHICH MIGHT HINDER VEHICLE OPERATION, SUCH AS THE STEERING WHEEL OR SHIFT LEVER.**

Doing so may obstruct forward vision or hamper movement etc. and results in serious accident.

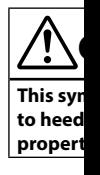

#### **HALT USE**  Failure to d Return it to Centre for r

**HAVE THE** The wiring

and experie purchased t

## **USE SPECI**

**SECURELY** Be sure to u designated install the u in hazards o

#### **ARRANGE**

**BY A SHAR** Route the ca or sharp or wiring. If w to prevent t hole.

#### **DO NOT IN DUST.**

Avoid instal dust. Moistu product fail

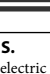

product

**HE** 

lectrical

**N**

prevent hang up on c. can be

ipment. and result

 **HOLES.** utions so as electrical

#### **ERING**

her stallations ol of the

**DER EL OR** 

etc. and

# **CAUTION**

**This symbol means important instructions. Failure to heed them can result in injury or material property damage.**

## **HALT USE IMMEDIATELY IF A PROBLEM APPEARS.**

Failure to do so may cause personal injury or damage to the product. Return it to your authorized Alpine dealer or the nearest Alpine Service Centre for repairing.

**HAVE THE WIRING AND INSTALLATION DONE BY EXPERTS.** The wiring and installation of this unit requires special technical skill

and experience. To ensure safety, always contact the dealer where you purchased this product to have the work done.

#### **USE SPECIFIED ACCESSORY PARTS AND INSTALL THEM SECURELY.**

Be sure to use only the specified accessory parts. Use of other than designated parts may damage this unit internally or may not securely install the unit in place. This may cause parts to become loose resulting in hazards or product failure.

#### **ARRANGE THE WIRING SO IT IS NOT CRIMPED OR PINCHED BY A SHARP METAL EDGE.**

Route the cables and wiring away from moving parts (like the seat rails) or sharp or pointed edges. This will prevent crimping and damage to the wiring. If wiring passes through a hole in metal, use a rubber grommet to prevent the wire's insulation from being cut by the metal edge of the hole.

#### **DO NOT INSTALL IN LOCATIONS WITH HIGH MOISTURE OR DUST.**

Avoid installing the unit in locations with high incidence of moisture or dust. Moisture or dust that penetrates into this unit may result in product failure.

**•** The following screen examples of X902D/X802D-U/INE-W710D used in this manual are for reference only. They may differ from the actual screen displays.

**EN**

**DE**

**FR**

**ES**

**IT**

**SE**

**NL**

**RU**

**PL**

## Owner's manual Getting Started

# **Getting Started**

## **Location of Controls**

The screen design used in the Owner's Manual may differ from the actual screen.

#### **For X902D/i902D**

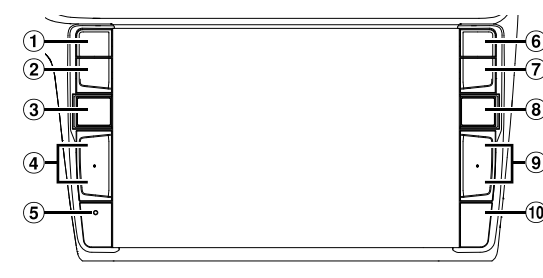

#### **For X802D-U/INE-W710D/iLX-702D**

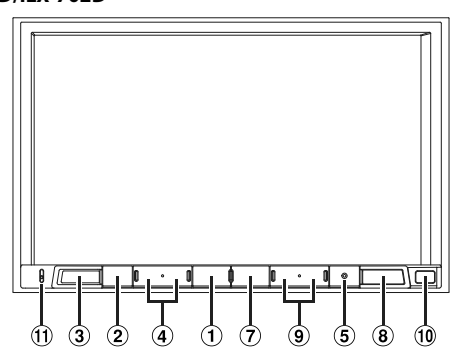

#### $\bigcirc$  **or VOICE button**

Depending on the connected smartphone, press to recall Siri function or voice recognition mode.

#### **(MUTE) button**  $(2)$

Favourite screen.

Press to activate/deactivate the mute mode.

#### $\circled{3}$  **(AUDIO)/(Favourite) button** Displays the Audio/Visual screen. If the Audio/Visual screen is already displayed, changes the source. Press and hold for at least 2 seconds to recall the

#### $\circled{a}$ **+/-or ∧/∨ (UP/DOWN) button** Press to adjust the volume.

## **RESET switch** The system of this unit is reset.

 $\circled{6}$  **(PHONE) button (X902D/i902D only)** Recalls the Phone Menu screen. Press to start a conversation when a call is incoming.

## **MENU/ (Power Off) button**

Recalls the Menu screen. Press and hold this button for at least 5 seconds to turn the power off.

#### **(NAV) button**  $\circled{a}$

## **For X902D/X802D-U/INE-W710D:**

Recalls the navigation map screen. Press again to switch to Navigation menu screen. Press and hold this button for at least 2 seconds to change to Go Home route screen. (If Home is not set yet, it will change to the Home setting screen.) For details of navigation operations, refer to "Navigation System OM" in the CD-ROM.

#### **For i902D/iLX-702D:**

Recalls the connected smartphone's map screen. Depending on the smartphone, this function may not available.

#### $\circledcirc$ *>>I*/*<d*button

Press to seek up/down a station in radio mode or up/ down a track, chapter, etc., in other audio/visual sources.

## **Remote Sensor**

Point the remote control transmitter towards the remote sensor within a range of 2 metres.

#### **Microphone (X802D-U/INE-W710D/iLX702D only)** Used for Hands-free or Voice Control modes.

**Preset b mode Sc**

> m conc  $\sqrt{2}$  001.m  $\sqrt{2}$  6 wa  $\sqrt{2}$  chidr

> $\sqrt{1}$  if.mp3  $\sqrt{2}$  new ye

\* The Se

 *4*-EN

# **Turnin**

**1 Tu** The

**2 Pre**

# **Switch**

You can s the scree

# **Shortcu**

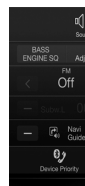

You can s Seat Ente

> **Au**  $($ U

# **Turning Power On or Off**

**1 Turn the ignition key to the ACC or ON position.**

The system is turned on.

een. ds to not set .) Navigation

een. may not

e or up/ ual

the

**02D only)**

**2 Press and hold the MENU button for at least 5 seconds to turn the power off.**

## **Switching the Audio Sources Screen to a Dedicated Screen**

You can switch the Audio Sources screen to a dedicated screen by touching the icon on one of the four edges of the screen, or by swiping vertically or horizontally.

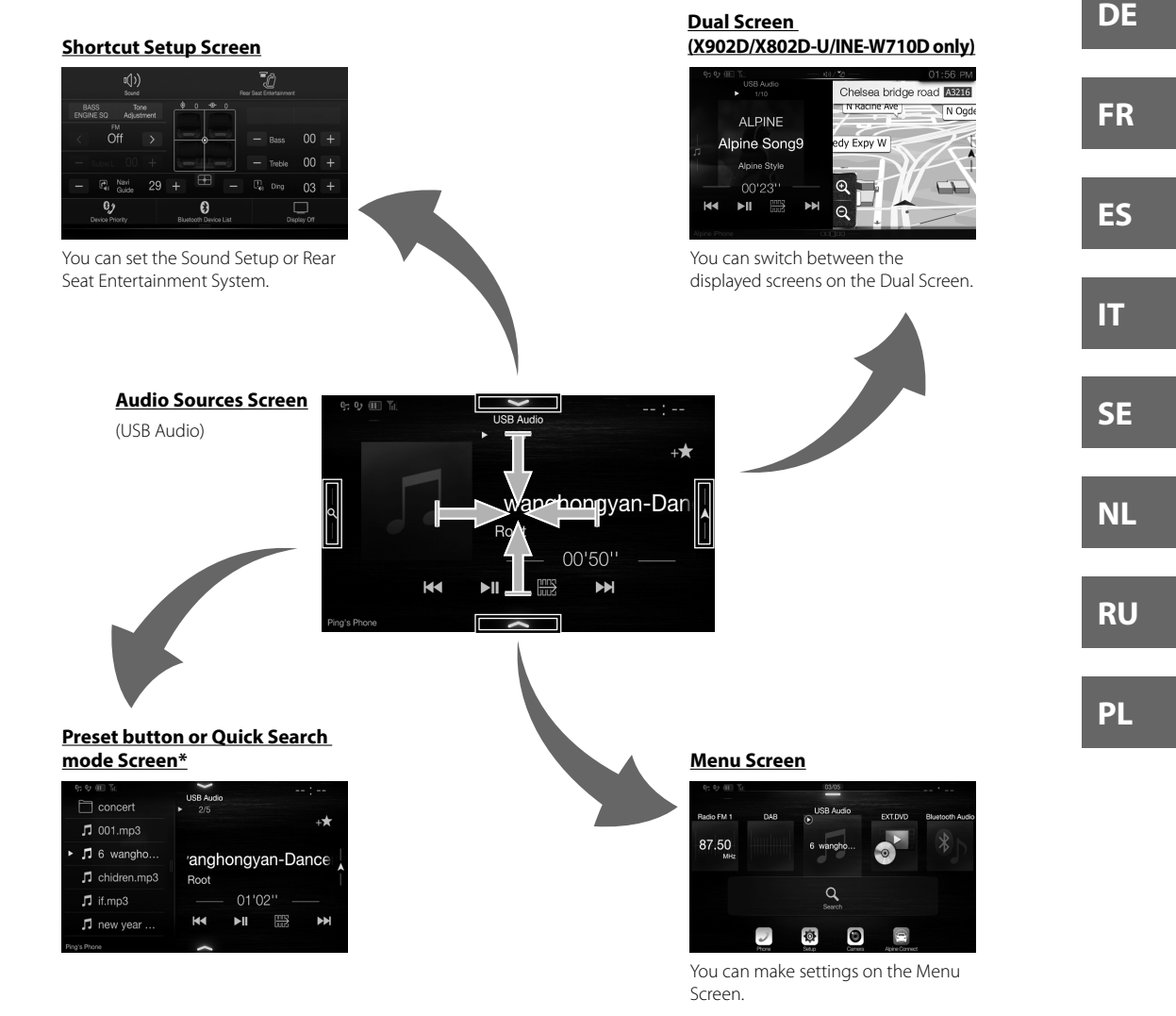

The Search mode differs depending on the audio source. For details, see the operating instructions of the audio source.

**EN**

# **Favourite Function**

This unit enables you to recall functions easily by registering frequently used items such as the Audio source, the navigation search function, etc. to the Favourite screen. You can recall any of these items easily.

旨

**1** Press and hold the  $\mathcal{P}_{I}$  (Favourite) button for **at least 2 seconds.**

Favourite

③

The Favourite screen is displayed.

# **Favourite screen example**

Radio FM 1 **Petrol Station Quick Plac. IFN** 87.50MHz USB Audio **Help Nearby** Airport Cafe/Bar Parking P

 $\bigcirc$ **Changes to the Edit screen used for registering items or changing names.**

Owner's manual Favourite Function

- $(2)$ **Favourite registration item**
- $\circled{3}$ **Indicates the location of the currently displayed Favourite screen.**

Swipe to the left and right to change the pages. You can add up to 6 pages.

# **Registering Items**

# $\mathbf{1}$  **Touch**  $[\mathbf{\mathbf{\mathbb{E}}}$  (Edit).

A checkbox is displayed on the upper left area of the registration icon and it changes to Edit mode.

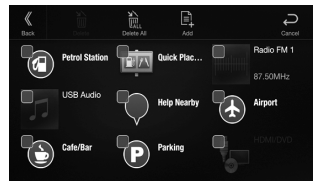

# $2$  **Touch**  $\left[\begin{matrix}\mathbb{R}\end{matrix}\right]$  (Add).

The items to be added (categories) are displayed.

**3 Touch the desired item to be added (category).**

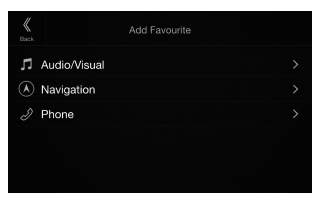

# **4 Choose the desired item to be added.**

Owner's manual Registering Items

For details on the items to be added, refer to "Editing the Favourite Screen" in the Owner's Manual.

**•** You can add up to 54 items.

**•** You cannot register an item more than once.

- **5 After editing is complete, touch [ ] (Back).**
- **6 After the caption for the confirmation is displayed, touch [OK].**
- **7 Editing is complete and the screen switches to the Favourite screen.**
- If you touch [ $\ominus$ ] (Cancel) while editing, the screen switches to the previous Favourite Edit screen.

# **App**

**And**

**Android** Google M Downloa Connect **1 Pre** The **2 To** The **•** F

Apple Ca with you receive m iPhone to For detai **Press o** You can You can

# **Alpi**

Downloa Alpine C For detai Before th dependi

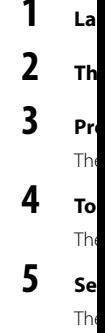

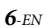

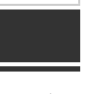

rce, the

**tering** 

# **splayed**

es. You

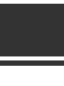

**d.** to r's

nce.

**(Back).**

**on is** 

**switches** 

een

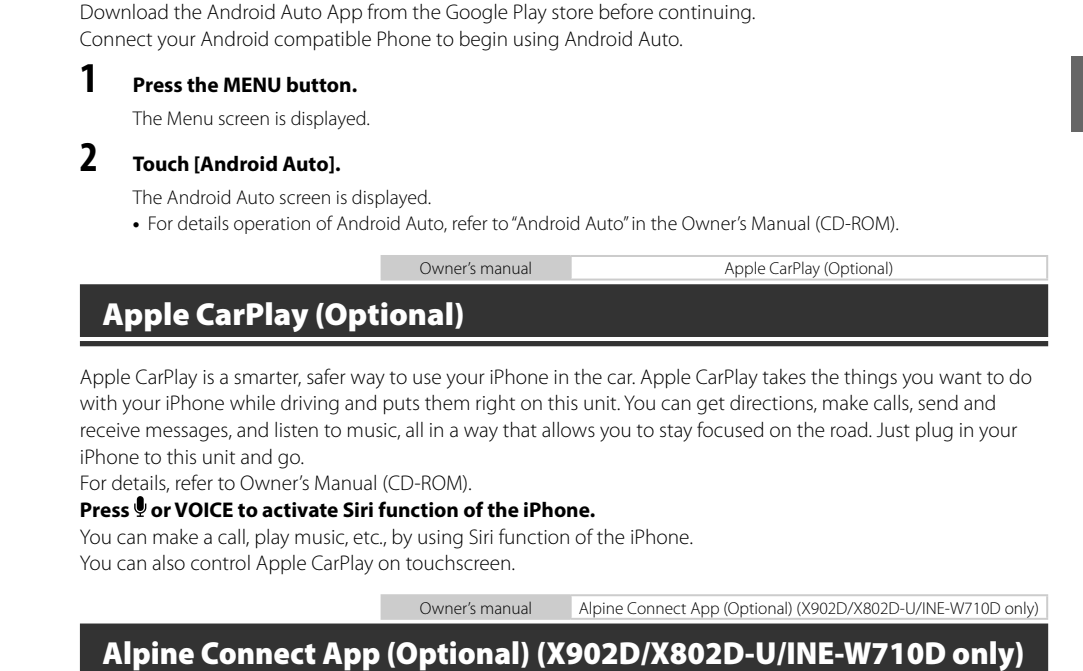

Android Auto is designed to make it easier to use apps from your phone while you're on the road. Navigate with

Google Maps, listen to playlists or podcasts from your favourite apps, and more.

Owner's manual Android Auto (Optional)

Download an app that supports Alpine Connect to your smartphone, and you can operate it from the unit. Alpine Connect App is downloadable from Apple's App Store; the Android user can download it from Google Play. For details, consult your Alpine dealer.

Before these operations, set Connectivity Setting or Alpine Connect to USB (iPhone) or Bluetooth (Android) depending on the connected Smartphone.

# **1 Launch Alpine Connect App.**

**Android Auto (Optional)**

# **2 Then connect the smartphone to this unit.**

**3 Press the MENU button.**

The Menu screen is displayed.

# **4 Touch [Alpine Connect].**

The Alpine Connect App select screen is displayed.

# **5 Select the desired App.**

The selected App screen is displayed.

*7*-EN

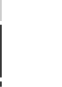

**NL**

**EN**

**DE**

**FR**

**ES**

**IT**

**SE**

**RU**

**PL**

# **Spotify®**

Spotify is a music streaming distribution service not affiliated with Alpine. More information is available at http://www.spotify.com.

The Spotify application is available for iPhone and Android phones, please visit https://support.spotify.com/ for the latest compatibility information.

To enjoy Spotify as you drive, first download the Spotify app to your iPhone or Android device. You can download it on the iTunes App Store or Google Play™. Choose a free account or a paid Premium account, either in the app or at spotify.com. A Premium account gives you more features, like offline listening.

- This product incorporates Spotify software which is subject to 3rd party licenses found here: www.spotify.com/connect/third-party-licenses.
- For information on the countries and regions where Spotify can be used, take a look at https://www.spotify.com/us/select-your-country/.

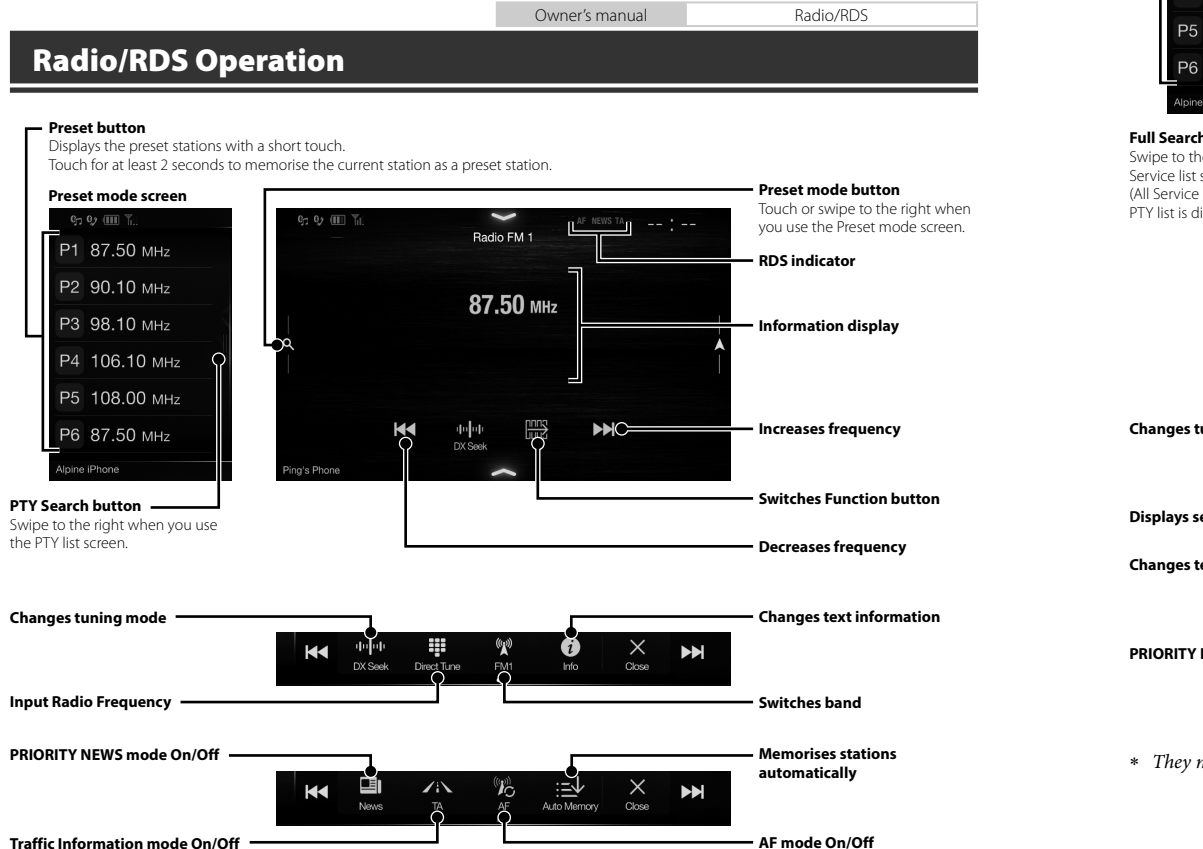

**Prese** Displa

**DA** 

**Touch** 

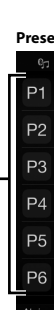

**Full Search** Swipe to the Service list (All Service PTY list is di

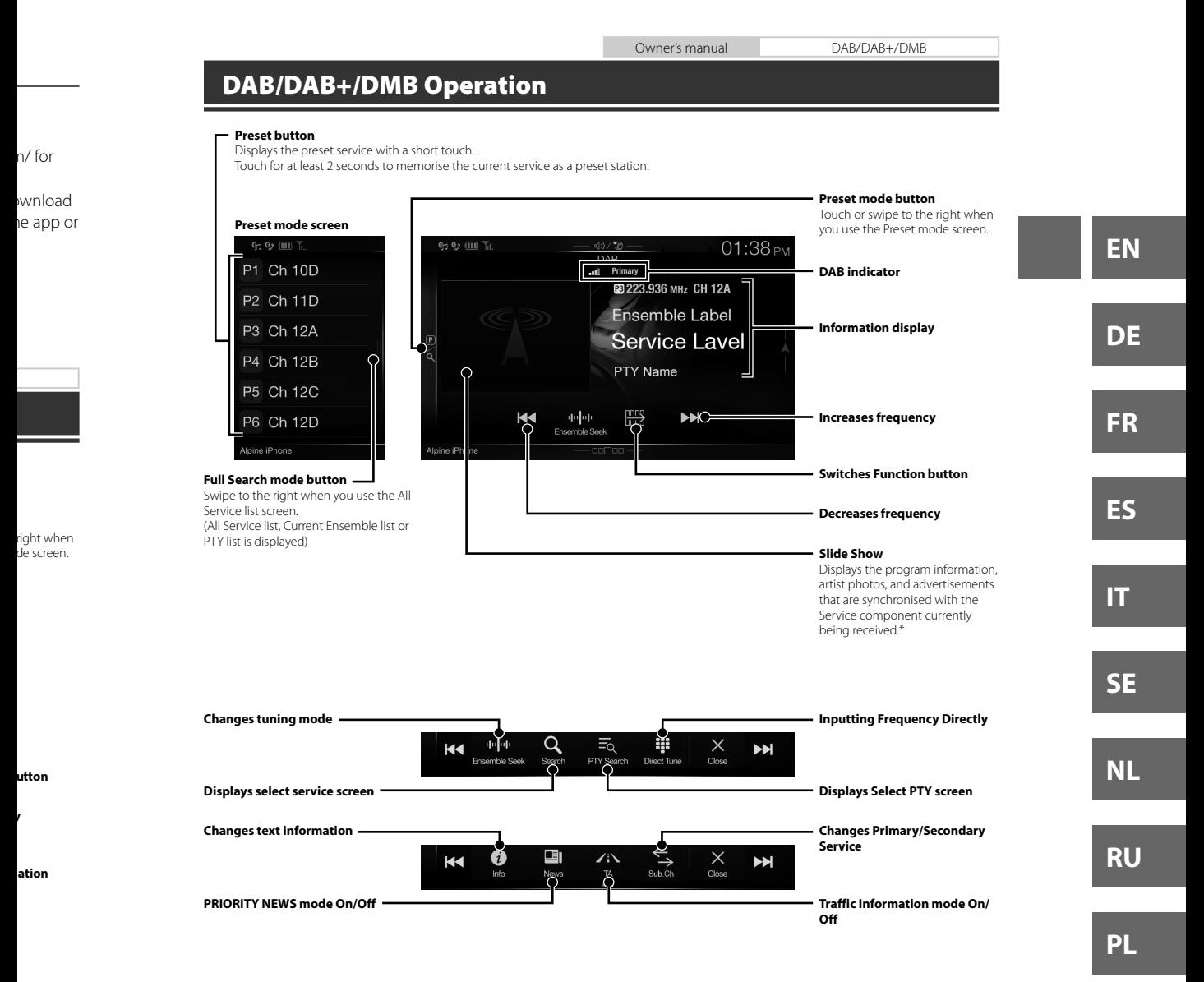

They may not be displayed, depending on the Service component currently being received.

Owner's manual USB Flash drive Operation (Optional)

# **USB Flash drive Operation (Optional)**

You can play back music files (MP3/WMA/AAC/FLAC) and video files (AVI/MKV/MP4) stored in a USB flash drive on the internal player of this system.

## **USB Audio main screen example**

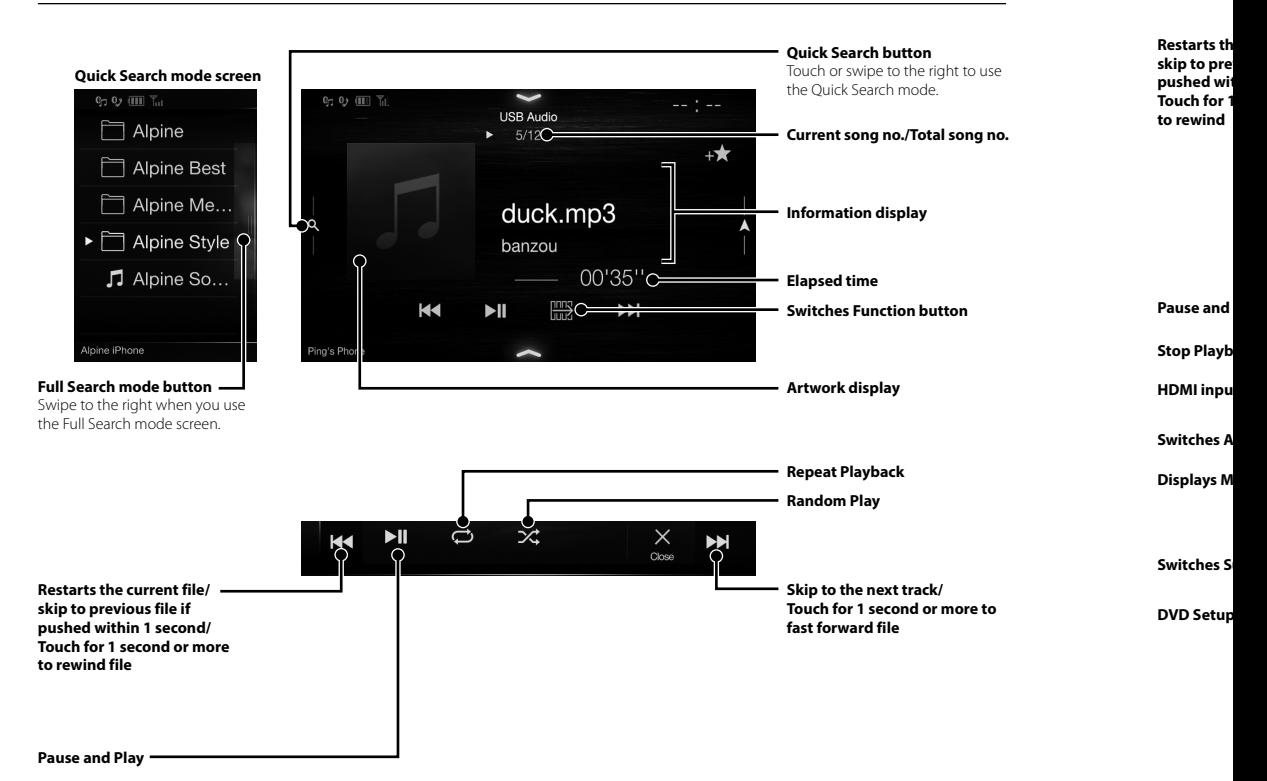

\* If you when t depend HDMI

**HD** 

When yo

tional)

drive on

Owner's manual HDMI (Option) DVD

# **HDMI Device (DVD Player) Operation (Optional)**

When you connect an optional DVE-5300 (DVD Player), you can operate it from the unit.

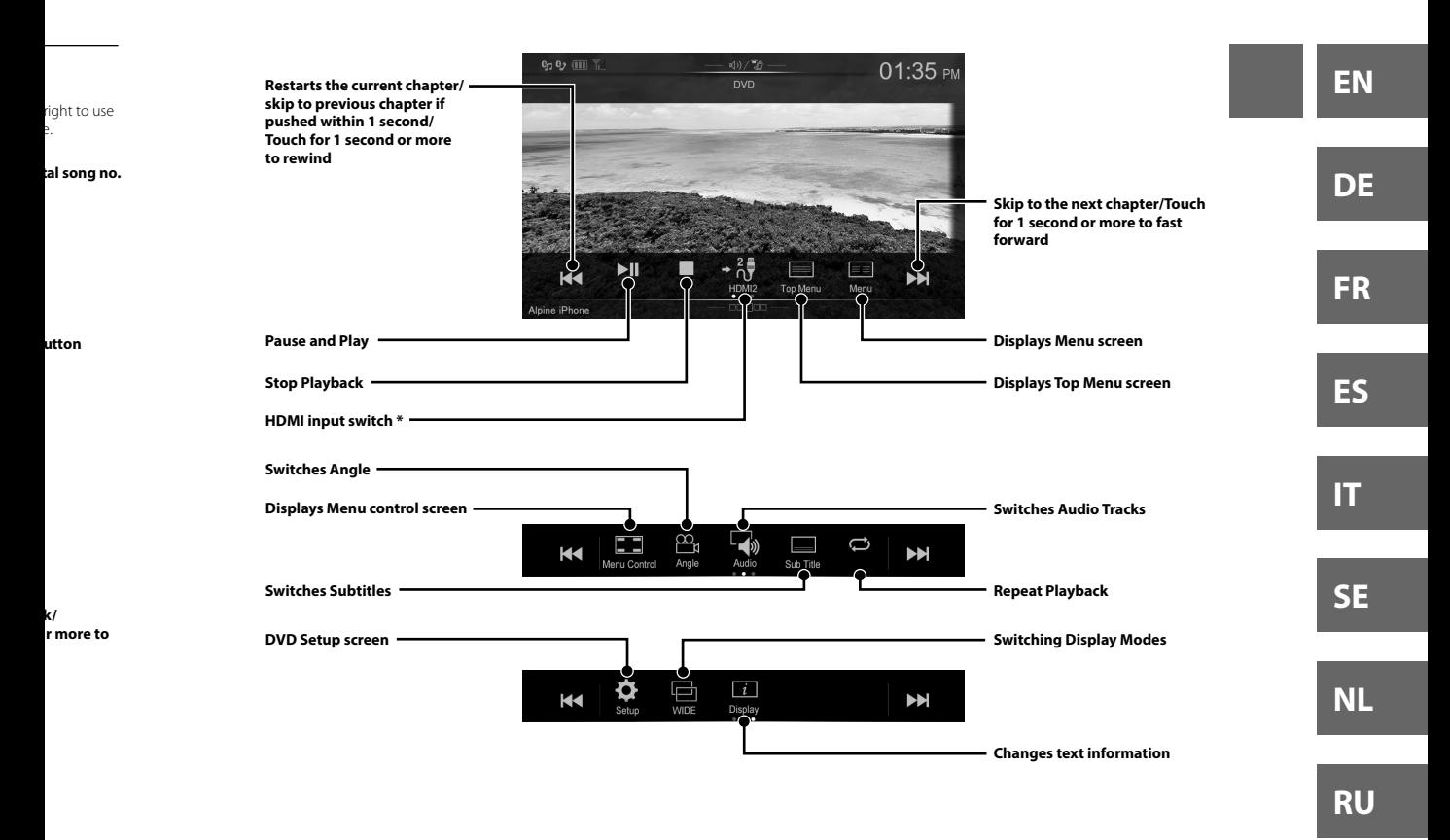

 If you connect an optional HDMI selector module, you can connect two HDMI devices. If the HDMI selector is set to "On" when two HDMI devices are connected, the HDMI input switch button is displayed. The displayed button differs depending on the settings and the HDMI input currently selected. For details, refer to "HDMI Setup" and "Setting the HDMI Selector On/Off" in the OWNER'S MANUAL (CD-ROM).

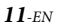

**PL**

Owner's manual iPod/iPhone (Optional)

# **iPod/iPhone Operation (Optional)**

A separately sold Lightning to USB cable (KCU-471i), etc., is required depending on the type of iPod/iPhone.

## **Audio mode**

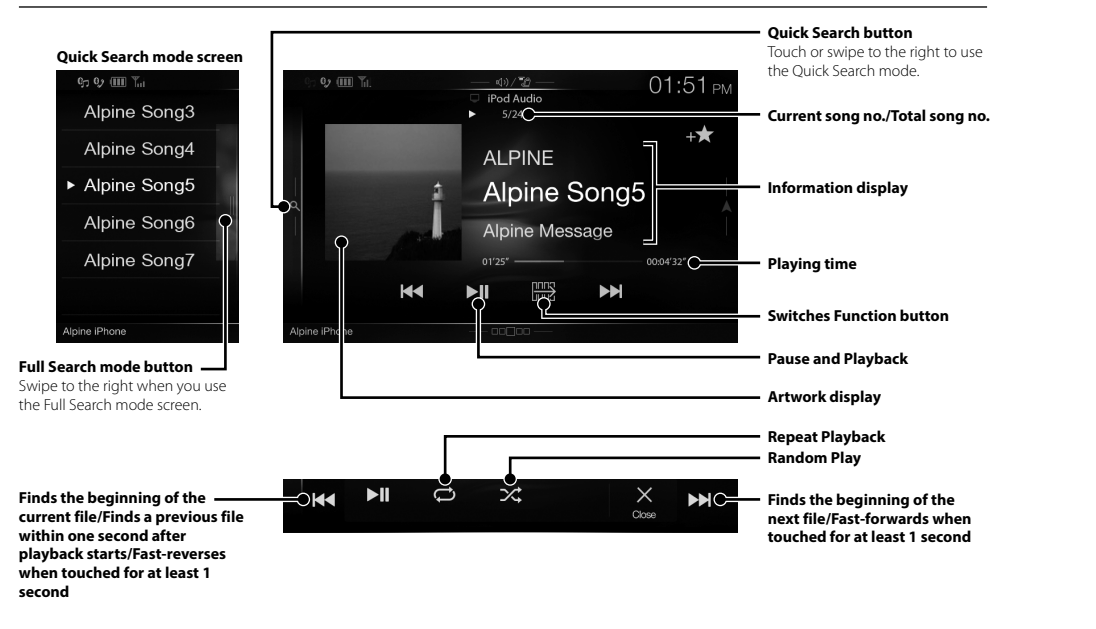

# **Searching for a Music File (Full Search Mode)**

For example: Searching by Artist name

**1 Touch [Artists] in the Full Search mode screen.**

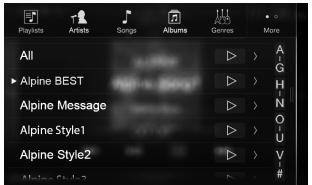

**2 Touch the desired artist's name.**

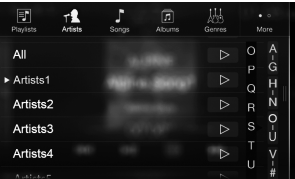

The Albums search screen of the selected artist is displayed.

Touching [ $\blacktriangleright$ ] of the desired artist will play back all songs of the selected artist.

# **3 Touch the desired album's name.**

All songs of the selected album are displayed. Touching [ ] of the desired album will play back all songs of the selected album.

# **4 Touch the desired song's name.**

The selected song is played back.

# **Han**

The unit If you con order of

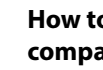

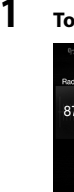

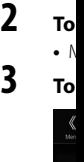

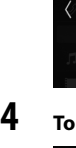

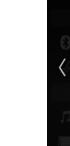

**5 To [ co** Au Ha

Bo

**6 Wh me no**

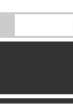

ne.

right to use e.

**tal song no.**

**utton**

**of the rds when 1 second**

artist is

back all

yed. y back all **Hands-Free Phone Control**

The unit can connect with up to two hands-free phones. If you connect two hands-free phones to the unit, select "Hands-free Device Priority" in "Bluetooth Setup" to set the order of precedence. For details, refer to OWNER'S MANUAL in the AUDIO VISUAL SECTION (CD-ROM).

# **How to connect to a Bluetooth compatible device (Pairing)**

# **1 Touch [Setup] button on the Menu screen.**

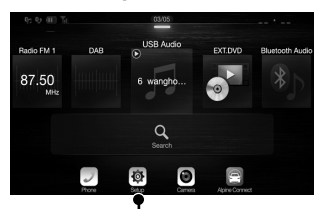

**[Setup] button**

# **2 Touch [Bluetooth].**

• Make sure the "Bluetooth" setting is "On"  $\left(\bigcircright)$ .

# **3 Touch [Set Bluetooth Device].**

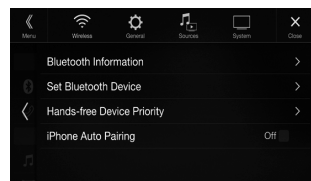

# **4** Touch [ $\bigcirc$ ] to search for a new device.

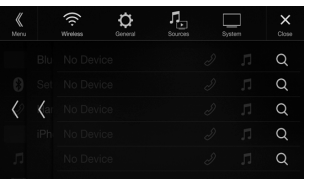

## **5 Touch [ ] (Audio), [ ] (Hands-free) or [ ] (Both) for the device you want to connect from the list.**

Audio: Sets for use as an Audio device. Hands-free: Sets for use as a Hands Free Device. Both: Sets for use as both an Audio device and Hands Free Device.

**6 When the device registration is complete, a message appears and the device returns to normal mode.**

**•** You can register up to 5 Bluetooth compatible mobile phones.

Owner's manual Bluetooth Setup, Bluetooth Operation

**•** The Bluetooth registration process differs depending on the device version and SSP (Simple Secure Pairing). If a 4 or 6 character Passcode appears on this device, enter the Passcode using the Bluetooth compatible device. If a 6 character Passkey appears on this device, make sure the same passkey is displayed on the Bluetooth compatible device and touch "Yes."

# **Answering a Call**

**1 An incoming call triggers the ringtone and an incoming call display.**

**Incoming call notification screen**

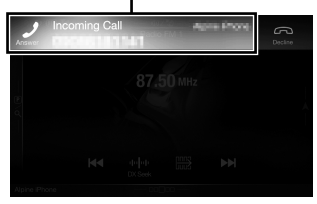

**2 Touch incoming call notification screen.**

The call starts. **Call info area**

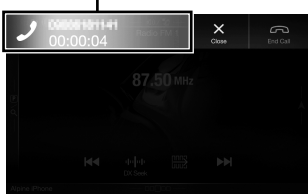

Touch the call info area during a call changes to the Phone Operation screen. Use this screen to adjust the speech volume, etc.

# **Hanging up the Telephone**

**1 Touch**  $[$   $\widehat{\odot}$ ] (End Call). The call finishes.

**EN**

**PL**

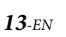

# **Map Functions (X902D/X802D-U/INE-W710D only)**

Below is an overview of different buttons and icons on the map display. For more detailed information about this screen, please see the Owner's Manual.

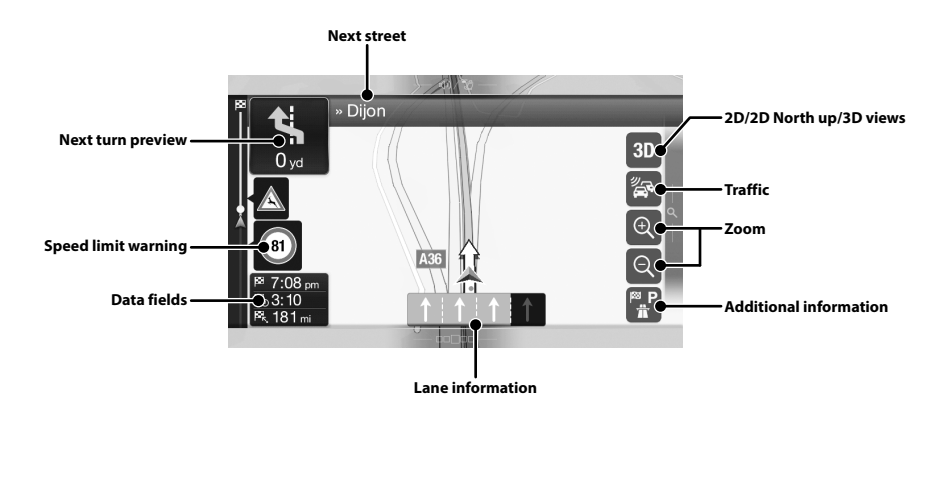

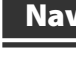

To access press the

**Multipoint** Build your n plan a route setting a ne

## **New Rout**

Select your address or it selecting a Saved Route recent desti When Intern the Online ! further help

**Access the**  Touch or sw

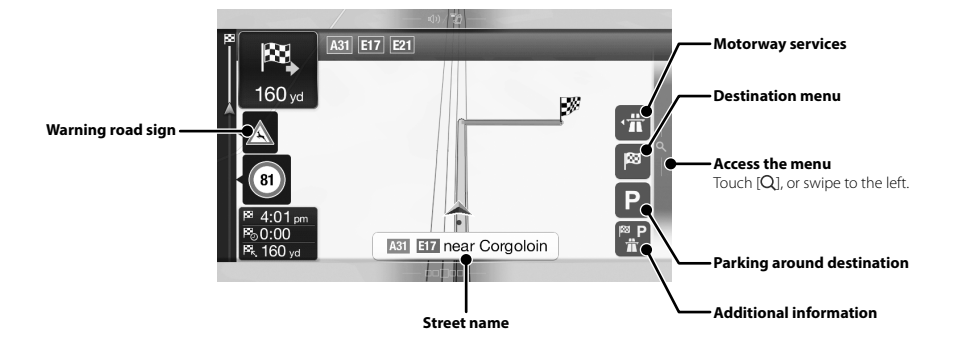

 *14*-EN

ALPINE X902D/X802D-U/INE-W710D/i902D/iLX-702D 68-34732Z07-A\_QRG (EN)

# **Navigation Menu (X902D/X802D-U/INE-W710D only)**

out this

**views**

**tion**

To access the Navigation Menu, touch [Q] on the right edge of the map screen or swipe to the left. Alternatively, press the @ button.

#### **Multipoint Route**

Build your route from one or more route points. You can also plan a route independently of your current GPS position by setting a new starting point.

o the left.

**tination**

**tion**

**PL**

**RU**

**SE**

**NL**

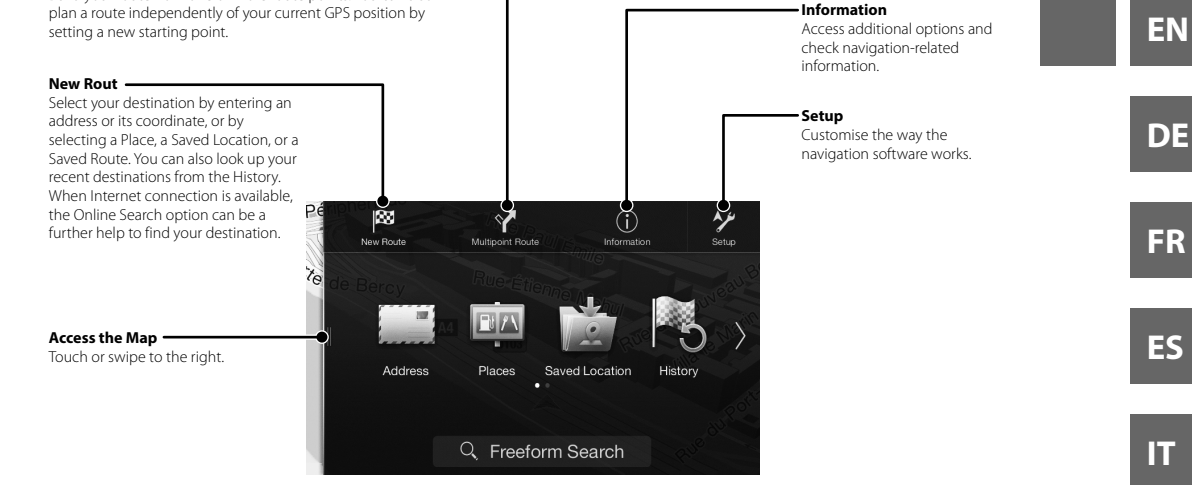

# **Setting a Destination (X902D/X802D-U/INE-W710D only)**

The following example describes how to search for a destination when choosing [Town/Postcode] from [Address].

- You can search and narrow down the Country/State by starting from [Country/State].
- **1 Touch [New Route] from the Navigation Menu.**

# **2 Touch [Address].**

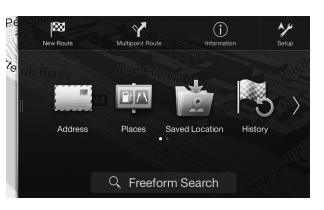

**3 Touch [Town/Postcode].**

# **4 Enter the town name or postcode.**

• Touch  $\blacksquare$  to display the candidate list.

# **5 Enter the desired street name.**

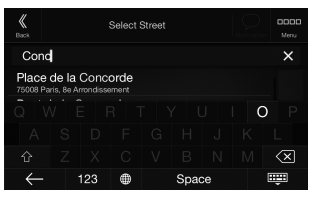

• Touch  $\blacksquare$  to display the candidate list.

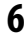

**6 Enter the house number or crossing street.**

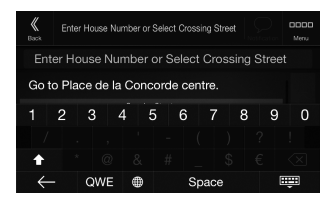

The route is calculated, and a map appears, showing the entire route. Here you can check route information and route alternatives.

# **7 Touch [More] to modify the route parametres, or touch [Start Navigation] to start your journey.**

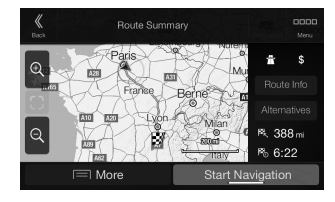

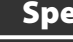

## **MONITO**

Screen Size

LCD Type Operation Number of

Effective N

Illumination

## **FM TUN**

**Tuning Ran** Mono Usal 50 dB Quie Alternate C Signal-to-N Stereo Sep Capture Ra

# **MW TUN**

**Tuning Ran** Usable Sen

## **LW TUN**

Tuning Rar Sensitivity

# **DAB SEC**

**Tuning Ran Tuning Ran** Usable Sen Signal-to-N Stereo Sep

# **USB SEC**

USB require Max. Powe USB Class File System Number of Frequency Total Harm Dynamic R Signal-to-N Channel Se

1 Frequen softwar

# **HDMI SE**

Input Form Output For

# **GPS SEC**

**GPS** Recept **GPS** Recept

 *16*-EN

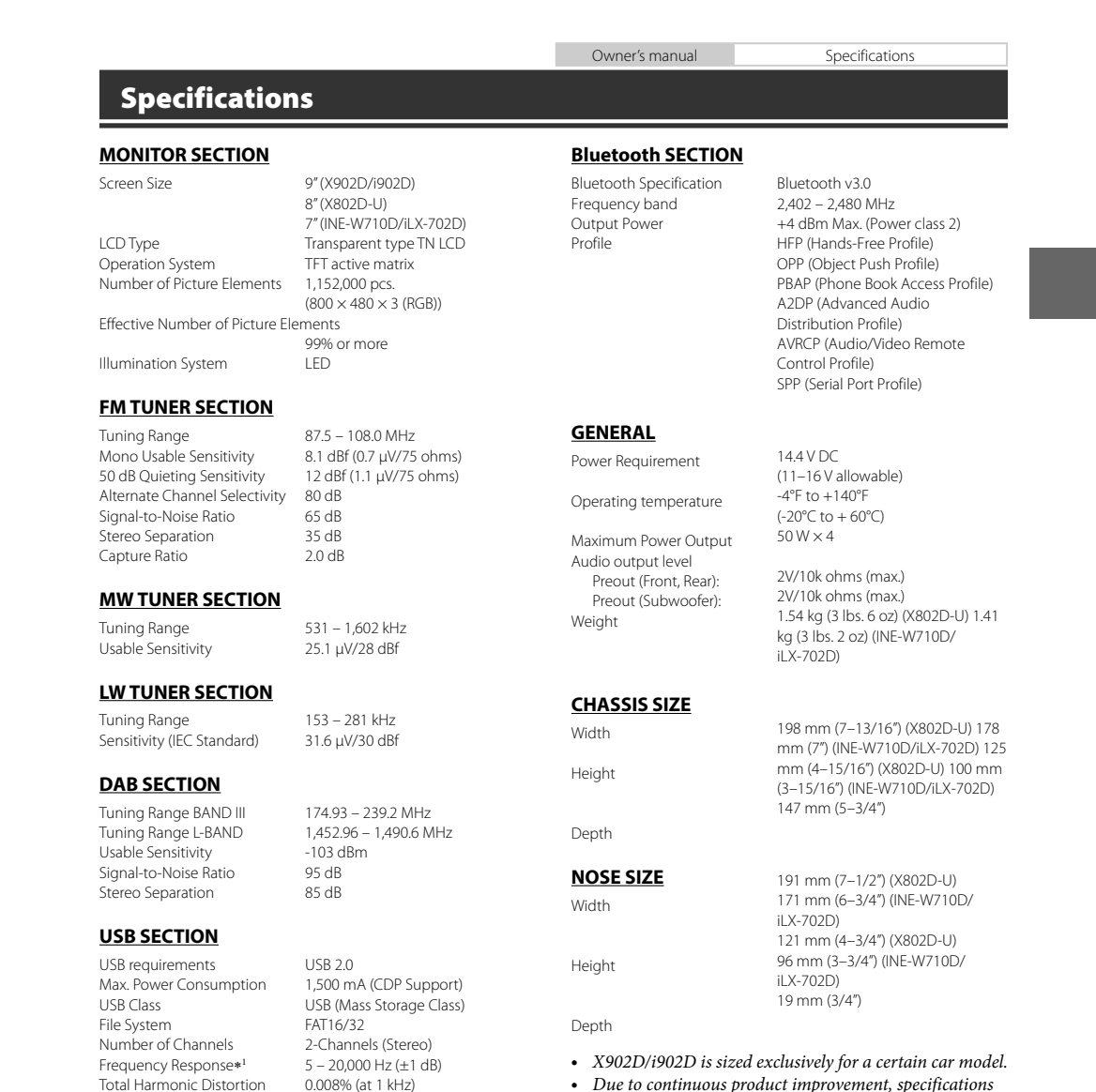

Total Harmonic Distortion 0.008% (at 1 kHz)<br>Dynamic Range 95 dB (at 1 kHz) Dynamic Range 95 dB (at 1 kHz)<br>Signal-to-Noise Ratio 100 dB Signal-to-Noise Ratio 100 dB<br>Channel Separation 85 dB (at 1 kHz)

1 Frequency response may differ depending on the encoder

Input Format 720p/480p/480i/VGA

GPS Reception frequency  $1,575.42 \pm 1$  MHz<br>GPS Reception sensitivity  $-130$  dB max

Output Format 480p

Channel Separation

**GPS SECTION**

GPS Reception sensitivity

software/bit rate. **HDMI SECTION**

- X902D/i902D is sized exclusively for a certain car model.
- Due to continuous product improvement, specifications and design are subject to change without notice.
- The LCD panel is manufactured using an extremely high precision manufacturing technology. Its effective pixel ratio is over 99.99%. This means that there is a possibility that 0.01% of the pixels could be either always ON or OFF.

**EN**

**DE**

**FR**

**ES**

**IT**

**SE**

**NL**

**RU**

**PL**

Address].

## **ion] to**

- Windows Media, and the Windows logo are trademarks, or registered trademarks of Microsoft Corporation in the United States and/or other countries.
- Apple, iPhone, iPod, and iPod touch are trademarks of Apple Inc., registered in the U.S. and other countries. Apple CarPlay is a trademark of Apple Inc.
- Use of the Apple CarPlay logo means that a vehicle user interface meets Apple performance standards. Apple is not responsible for the operation of this vehicle or its compliance with safety and regulatory standards. Please note that the use of this product with iPhone, or iPod may affect wireless performance.
- "Made for iPod," and "Made for iPhone," mean that an electronic accessory has been designed to connect specifically to iPod, or iPhone, respectively, and has been certified by the developer to meet Apple performance standards. Apple is not responsible for the operation of this device or its compliance with safety and regulatory standards. Please note that the use of this accessory with iPod, or iPhone may affect wireless performance.
- Android is a trademark of Google Inc.
- The Android robot is reproduced or modified from work created and shared by Google and used according to terms described in the Creative Commons 3.0 Attribution Licence.
- SPOTIFY and the Spotify logo are among registered trademarks of Spotify AB.
- The Bluetooth® word mark and logos are registered trademarks owned by the Bluetooth SIG, Inc. and any use of such marks by Alpine Electronics, Inc. is under licence.
- The terms HDMI and HDMI High-Definition Multimedia Interface, and the HDMI Logo are trademarks or registered trademarks of HDMI Licensing, LLC in the United States and other countries.
- MPEG Layer-3 audio coding technology licensed from Fraunhofer IIS and Thomson. Supply of this product only conveys a licence for private,non-commercial use and does not convey a licence nor imply any right to use this product in any commercial (i.e. revenuegeneration) real time broadcasting (terrestrial, satellite, cable and/or any other media), broadcasting/streaming via internet, intranets and/or other networks or in other electronic content distribution systems, such as pay-audio or audio-on-demand applications. An independent licence for such use is required. For details, please visit http://www.mp3licensing.com
- ©2006-2016 TomTom. All rights reserved. This material is proprietary and the subject of copyright protection, database right protection and other intellectual property rights owned by TomTom or its suppliers. The use of this material is subject to the terms of a license agreement. Any unauthorized copying or disclosure of this material will lead to criminal and civil liabilities.

**About the Rules of Bluetooth Electromagnetic Radiation Regulation**

**Declaration of Conformity**

# **Inhalt**

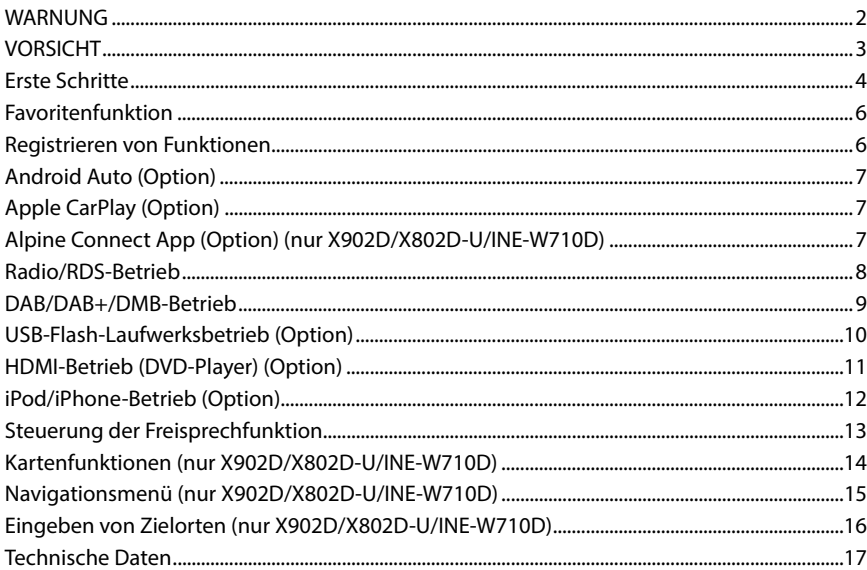

## **WICHTIG!**

Notieren Sie sich die Seriennummer des Geräts bitte an der unten angegebenen Stelle und bewahren Sie die Notiz auf.

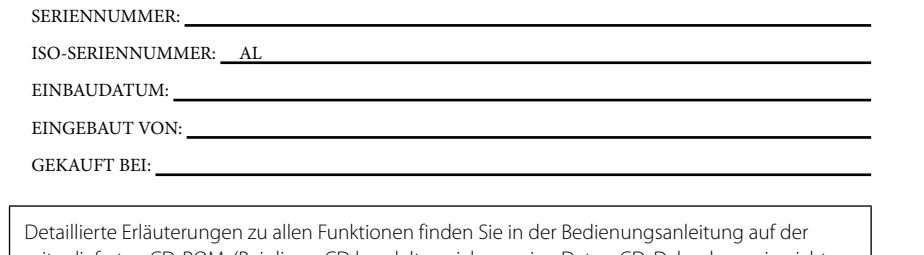

mitgelieferten CD-ROM. (Bei dieser CD handelt es sich um eine Daten-CD. Daher kann sie nicht zum Abspielen von Musik oder zum Anzeigen von Bildern auf dem Player verwendet werden.) Bei Bedarf erhalten Sie bei Ihrem ALPINE-Händler einen Ausdruck der Bedienungsanleitung auf der CD-ROM.

**ES**

**SE**

# **WARNUNG**

# **WARNUNG**

**Dieses Symbol weist auf wichtige Anweisungen hin. Bei Nichtbeachtung besteht die Gefahr von schweren Verletzungen oder Todesfällen.**

#### **DAS GERÄT SO EINBAUEN, DASS DER FAHRER DIE TV-/ VIDEOANZEIGE WÄHREND DER FAHRT NICHT SEHEN KANN, BIS DAS FAHRZEUG STEHT UND DIE HANDBREMSE ANGEZOGEN WIRD.**

Es ist gefährlich, während der Fahrt fernzusehen oder Videos anzuschauen. Sie können dadurch vom Verkehr abgelenkt werden und einen Unfall verursachen. Wenn das Gerät nicht richtig eingebaut wird, kann der Fahrer beim Fahren die TV-/ Videoanzeige sehen und dadurch vom Verkehr abgelenkt werden. In diesem Fall besteht hohe Unfallgefahr. Der Fahrer und andere Personen können dabei schwer verletzt werden.

#### **BEIM FAHREN DIE VIDEOANZEIGE AUSSCHALTEN.** Sie können dadurch vom Verkehr abgelenkt werden und einen Unfall

verursachen.

#### **KEINE BEDIENUNG AUSFÜHREN, DIE VOM SICHEREN LENKEN DES FAHRZEUGS ABLENKEN KÖNNTE.**

Führen Sie Bedienungen, die Ihre Aufmerksamkeit längere Zeit in Anspruch nehmen, erst aus, nachdem das Fahrzeug zum Stillstand gekommen ist. Halten Sie das Fahrzeug immer an einer sicheren Stelle an, bevor Sie solche Bedienungen ausführen. Andernfalls besteht Unfallgefahr.

#### **ROUTENVORSCHLÄGE DES NAVIGATIONSSYSTEMS NICHT BEFOLGEN, WENN SIE DABEI GEFÄHRLICHE ODER VERBOTENE FAHRMANÖVER AUSFÜHREN MÜSSTEN ODER DADURCH IN EINE GEFÄHRLICHE SITUATION ODER GEGEND GERATEN KÖNNTEN.**

Dieses Gerät kann Ihr eigenes Urteilsvermögen nicht ersetzen. Aufgrund von Routenvorschlägen dieses Systems dürfen Sie nie die örtlichen Verkehrsregeln oder Ihr eigenes Urteilsvermögen bezüglich der Vermeidung von Gefahrensituationen im Straßenverkehr missachten.

#### **DIE LAUTSTÄRKE NUR SO HOCH STELLEN, DASS SIE WÄHREND DER FAHRT NOCH AUSSENGERÄUSCHE WAHRNEHMEN KÖNNEN.**

Übermäßige Lautstärkepegel, die Geräusche wie die Sirenen von Notarztwagen oder Warnsignale (an einem Bahnübergang usw.) übertönen, können gefährlich sein und zu einem Unfall führen. HOHE LAUTSTÄRKEPEGEL IN EINEM AUTO KÖNNEN AUSSERDEM GEHÖRSCHÄDEN VERURSACHEN.

#### **WÄHREND DER FAHRT MÖGLICHST WENIG AUF DEN BILDSCHIRM SCHAUEN.**

Sie können dadurch vom Verkehr abgelenkt werden und einen Unfall verursachen.

#### **GERÄT NICHT ÖFFNEN.**

Andernfalls besteht Unfallgefahr, Feuergefahr oder die Gefahr eines elektrischen Schlages.

#### **NUR IN FAHRZEUGEN MIT 12-VOLT-BORDNETZ UND MINUS AN MASSE VERWENDEN.**

Fragen Sie im Zweifelsfall Ihren Händler. Andernfalls besteht Feuergefahr usw.

#### **KLEINE GEGENSTÄNDE WIE SCHRAUBEN VON KINDERN FERNHALTEN.**

Werden solche Gegenstände verschluckt, besteht die Gefahr schwerwiegender Verletzungen. Suchen Sie unverzüglich einen Arzt auf, wenn ein Kind einen solchen Gegenstand verschluckt.

#### **SICHERUNGEN IMMER DURCH SOLCHE MIT DER RICHTIGEN AMPEREZAHL ERSETZEN.**

Andernfalls besteht Feuergefahr oder die Gefahr eines elektrischen Schlages.

#### **LÜFTUNGSÖFFNUNGEN UND KÜHLKÖRPER NICHT ABDECKEN.**

Andernfalls kann es zu einem Wärmestau im Gerät kommen und es besteht Feuergefahr.

#### **DAS GERÄT NUR AN EIN 12-V-BORDNETZ IN EINEM FAHRZEUG ANSCHLIESSEN.**

Andernfalls besteht Feuergefahr, die Gefahr eines elektrischen Schlages oder anderer Verletzungen.

#### **AUF KORREKTE ANSCHLÜSSE ACHTEN.**

Bei fehlerhaften Anschlüssen besteht Feuergefahr und es kann zu Schäden am Gerät kommen.

#### **VOR DEM ANSCHLUSS DAS KABEL VOM MINUSPOL DER BATTERIE ABKLEMMEN.**

Andernfalls besteht die Gefahr eines elektrischen Schlages oder Verletzungsgefahr durch einen Kurzschluss.

#### **DAFÜR SORGEN, DASS SICH DIE KABEL NICHT IN GEGENSTÄNDEN IN DER NÄHE VERFANGEN.**

Verlegen Sie die Kabel wie im Handbuch beschrieben, damit sie beim Fahren nicht hinderlich sind. Kabel, die sich im Lenkrad, im Schalthebel, im Bremspedal usw. verfangen, können zu äußerst gefährlichen Situationen führen.

#### **ELEKTRISCHE KABEL NICHT SPLEISSEN.**

Kabel dürfen nicht abisoliert werden, um andere Geräte mit Strom zu versorgen. Andernfalls wird die Strombelastbarkeit des Kabels überschritten und es besteht Feuergefahr oder die Gefahr eines elektrischen Schlages.

#### **BEIM BOHREN VON LÖCHERN LEITUNGEN UND KABEL NICHT BESCHÄDIGEN.**

Wenn Sie beim Einbauen Löcher in das Fahrzeugchassis bohren, achten Sie unbedingt darauf, die Kraftstoffleitungen und andere Leitungen, den Benzintank und elektrische Kabel nicht zu berühren, zu beschädigen oder zu blockieren. Andernfalls besteht Feuergefahr.

#### **BOLZEN UND MUTTERN DER BREMSANLAGE NICHT ALS MASSEPUNKTE VERWENDEN.**

Verwenden Sie für Einbau oder Masseanschluß NIEMALS Bolzen oder Muttern der Brems- bzw. Lenkanlage oder eines anderen sicherheitsrelevanten Systems oder des Benzintanks. Andernfalls besteht

die Gefahr, dass Sie die Kontrolle über das Fahrzeug verlieren oder ein Feuer ausbricht. **DAS GERÄT NICHT AN EINER STELLE EINBAUEN, AN DER ES** 

## **BEIM FAHREN HINDERLICH SEIN KÖNNTE, WEIL ES Z. B. DAS LENKRAD ODER DEN SCHALTHEBEL BLOCKIERT.**

Andernfalls ist möglicherweise keine freie Sicht nach vorne gegeben, oder die Bewegungen des Fahrers sind so eingeschränkt, dass Unfallgefahr besteht.

**V Dieses S hin. Bei Verletzu**

**DAS GERÄ AUFTRITT.** Andernfalls Geben Sie d Händler od

# **VERKABE**

**AUSFÜHR** Die Verkabe Geschick un Verkabelung erworben h

#### **NUR DAS DIESES SI** Verwenden

wird das Ge einbauen. W und es kann

#### **DIE KABEL DURCH SC**

Verlegen Sie den Sitzschi beschädigt v Kabel. Wen führen, schi Beschädigu

#### **DAS GERÄ HOHER FE**

Bauen Sie d geschützt is es zu Betrie

**•** Die folg lediglic

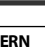

en Arzt auf,

# **CHTIGEN**

schen

und es

n Schlages

n zu

#### **DER**

ler

sie beim Schalthebel, en

Strom zu ls es

#### **BEL NICHT**

ren, achten ungen, den hädigen

#### **T ALS**

olzen oder

falls besteht n oder ein

**DER ES Z. B. DAS** 

gegeben,

# **VORSICHT**

**Dieses Symbol weist auf wichtige Anweisungen hin. Bei Nichtbeachtung besteht die Gefahr von Verletzungen bzw. Sachschäden.**

#### **DAS GERÄT NICHT WEITERBENUTZEN, WENN EIN PROBLEM AUFTRITT.**

Andernfalls kann es zu Verletzungen oder Schäden am Gerät kommen. Geben Sie das Gerät zu Reparaturzwecken an einen autorisierten Alpine-Händler oder den nächsten Alpine-Kundendienst.

#### **VERKABELUNG UND EINBAU VON FACHPERSONAL AUSFÜHREN LASSEN.**

Die Verkabelung und der Einbau dieses Geräts erfordern technisches Geschick und Erfahrung. Zu Ihrer eigenen Sicherheit sollten Sie Verkabelung und Einbau dem Händler überlassen, bei dem Sie das Gerät erworben haben.

#### **NUR DAS VORGESCHRIEBENE ZUBEHÖR VERWENDEN UND DIESES SICHER EINBAUEN.**

Verwenden Sie ausschließlich das vorgeschriebene Zubehör. Andernfalls wird das Gerät möglicherweise beschädigt oder es lässt sich nicht sicher einbauen. Wenn sich Teile lösen, stellen diese eine Gefahrenquelle dar und es kann zu Betriebsstörungen kommen.

#### **DIE KABEL SO VERLEGEN, DASS SIE NICHT GEKNICKT ODER DURCH SCHARFE KANTEN GEQUETSCHT WERDEN.**

Verlegen Sie die Kabel so, dass sie sich nicht in beweglichen Teilen wie den Sitzschienen verfangen oder an scharfen Kanten oder spitzen Ecken beschädigt werden können. So verhindern Sie eine Beschädigung der Kabel. Wenn Sie ein Kabel durch eine Bohrung in einer Metallplatte führen, schützen Sie die Kabelisolierung mit einer Gummitülle vor Beschädigung durch die Metallkanten der Bohrung.

#### **DAS GERÄT NICHT AN STELLEN EINBAUEN, AN DENEN ES HOHER FEUCHTIGKEIT ODER STAUB AUSGESETZT IST.**

Bauen Sie das Gerät so ein, dass es vor hoher Feuchtigkeit und Staub geschützt ist. Wenn Feuchtigkeit oder Staub in das Gerät gelangen, kann es zu Betriebsstörungen kommen.

**NL**

**RU**

**PL**

**EN**

**•** Die folgenden in diesem Handbuch verwendeten Bildschirmbeispiele für X902D/X802D-U/INE-W710D dienen lediglich der Veranschaulichung. Sie weichen möglicherweise von den tatsächlichen Bildschirmanzeigen ab.

*3*-DE

#### Bedienungsanleitung **Erste Schritte**

# **Erste Schritte**

## **Lage und Funktion der Teile und Bedienelemente**

Die Bildschirmabbildungen in der Bedienungsanleitung können von den tatsächlichen Bildschirmen abweichen.  **Für X902D/i902D**

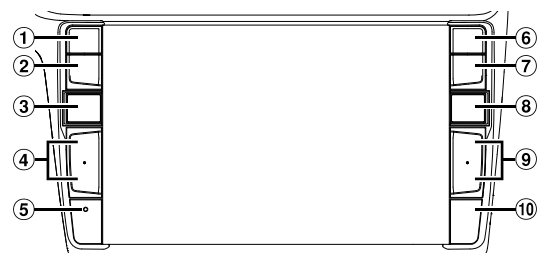

#### **Für X802D-U/INE-W710D/iLX-702D**

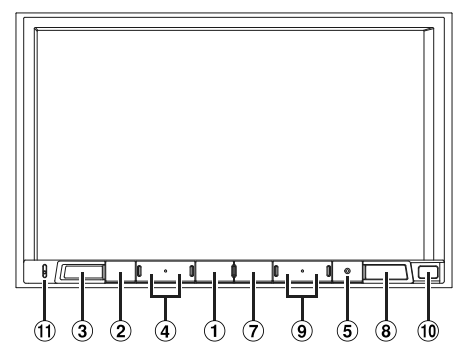

#### **1** Taste oder VOICE

Abhängig vom angeschlossenen Smartphone rufen Sie durch Drücken die Siri-Funktion oder den Spracherkennungsmodus auf.

- **Taste (STUMMSCHALTEN)** Zum Aktivieren/Deaktivieren des Stummschaltmodus.
- **Taste (AUDIO)/(Favoriten)** Ruft den Audio-/Video-Bildschirm auf. Wenn der Audio-/Video-Bildschirm bereits angezeigt wird, wird die Signalquelle gewechselt. Halten Sie die Taste mindestens 2 Sekunden lang gedrückt, um den Favoritenbildschirm aufzurufen.
- $\overline{4}$  Taste  $+$  /  $-$  oder  $\wedge$  /  $\vee$  (AUF/AB) Zum Regeln der Lautstärke.

#### **RESET-Schalter** Das Gerätesystem wird zurückgesetzt.

- **Taste (PHONE) (nur X902D/i902D)** Ruft den Telefon-Menübildschirm auf. Drücken Sie diese Taste, um ein Gespräch zu beginnen, wenn ein Anruf eingeht.
- **Taste MENU/(Ausschalten)**  Ruft den Menübildschirm auf. Halten Sie diese Taste mindestens 5 Sekunden gedrückt, um das Gerät auszuschalten.

# **Taste (NAV)**

# **Für X902D/X802D-U/INE-W710D:**

Ruft den Navigationskartenbildschirm auf. Drücken Sie die Taste erneut, um zum Navigations-Menübildschirm zu wechseln. Halten Sie diese Taste mindestens 2 Sekunden lang gedrückt, um zum Heimatadressen-Routenbildschirm zu wechseln. (Ist noch keine Heimatadresse eingestellt,

erscheint der Bildschirm zum Einstellen der Heimatadresse.) Einzelheiten zu den Navigationsfunktionen finden Sie

in der "Anleitung zum Navigationssystem" auf der CD-ROM.

## **Für i902D/iLX-702D:**

Ruft den Kartenbildschirm des angeschlossenen Smartphones auf. Abhängig vom Smartphone ist diese Funktion

möglicherweise nicht verfügbar.

#### **9** Taste >>/**|**

Drücken Sie diese Taste, um im Radiomodus vorwärts/ rückwärts nach einem Sender zu suchen bzw. in einer anderen Audio-/Videoquelle ein Stück, ein Kapitel usw. vorwärts/rückwärts zu suchen.

## **Fernbedienungssensor**

 $\circled$ 

Richten Sie die Fernbedienung in einem Abstand von maximal 2 Metern auf diesen Sensor.

## **Mikrofon (nur X802D-U/INE-W710D/iLX-702D)**

Wird mit den Freisprech- oder Sprachsteuerungsmodi verwendet.

# **Ein- (O**

# **1 Dr** Da

**2 Ha**

## **Umsch**

Sie könn das Syml

## **Bildschi**

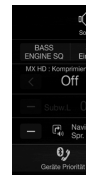

Hier könn vornehme Entertain

# **Audi**

(USB

# **Speiche**

# **Schnells**  $\Box$  chiker

- $\sqrt{2}$  dragor  $\Box$  duck.
	- $\sqrt{2}$  menal  $\Box$  pipax
	- $\sqrt{2}$  rainboy
	-

Der Su

*4*-DE

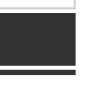

eichen.

# **Ein- (On) und Ausschalten (Off)**

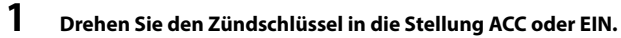

Das System schaltet sich ein.

# **2 Halten Sie die Taste MENU mindestens 5 Sekunden gedrückt, um das Gerät auszuschalten.**

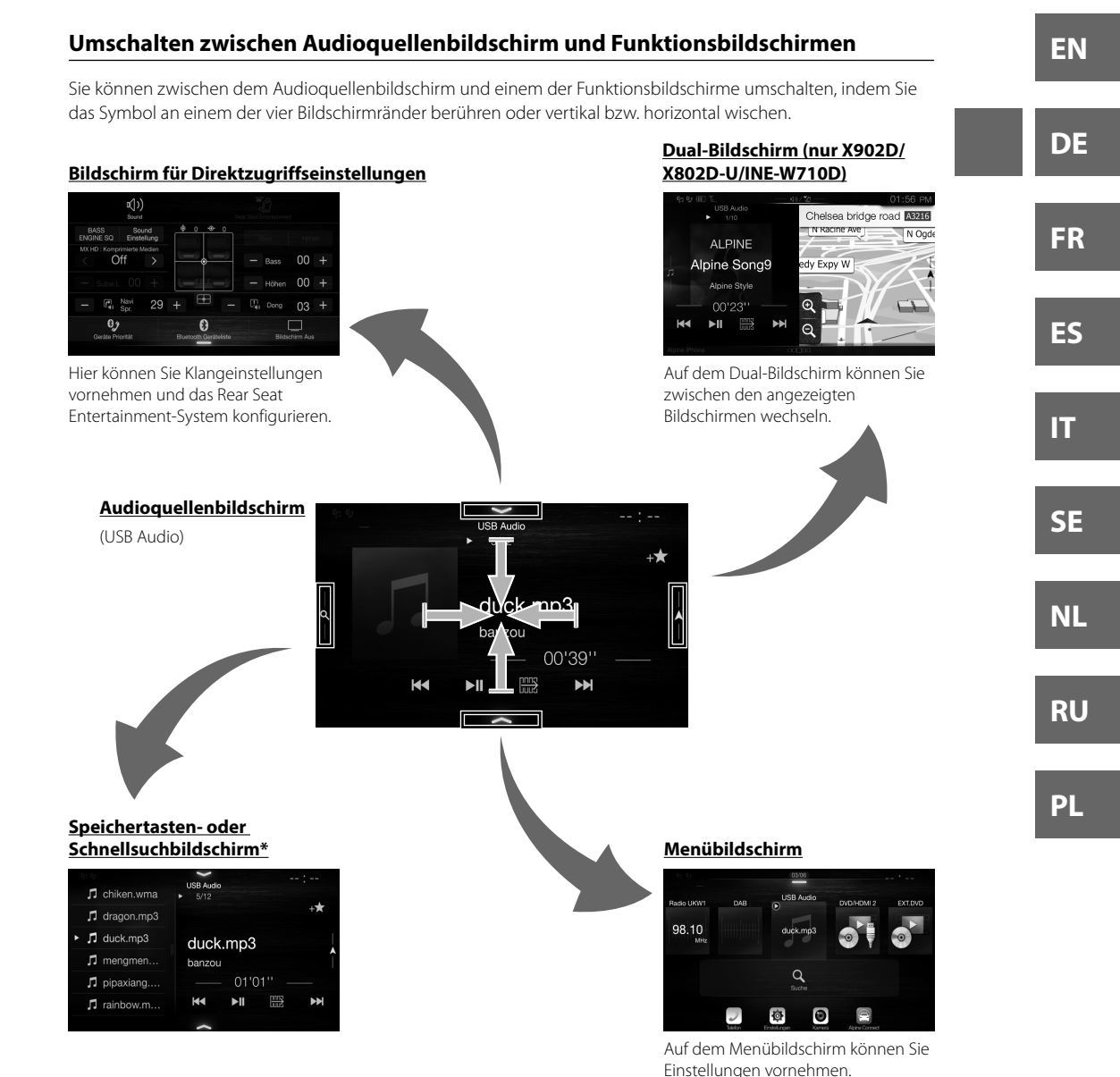

**702D)** ngsmodi

and von

vorwärts/ w. in einer pitel usw.

tionsn lang dschirm ingestellt,

nden Sie der

nen n

Der Suchmodus variiert je nach Audioquelle. Erläuterungen dazu finden Sie in der Bedienungsanleitung zur Audioquelle.

# **Favoritenfunktion**

An diesem Gerät können Sie häufig benutzte Funktionen wie die Audioquelle, die Navigationssuche usw. mühelos aufrufen, indem Sie sie auf dem Favoritenbildschirm registrieren. Danach können Sie die entsprechenden Funktionen direkt aufrufen.

**1 Halten Sie die Taste**  $\mathcal{P}$ **/(Favoriten) mindestens 2 Sekunden lang gedrückt.**

Der Favoritenbildschirm wird angezeigt.

**Beispiel für den Favoritenbildschirm**

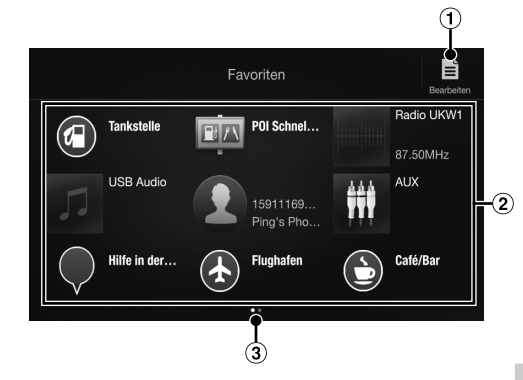

- ⋒ **Wechselt zum Bearbeitungsbildschirm, auf dem Funktionen registriert oder Namen geändert werden können.**
- **Registrierte Favoriten**
- 3 **Gibt die Position des gerade angezeigten Favoritenbildschirms an.**

Bedienungsanleitung Favoritenfunktion

Durch Wischen nach links oder rechts können Sie zwischen den Seiten wechseln. Bis zu 6 Seiten sind möglich.

Bedienungsanleitung Registrieren von Funktionen

# **Registrieren von Funktionen**

# **1 Berühren Sie [ ] (Bearbeiten).**

Ein Kontrollkästchen erscheint oben links neben dem Registrierungssymbol und dieses wechselt in den Bearbeitungsmodus.

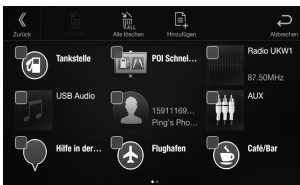

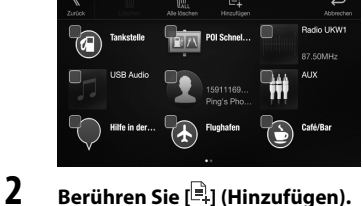

Die Funktionen (Kategorien), die hinzugefügt werden können, werden angezeigt.

**3 Berühren Sie die Funktion (Kategorie), die hinzugefügt werden soll.**

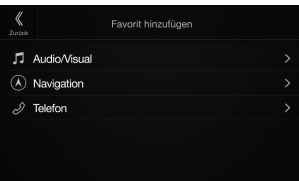

**4 Wählen Sie die Funktion, die hinzugefügt werden soll.**

> Erläuterungen zu den Funktionen, die Sie hinzufügen können, finden Sie unter "Bearbeiten des Favoritenbildschirms" in der Bedienungsanleitung.

- Bis zu 54 Funktionen sind möglich.
- Sie können ein und dieselbe Funktion nicht mehrfach registrieren.
- **5 Wenn die Bearbeitung abgeschlossen ist, berühren Sie [ ] (Zurück).**
- **6 Wenn die Bestätigungsmeldung angezeigt wird, berühren Sie [OK].**
- **7 Damit ist die Bearbeitung abgeschlossen und der Favoritenbildschirm wird angezeigt.**
- Wenn Sie bei der Bearbeitung [<a>] (Abbrechen) berühren, wird wieder der vorhergehende Bearbeitungsbildschirm für die Favoriten angezeigt.

# **And**

**Android** unterwe Apps wie Laden Sie Verbinde

> **1 Dr** De **2 Be**

De **•** E (C

# **App**

Apple Ca CarPlay ü können d und das iPhone e Einzelhei **Drücken** Sie könn Sie könn

# **Alpi**

Laden Sie nutzen z Die Alpir sie über Einzelhei Stellen Si Smartph

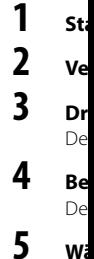

De

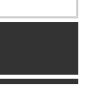

mühelos

**uf dem dert** 

n Sie n sind

**n**

**gefügt** 

beiten

cht

**en ist,** 

**gezeigt** 

**ossen** 

)

zeigt.

Android Auto wurde entwickelt, um die Verwendung von Apps über Ihr Telefon zu vereinfachen, während Sie unterwegs sind. Navigieren Sie mit Google Maps, geben Sie Wiedergabelisten oder Podcasts über Ihre Lieblings-Apps wieder und vieles mehr.

Bedienungsanleitung Android Auto (Option)

Laden Sie die Android Auto App über den Google Play-Store herunter, bevor Sie fortfahren. Verbinden Sie Ihr Android-kompatibles Telefon, um Android Auto zu verwenden.

# **1 Drücken Sie die Taste MENU.**

Der Menübildschirm wird angezeigt.

**Android Auto (Option)**

# **2 Berühren Sie [Android Auto].**

Der Bildschirm Android Auto wird angezeigt.

**•** Einzelheiten zur Bedienung von Android Auto finden Sie unter "Android Auto" in der Bedienungsanleitung (CD-ROM).

Bedienungsanleitung and aller apple CarPlay (Option)

**FR**

**ES**

**IT**

**EN**

**DE**

**Apple CarPlay (Option)**

Apple CarPlay ist eine intelligentere und sicherere Möglichkeit, um Ihr iPhone im Auto zu verwenden. Apple CarPlay überträgt die gewünschten Funktionen auf Ihrem iPhone während der Fahrt direkt auf das Gerät. Sie können das Navigationssystem nutzen, Anrufe tätigen, Nachrichten senden und empfangen und Musik hören, und das auf eine Weise, die Ihre Aufmerksamkeit nicht vom Geschehen auf der Straße ablenkt. Stecken Sie Ihr iPhone einfach in das Gerät ein.

Einzelheiten finden Sie in der Bedienungsanleitung (CD-ROM).

## Drücken Sie die Taste is oder VOICE, um die Siri-Funktion des iPhones zu aktivieren.

Sie können einen Anruf tätigen, Musik wiedergeben usw., indem Sie die Siri-Funktion des iPhone nutzen. Sie können Apple CarPlay auch über den Touchscreen bedienen.

Bedienungsanleitung Alpine Connect App (Option) (nur X902D/X802D-U/INE-W710D)

**Alpine Connect App (Option) (nur X902D/X802D-U/INE-W710D)**

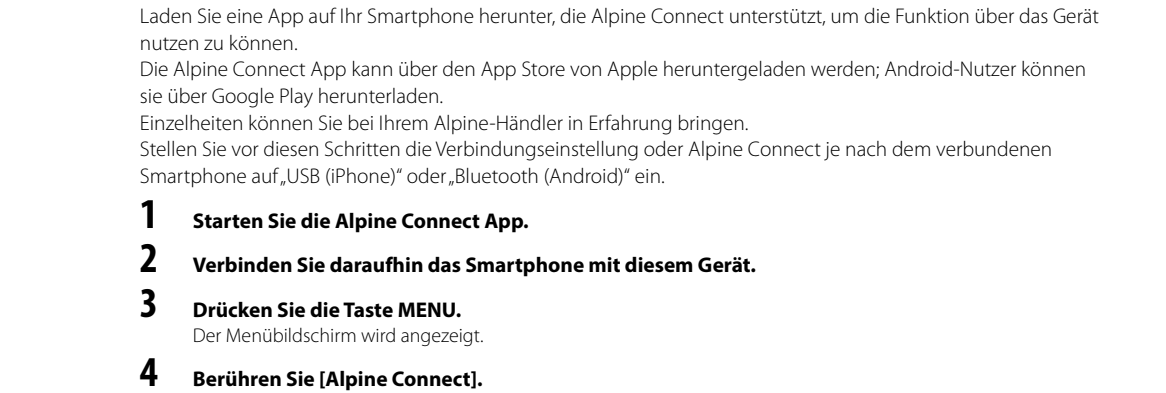

Der Auswahlbildschirm Alpine Connect App wird angezeigt.

# **5 Wählen Sie die gewünschte App.**

Der ausgewählte App-Bildschirm wird angezeigt.

*7*-DE

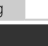

**SE**

**NL**

**RU**

**PL**

# **Spotify®**

Spotify ist ein Musik-Streaming-Service, der in keinerlei Weise mit Alpine verbunden ist. Weitere Informationen finden Sie unter http://www.spotify.com.

Die Spotify-App kann auf iPhone und Android-Geräten verwendet werden; aktuelle Informationen zur Kompatibilität finden Sie unter https://support.spotify.com/.

Um Spotify auch während der Fahrt nutzen zu können, laden Sie zunächst die Spotify-App auf Ihr iPhone oder Android-Gerät herunter. Sie können die App über den iTunes App Store oder Google Play™ herunterladen. Wählen Sie über die App selbst oder unter spotify.com ein kostenloses Benutzerkonto oder ein kostenpflichtiges Premium-Konto aus. Das Premium-Konto bietet weitaus mehr Funktionen wie beispielsweise die Offline-Wiedergabe.

- Dieses Produkt nutzt die Spotify-Software, die einer Drittanbieter-Lizenz unterliegt, die Sie hier finden: www.spotify.com/connect/third-party-licenses.
- Information über die Länder und Regionen, in denen Spotify genutzt werden kann, finden Sie unter https://www.spotify.com/us/select-your-country/.

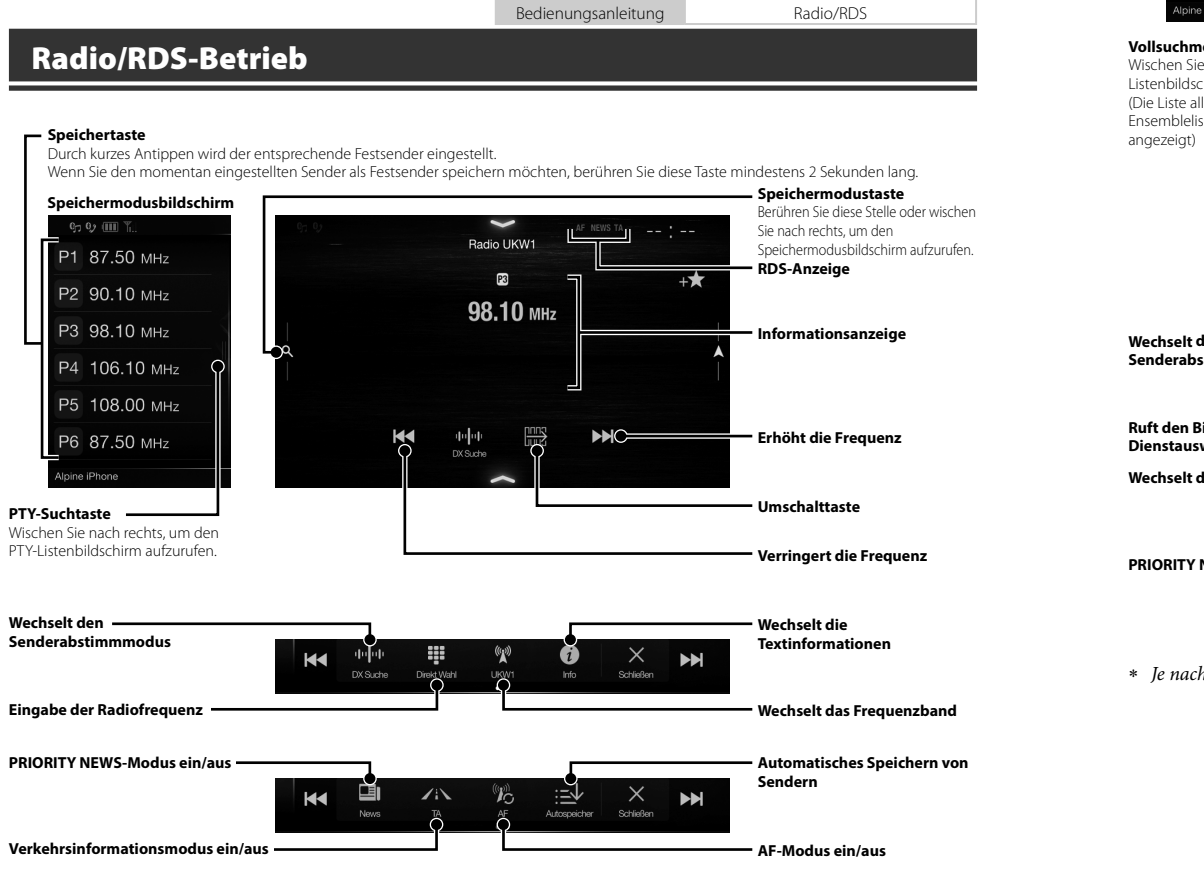

**Speic** Durch

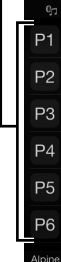

**Speic**

Wenn

DA<sup>I</sup>

*8*-DE

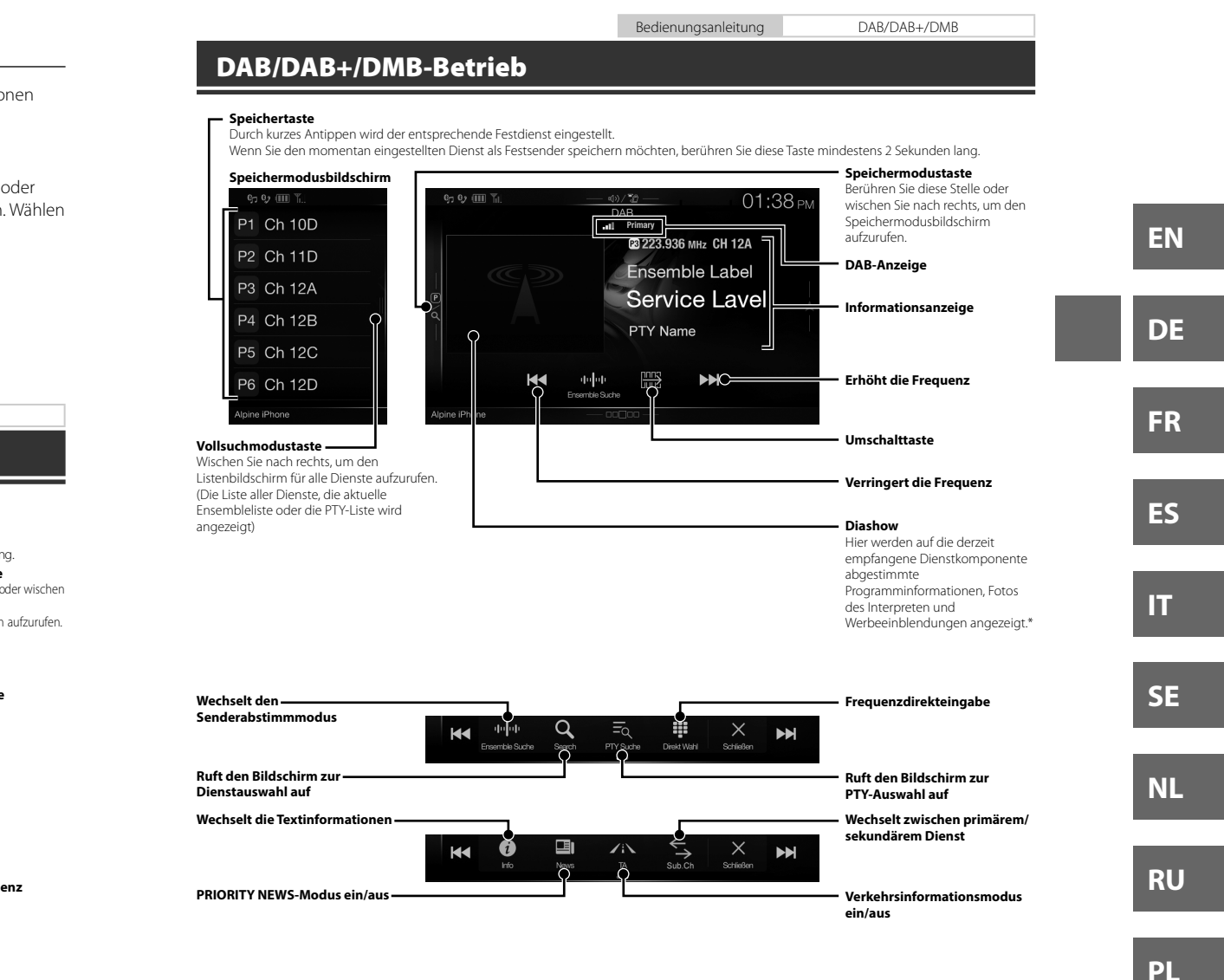

Je nach der derzeit empfangenen Dienstkomponente werden diese Informationen eventuell nicht angezeigt.

**enzband**

**enz**

ng. **e**

**e**

**chern von** 

Bedienungsanleitung USB-Flash-Laufwerksbetrieb (Option)

# **USB-Flash-Laufwerksbetrieb (Option)**

Sie können Musikdateien (MP3/WMA/AAC/FLAC) und Videodateien (AVI/MKV/MP4), die auf einem USB-Flash-Laufwerk gespeichert sind, mit dem internen Player dieses Systems wiedergeben.

# **Beispiel für den USB Audio-Hauptbildschirm**

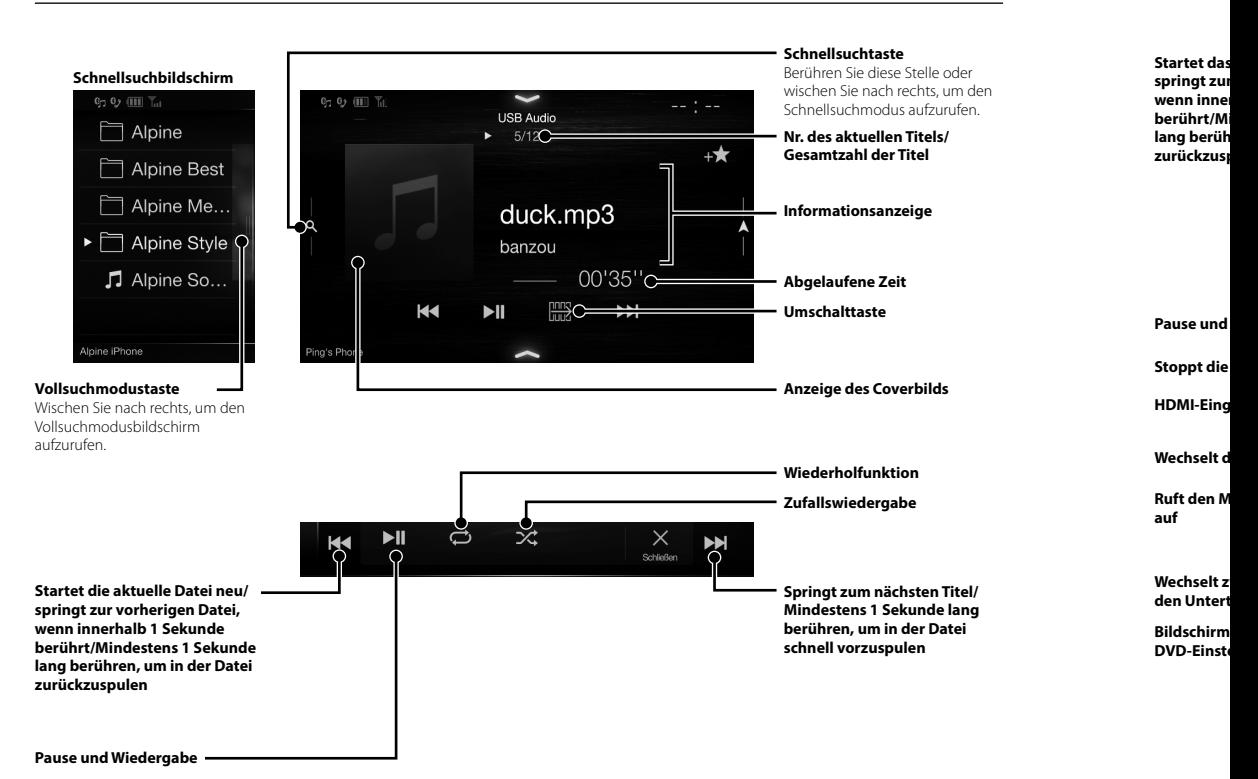

 Bei An Umsch angeze finden **BEDIE** 

**HD** 

Wenn Sie

 *10*-DE

ption)

ash-

Bedienungsanleitung HDMI-/DVD-Betrieb (Option)

# **HDMI-Betrieb (DVD-Player) (Option)**

Wenn Sie einen optionalen DVE-5300 (DVD-Player) anschließen, kann dieser über das Gerät bedient werden.

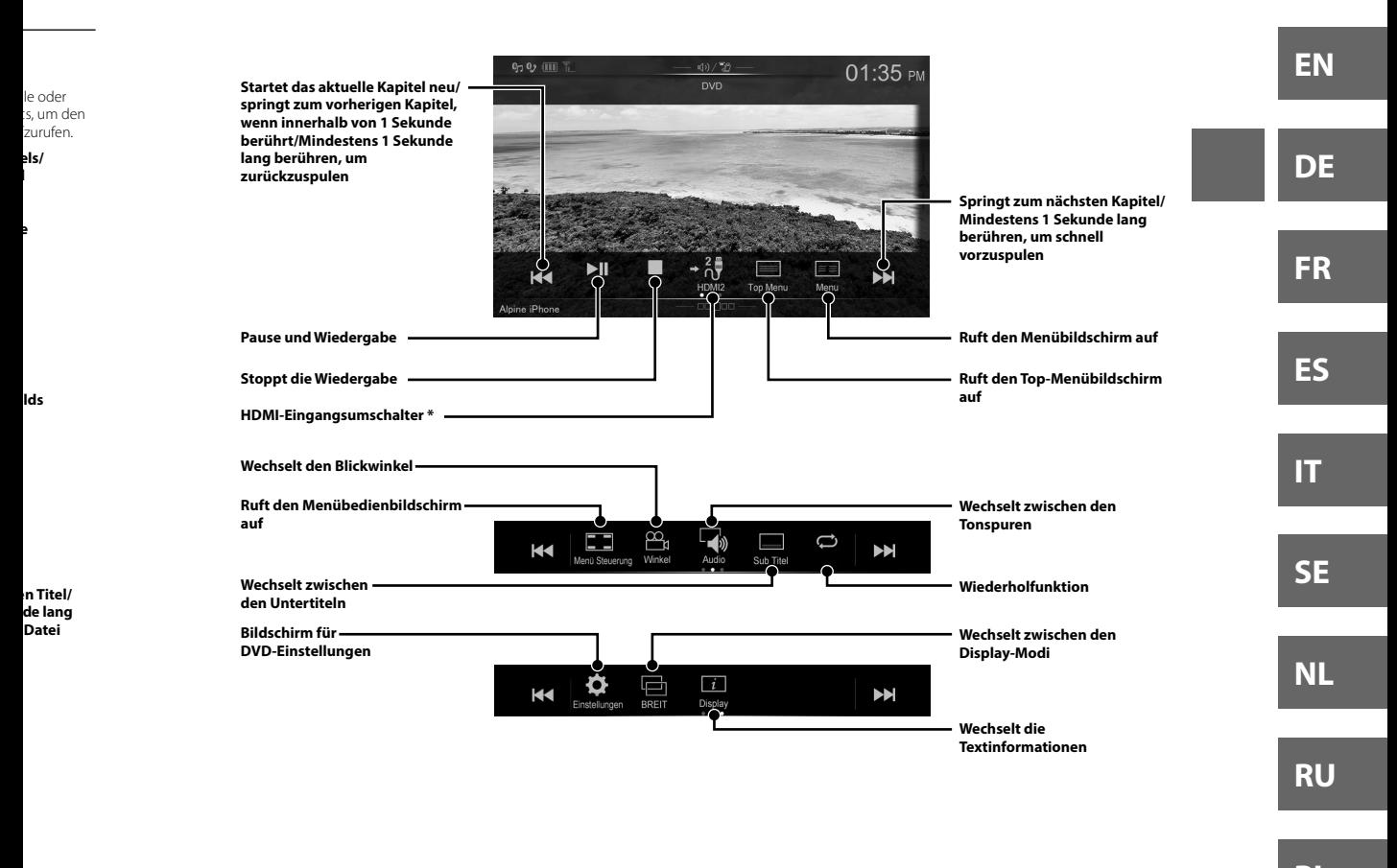

- **PL**
- Bei Anschluss eines optionalen HDMI-Umschalters können Sie zwei HDMI-Geräte anschließen. Wenn der HDMI-Umschalter beim Anschluss von zwei HDMI-Geräten auf "On" eingestellt ist, wird der HDMI-Eingangsumschalter angezeigt. Die angezeigte Taste variiert je nach Einstellungen und aktuell ausgewähltem HDMI-Eingang. Einzelheiten finden Sie unter "HDMI-Einstellung" und "Ein- und Ausschalten des HDMI-Umschalters" in der BEDIENUNGSANLEITUNG (CD-ROM).

Bedienungsanleitung iPod/iPhone (Option)

# **iPod/iPhone-Betrieb (Option)**

Abhängig vom verwendeten iPod/iPhone-Modell ist ein separat erhältliches Lightning-zu-USB-Kabel (KCU-471i) usw. erforderlich.

## **Audiomodus**

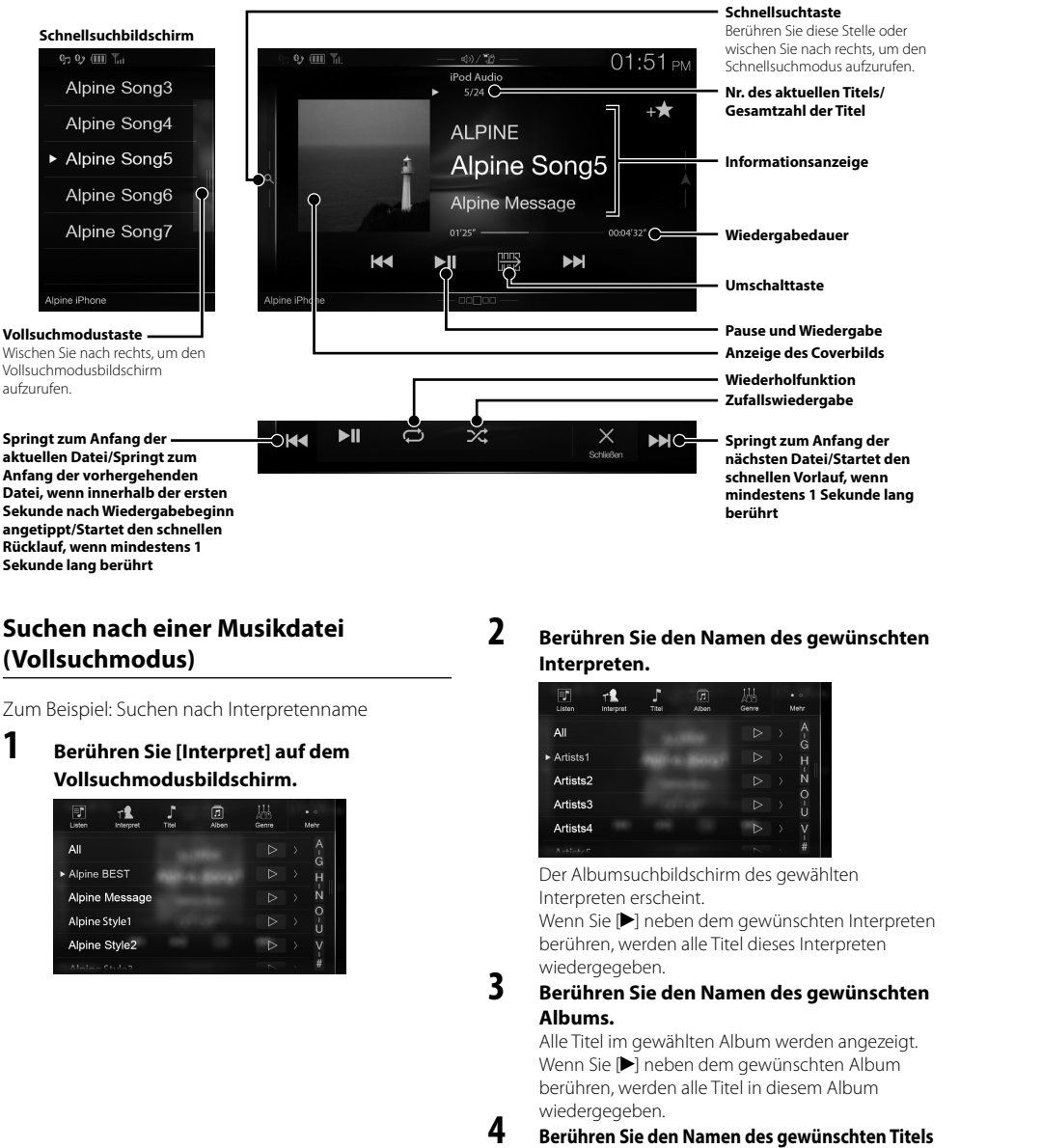

Der ausgewählte Titel wird wiedergegeben.

 *12*-DE

# **Steu**

Das Gerä Wählen 9 "Bluetooʻ "Audio/V

# **Herste Blueto**

**1 Be de**

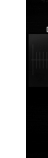

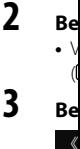

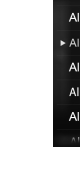

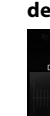

**5 Be (Fr**

**Ge he**

Au Fre

Be

Bedienungsanleitung Bluetooth-Einstellungen, Bluetooth-Betrieb

# **Steuerung der Freisprechfunktion**

Das Gerät kann mit bis zu zwei Telefonen mit Freisprechfunktion verbunden werden. Wählen Sie bei Verbindung von zwei Telefonen mit Freisprechfunktion mit dem Gerät "Telefon Prioriät" unter "Bluetooth-Einstellungen" aus, um die Rangfolge der Geräte festzulegen. Einzelheiten finden Sie im Abschnitt "Audio/Video" in der Bedienungsanleitung (CD-ROM).

# **Herstellen der Verbindung zu einem Bluetooth-kompatiblen Gerät (Pairing)**

**1 Berühren Sie die Taste [Einstellungen] auf dem Menübildschirm.**

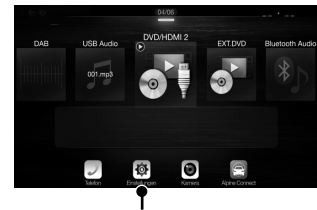

**Taste [Einstellungen]**

- **2 Berühren Sie [Bluetooth].**
	- Vergewissern Sie sich, dass "Bluetooth" auf "On"  $\circ$  gesetzt ist.
- **3 Berühren Sie [Bluetooth Gerät auswählen].**

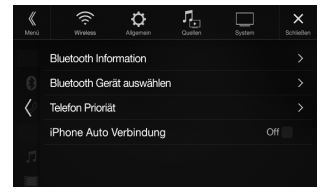

**4 Berühren Sie [ ], um nach einem neuen Gerät zu suchen.**

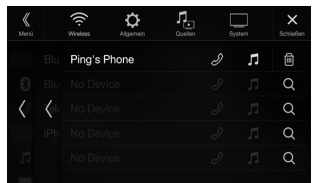

terpreten

## **nschten**

ten

**der tet den enn de lang** 

**abe lds**

U-471i)

le oder ts, um den zurufen. **els/**

**e**

**nschten** 

gezeigt. bum m

# **ten Titels**

n.

- **5 Berühren Sie [ ] (Audio), [ ] (Freisprechen) oder [ ] (Beides) für das Gerät in der Liste, zu dem eine Verbindung hergestellt werden soll.**
	- Audio: Einstellung als Audiogerät. Freisprechen:Einstellung als Freisprecheinrichtung.
	- Beides: Einstellung als Audiogerät und als Freisprecheinrichtung.

## **6 Wenn die Geräteregistrierung abgeschlossen ist, erscheint eine Meldung und das Gerät schaltet in den Normalmodus zurück.**

- Sie können bis zu 5 Bluetooth-kompatible Mobiltelefone registrieren.
- Der Bluetooth-Registrierungsprozess ist je nach Geräteversion und SSP (Simple Secure Pairing) verschieden. Wenn ein Passcode mit 4 oder 6 Zeichen auf diesem Gerät erscheint, geben Sie den Passcode am Bluetooth-kompatiblen Gerät ein.

Wenn ein Passcode aus 6 Zeichen auf diesem Gerät erscheint, überprüfen Sie, ob derselbe Passcode auf dem Bluetoothkompatiblen Gerät erscheint, und berühren Sie "Yes."

# **Annehmen eines Anrufs**

**1 Ein eingehender Anruf löst den Klingelton aus und wird auf dem Bildschirm angezeigt. Mitteilungsbildschirm für eingehende Anrufe**

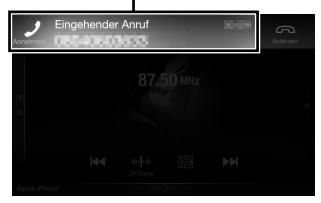

**2 Berühren Sie den Mitteilungsbildschirm für eingehende Anrufe.**

Das Gespräch beginnt.

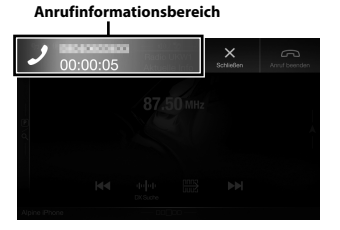

Wenn Sie den Anrufinformationsbereich während eines Anrufs berühren, wechseln Sie zum Telefonbetriebsbildschirm. Über diesen Bildschirm können Sie die Gesprächslautstärke einstellen usw.

# **Auflegen des Telefons**

**1 Berühren Sie [ ] (Anruf beenden).** Das Gespräch endet.

**EN**

**DE**

**FR**

**ES**

**IT**

**SE**

**NL**

**RU**

**PL**

# **Kartenfunktionen (nur X902D/X802D-U/INE-W710D)**

Im Folgenden sehen Sie eine Übersicht über die verschiedenen Tasten und Symbole auf der Kartenanzeige. Detaillierte Angaben zu diesem Bildschirm finden Sie in der Bedienungsanleitung.

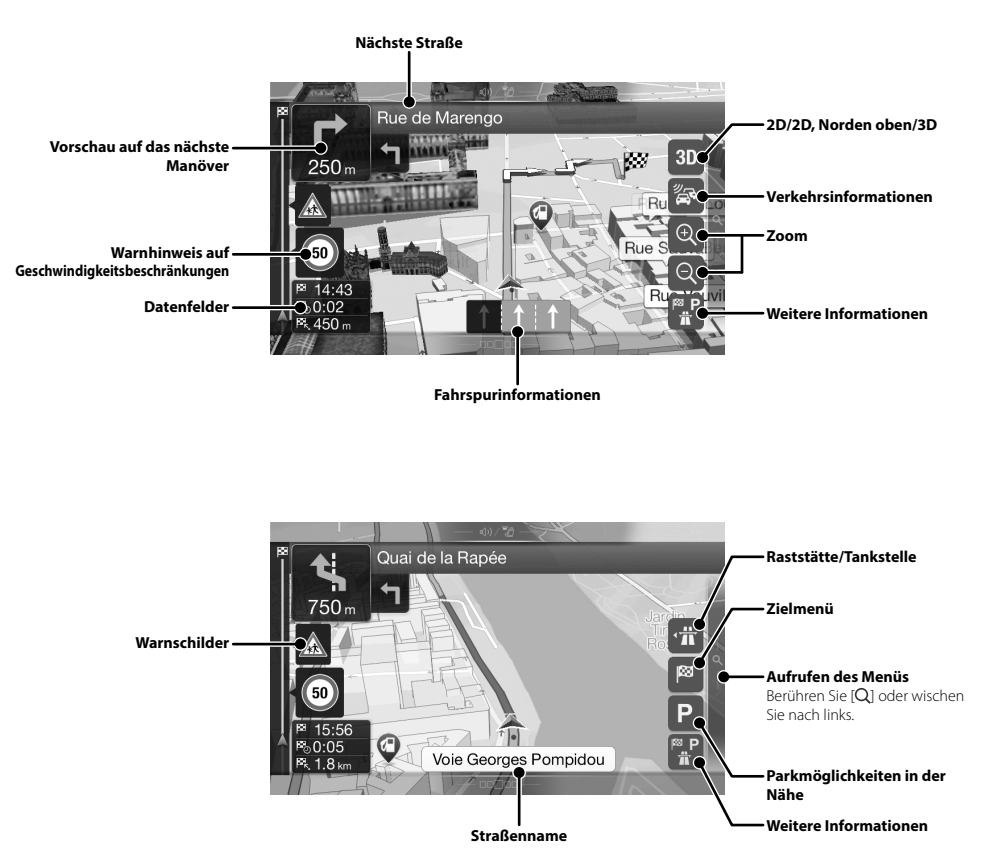

**Nav**

Zum Auf nach link

## **Route mit**

Sie können Zwischenzie Route auch indem Sie e

#### **Neue Rout**

Sie können indem Sie s Koordinaten einen Ort, e eine gespei Außerdem k letzten Ziele Zielorte abr Steht eine In Verfügung, k Zielortsuche Suchfunktio

**Aufrufen d** Berühren Sie

wischen Sie

*14*-DE

# **Navigationsmenü (nur X902D/X802D-U/INE-W710D)**

nach links. Oder drücken Sie die Taste .

Zum Aufrufen des Navigationsmenüs berühren Sie [Q] am rechten Rand des Kartenbildschirms oder wischen Sie

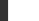

**n/3D**

**nen**

**nen**

**le**

**s**

wischen

**in der** 

**nen**

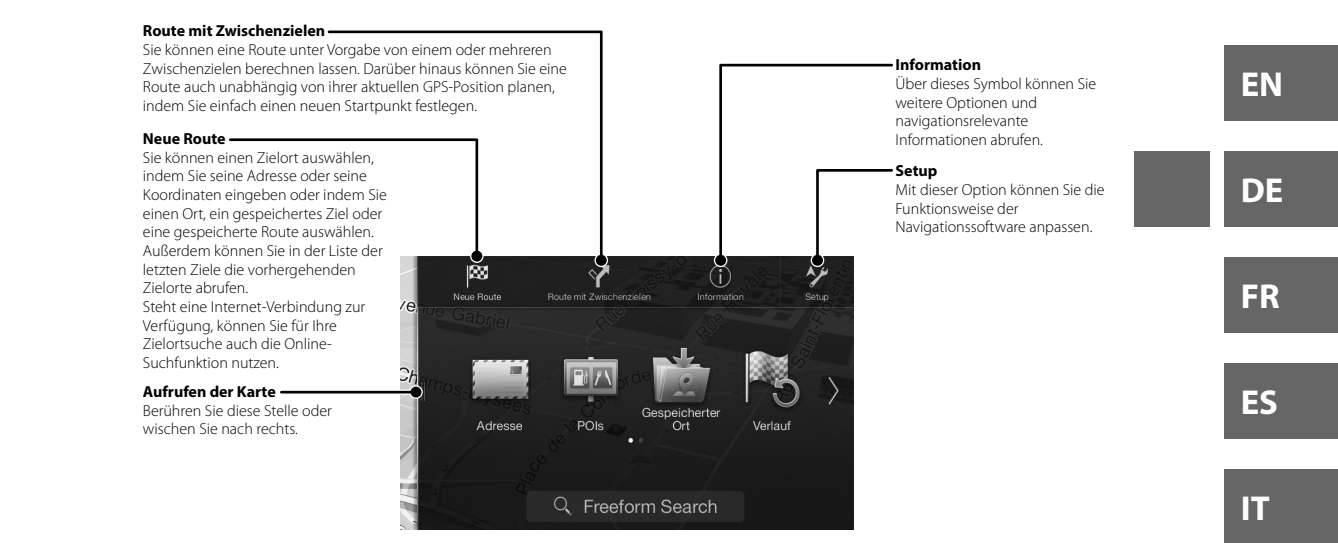

*15*-DE

**SE**

**NL**

**RU**

**PL**

# **Eingeben von Zielorten (nur X902D/X802D-U/INE-W710D)**

Im folgenden Beispiel wird erläutert, wie Sie einen Zielort eingeben können, indem Sie zunächst [Adresse] aufrufen und ihn dann über [Stadt/PLZ] suchen.

**•** Sie können die Suche auch auf bestimmte Länder/Bundesstaaten eingrenzen, indem Sie zunächst [Land/Bundesstaat] auswählen.

# **1 Berühren Sie [Neue Route] im Navigationsmenü.**

# **2 Berühren Sie [Adresse].**

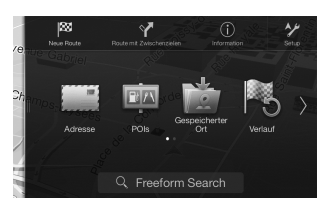

**3 Berühren Sie [Stadt/PLZ].**

- **4 Geben Sie den Ortsnamen oder die Postleitzahl ein.**
	- Berühren Sie **von die Kandidatenliste** aufzurufen.
- **5 Geben Sie den Namen der gewünschten Straße ein.**

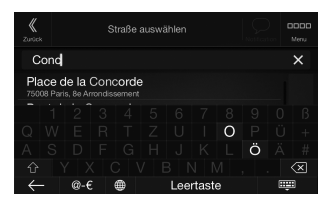

• Berühren Sie **De Landidatenliste** aufzurufen.

# **6 Geben Sie die Hausnummer oder die nächste Querstraße ein.**

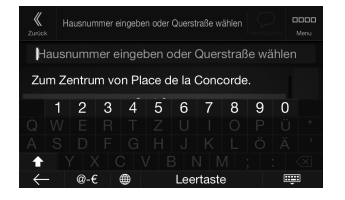

Die Route wird berechnet und eine Karte mit der gesamten Route wird angezeigt. Hier können Sie Routeninformationen und eventuelle Routenalternativen anzeigen lassen.

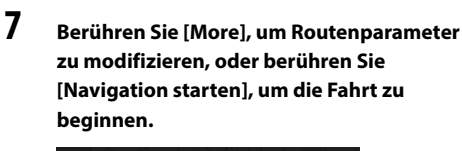

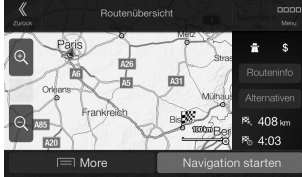

# **Tech**

## **MONITO**

**Bildschirm** 

LCD-Typ Funktionsp Anzahl Bild

Effektive Bi Beleuchtun

#### **UKW-TU**

Empfangsb Mono-Emp Geräuschb Trennschär Störabstan Stereokana **Gleichwelle** 

## **MW-TUN**

Empfangsb Nutzbare E

#### **LW-TUN**

Empfangsb Empfindlic

#### **DAB**

Empfangsb Empfangsb Nutzbare E Störabstan Stereokana

## **USB**

USB-Anford Max. Energ USB-Klasse Dateisyster Anzahl der Frequenzg Gesamtklir Dynamikur Störabstan Kanaltrenn

1 Frequen abweich

# **HDMI**

Eingangsfo Ausgangsf

## **GPS**

GPS-Empfa GPS-Empfa
## **Technische Daten**

#### **MONITOR**

LCD-Typ Transparentes TN LCD<br>
Funktionsprinzin TET-Aktivmatrix Funktionsprinzip TFT-Aktivmatrix<br>Anzahl Bildelemente 1.152.000 Pixel Anzahl Bildelemente

Effektive Bildelemente Mindestens 1999 Mindestens 99 Mindestens 99 Mindestens 99 % and 199 Mindestens 99 % and<br>LED Beleuchtung

#### **UKW-TUNER**

Empfangsbereich 87,5 – 108,0 MHz<br>Mono-Empfindlichkeit 8,1 dBf (0,7 µV/75 Geräuschberuhigung, 50 dB Trennschärfe 80 dB Störabstand 65 dB Stereokanaltrennung Gleichwellenselektion 2,0 dB

#### **MW-TUNER**

Empfangsbereich 531 – 1.602 kHz<br>Nutzbare Empfindlichkeit 25,1 µV/28 dBf Nutzbare Empfindlichkeit

#### **LW-TUNER**

Empfangsbereich 153 – 281 kHz Empfindlichkeit (IEC-Standard) 31,6 μV/30 dBf

#### **DAB**

Empfangsbereich BAND III 174,93 – 239,2 MHz<br>Empfangsbereich L-BAND 1.452,96 – 1.490,6 MHz Empfangsbereich L-BAND Nutzbare Empfindlichkeit -103 dBm Störabstand<br>Stereokanaltrennung 195 dB Stereokanaltrennung

#### **USB**

USB-Anf Max. Energieverbrauch 1.500 mA (CDP-Unterstützung) USB-Klas Dateisys Anzahl d Frequen Gesamtk Dynamik Störabst Kanaltre

abweichen.

#### **HDMI**

Eingangsformat 720p/480p/480i/VGA Ausgangsformat 480p

#### **GPS**

GPS-Empfangsfrequenz 1.575,42 ±1 MHz GPS-Empfangsempfindlichkeit -130 dB max.

Bildschirmgröße 9 Zoll (X902D/i902D) 8 Zoll (X802D-U) 7 Zoll (INE-W710D/iLX-702D)  $(800 \times 480 \times 3 \text{ (RGB))}$ <br>Mindestens 99 %

8,1 dBf (0,7 μV/75 Ohm)<br>12 dBf (1,1 μV/75 Ohm)

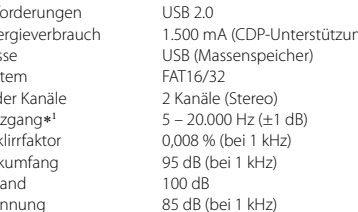

1 Frequenzgang kann je nach Codierungssoftware/Bitrate

## **Bluetooth**

Bluetooth-Spezifikation Frequenzbereich Ausgangsleistung Profile

2.402 – 2.480 MHz +4 dBm max. (Leistungsklasse 2) HFP (Hands-Free Profile) OPP (Object Push Profile) PBAP (Phone Book Access Profile) A2DP (Advanced Audio Distribution Profile) AVRCP (Audio/Video Remote Control Profile) SPP (Serial Port Profile)

Bluetooth v3,0

#### **ALLGEMEINES**

Spannungsversorgung 14,4 V Gleichspannung (11–16 V zulässig) Betriebstemperatur  $-20^{\circ}C$  bis + 60 $^{\circ}C$ <br>Max. Ausgangsleistung 50 W  $\times$  4 Max. Ausgangsleistung Audioausgangspegel Vorverstärkerausgang (Front, Heck): 2 V/10k Ohm (max.) Vorverstärkerausgang (Subwoofer): Gewicht 1,54 kg (X802D-U) 1,41 kg (INE-W710D/iLX-702D)

Bedienungsanleitung Technische Daten

#### **GEHÄUSEGRÖSSE**

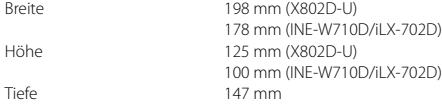

#### **VORSPRUNGGRÖSSE**

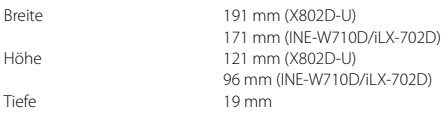

- X902D/i902D ist in Bezug auf die Größe ausschließlich für ein bestimmtes Automodell ausgelegt.
- Aufgrund ständiger Produktverbesserungen bleiben Änderungen an technischen Daten und Design ohne Vorankündigung vorbehalten.
- Das LCD-Display (Flüssigkristallbildschirm) wird mit hochpräzisen Fertigungsverfahren hergestellt. Der Anteil der effektiven Bildpunkte beträgt mehr als 99,99 %. Dies wiederum bedeutet, dass bis zu 0,01% der Bildpunkte unter Umständen dauerhaft aktiviert oder deaktiviert sind.

**EN**

# ]

# taat] **e**

mit der nen Sie

## **ameter**

**u**

- Windows Media und das Windows-Logo sind Marken oder eingetragene Marken der Microsoft Corporation in den USA und/oder anderen Ländern.
- Apple, iPhone, iPod und iPod touch sind Marken von Apple Inc. und in den USA und anderen Ländern eingetragen. Apple CarPlay ist eine Marke von Apple Inc.
- Die Verwendung des Apple CarPlay-Logos verweist darauf, dass die Benutzeroberfläche eines Fahrzeugs die Leistungsstandards von Apple erfüllt. Apple übernimmt keine Garantie für die Funktionsfähigkeit dieses Geräts bzw. die Einhaltung von Sicherheitsstandards und behördlichen Auflagen. Beachten Sie bitte, dass der Gebrauch dieses Produkts mit einem iPhone oder iPod die Funkleistung beeinträchtigen kann.
- "Made for iPod" und "Made for iPhone" bedeuten, dass ein elektronisches Zubehör speziell für den Anschluss eines iPod oder iPhone entworfen und vom Entwickler für die Übereinstimmung mit den Leistungsstandards von Apple zertifiziert wurde. Apple übernimmt keine Garantie für die Funktionsfähigkeit dieses Geräts bzw. die Einhaltung von Sicherheitsstandards und behördlichen Auflagen. Beachten Sie bitte, dass der Gebrauch dieses Zubehörs mit einem iPod oder iPhone die Funkleistung beeinträchtigen kann.
- Android ist eine Marke von Google Inc.
- Der Android-Roboter wird auf Basis von Werken reproduziert bzw. verändert, die von Google erstellt und freigegeben wurden, und wird laut Bestimmungen der Creative Commons 3.0 Attribution License verwendet.
- SPOTIFY und das Spotify-Logo gehören zu den eingetragenen Marken von Spotify AB.
- Der Bluetooth®-Schriftzug und die Logos sind eingetragene Marken von Bluetooth SIG, Inc., und jede Nutzung solcher Marken durch Alpine Electronics, Inc., erfolgt in Lizenz.
- Die Begriffe HDMI und HDMI High-Definition Multimedia Interface sowie das HDMI-Logo sind Marken oder eingetragene Marken der HDMI Licensing LLC in den Vereinigten Staaten und anderen Ländern.
- MPEG Layer-3 Audio-Codiertechnologie ist von Fraunhofer IIS und Thomson lizenziert. Die Lieferung dieses Produkts schließt lediglich eine Lizenz für private, nicht kommerzielle Nutzung ein und beinhaltet weder eine Lizenz noch ein impliziertes Nutzungsrecht für einen kommerziellen (d. h. Gewinn bringenden) Einsatz für Echtzeit-Rundfunk (terrestrisch, über Satellit, Kabel und/oder beliebige andere Medien), Senden/ Streaming über das Internet, Intranets und/oder andere Netzwerke sowie andere elektronische Inhalts-Vertriebssysteme wie Pay-Audio- oder Audio-on-Demand-Anwendungen. Für solche Einsatzzwecke ist eine unabhängige Lizenz erforderlich. Einzelheiten dazu finden Sie unter der Adresse http://www.mp3licensing.com

**•** ©2006-2016 TomTom. All rights reserved. This material is proprietary and the subject of copyright protection, database right protection and other intellectual property rights owned by TomTom or its suppliers. The use of this material is subject to the terms of a license agreement. Any unauthorized copying or disclosure of this material will lead to criminal and civil liabilities.

**About the Rules of Bluetooth Electromagnetic Radiation Regulation**

**Declaration of Conformity**

## **Table des matières**

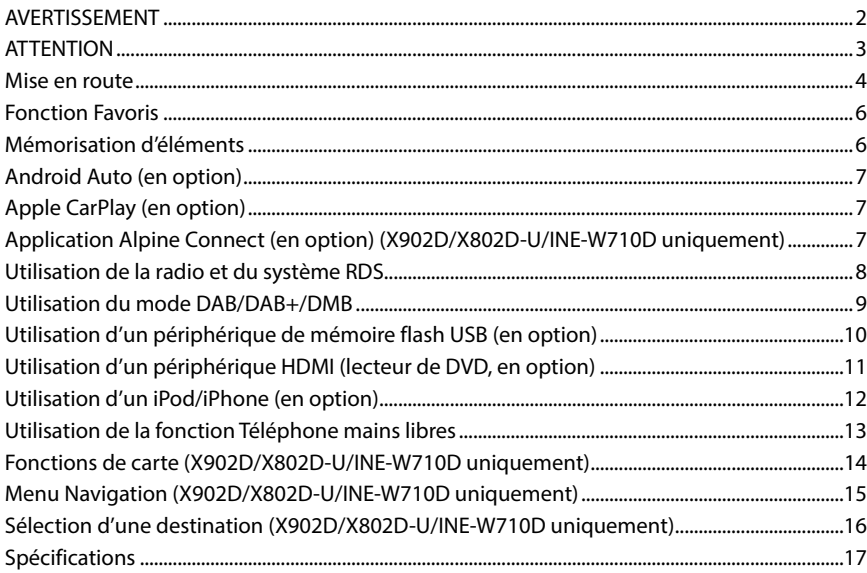

#### **IMPORTANT**

Notez le numéro de série inscrit sur votre appareil dans l'espace ci-dessous prévu à cet effet et conservez-le pour toute référence ultérieure.

NUMÉRO DE SÉRIE :

NUMÉRO DE SÉRIE ISO : AL

DATE D'INSTALLATION :

TECHNICIEN D'INSTALLATION :

LIEU D'ACHAT :

Pour plus d'informations sur l'ensemble des fonctions, consultez le mode d'emploi enregistré sur le CD-ROM fourni. (Étant donné qu'il s'agit d'un CD de données, il est impossible de l'utiliser pour lire de la musique et visionner des images sur le lecteur.) Si nécessaire, un revendeur ALPINE peut vous fournir une version imprimée du mode d'emploi enregistré sur le CD-ROM.

**ES**

**NL**

**RU**

**PL**

## **AVERTISSEMENT**

# **AVERTISSEMENT**

**Ce symbole désigne des instructions importantes. Le non-respect de ces instructions peut entraîner de graves blessures, voire la mort.**

#### **INSTALLER L'APPAREIL CORRECTEMENT DE FACON A CE QUE LE CONDUCTEUR NE PUISSE PAS REGARDER LA TV/VIDEO TANT QUE LA VOITURE N'EST PAS A L'ARRET ET LE FREIN A MAIN ACTIONNE.**

Il est dangereux de regarder la télévision/ vidéo tout en conduisant un véhicule. Si le produit n'est pas correctement installé, le conducteur sera en mesure de regarder la télévision/vidéo pendant la conduite du véhicule, ce qui risque de le distraire et de causer un accident. Le conducteur ainsi que d'autres personnes risquent d'être blessées.

#### **NE PAS REGARDER DE VIDEO PENDANT LA CONDUITE.**

Le visionnage d'un enregistrement vidéo peut distraire le conducteur de la conduite du véhicule et causer un accident.

#### **N'ACTIVER AUCUNE FONCTION SUSCEPTIBLE DE DETOURNER VOTRE ATTENTION DE LA CONDUITE DU VEHICULE.**

Les fonctions requérant une attention prolongée ne doivent être exploitées qu'à l'arrêt complet du véhicule. Toujours arrêter le véhicule à un endroit sûr avant d'activer ces fonctions. Il y a risque de provoquer un accident.

#### **NE PAS SUIVRE LES ITINERAIRES CONSEILLES SI LE SYSTEME DE NAVIGATION INVITE A EFFECTUER UNE MANŒUVRE DANGEREUSE OU ILLEGALE, OU VOUS PLACE DANS UNE SITUATION OU A UN ENDROIT DANGEREUX.**

Ce produit ne peut en aucun cas se substituer à votre bon sens. Tout itinéraire conseillé par ce système ne peut se substituer au code de la route local, à votre jugement personnel ni à la sécurité de conduite.

#### **GARDER LE VOLUME À FAIBLE NIVEAU DE MANIÈRE À POUVOIR ENTENDRE LES BRUITS EXTÉRIEURS PENDANT LA CONDUITE.**

Des niveaux de volume excessifs qui couvrent les sirènes des ambulances ou les signaux routiers (passages à niveau, etc.) peuvent être dangereux et provoquer un accident. UN NIVEAU DE VOLUME TROP ÉLEVÉ À L'INTÉRIEUR DU VÉHICULE PEUT ÉGALEMENT AVOIR DES EFFETS IRRÉVERSIBLES SUR VOTRE AUDITION.

#### **MINIMISER L'AFFICHAGE EN COURS DE CONDUITE.**

La visualisation de l'affichage peut distraire le conducteur de la conduite du véhicule et, partant, de provoquer un accident.

#### **NE PAS DESASSEMBLER NI MODIFIER L'APPAREIL.**

Il y a risque d'accident, d'incendie ou de choc électrique.

#### **A UTILISER UNIQUEMENT SUR DES VOITURES A MASSE NEGATIVE DE 12 VOLTS.**

(Vérifiez auprès de votre concessionnaire si vous n'en êtes pas certain.) Il y a risque d'incendie, etc.

#### **GARDER LES PETITS OBJETS, COMME LES VIS, HORS DE LA PORTÉE DES ENFANTS.**

L'ingestion de tels objets peut entraîner de graves blessures. En cas d'ingestion, consulter immédiatement un médecin.

**UTILISER DES FUSIBLES DE L'AMPERAGE APPROPRIE.** Il y a risque d'incendie ou de décharge électrique.

*2*-FR

#### **NE PAS OBSTRUER LES SORTIES D'AIR NI LES PANNEAUX DU RADIATEUR.**

Une surchauffe interne peut se produire et provoquer un incendie.

#### **UTILISER CET APPAREIL POUR DES APPLICATIONS MOBILES DE 12 V.**

Toute utilisation autre que l'application désignée comporte un risque d'incendie, de choc électrique ou de blessure.

#### **EFFECTUER CORRECTEMENT LES CONNEXIONS.** Il y a risque de blessures ou de dommages à l'appareil.

**AVANT TOUTE CONNEXION, DEBRANCHER LE CABLE DE LA BORNE NEGATIVE DE LA BATTERIE.**

#### Il y a risque de choc électrique ou de blessure par courts-circuits.

#### **NE PAS COINCER LES CABLES AVEC DES OBJETS VOISINS.**

Positionner les câbles conformément au manuel de manière à éviter toute obstruction en cours de conduite. Les câbles qui obstruent ou dépassent à des endroits tels que le volant, le levier de changement de vitesses, la pédale de frein, etc., peuvent s'avérer extrêmement dangereux.

#### **NE PAS DENUDER LES CABLES ELECTRIQUES.**

Ne jamais enlever la gaine isolante pour alimenter un autre appareil. Il y a risque de dépassement de la capacité de courant et, partant, d'incendie ou de choc électrique.

#### **NE PAS ENDOMMAGER DE CONDUITES NI DE CABLES LORS DU FORAGE DES TROUS.**

Lors du forage de trous dans le châssis en vue de l'installation, veiller à ne pas entrer en contact, endommager ni obstruer de conduites, de tuyaux à carburant ou de fils électriques. Le non-respect de cette précaution peut entraîner un incendie.

#### **NE PAS UTILISER DES ECROUS NI DES BOULONS DU CIRCUIT DE FREINAGE OU DE DIRECTION POUR LES CONNEXIONS DE MASSE.**

Les boulons et les écrous utilisés pour les circuits de freinage et de direction (ou de tout autre système de sécurité) ou les réservoirs ne peuvent JAMAIS être utilisés pour l'installation ou la liaison à la masse. L'utilisation de ces organes peut désactiver le système de contrôle du véhicule et causer un incendie, etc.

#### **NE PAS INSTALLER A DES ENDROITS SUSCEPTIBLES D'ENTRAVER LA CONDUITE DU VEHICULE, COMME LE VOLANT OU LE LEVIER DE VITESSES.**

La vue vers l'avant pourrait être obstruée ou les mouvements gênés, etc., et provoquer un accident grave.

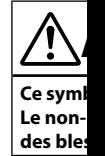

#### **INTERROM**

Le non-resp endommage Alpine agréé réparation.

#### **FAIRE INS EXPERTS.**

Le câblage e techniques l'installation

#### **UTILISER L CORRECT**

Utiliser uniq composants internes à  $\alpha$ correctemen provoquer d

#### **FAIRE CHE COINCER** Faire chemi

d'un siège) e et d'endomm utiliser un p du câble ne

#### **NE PAS IN POUSSIER**

Eviter d'inst à de la pous l'intérieur d

**•** Les exe manue

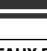

## **EAUX DU**

endie.

**MOBILES** 

n risque

#### **E DE LA**

uits.

#### **ISINS.**

à éviter ent ou ment de dangereux.

ppareil. Il y d'incendie

#### **ES LORS**

, veiller à tes, de ette

#### **CIRCUIT XIONS DE**

et de oirs ne à la masse. rôle du

#### **LE**

gênés, etc.,

# **ATTENTION**

**Ce symbole désigne des instructions importantes. Le non-respect de ces instructions peut entraîner des blessures ou des dommages matériels.**

#### **INTERROMPRE TOUTE UTILISATION EN CAS DE PROBLEME.**

Le non-respect de cette précaution peut entraîner des blessures ou endommager l'appareil. Retourner l'appareil auprès du distributeur Alpine agréé ou un centre de service après-vente Alpine en vue de la réparation.

#### **FAIRE INSTALLER LE CABLAGE ET L'APPAREIL PAR DES EXPERTS.**

Le câblage et l'installation de cet appareil requiert des compétences techniques et de l'expérience. Pour garantir la sécurité, faire procéder à l'installation de cet appareil par le distributeur qui vous l'a vendu.

#### **UTILISER LES ACCESSOIRES SPECIFIES ET LES INSTALLER CORRECTEMENT.**

Utiliser uniquement les accessoires spécifiés. L'utilisation d'autres composants que les composants spécifiés peut causer des dommages internes à cet appareil ou son installation risque de ne pas être effectuée correctement. Les pièces utilisées risquent de se desserrer et de provoquer des dommages ou une défaillance de l'appareil.

#### **FAIRE CHEMINER LE CABLAGE DE MANIERE A NE PAS LE COINCER CONTRE UNE ARETE METALLIQUE.**

Faire cheminer les câbles à l'écart des pièces mobiles (comme les rails d'un siège) et des arêtes acérées ou pointues. Cela évitera ainsi de coincer et d'endommager les câbles. Si un câble passe dans un orifice métallique, utiliser un passe-cloison en caoutchouc pour éviter que la gaine isolante du câble ne soit endommagée par le rebord métallique de l'orifice.

#### **NE PAS INSTALLER A DES ENDROITS TRES HUMIDES OU POUSSIEREUX.**

Eviter d'installer l'appareil à des endroits soumis à une forte humidité ou à de la poussière en excès. La pénétration d'humidité ou de poussière à l'intérieur de cet appareil risque de provoquer une défaillance.

**IT**

**SE**

**RU**

**•** Les exemples d'écrans qui suivent, correspondant aux modèles X902D/X802D-U/INE-W710D, utilisés dans ce manuel le sont uniquement à titre indicatif. Ils peuvent différer des écrans effectivement affichés.

# Mode d'emploi Mise en route **Mise en route**

#### **Emplacement des commandes**

L'écran illustré dans le mode d'emploi peut être différent de l'écran réel.

#### **Pour les modèles X902D/i902D**

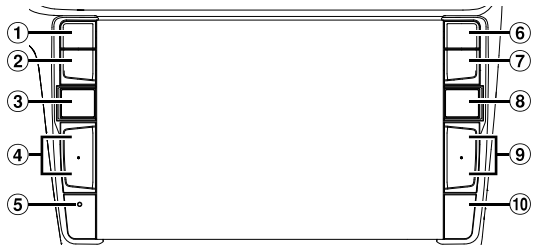

**Pour les modèles X802D-U/INE-W710D/iLX-702D**

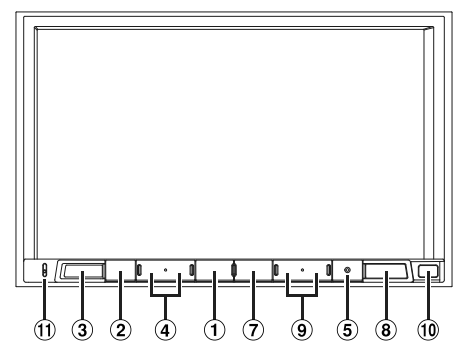

**1** Bouton voice

Selon le smartphone connecté, appuyez pour rappeler la fonction Siri ou le mode reconnaissance vocale.

- **Bouton (SOURDINE)** Appuyez sur ce bouton pour activer/désactiver le mode silencieux.
- **Bouton (AUDIO)/(Favoris)** Ce bouton permet d'afficher l'écran Audio/Visuel. Si l'écran Audio/Visuel est déjà affiché, ce bouton permet de changer de source. Maintenez enfoncé ce bouton pendant au moins 2secondes pour rappeler l'écran Favoris.
- $\textcircled{4}$  Bouton + / ou  $\wedge$  /  $\vee$  (HAUT/BAS) Appuyez sur ce bouton pour régler le volume.
- **Commutateur RESET** Appuyez sur ce bouton pour réinitialiser le système.  **Bouton (PHONE) (X902D/i902D uniquement)**
- Rappelle l'écran du menu Téléphone. Appuyez pour démarrer une conversation lorsque vous recevez un appel.
- **Bouton MENU/(mise hors tension)**  $\circledcirc$ Ce bouton permet de rappeler l'écran Menu. Appuyez dessus pendant au moins 5 secondes pour mettre l'appareil hors tension.

### **Bouton (NAV)**

**Pour les modèles X902D/X802D-U/INE-W710D :** Ce bouton permet de rappeler l'écran des cartes de

navigation. Appuyez une nouvelle fois sur ce bouton pour passer à

l'écran du menu de navigation. Appuyez sur ce bouton pendant au moins 2 secondes pour passer à l'écran de l'itinéraire de retour au domicile. (Si cet itinéraire n'est pas encore défini, l'écran de configuration de l'adresse du domicile s'affiche.) Pour plus d'informations sur les fonctions de navigation, consultez la section « Système de navigation OM » sur le CD-ROM.

#### **Pour les modèles i902D/iLX-702D :**

Ce bouton permet de rappeler l'écran des cartes du smartphone connecté. Selon le smartphone utilisé, cette fonction risque de ne pas être disponible.

**9** Bouton HI/**44** 

Appuyez sur ce bouton pour rechercher la station suivante/précédente en mode radio ou la piste, le chapitre, etc., suivant/précédent dans une autre source Audio/Visuel.

#### **Capteur Télécommande**

Dirigez la télécommande vers ce capteur dans un champ de portée de 2 mètres.

#### $\bigoplus$ **Microphone (pour les modèles X802D-U/ INE-W710D/iLX-702D uniquement)**

Utilisé pour les modes mains-libres et Commande vocale.

#### **Mise** s

**1 Pla** Le

**2 Ap**

#### **Bascul**

Pour pas coins de

#### **Écran de raccourc**

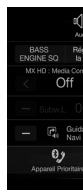

Vous pou système d arrière.

#### **Écra** (USB

#### **Touche du mode**

- ⊟ conce
- $\sqrt{2}$  001.mp
- $\sqrt{2}$  6 war
- $\sqrt{2}$  chidre
- $\sqrt{3}$  if.mp3
- $\sqrt{2}$  new ye
- 
- $*$  Le mod audio.

## **Mise sous (On) ou hors tension (Off)**

**1 Placez la clé de contact en position ACC ou ON.**

Le système est mis sous tension.

**W710D :** tes de ur passer à secondes u ini, l'écran fiche.)

tes du que de ne

ation te, le tre source

s un

de vocale.

**2 Appuyez sur le bouton MENU pendant au moins 5 secondes pour mettre l'appareil hors tension.**

#### **Basculement de l'écran des sources sur un écran spécifique**

Pour passer de l'écran des sources audio à un écran spécifique, appuyez sur l'une des icônes situées aux quatre coins de l'écran, ou balayez l'écran verticalement ou horizontalement.

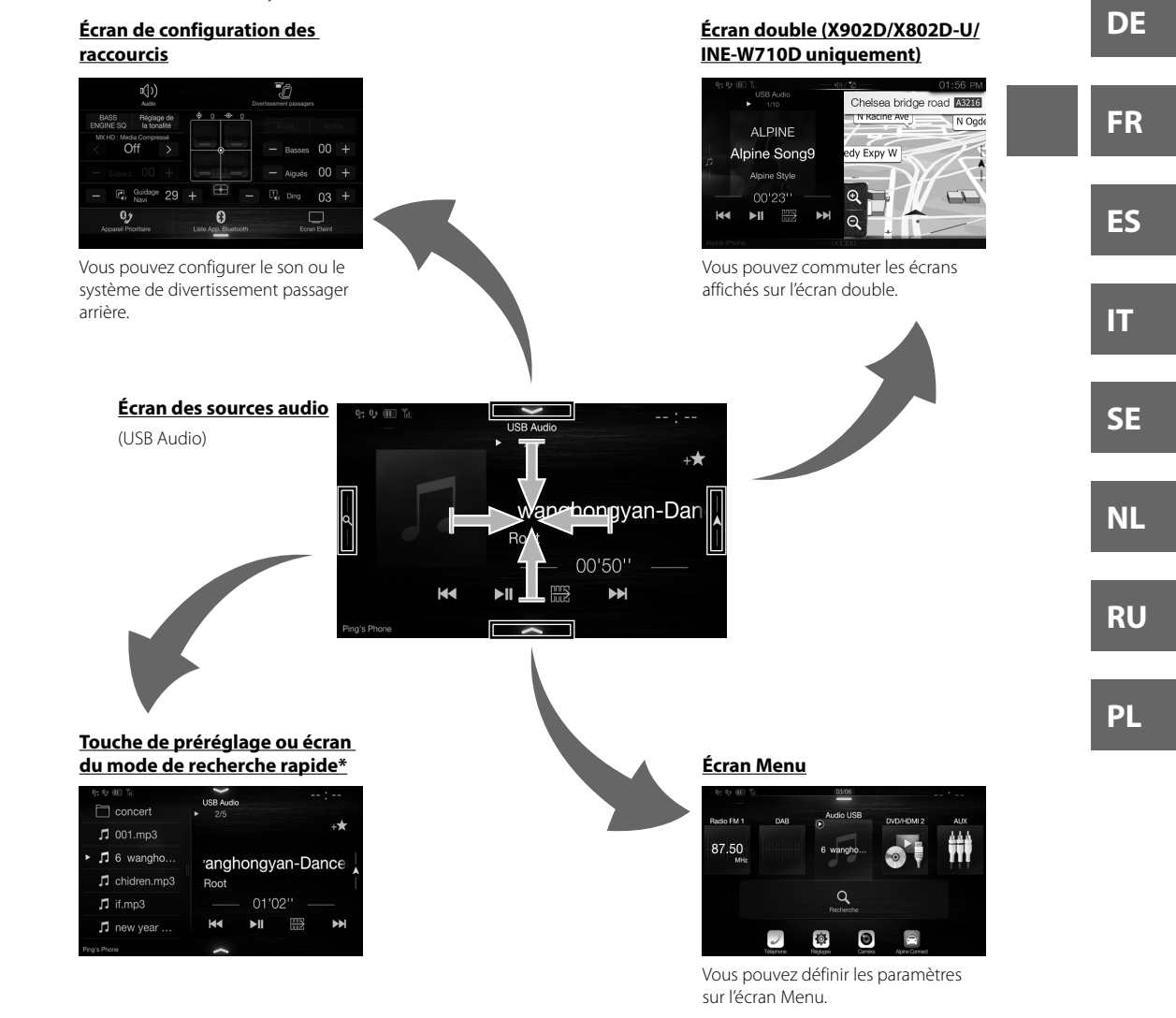

 Le mode de recherche diffère selon la source audio. Pour plus d'informations, consultez le mode d'emploi de la source audio.

**EN**

#### Mode d'emploi Fonction Favoris **Fonction Favoris And** Cet appareil vous permet de rappeler facilement certaines fonctions en mémorisant les éléments fréquemment **Android** route. Na utilisés tels que la source audio, la fonction de recherche de navigation, etc., sur l'écran des favoris. Vous pouvez ainsi rappeler les fonctions de votre choix. préférées **Télécharg 1 Appuyez sur le bouton /(Favoris) pendant L'écran Editer s'affiche pour mémoriser des Raccorde éléments ou en modifier le nom. au moins 2 secondes. 1 Ap** L'écran des favoris s'affiche.  **Élément de mémorisation des favoris Indique l'emplacement de l'écran Favoris Exemple d'écran Favoris 2 Ap actuellement affiché.**  Balayez l'écran vers la gauche ou vers la droite pour changer de page. Vous pouvez ajouter jusqu'à 6 pages. Favoris lΞ Radio FM 1 Station-se. Recherche. 87.50MHz **App** Audio USB Café/Rar 15911169 Ping's Pho Apple Ca CarPlay p **Poids lourd** Aéroport vous y do recevoir raccordie  $\bm{\zeta}$ Pour plus Mode d'emploi Mémorisation d'éléments **Appuyez Mémorisation d'éléments** Vous pou Vous pou **4 Sélectionnez l'élément que vous souhaitez 1 Appuyez sur la touche [ ] (Editer).** Une coche apparaît dans la zone supérieure **ajouter. App** gauche de l'icône de mémorisation, et le mode Pour plus d'informations sur les éléments à ajouter, **INE-**Editer est activé. reportez-vous à la section « Modification de l'écran Favoris » du mode d'emploi. **Téléchar •** Vous pouvez ajouter jusqu'à 54 éléments. l'utiliser v **•** Vous ne pouvez pas ajouter plusieurs fois un même élément. Vous pou Android. **5 Une fois la modification terminée, appuyez**  Avant d'e **sur la touche [ ] (Retour).** (Android) **1 La 2 Appuyez sur la touche [ ] (Ajouter). 6 Lorsque le message de confirmation s'affiche, appuyez sur [OK]. 2 Pu** Les éléments à ajouter (catégories) s'affichent. **3 Appuyez sur l'élément que vous souhaitez 7 La modification est terminée et l'écran des ajouter (catégorie). favoris est rétabli.** Aiouter favoris • Si vous appuyez sur la touche [ $\ominus$ ] (Annuler) lors de la J Audio/Visuel modification, l'écran de modification des favoris  $\circledA$  Navigation précédent est rétabli. **5 Sé**  $\mathcal{D}$  Téléphone

L'éc

L'éc **•** P d

**3 Ap** L'é **4 Ap** L'é

L'é

 *6*-FR

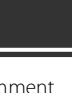

ouvez

**es** 

pour à 6 pages.

à ajouter, e l'écran

s. s un

### **ppuyez**

**n**

## **ran des**

rs de la s

Mode d'emploi antica a la contrattura del Android Auto (en option)

## **Android Auto (en option)**

Android Auto est conçu pour faciliter l'utilisation des applications de votre téléphone lorsque vous êtes sur la route. Naviguez avec Google Maps, écoutez des listes de lecture ou des podcasts à partir de vos applications préférées, et bien plus encore.

Téléchargez l'application Android Auto depuis Google Play store avant de poursuivre. Raccordez votre téléphone compatible Android pour commencer à utiliser Android Auto.

## **1 Appuyez sur le bouton MENU.**

L'écran de menu s'affiche.

## **2 Appuyez sur [Android Auto].**

L'écran Android Auto s'affiche.

**•** Pour plus de détails concernant le fonctionnement d'Android Auto, référez-vous à la section « Android Auto » dans le mode d'emploi (CD-ROM).

Mode d'emploi a comprenditativa del control de Apple CarPlay (en option)

# **Apple CarPlay (en option)**

Apple CarPlay vous permet d'utiliser intelligemment votre iPhone dans votre véhicule, en toute sécurité. Apple CarPlay prend en charge toutes les fonctionnalités de votre iPhone que vous souhaitez utiliser en conduisant et vous y donne accès directement sur l'appareil. Vous pouvez obtenir des itinéraires, passer des appels, envoyer et recevoir des messages, et écouter de la musique, tout en restant concentré sur la route. Il suffit que vous raccordiez votre iPhone à l'appareil.

Pour plus de détails, référez-vous au mode d'emploi (CD-ROM).

#### Appuyez sur  $\stackrel{\blacksquare}{\sim}$  ou VOICE pour activer la fonction Siri de l'iPhone.

Vous pouvez passer des appels, écouter de la musique, etc., en utilisant la fonction Siri de l'iPhone. Vous pouvez également contrôler Apple CarPlay sur l'écran tactile.

Mode d'emploi Application Alpine Connect (en option) (X902D/X802D-U/INE-W710D uniquement)

## **Application Alpine Connect (en option) (X902D/X802D-U/ INE-W710D uniquement)**

Téléchargez une application prenant en charge Alpine Connect sur votre smartphone, et il vous sera possible de l'utiliser via l'appareil.

Vous pouvez télécharger l'application Alpine Connect sur l'Apple App Store ou sur Google Play si vous utilisez Android. Pour obtenir des informations détaillées à ce sujet, consultez votre revendeur Alpine.

Avant d'effectuer ces opérations, réglez Réglages connectivité ou Alpine Connect sur USB (iPhone) ou Bluetooth (Android) en fonction du smartphone connecté.

## **1 Lancez l'application Alpine Connect.**

## **2 Puis connectez le smartphone à cet appareil.**

## **3 Appuyez sur le bouton MENU.**

L'écran de menu s'affiche.

## **4 Appuyez sur [Alpine Connect].**

L'écran de sélection de l'application Alpine Connect s'affiche.

## **5 Sélectionnez l'application de votre choix.**

L'écran de l'application choisie s'affiche.

**EN**

**DE**

**FR**

**ES**

**IT**

**SE**

**NL**

**RU**

**PL**

# nts

# **uhaitez**

## **Spotify®**

Spotify est un service de distribution de musique en continu, qui n'a aucun lien avec Alpine. Vous trouverez de plus amples informations à l'adresse suivante : http://www.spotify.com.

L'application Spotify est disponible pour les iPhones et les téléphones Android, veuillez consulter la page https://support.spotify.com/ pour connaître les dernières informations en date en matière de compatibilité. Afin de profiter de Spotify en conduisant, commencez par télécharger l'application Spotify sur votre iPhone ou sur votre périphérique Android. Vous pouvez le faire à partir de l'iTunes App Store ou de Google Play™. Choisissez un compte gratuit ou un compte Premium payant, à partir de l'application ou sur spotify.com. Un compte Premium vous donne accès à un plus grand nombre de fonctionnalités, telles que l'écoute hors connexion.

- Ce produit incorpore le logiciel Spotify qui est soumis à des licences de tierces parties disponibles ici : www.spotify.com/connect/third-party-licenses.
- Pour en savoir plus sur les pays et régions où Spotify peut être utilisé, consultez le site https://www.spotify.com/us/select-your-country/.

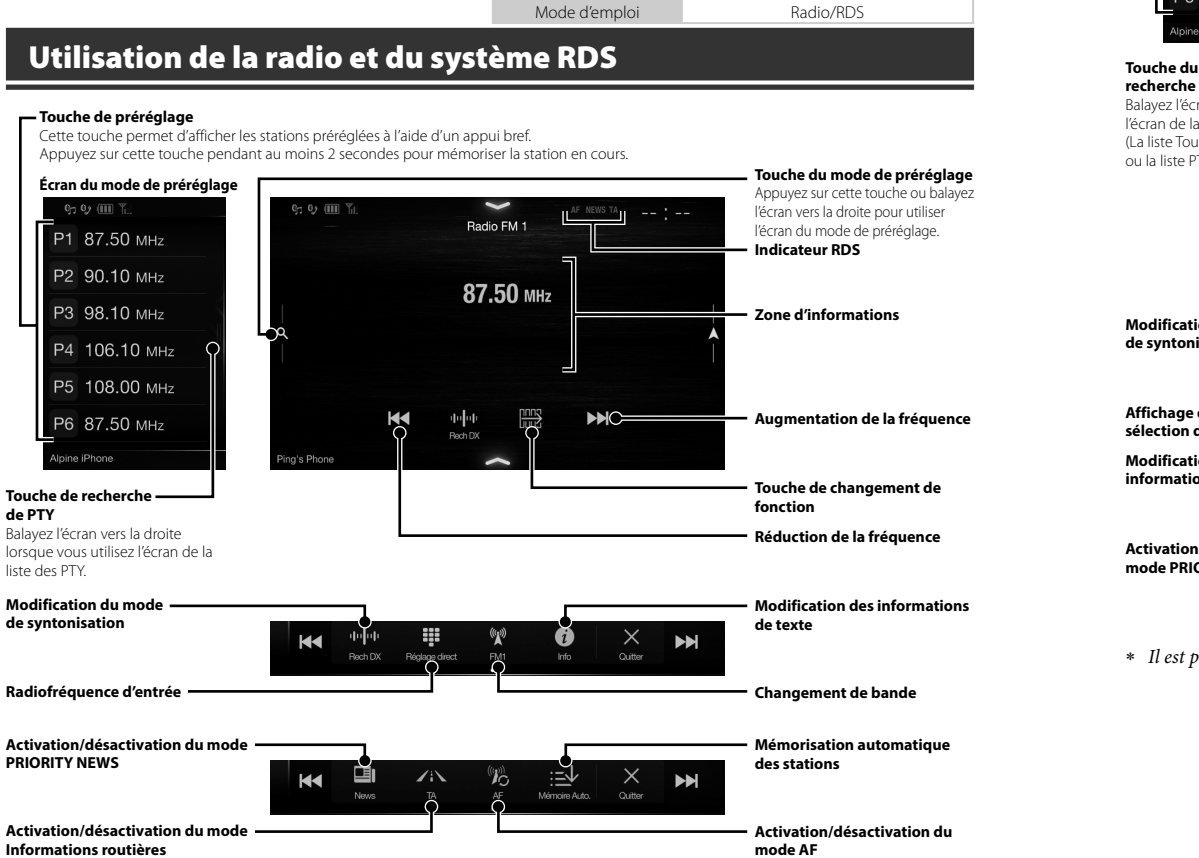

**Touch**

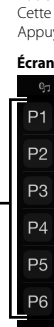

**de syntonis**

**Affichage d sélection d Modificatio**

**Activation/ mode PRIO**

 $*$  Il est p

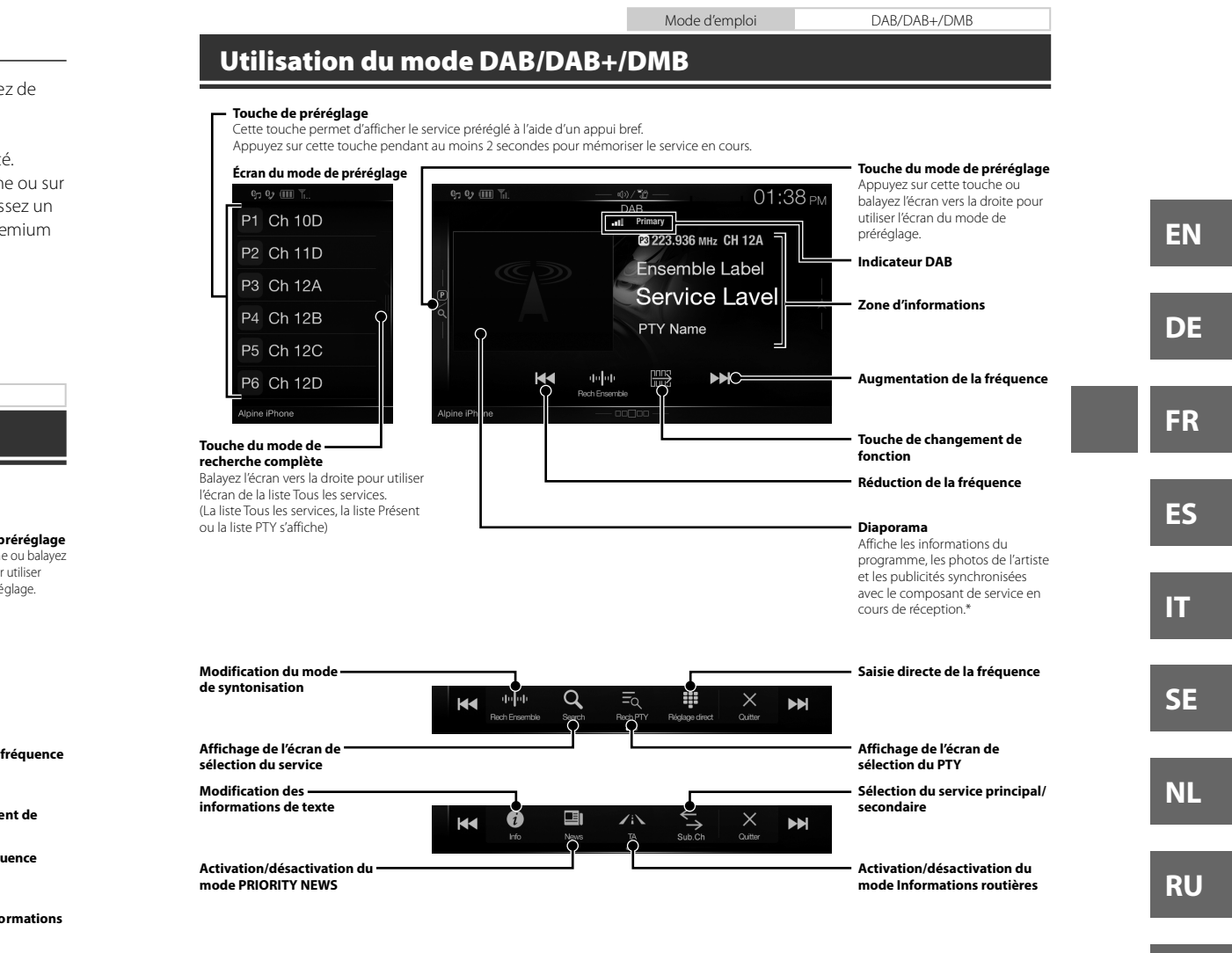

Il est possible que ces informations ne s'affichent pas sur le composant de service en cours de réception.

**de**

té.

**matique** 

**ation du** 

**PL**

Mode d'emploi Utilisation d'un périphérique de mémoire flash USB (en option)

## **Utilisation d'un périphérique de mémoire flash USB (en option)**

Vous pouvez lire les fichiers musicaux (MP3/WMA/AAC/FLAC) et les fichiers vidéo (AVI/MKV/MP4) stockés sur un périphérique de mémoire flash USB sur le lecteur interne du système.

## **Exemple d'écran principal USB Audio**

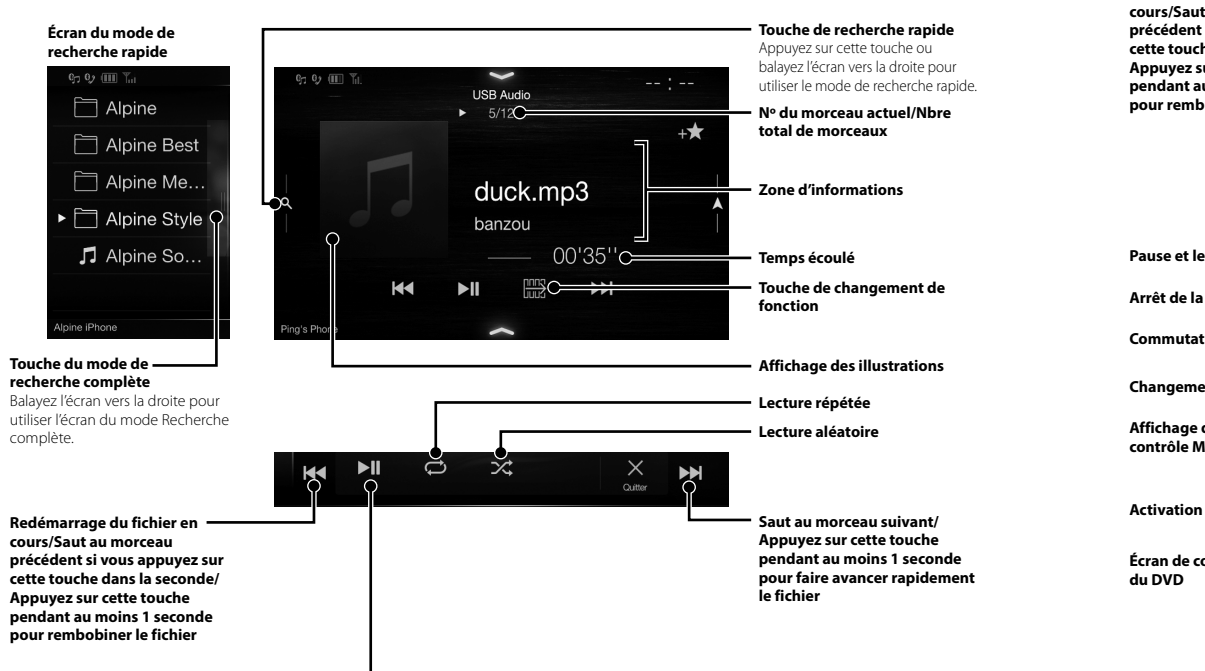

**Pause et lecture**

**Util**

Lorsque<sup>®</sup>

**Redémarra cours/Saut**

 Si vous HDMI affiché. référez  $(CD R)$ 

 *10*-FR

ALPINE X902D/X802D-U/INE-W710D/i902D/iLX-702D 68-34732Z07-A (FR)

n option) **ion)**

sur un

**e rapide** he ou oite pour erche rapide.

**el/Nbre** 

**ent de** 

**ations**

**vant/ ouche seconde apidement**  **Utilisation d'un périphérique HDMI (lecteur de DVD, en option)**

Mode d'emploi Périphérique HDMI (DVD, en option)

Lorsque vous raccordez un lecteur de DVD DVE-5300 (en option), vous pouvez le commander via l'appareil.

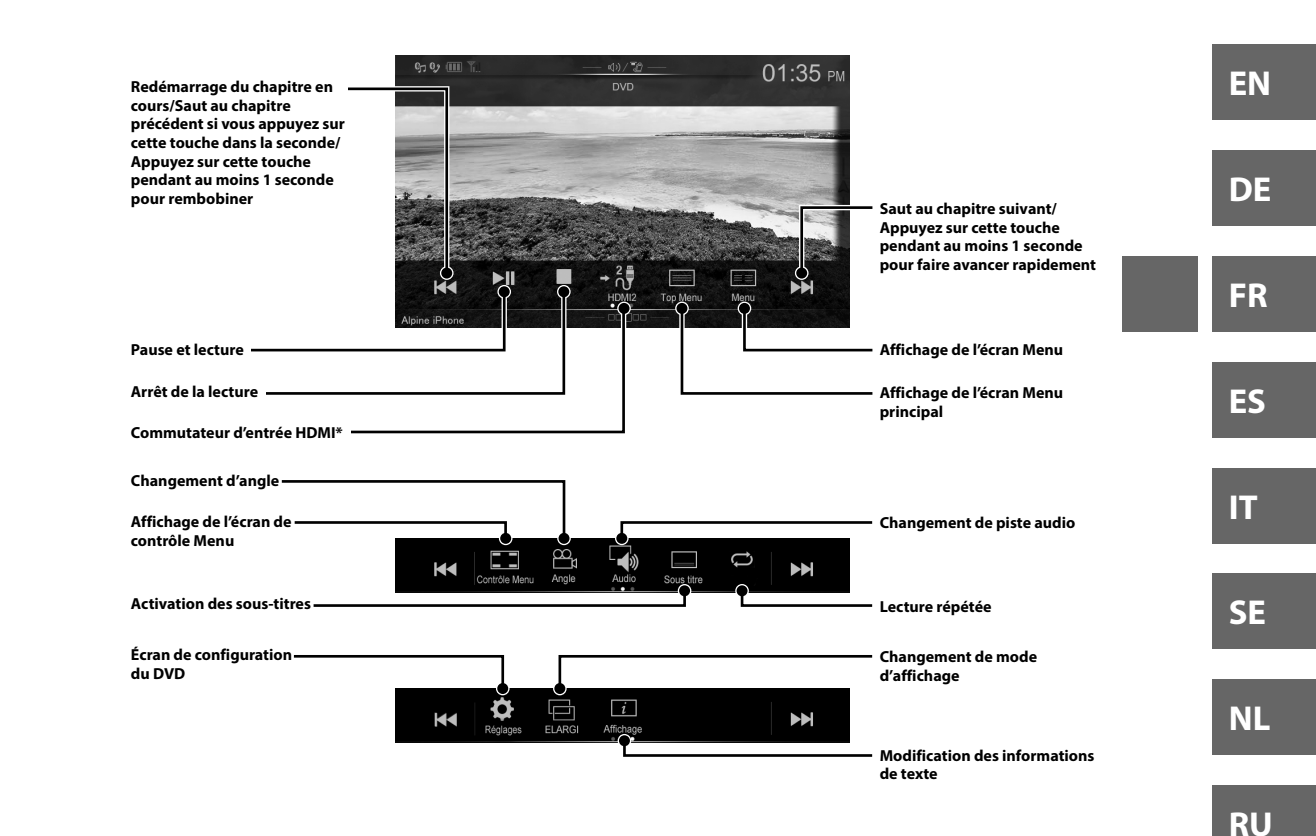

 Si vous raccordez un module sélecteur HDMI en option, vous pouvez raccorder deux périphériques HDMI Si le sélecteur HDMI est activé lorsque deux périphériques HDMI sont connectés, le bouton de commutation de l'entrée HDMI est affiché. Le bouton affiché diffère selon les réglages et l'entrée HDMI actuellement sélectionnés. Pour plus de détails, référez-vous aux sections « Réglages HDMI » et « Activation/Désactivation du sélecteur HDMI » du MODE D'EMPLOI (CD ROM).

**PL**

Mode d'emploi iPod/iPhone (en option)

## **Utilisation d'un iPod/iPhone (en option)**

Un câble Lightning vers USB vendu séparément (KCU-471i), etc., est nécessaire selon le type d'iPod/iPhone utilisé.

#### **Mode Audio**

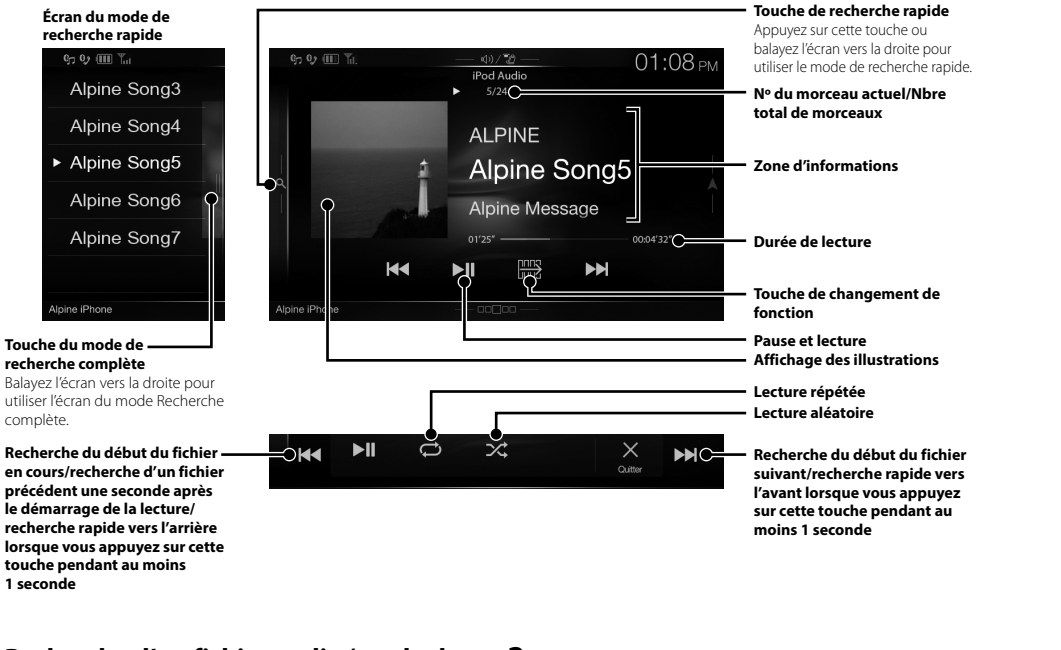

## **Recherche d'un fichier audio (mode de recherche complète)**

Par exemple : Recherche par nom d'artiste

**1 Appuyez sur la touche [Artistes] dans l'écran du mode de recherche complète.**

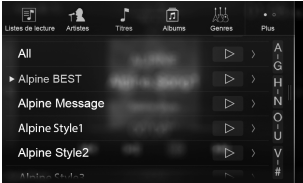

**2 Appuyez sur le nom de l'artiste de votre choix.**

| F<br>Listes de lecture | <b>Artistes</b> | Titres | 5<br>Albums | Genres | $\circ$<br>٠<br>Plus |
|------------------------|-----------------|--------|-------------|--------|----------------------|
| All                    |                 |        |             | Þ      | Ą<br>Ġ               |
| Artists1               |                 |        |             | Þ      |                      |
| Artists2               |                 |        |             | ▷      | N                    |
| Artists3               |                 |        |             | ▷      | O                    |
| Artists4               |                 |        |             | ▷      |                      |
|                        |                 |        |             |        |                      |

L'écran de recherche Albums de l'artiste sélectionné s'affiche.

Appuyez sur la touche [ ] de l'artiste souhaité pour démarrer la lecture des morceaux de l'artiste sélectionné.

**3 Appuyez sur le nom de l'album de votre choix.** Tous les morceaux de l'album sélectionné s'affichent. Appuyez sur la touche [D] de l'album souhaité pour démarrer la lecture de tous les morceaux de l'album sélectionné.

**4 Appuyez sur le nom du morceau de votre choix.** La lecture du morceau sélectionné démarre.

## **Util**

L'apparei Si vous co « Réglage dans la S

## **Comm périph (jumel**

**1 Ap l'éc**

**2 Ap •** V « **3 Ap B** 

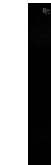

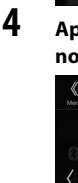

5  $\overline{A}$ **ou**

> **de** Au

Ma lib Les n)

e utilisé.

**e rapide** he ou oite pour erche rapide.

**el/Nbre** 

**ent de** 

**ations**

**du fichier apide vers appuyez dant au** 

**re choix.**

lectionné

aité pour ste

**re choix.** 'affichent. haité pour

de

**tre choix.** re.

87.50 20 87:50 MHz 22 98:10 MHz 23 108:00 MH 2 90.10MHz 20 106.10MHz 20 87.50MHz  $\ddot{\mathbb{Q}}$  $\bullet$  $\overline{\mathcal{L}}$ **Touche [Réglages] 2 Appuyez sur la touche [Bluetooth]. •** Vérifiez que le réglage « Bluetooth » est défini sur « On »  $\left( \nabla \right)$ . **3 Appuyez sur la touche [Reg. Appareils Bluetooth].** Ö η, Bluetooth Info. Reg. Appareils Bluetooth Priorité Appareil Main-Libre Appairage Auto iPhone **entrant.** L'appel démarre. **4 Appuyez sur [ ] pour rechercher un nouveau périphérique.** Ö <u>д,</u> Ping's Phone  $\mathbf{r}$  $\widehat{\mathbb{m}}$  $\alpha$  $\alpha$  $\alpha$  $\alpha$ **5 Appuyez sur [ ] (Audio), [ ] (Mains libres) ou [ ] (Les deux) pour le périphérique**  de la voix, etc. **de la liste que vous souhaitez connecter.** Audio : Utilisation comme périphérique audio. Mains Utilisation comme périphérique mains lihres · libres. Les deux : Utilisation comme périphérique audio et périphérique mains libres.

**Utilisation de la fonction Téléphone mains libres**

Si vous connectez deux téléphones mains-libres sur l'appareil, sélectionnez « Priorité Appareil Main-Libre » dans « Réglages Bluetooth » pour régler l'ordre de priorité. Pour plus de détails, référez-vous au MANUEL UTILISATEUR

L'appareil peut se connecter à deux téléphones mains-libres.

dans la SECTION AUDIO VISUEL (CD ROM). **Comment raccorder l'appareil à un périphérique compatible Bluetooth** 

**1 Appuyez sur la touche [Réglages] sur** 

**(jumelage)**

**l'écran Menu.**

**6 Une fois l'enregistrement du périphérique terminé, un message s'affiche et le périphérique revient au mode normal.**

Mode d'emploi Configuration Bluetooth, Utilisation de la fonction Bluetooth

**•** Vous pouvez enregistrer jusqu'à 5 téléphones portables compatibles Bluetooth.

**•** Le processus d'enregistrement Bluetooth diffère selon la version du périphérique et de la fonction SSP (jumelage simple et sécurisé). Si un mot de passe à 4 ou 6 caractères s'affiche sur cet appareil, saisissez-le à l'aide du périphérique compatible Bluetooth.

Si un mot de passe à 6 caractères s'affiche sur cet appareil, vérifiez que le même mot de passe s'affiche sur le périphérique compatible Bluetooth et appuyez sur « Yes ».

### **Prendre un appel**

**1 Un appel entrant déclenche la sonnerie, puis s'affiche sur le moniteur. Écran de notification d'appel entrant**

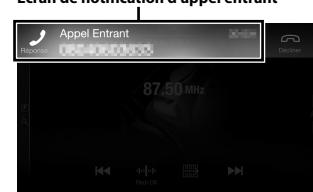

# **2 Appuyez sur l'écran de notification d'appel**

**Zone d'informations d'appel**

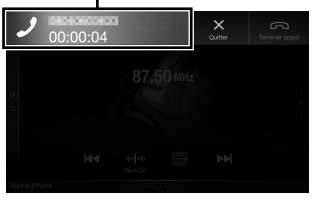

Appuyez sur la zone d'informations d'appel lors d'un appel pour passer à l'écran des opérations du téléphone. Utilisez cet écran pour régler le volume

#### **Raccrocher le téléphone**

**1 Appuyez sur la touche [ ] (Terminer appel).** L'appel se termine.

*13*-FR

**FR ES**

**EN**

**DE**

**IT**

**SE**

**NL**

**RU**

## **Fonctions de carte (X902D/X802D-U/INE-W710D uniquement)**

Voici une présentation des différentes touches et icônes sur l'écran de la carte. Pour plus d'informations sur cet écran, consultez le mode d'emploi.

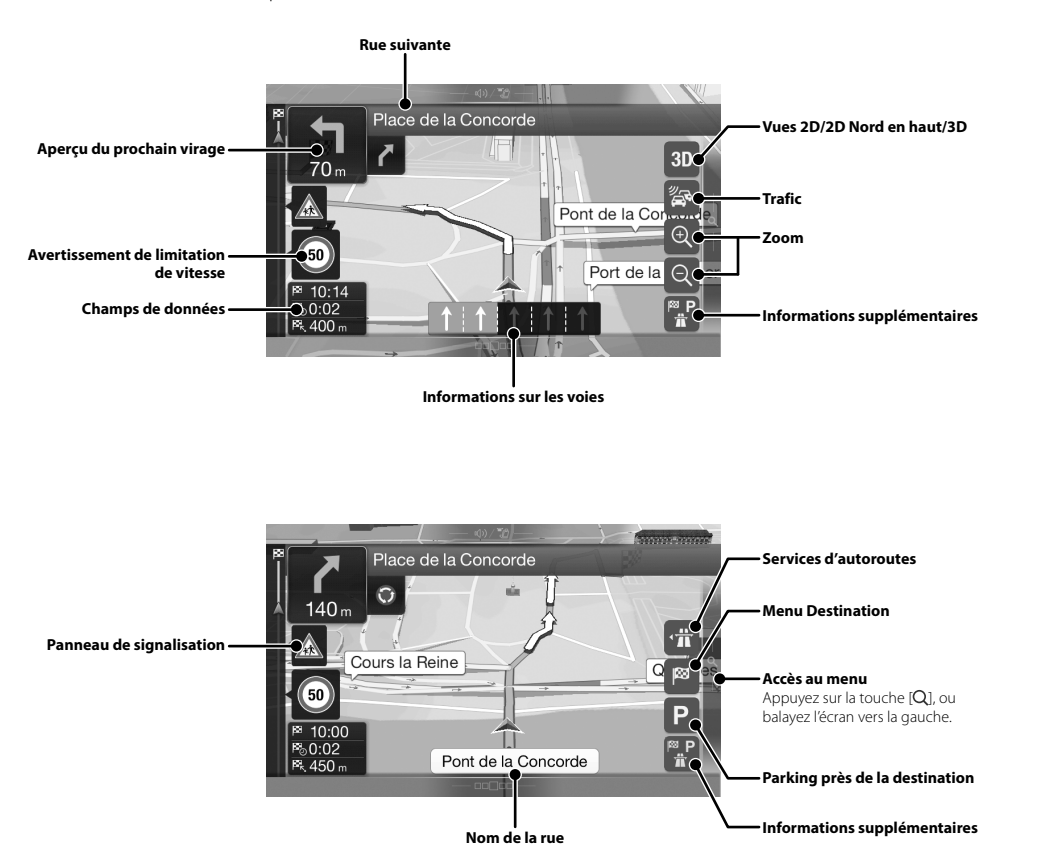

## **Men**

Pour acc l'écran ve

#### **Itinéraire m**

Créez votre d'itinéraire. indépendam un nouveau

### **Nouvel itin**

Sélectionne saisissant un coordonnée lieu, une ad itinéraire mé ailleurs rech récentes da Si la connex l'option de r vous aider à

## **Accès aux c**

Appuyez su balayez l'écr

## **nt)**

ur cet

**n haut/3D**

# **Menu Navigation (X902D/X802D-U/INE-W710D uniquement)**

Pour accéder au menu Navigation, appuyez sur la touche [Q] située à droite de l'écran des cartes ou balayez l'écran vers la gauche. Vous pouvez également appuyer sur le bouton .

#### **Itinéraire multipoint**

Créez votre propre itinéraire à partir d'un ou de plusieurs points d'itinéraire. Vous pouvez également programmer un itinéraire indépendamment de votre position GPS actuelle en définissant un nouveau point de départ.

**es**

**émentaires**

 $e$  [Q], ou gauche.

#### **estination**

**émentaires**

*15*-FR

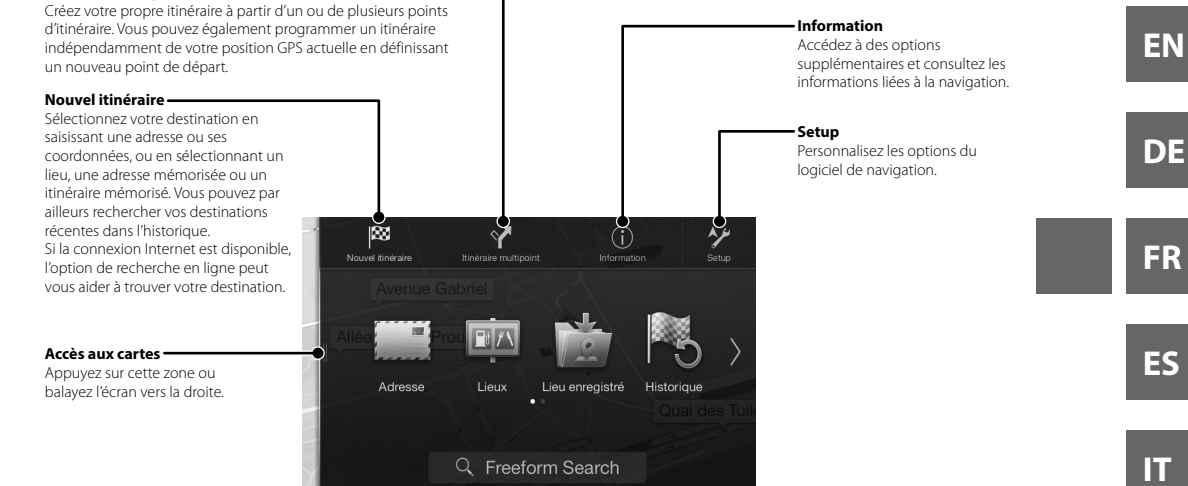

**PL**

**SE**

**NL**

**RU**

## **Sélection d'une destination (X902D/X802D-U/INE-W710D uniquement)**

L'exemple suivant décrit comment rechercher une destination lors de la sélection de [Ville/code postal] dans [Adresse].

- Vous pouvez restreindre votre recherche au pays ou à l'état en commençant par [Paya/État].
- **1 Appuyez sur la touche [Nouvel itinéraire] dans le menu Navigation.**

## **2 Appuyez sur la touche [Adresse].**

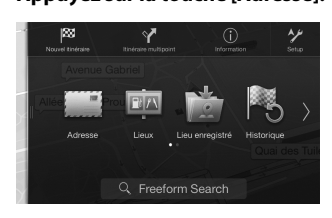

**3 Appuyez sur la touche [Ville/code postal].**

**4 Saisissez le nom de la ville ou le code postal.**

> • Appuyez sur **public des** pour afficher la liste des propositions.

**5 Saisissez le nom de la rue.**

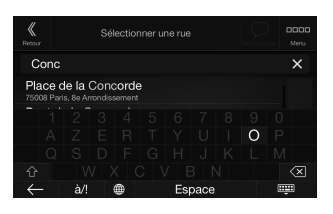

• Appuyez sur **pour afficher la liste des** propositions.

## **6 Saisissez le numéro du logement ou la rue qui traverse.**

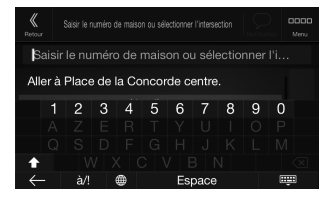

L'itinéraire est calculé et une carte s'affiche indiquant l'itinéraire complet. Sur cet écran vous pouvez consulter les informations de l'itinéraire et

# **7 Appuyez sur la touche [More] pour**

les itinéraires alternatifs.

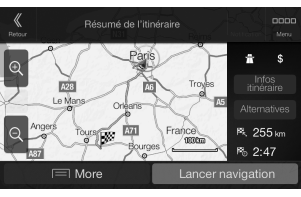

**modifier les paramètres de l'itinéraire, ou appuyez sur la touche [Lancer navigation] pour commencer l'itinéraire.**

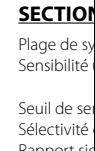

**Spé**

**SECTION** Taille de l'é

Type de LC Système de Nombre d'é Nombre d'é Système d'

Rapport sig Séparation Rapport de

### **SECTION**

Plage de sy Sensibilité

#### **SECTION**

Plage de sy Sensibilité

#### **SECTION**

Plage de sy

Plage de sy

Sensibilité Rapport sig Séparation

### **SECTION**

Version US Consomm Classe USB Système de Nombre de Réponse e Distorsion Gamme dy Rapport sig Séparation

1 La répo d'encod

## **SECTION**

Format d'e Format de

*16*-FR

ALPINE X902D/X802D-U/INE-W710D/i902D/iLX-702D 68-34732Z07-A (FR)

## **Spécifications**

#### **SECTION DU MONITEUR**

Taille de l'écran 9" (X902D/i902D) 8" (X802D-U) 7" (INE-W710D/iLX-702D) Type de LCD LCD LCD TN de type transparent Système de fonctionnement Matrice active TFT<br>Nombre d'éléments d'image 1152 000 pièces  $(800 \times 480 \times 3 \text{ (RGB)})$ Nombre d'éléments d'image effectifs 99 % ou plus

#### **SECTION DU TUNER FM**

Nombre d'éléments d'image

Système d'éclairage

Plage de syntonisation 87,5 - 108,0 MHz Sensibilité utilisable en mode mono 8,1 dBf (0,7 μV/75 ohms) Seuil de sensibilité à 50 dB 12 dBf (1,1 μV/75 ohms) Sélectivité de canal alternatif 80 dB Rapport signal sur bruit 65 dB<br>Séparation Stereo 35 dB Séparation Stereo 35 dB<br>Rapport de captage 3.0 dB

#### **SECTION DU TUNER MW**

Plage de syntonisation 531 – 1 602 kHz<br>Sensibilité utilisable 25,1 µV/28 dBf Sensibilité utilisable

Rapport de captage

#### **SECTION DU TUNER LW** Plage de syntonisation 153 – 281 kHz

Sensibilité (norme CEI) 31,6 μV/30 dBf

#### **SECTION DAB**

Plage de syntonisation BANDE III 174,93 – 239,2 MHz Plage de syntonisation BANDE L 1452,96 – 1490,6 MHz Sensibilité utilisable Rapport signal/bruit 95 dB<br>Séparation stéréo 65 dB Séparation stéréo

#### **SECTION USB**

Version USB USB 2.0 Consommation d'énergie max. 1 500 mA (prise en charge CDP) USB (stockage de masse) Système de fichiers FAT16/32 Nombre de canaux 2 canaux (stéréo) Réponse en fréquence\*<sup>1</sup> 5 – 20 000 Hz (±1 dB) Distorsion harmonique totale 0,008 % (à 1 kHz) Gamme dynamique 95 dB (à 1 kHz)<br>Rapport signal sur bruit 100 dB Rapport signal sur bruit Séparation des canaux 85 dB (à 1 kHz)

1 La réponse en fréquence peut différer selon le logiciel d'encodage ou le débit binaire.

#### **SECTION HDMI**

Format d'entrée  $\frac{720p}{480p}$  720p/480i/VGA Format de sortie

Mode d'emploi sur la Spécifications

## **SECTION GPS**

Fréquence de réception du GPS

1 575,42 ±1 MHz Sensibilité de réception du GPS

-130 dB max.

#### **SECTION DU PÉRIPHÉRIQUE Bluetooth**

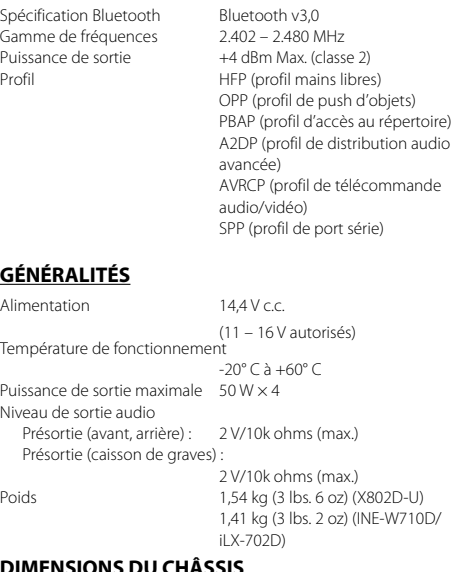

#### **DIMENSIONS DU CHÂSSIS**

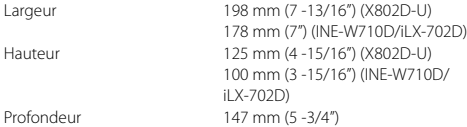

#### **DIMENSIONS DU NEZ**

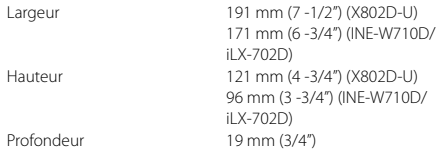

- Le X902D/i902D est dimensionné exclusivement pour un certain modèle de voiture.
- En raison des améliorations que nous apportons continuellement à nos produits, les caractéristiques techniques et la conception peuvent être modifiées sans avis préalable.
- L'affichage à cristaux liquides (LCD) a été fabriqué avec des technologies de très haute précision. Sa résolution effective est supérieure à 99,99 %. Il est donc possible que 0,01 % des pixels soit toujours ACTIVÉ ou DÉSACTIVÉ.

*17*-FR

**re, ou gation]**  **EN**

**DE**

**FR**

**ES**

**IT**

**SE**

**NL**

**RU**

**PL**

- Windows Media et le logo Windows sont des marques de commerce ou des marques déposées de Microsoft Corporation aux États-Unis et/ou dans d'autres pays.
- Apple, iPhone, iPod et iPod touch sont des marques de commerce d'Apple Inc., déposées aux États-Unis et d'autres pays. Apple CarPlay est une marque de commerce d'Apple Inc.
- L'utilisation du logo Apple CarPlay signifie que l'interface utilisateur du véhicule répond aux normes de performances d'Apple. Apple n'est pas responsable du fonctionnement de ce véhicule ni de sa conformité à la législation ou aux normes de sécurité en vigueur. Veuillez noter que l'utilisation de ce produit avec un iPhone où un iPod peut affecter les performances de communication sans fil.
- « Made for iPod » et « Made for iPhone » indiquent que l'accessoire électronique a été spécialement conçu pour se connecter spécifiquement a un iPod ou un iPhone, respectivement, et que le fabricant certifie qu'il répond aux normes de performances d'Apple. Apple n'accepte aucune responsabilité liée à l'utilisation de cet accessoire ou à sa conformité aux normes de sécurité en vigueur. Notez que l'utilisation de cet accessoire avec un iPod ou un iPhone peut avoir une incidence sur les performances sans-fils.
- Android est une marque de commerce de Google Inc.
- Le robot Android est reproduit ou modifié à partir de travaux créés et partagés par Google, et utilisés conformément aux conditions décrites dans la licence d'attribution Creative Commons 3.0.
- SPOTIFY et le logo Spotify figurent parmi les marques de commerce de Spotify AB.
- La marque et les logos Bluetooth® sont des marques déposées qui appartiennent à Bluetooth SIG, Inc., et leur utilisation par Alpine Electronics, Inc., fait l'objet d'une licence.
- Les termes HDMI et HDMI High-Definition Multimedia Interface, ainsi que le logo HDMI sont des marques de commerce ou des marques déposées de HDMI Licensing, LLC aux États-Unis et dans d'autres pays.
- Technologie de codage audio MPEG Layer-3 sous licence de Fraunhofer IIS et Thomson. L'acquisition de ce produit ne fournit qu'une seule licence pour un usage privé et ne permet pas à l'utilisateur d'utiliser ce produit à des fins commerciales (par exemple pour générer des recettes), pour une transmission en direct (terrestre, par satellite, par câble et/ou tout autre média), pour une transmission par Internet, intranet et/ ou autres réseaux ou avec des systèmes de distribution de contenu électronique (plates-formes payantes ou applications de téléchargements de matériel audio). Une licence indépendante est requise pour ce type d'utilisation. Pour plus d'informations, consultez le site http://www.mp3licensing.com

**•** ©2006-2016 TomTom. All rights reserved. This material is proprietary and the subject of copyright protection, database right protection and other intellectual property rights owned by TomTom or its suppliers. The use of this material is subject to the terms of a license agreement. Any unauthorized copying or disclosure of this material will lead to criminal and civil liabilities.

**About the Rules of Bluetooth Electromagnetic Radiation Regulation**

**Declaration of Conformity**

## **Contenido**

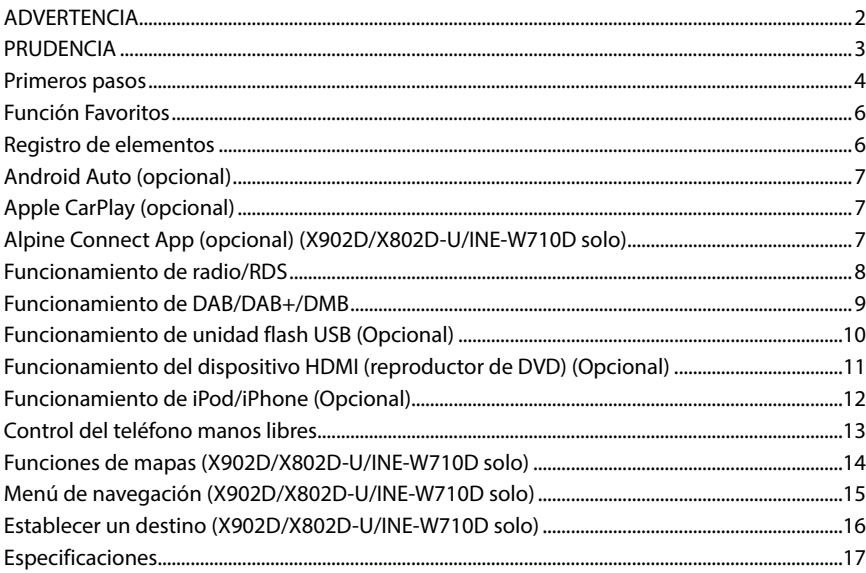

#### **IMPORTANTE**

Anote el número de serie de la unidad en el espacio proporcionado a continuación y consérvelo como registro permanente.

<u> 1989 - Johann Barn, mars ann an t-Amhain Aonaich an t-Aonaich an t-Aonaich ann an t-Aonaich ann an t-Aonaich</u>

NÚMERO DE SERIE:

NÚMERO DE SERIE ISO: AL

FECHA DE INSTALACIÓN:

INSTALADOR:

LUGAR DE ADQUISICIÓN:

Para obtener más información sobre todas las funciones, consulte el Manual de operación incluido en el CD-ROM suministrado. (Al tratarse de un CD de datos, este CD no se puede utilizar para reproducir música e imágenes en el reproductor.) Si fuera necesario, puede solicitar a un distribuidor de ALPINE una copia del Manual de operación incluido en el CD-ROM.

**DE**

**ES**

## **ADVERTENCIA**

# **ADVERTENCIA**

**Este símbolo indica que las instrucciones son importantes. De no tenerse en cuenta, podrían ocasionarse heridas graves o la muerte.**

#### **INSTALE LA UNIDAD CORRECTAMENTE PARA QUE EL CONDUCTOR NO PUEDA VER EL VIDEO/TELEVISOR A MENOS QUE EL VEHÍCULO SE ENCUENTRE PARADO Y SE HAYA ACCIONADO EL FRENO DE MANO.**

Ver el vídeo/televisor mientras se conduce se considera peligroso. Si la unidad no se instala correctamente, el conductor podrá ver el vídeo/ televisor y distraerse mientras conduce, incrementando el riesgo de accidente. Esto podría causar heridas graves al conductor y a otras personas.

#### **NO MIRE EL VÍDEO MIENTRAS CONDUCE.**

El conductor puede distraer su atención de la carretera mientras mira el vídeo y ocasionar un accidente.

#### **NO REALICE NINGUNA OPERACIÓN QUE PUEDA DISTRAER SU ATENCIÓN Y COMPROMETER LA SEGURIDAD DURANTE LA CONDUCCIÓN DEL VEHÍCULO.**

Las operaciones que requieren su atención durante más tiempo sólo deben realizarse después de detener completamente el vehículo. Estacione el vehículo en un lugar seguro antes de realizar dichas operaciones. De lo contrario, podría ocasionar un accidente.

#### **NO SIGA LAS INDICACIONES DE RUTA SI EL SISTEMA DE NAVEGACIÓN DA INSTRUCCIONES PARA REALIZAR MANIOBRAS PELIGROSAS O PROHIBIDAS, O SI ESTO SUPONE ENCONTRARSE EN SITUACIONES O ÁREAS DE RIESGO.**

Este producto no es sustituto de su capacidad de razonamiento. El seguimiento de las indicaciones de ruta sugeridas por esta unidad nunca debe contradecir las normas de tráfico locales ni sus criterios o conocimientos de lo que supone una conducción segura.

#### **MANTENGA EL VOLUMEN A UN NIVEL QUE NO LE IMPIDA ESCUCHAR LOS SONIDOS DEL EXTERIOR MIENTRAS CONDUCE.**

Los niveles de volumen demasiado altos que reducen la percepción de otros sonidos como las sirenas de emergencia o posibles señales acústicas de advertencia en carretera (cruces de trenes, etc.) podrían ser peligrosos y provocar un accidente. LOS NIVELES DE VOLUMEN ALTOS EN EL VEHÍCULO TAMBIÉN PUEDEN DAÑAR EL SISTEMA AUDITIVO DE LOS PASAJEROS.

#### **REDUZCA AL MÁXIMO LA VISUALIZACIÓN DE LA PANTALLA MIENTRAS CONDUCE.**

El conductor puede distraer su atención de la carretera mientras mira la pantalla y ocasionar un accidente.

#### **NO DESMONTE NI ALTERE LA UNIDAD.**

Si lo hace, podrá ocasionar un accidente, un incendio o una descarga eléctrica.

#### **UTILICE LA UNIDAD SOLAMENTE EN VEHÍCULOS QUE TENGAN 12 VOLTIOS CON NEGATIVO A MASA.**

(Consulte a su distribuidor en caso de duda.) De no ser así, podría ocasionar un incendio, etc.

#### **MANTENGA LOS OBJETOS PEQUEÑOS, COMO TORNILLOS, FUERA DEL ALCANCE DE LOS NIÑOS.**

La ingestión de estos objetos puede provocar lesiones graves. Si esto ocurre, consulte con un médico inmediatamente.

#### **UTILICE EL AMPERAJE CORRECTO CUANDO CAMBIE FUSIBLES.**

De lo contrario, puede producirse un incendio o una descarga eléctrica.

#### **NO OBSTRUYA LOS ORIFICIOS DE VENTILACIÓN O LOS PANELES DEL RADIADOR.**

Si los bloquea, el calor podría acumularse en el interior y producir un incendio.

#### **UTILICE ESTE PRODUCTO CON APLICACIONES MÓVILES DE 12 V.**

Si se emplea para otra aplicación distinta de la prevista, podría producirse un incendio, una descarga eléctrica u otras lesiones.

#### **REALICE LAS CONEXIONES CORRECTAMENTE.**

Una conexión incorrecta puede producir un incendio o dañar el equipo.

#### **ANTES DE EFECTUAR EL CABLEADO, DESCONECTE EL CABLE DEL TERMINAL NEGATIVO DE LA BATERÍA.**

De no hacerlo así, podría ocasionar una descarga eléctrica o heridas debido a cortocircuitos eléctricos.

#### **IMPIDA QUE LOS CABLES SE ENREDEN CON LOS OBJETOS SITUADOS ALREDEDOR.**

Disponga la instalación eléctrica y los cables conforme a lo descrito en el manual para evitar obstáculos durante la conducción. Los cables que obstaculizan la conducción o que cuelgan de partes del vehículo como el volante de dirección, la palanca de cambios, los pedales de freno, etc., se consideran extremadamente peligrosos.

#### **NO EMPALME CABLES ELÉCTRICOS.**

Nunca corte el aislamiento de un cable para suministrar energía a otro equipo. Esto hace que la capacidad portadora del cable se supere y puede ser la causa de incendios o descargas eléctricas.

#### **EVITE DAÑAR LOS TUBOS Y EL CABLEADO CUANDO TALADRE AGUJEROS.**

Si taladra agujeros en el chasis durante la instalación, tome las precauciones necesarias para no rozar, dañar u obstruir los tubos, las tuberías de combustible, los depósitos o el cableado eléctrico. De lo contrario, podría provocar un incendio.

#### **NO UTILICE TUERCAS O PERNOS EN EL SISTEMA DE FRENOS O DE DIRECCIÓN PARA REALIZAR LAS CONEXIONES A MASA.**

Los pernos o tuercas empleados en los sistemas de freno o de dirección (o en cualquier otro sistema relacionado con la seguridad del vehículo), o los depósitos, NUNCA deben utilizarse para instalaciones de cableado o conexión a masa. Si utiliza tales partes podrá incapacitar el control del vehículo y provocar un incendio, etc.

#### **NO INSTALE EL EQUIPO EN LUGARES QUE PUEDAN INTERFERIR CON LA OPERACIÓN DEL VEHÍCULO, COMO EL VOLANTE DE DIRECCIÓN O LA CAJA DE CAMBIOS DE VELOCIDAD.**

Esto podría obstaculizar la visibilidad y dificultar el movimiento, etc. y provocar accidentes graves.

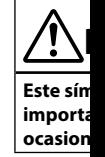

#### **DEJE DE U ALGÚN PR** Su uso en es daños al pro al Centro de

**CONFÍE EL PROFESIO**

#### El cableado experiencia siempre en para confiar

**UTILICE LO CORRECTA**

Asegúrese d utilización el interior d pueden afloj averías.

#### **DISPONG SE DOBLE METÁLICO**

Aleje los cal asientos) o dobleces y o orificio de r metálico de

#### **NO INSTA LLENOS D**

Evite instala Si entra pol

**•** Los sigu para ref

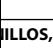

Si esto

**E**

a eléctrica.

**LOS** 

ducir un

#### **VILES DE**

ía es.

#### r el equipo. **EL CABLE**

heridas

#### **JETOS**

escrito en el bles que ulo como el eno, etc., se

gía a otro ere y puede

**O** s bos, las De lo

### **FRENOS**

A MASA. dirección vehículo), de cableado control del

**OMO EL DE** 

nto, etc. y

# **PRUDENCIA**

**Este símbolo indica que las instrucciones son importantes. De no tenerse en cuenta, podría ocasionarse heridas graves o daños materiales.**

#### **DEJE DE USAR LA UNIDAD INMEDIATAMENTE SI APARECE ALGÚN PROBLEMA.**

Su uso en estas condiciones podría ocasionar lesiones personales o daños al producto. Lleve la unidad a un distribuidor Alpine autorizado o al Centro de servicio Alpine más próximo para repararla.

#### **CONFÍE EL CABLEADO Y LA INSTALACIÓN A PROFESIONALES.**

El cableado y la instalación de este equipo requieren una competencia y experiencia técnica confirmada. Para garantizar la seguridad, póngase siempre en contacto con el distribuidor al que ha comprado el equipo para confiarle estas tareas.

#### **UTILICE LOS ACCESORIOS ESPECIFICADOS E INSTÁLELOS CORRECTAMENTE.**

Asegúrese de utilizar los accesorios especificados solamente. La utilización de otras piezas no designadas puede ser la causa de daños en el interior de la unidad o de una instalación incorrecta. Las piezas pueden aflojarse, lo que, además de ser peligroso, puede provocar averías.

#### **DISPONGA EL CABLEADO DE FORMA QUE LOS CABLES NO SE DOBLEN, NO SE CONTRAIGAN NI ROCEN UN BORDE METÁLICO AFILADO.**

Aleje los cables y el cableado de piezas móviles (como los raíles de los asientos) o de bordes puntiagudos o afilados. De esta forma evitará dobleces y daños en el cableado. Si los cables se introducen por un orificio de metal, utilice una arandela de goma para evitar que el borde metálico del orificio corte el aislamiento del cable.

#### **NO INSTALE LA UNIDAD EN LUGARES MUY HÚMEDOS O LLENOS DE POLVO.**

Evite instalar la unidad en lugares con altos índices de humedad o polvo. Si entra polvo o humedad, el equipo puede averiarse.

**EN**

**IT**

**NL**

**RU**

**•** Los siguientes ejemplos de pantalla de X902D/X802D-U/INE-W710D utilizados en este manual son únicamente para referencia. Es posible que difieran de las visualizaciones reales de pantalla.

#### Manual de operación Primeros pasos

## **Encen**

**1 Gir** El s

**2 Pu**

#### Pasar o

Puede pa los cuatro

## **Pantalla**

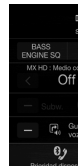

Puede rea el sistema traseros.

(USB Aud

#### **Botón** d **del mod**

- m conci  $\sqrt{2}$  001.mp  $\sqrt{2}$  6 was  $\Box$  chidre  $\sqrt{2}$  if.mp3  $\sqrt{2}$  new ye
- \* El mod funcio

# **Primeros pasos**

## **Ubicación de los controles**

El diseño de pantalla empleado en el Manual de operación puede no coincidir con la pantalla real.

### **Para X902D/i902D**

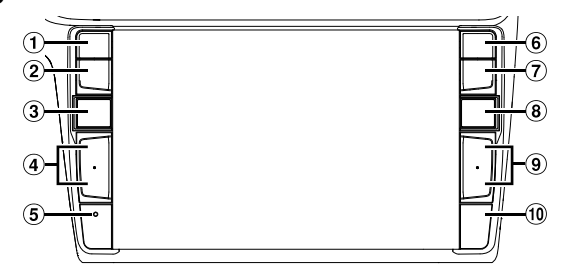

## **Para X802D-U/INE-W710D/iLX-702D**

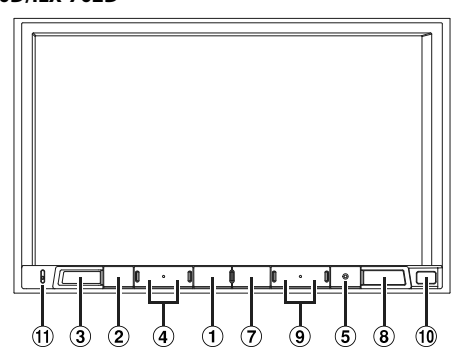

### **1** Botón volCE

Dependiendo del smartphone conectado, pulse para acceder a la función de volumen del Siri o al modo de reconocimiento de voz.

## **Botón (MUTE)**

Pulse este botón para activar/desactivar el modo de silenciamiento.

- **Botón (AUDIO)/(Favoritos)** Muestra la pantalla Audio/Visual. Si la pantalla Audio/ Visual ya está visible, cambia la fuente. Mantenga pulsado durante al menos 2 segundos para acceder a la pantalla de Favoritos.
- $\overline{4}$  Botón +/-o  $\wedge$ / $\vee$  (SUBIR/BAJAR) Pulse este botón para ajustar el volumen.
- **Interruptor RESET** Reinicia el sistema de esta unidad.
- **Botón (PHONE) (X902D/i902D solo)** Rellamadas de la pantalla del menú del teléfono. Pulse para iniciar una conversación cuando hay una llamada entrante.
- **Botón MENU/(Apagado)** Accede a la pantalla de menús. Pulse este botón durante al menos 5 segundos para apagar la unidad.

## **Botón (NAV)**

#### **Para X902D/X802D-U/INE-W710D:** Accede a la pantalla del mapa de navegación.

Vuelva a pulsar el botón para cambiar a la pantalla del menú de navegación.

Pulse este botón durante al menos 2 segundos para cambiar a la pantalla de la ruta para regresa a su domicilio. (Si aún no ha definido ninguna ubicación como su domicilio, cambiará a la pantalla que permite configurar su domicilio como ubicación predeterminada.)

Para obtener más información sobre las operaciones de navegación, consulte el "Manual de operación del sistema de navegación" incluido en el CD-ROM.

## **Para i902D/iLX-702D:**

Accede a la pantalla del mapa del smartphone conectado.En función del smartphone, es posible que esta función no esté disponible.

## **9** Botón HI/**44**

Pulse este botón para buscar ascendentemente o descendentemente una emisora en el modo de radio o para avanzar o retroceder una pista, un capítulo, etc., en otras fuentes de audio/visuales.

#### **Sensor remoto**

Apunte el transmisor del mando a distancia hacia el sensor remoto desde una distancia máxima de 2 metros.

#### **Micrófono (X802D-U/INE-W710D/iLX-702D solo)** Utilizado para los modos de control de voz o manos libres.

 *4*-ES

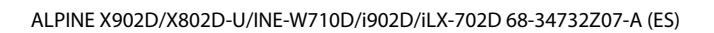

**Pantalla**

## **Encendido (On) y apagado (Off)**

**1 Gire la llave de contacto a la posición ACC u ON.**

El sistema se enciende.

**2 Pulse el botón MENU durante al menos 5 segundos para apagar la unidad.**

#### **Pasar de la pantalla de fuentes de audio a una pantalla específica**

Puede pasar de la pantalla de fuentes de audio a una pantalla específica tocando uno de los iconos situados en los cuatro bordes de la pantalla, o deslizando el dedo horizontalmente o verticalmente.

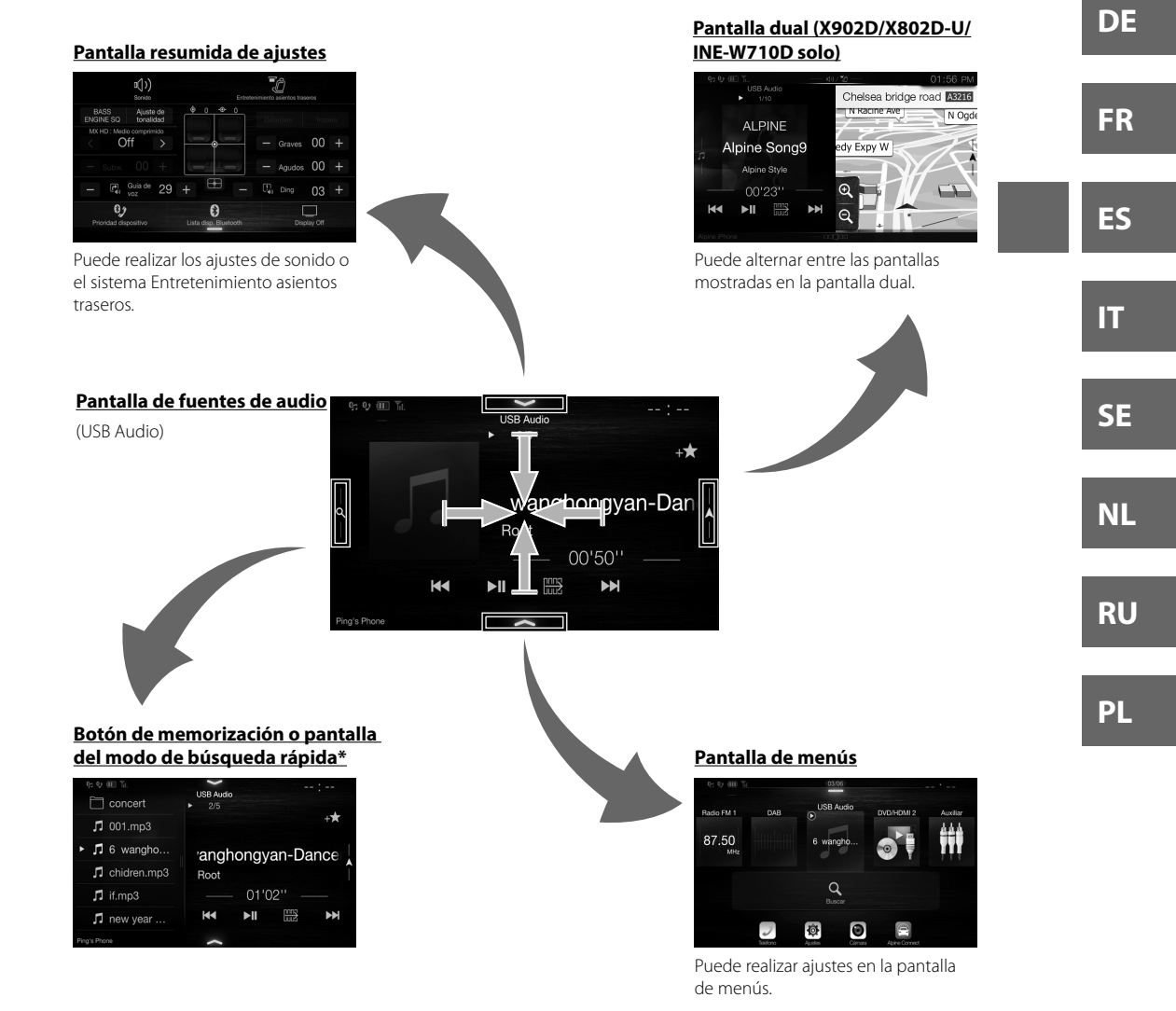

acia el e 2 metros.

aciones de n del M.

e<br>sible que

nte o de radio o ulo, etc.,

. ntalla del os para su cación permite

**2D solo)** anos libres.  El modo de búsqueda varía en función de la fuente de audio. Para obtener más información, consulte las instrucciones de funcionamiento de la fuente de audio.

*5*-ES

**EN**

## **Función Favoritos**

Esta unidad permite recuperar funciones fácilmente registrando en la pantalla Favoritos elementos usados frecuentemente, como la fuente de audio, la función de búsqueda de navegación, etc. Es posible recuperar cualquiera de estos elementos fácilmente.

**1 Mantenga pulsado el botón /(Favoritos) durante al menos 2 segundos.**

Aparecerá la pantalla Favoritos.

#### **Ejemplo de la pantalla Favoritos**

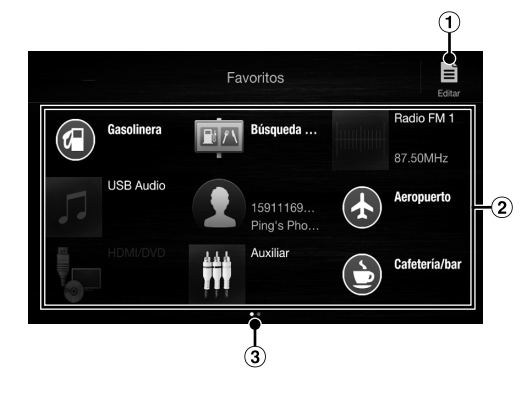

 **Cambios de la pantalla Editar utilizada para registrar elementos o cambiar nombres.**

Manual de operación Función Favoritos

- **Elemento registrado en Favoritos**
- **Indica la ubicación de la pantalla Favoritos visualizada en ese momento.**

Deslice el dedo hacia la izquierda y hacia la derecha para cambiar de página. Puede añadir hasta 6 páginas.

### Manual de operación Registro de elementos

## **Registro de elementos**

## $\mathbf{1}$  **Toque**  $\mathbf{E}$  (Editar).

Aparece una casilla de verificación en la zona superior izquierda del icono de registro y cambia al modo Editar.

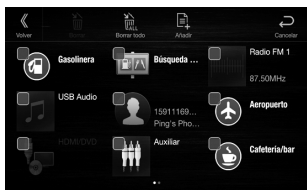

## $2$  **Toque**  $\left[\begin{matrix}\frac{1}{2}\end{matrix}\right]$  (Añadir).

Se visualizan los elementos que se van a añadir (categorías).

## **3 Toque el elemento que desee añadir (categoría).**

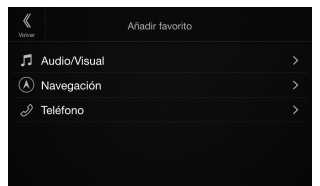

## **4 Elija el elemento que desee añadir.**

Para obtener más información sobre los elementos que se van a añadir, consulte "Edición de la pantalla Favoritos" en el Manual de operación.

- Puede añadir hasta 54 elementos.
- No es posible registrar un elemento varias veces.
- **5 Una vez finalizada la edición, toque [ ] (Volver).**
- **6 Cuando aparezca el mensaje de confirmación, toque [OK].**
- **7 La edición ha finalizado y la pantalla vuelve a la pantalla Favoritos.**
- Si toca [ $\ominus$ ] (Cancelar) durante la edición, la pantalla regresa a la pantalla anterior de edición de Favoritos.

## **And**

**Android** carretera **Descargu** Conecte

> **1 Pu** Ap **2 To** Ap  $\bullet$   $\vdash$

> > d

# **App**

Apple Ca las cosas direccion permane Para obte **Pulse o** Con la fu También

## **Alpi**

Descargu unidad. Alpine C desde Go Antes de Bluetoot

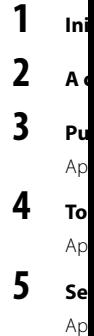

os

s ar

**ara** 

## **os**

erecha páginas.

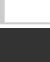

ementos a pantalla

as veces.

**[ ]** 

## **a vuelve**

antalla oritos.

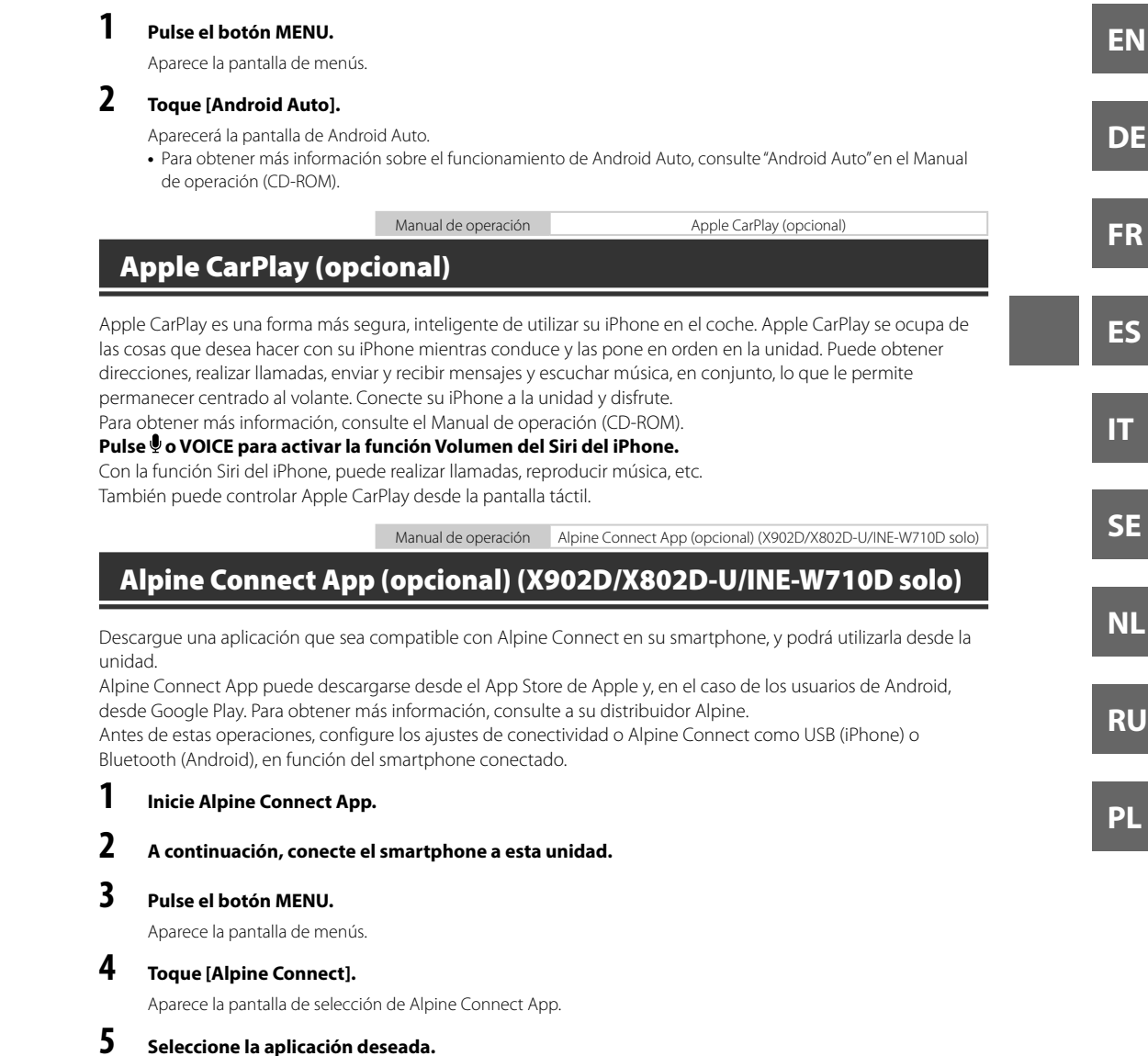

Manual de operación **Android Auto (opcional)** 

Android Auto está diseñado para que sea más sencillo el uso de apps desde su teléfono mientras usted está en la carretera. Navegar con Google Maps, escuchar listas de reproducción o podcasts desde sus apps favoritas y más.

Descargue la app de Android Auto de la tienda de Google Play antes de continuar. Conecte su teléfono compatible Android para empezar a usar Android Auto.

Aparecerá la pantalla de la aplicación deseada.

**Android Auto (opcional)**

## **Spotify®**

Spotify es un servicio de distribución de difusión musical no afiliada con Alpine. Más información disponible en http://www.spotify.com.

La aplicación Spotify está disponible para teléfonos iPhone y Android, visite https://support.spotify.com/ para obtener la información de compatibilidad más reciente.

Para disfrutar de Spotify durante la conducción, descargue primero la aplicación Spotify en su dispositivo iPhone o Android. Puede descargarlo en la App Store de iTunes o Google Play™. Seleccione una cuenta gratuita o una cuenta Premium de pago, en la aplicación o en spotify.com. Una cuenta Premium le da más características, como audio sin conexión.

- Este producto contiene software de Spotify sujeto a autorización de terceras partes que puede verse aquí: www.spotify.com/connect/third-party-licenses.
- Para más información sobre países y regiones donde puede usarse Spotify, vaya a https://www.spotify.com/us/select-your-country/.

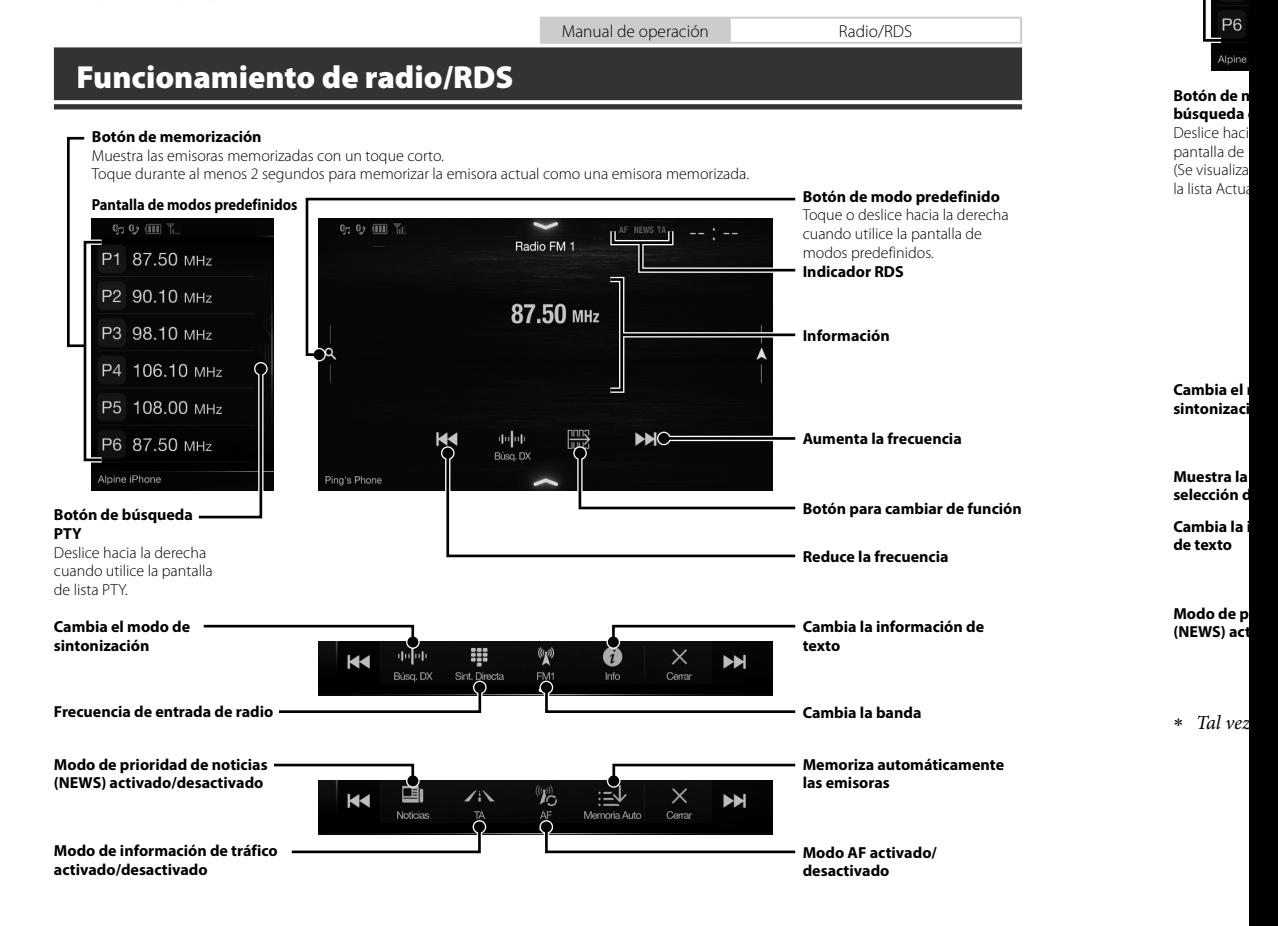

**Panta**

 $P1$ P<sub>2</sub> P<sub>3</sub>  $P<sub>4</sub>$ P<sub>5</sub>

**Botón Mues** Toque

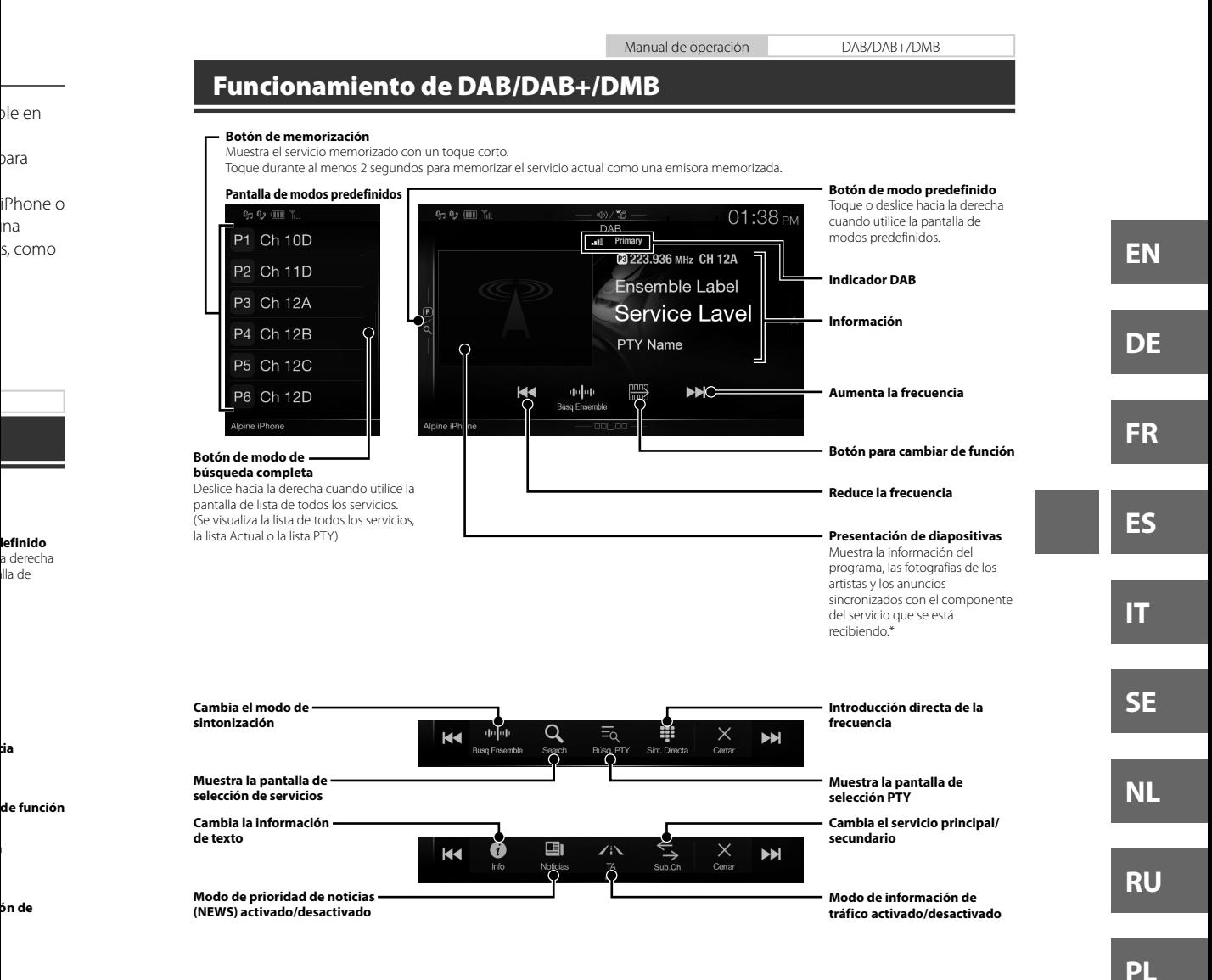

Tal vez no se visualicen en función del componente del servicio que se esté recibiendo.

**camente** 

Manual de operación Funcionamiento de unidad flash USB (Opcional)

## **Funcionamiento de unidad flash USB (Opcional)**

Puede reproducir archivos de música (MP3/WMA/AAC/FLAC) y archivos de vídeo (AVI/MKV/MP4) guardados en una unidad flash USB en el reproductor interno de este sistema.

## **Ejemplo de la pantalla principal de USB Audio**

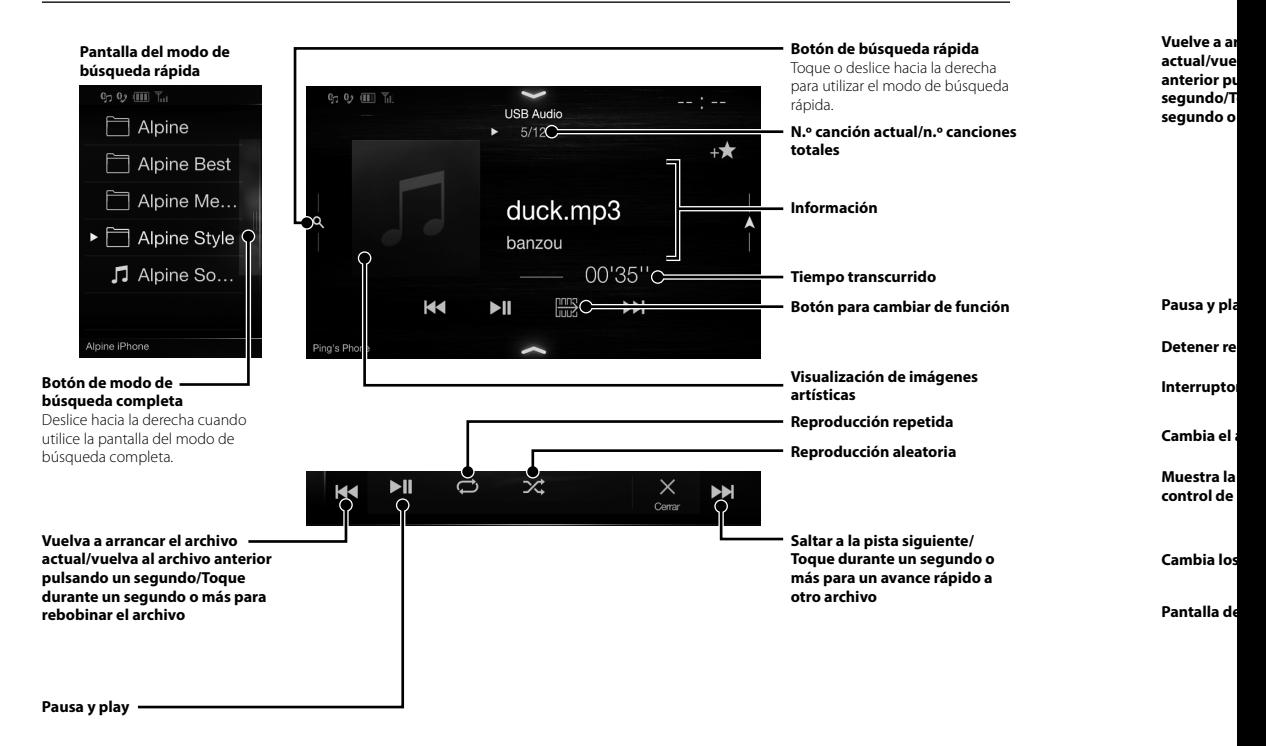

 Si cone posició HDMI más in OPER.

**Func**

Si se con

pcional)

los en

Manual de operación HDMI (Opcional) DVD

## **Funcionamiento del dispositivo HDMI (reproductor de DVD) (Opcional)**

Si se conecta una unidad opcional DVE-5300 (reproductor de DVD), puede controlarlo desde la unidad.

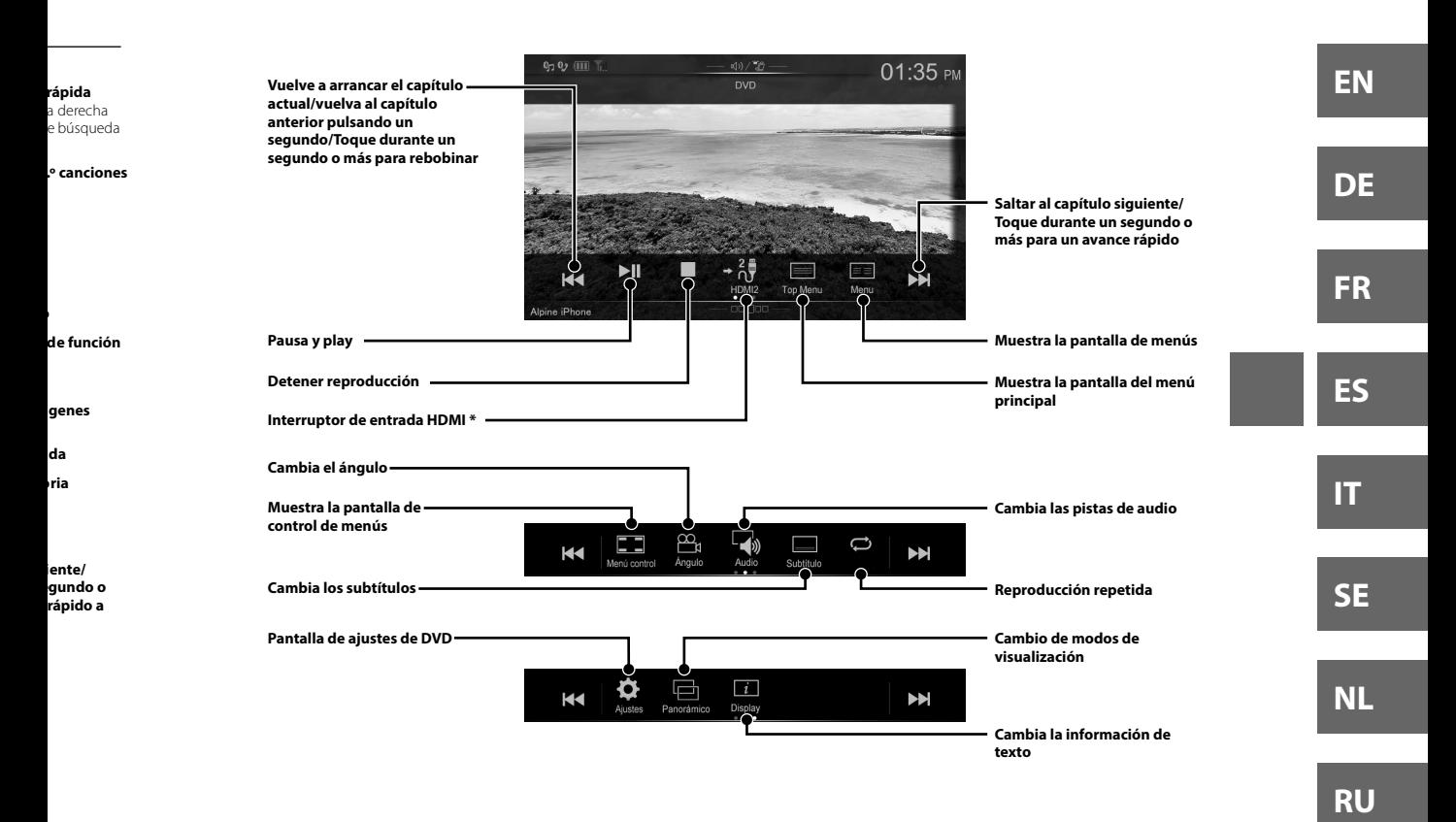

 Si conecta un módulo selector HDMI opcional, puede conectar dos dispositivos HDMI. Si el selector HDMI está en la posición "ACTIVADO" cuando están conectados dos dispositivos HDMI, aparecerá el botón del interruptor de entrada HDMI. El botón que aparece varía en función de los ajustes y la entrada HDMI actualmente seleccionada. Para obtener más información, consulte "Configuración HDMI" y "Activación/desactivación de selector HDMI" en el MANUAL DE OPERACIÓN (CD-ROM).

**PL**

Manual de operación iPod/iPhone (Opcional)

## **Funcionamiento de iPod/iPhone (Opcional)**

Es necesario un cable Lightning a USB que se vende aparte (KCU-471i), etc., dependiendo del tipo de iPod/iPhone.

#### **Modo de audio**

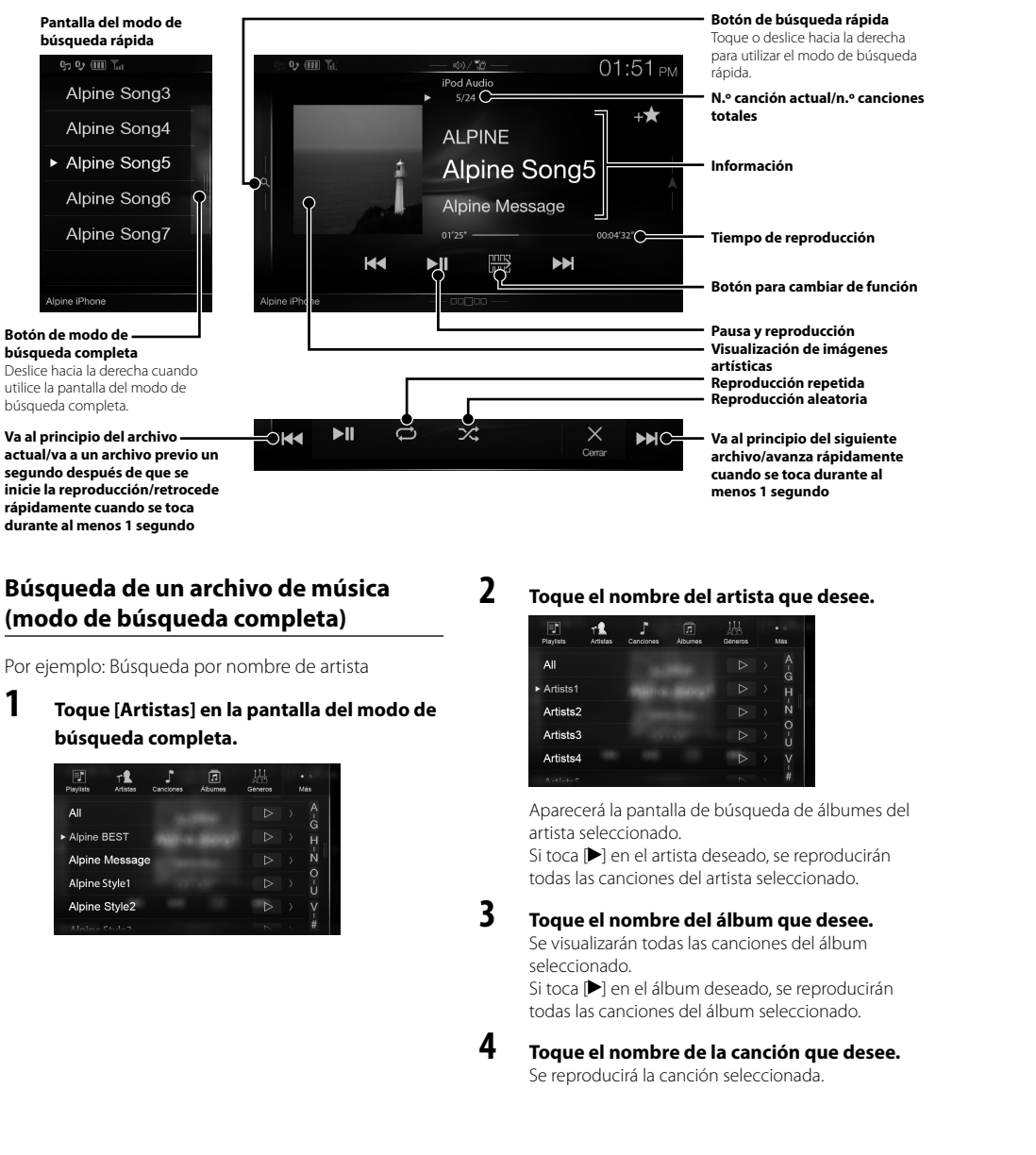

## **Con**

La unida Si conect "Configu DEL PRO

## **Cómo c con Blu**

**1 To me**

**2 To •** V e **3 To**

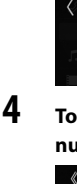

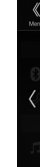

## **5 To [ qu** Au

 $M<sub>5</sub>$ lib Am

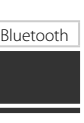

d/iPhone.

**rápida** a derecha e búsqueda

**.º canciones** 

**ción**

**de función**

**ida n ágenes** 

**oria**

**guiente damente nte al** 

**see.**

umes del

ucirán o.

**ee.** um

ucirán o.

#### **desee.**

**Control del teléfono manos libres**

La unidad puede conectar con hasta dos teléfonos manos libres.

Si conecta dos teléfonos manos libres a la unidad, seleccione "Prioridad dispositivo manos libres" en "Configuración de Bluetooth" para definir el orden de prioridad. Para obtener más información, consulte MANUAL DEL PROPIETARIO en la SECCIÓN AUDIOVISUAL (CD-ROM).

## **Cómo conectar un dispositivo compatible con Bluetooth (emparejamiento)**

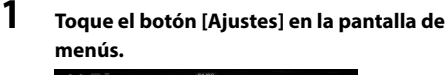

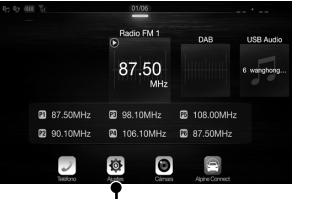

**Botón [Ajustes]**

## **2 Toque [Bluetooth].**

**•** Verifique que el ajuste "Bluetooth" está ajustado en "On"  $\left( \bigodot$ ).

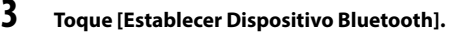

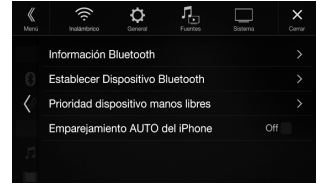

**4 Toque [ ] para buscar un dispositivo nuevo.**

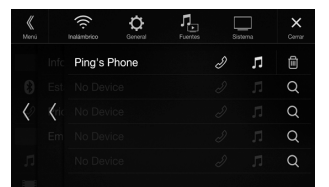

## **5 Toque [ ] (Audio), [ ] (manos libres) o [ ] (ambos) para usar el dispositivo que desea conectar de la lista.**

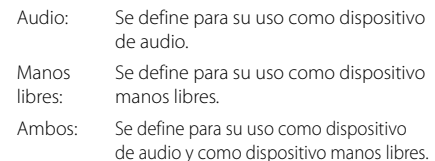

## **6 Una vez finalizado el registro del dispositivo, aparece un mensaje y el dispositivo vuelve al modo normal.**

Manual de operación Ajustes de Bluetooth, Funcionamiento de Bluetooth

- Es posible registrar hasta 5 teléfonos móviles compatibles con Bluetooth.
- El proceso de registro de Bluetooth varía en función de la versión del dispositivo y la tecnología SSP (Simple Secure Pairing). Si aparece una contraseña de 4 o 6 caracteres en este dispositivo, introduzca la contraseña desde el dispositivo compatible con Bluetooth.

Si aparece una contraseña de 6 caracteres en este dispositivo, asegúrese de que se muestra la misma contraseña en el dispositivo compatible con Bluetooth y toque "Yes".

## **Atender una llamada**

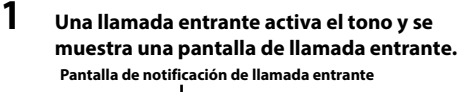

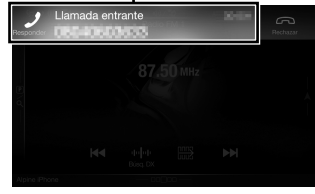

**2 Toque la pantalla de notificación de llamada entrante.**

> La llamada se inicia. **Zona de información de llamada**

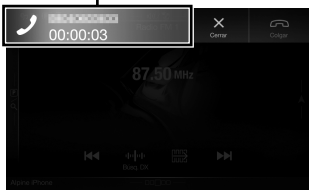

Si pulsa la zona de información de la llamada durante una llamada, se cambia a la pantalla de funcionamiento del teléfono. Use esta pantalla para ajustar el volumen de voz, etc.

## **Colgar el teléfono**

#### **1**  $\bullet$  Toque [ $\circ$ ] (Colgar). La llamada finaliza.

### *13*-ES

**FR ES IT**

**EN**

**DE**

**SE**

**NL**

**RU**

**PL**

# **Funciones de mapas (X902D/X802D-U/INE-W710D solo)**

A continuación puede ver una descripción general de los distintos iconos y botones que aparecen en la pantalla del mapa. Para obtener información más detallada sobre esta pantalla, consulte el Manual de operación.

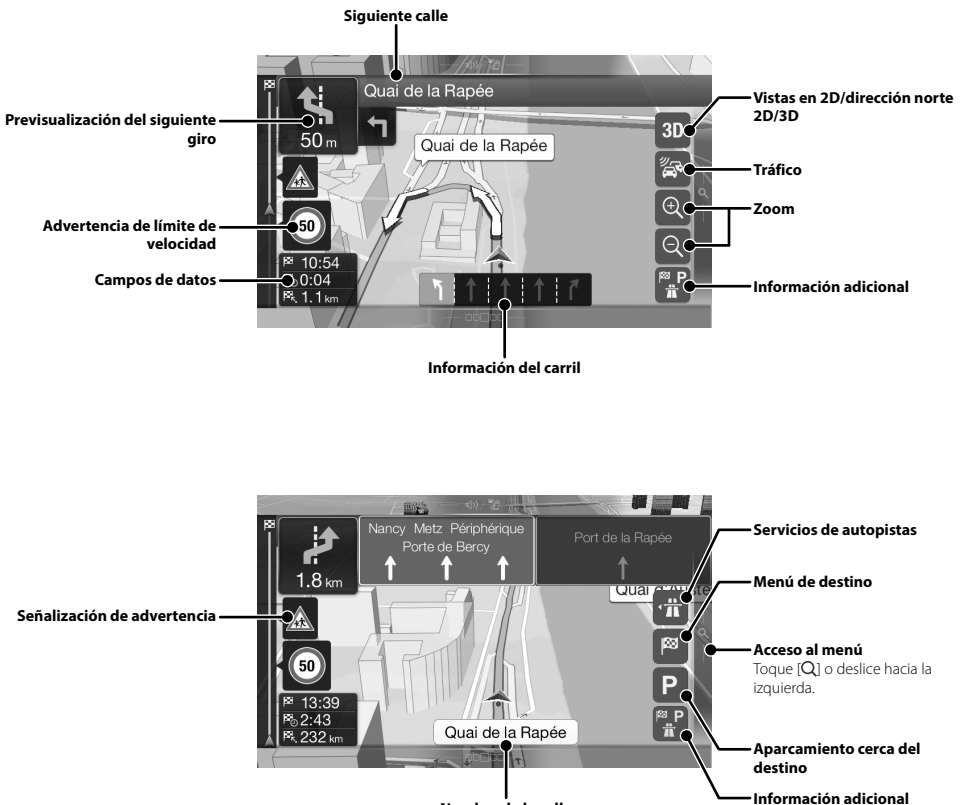

#### **Nombre de la calle**

# **Men**

Para acce izquierda

#### **Ruta multip** Permite crea También pu

posición act

## **Nueva ruta**

Seleccione s una direcció bien selecci ubicación g<br>guardada. Ta destinos rec Si está cone usar la opcio para facilitar destino.

#### **Acceso al m** Toque o des

## **Menú de navegación (X902D/X802D-U/INE-W710D solo)**

pantalla

**ón norte** 

Para acceder al menú de navegación, toque [Q] en el borde derecho de la pantalla del mapa o deslice hacia la izquierda. Otra opción es pulsar el botón .

#### **Ruta multipunto**

Permite crear una ruta desde uno o varios puntos de la ruta. También puede planificar una ruta sin tener en cuenta la

una dirección o sus coordenadas, o bien seleccionando un lugar, una ubicación guardada o una ruta guardada. También puede buscar sus destinos recientes en el historial. Si está conectado a Internet, puede usar la opción de búsqueda en línea para facilitar la localización de su destino.

Toque o deslice hacia la derecha.

**stas**

**nal**

acia la

**a del** 

**nal**

ALPINE X902D/X802D-U/INE-W710D/i902D/iLX-702D 68-34732Z07-A (ES)

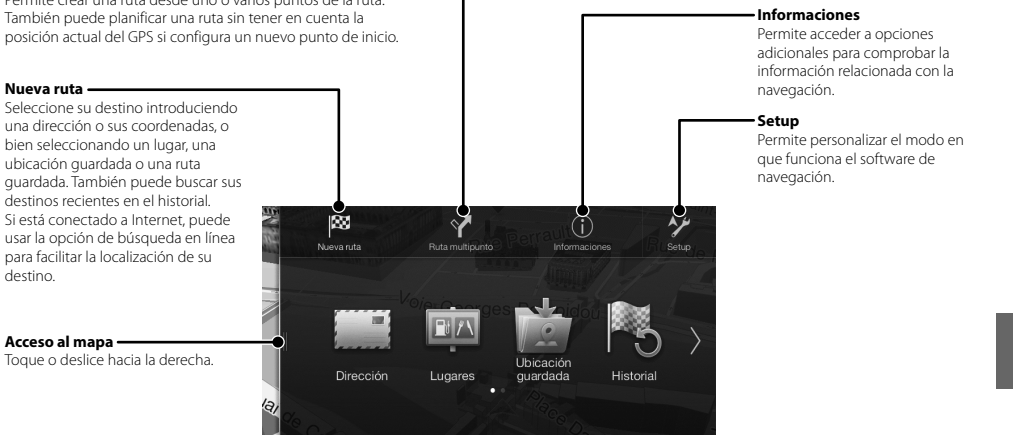

Q Freeform Search

**RU PL**

**EN**

**DE**

**FR**

**ES**

**IT**

**SE**

**NL**

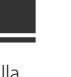

## **Establecer un destino (X902D/X802D-U/INE-W710D solo)**

El siguiente ejemplo describe cómo buscar un destino al elegir [Ciudad/Código postal] en [Dirección].

- Puede buscar y acotar por país/provincia si comienza por [País/Provincia].
- **1 Toque [Nueva ruta] en el menú de navegación.**

## **2 Toque [Dirección].**

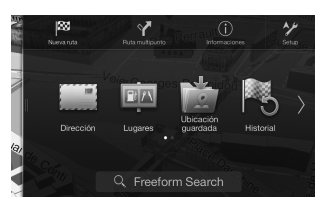

- **3 Toque [Ciudad/Código postal].**
- **4 Introduzca el nombre del municipio o el código postal.**

• Toque **para visualizar la lista de opciones.** 

## **5 Introduzca el nombre de la calle que desee.**

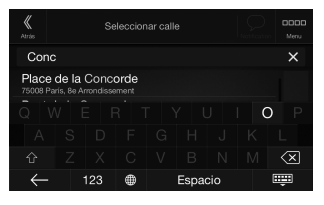

• Toque **para visualizar la lista de opciones.** 

**6 Introduzca el número de la calle o la calle con la que cruza.**

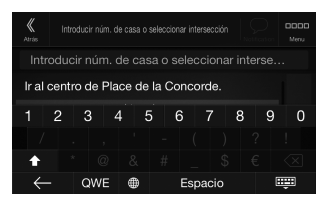

Se calcula la ruta y aparece un mapa con la ruta completa. En este mapa puede consultar la información de la ruta y otras rutas alternativas.

## **7 Toque [More] para modificar los parámetros de la ruta, o bien toque [Iniciar navegación] para comenzar el viaje.**

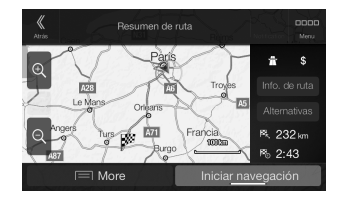

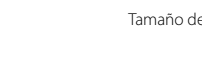

Tipo de LC Sistema de Número de la imagen Número ef

**Esp** 

**SECCIÓN**

Sistema de

#### **SECCIÓN**

Rango de s Sensibilida Umbral de Selectivida

Relación de Separación Relación de

## **SECCIÓI**

Rango de s Sensibilida

## **SECCIÓN**

Rango de s Sensibilida

### **SECCIÓN**

Rango de s Rango de s Sensibilida Relación de Separación

### **SECCIÓN**

Requisitos Consumo i Clase de US Sistema de Número de Respuesta Distorsión Rango diná Relación de Separación

\*1 La resp de codi

### **SECCIÓN**

Formato de Formato de

### **SECCIÓN**

Frecuencia Sensibilida
#### **Especificaciones SECCIÓN DEL MONITOR** Tamaño de la pantalla 9" (X902D/i902D) 8" (X802D-U) 7" (INE-W710D/iLX-702D) Tipo de LCD LCD TN de tipo transparente Sistema de funcionamiento Matriz activa TFT<br>Número de elementos de 1.152.000 pcs. Número de elementos de<br>la imagen  $(800 \times 480 \times 3 \text{ (RGB))}$ Número efectivo de elementos de la imagen 99% o más Sistema de iluminación **SECCIÓN DEL SINTONIZADOR FM** Rango de sintonización 87,5 – 108,0 MHz<br>Sensibilidad útil en mono 8,1 dBf (0,7 µV/75 8,1 dBf (0,7 μV/75 ohmios) Umbral de sensibilidad 50 dB 12 dBf (1,1 μV/75 ohmios) Selectividad de canal alternativo 80 dB Relación de señal/ruido 65 dB<br>Separación estéreo 35 dB Separación estéreo Relación de captura  $2,0$  dB **SECCIÓN Bluetooth** Rango de frecuencia Potencia de salida  $p_{\ell}$ **GENERAL** Alimentación Nivel de salida de audio

### **SECCIÓN DEL SINTONIZADOR MW**

Rango de sintonización 531 – 1.602 kHz<br>Sensibilidad útil 55,1 µV/28 dBf Sensibilidad útil

### **SECCIÓN DEL SINTONIZADOR LW**

Rango de sintonización 153 – 281 kHz Sensibilidad (Norma IEC) 31,6 μV/30 dBf

### **SECCIÓN DAB**

Rango de sintonía BAND III 174,93 – 239,2 MHz<br>Rango de sintonía L-BAND 1.452,96 – 1.490,6 MHz Rango de sintonía L-BAND 1.452,96 –<br>Sensibilidad útil 1.103 dBm Sensibilidad útil Relación de señal/ruido 95 dB<br>Separación estéreo 85 dB Separación estéreo

### **SECCIÓN USB**

Requisitos de USB USB 2.0 Consumo máx. energía 1.500 mA (Soporte CDP)<br>Clase de USB (Mass Storage Class) Sistema de archivos FAT16/32<br>Número de canales 2 canales (estéreo) Número de canales Respuesta de frecuencia\*<sup>1</sup> Distorsión armónica total (0,008% (a 1 kHz)<br>Rango dinámico (95 dB (a 1 kHz) Rango dinámico 95 dB (a<br>Relación de señal/ruido 100 dB Relación de señal/ruido Separación de canales 85 dB (a 1 kHz)

USB (Mass Storage Class)<br>FAT16/32  $5 - 20,000$  Hz (+1 dB)

1 La respuesta de frecuencia puede variar en función del software de codificación o la velocidad de bits.

### **SECCIÓN HDMI**

Formato de salida 480p

Formato de entrada 720p/480p/480i/VGA

### **SECCIÓN GPS**

Frecuencia de recepción GPS 1.575,42 ±1 MHz Sensibilidad de recepción GPS -130 dB max.

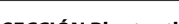

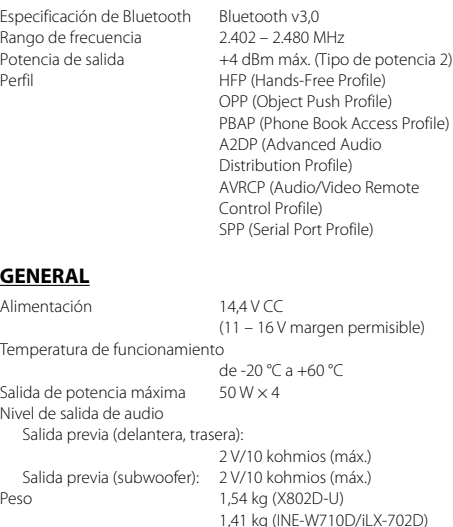

### **TAMAÑO DEL CHASIS**

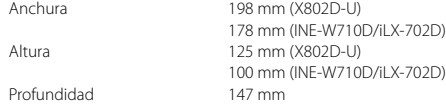

#### **TAMAÑO CUERPO DELANTERO**

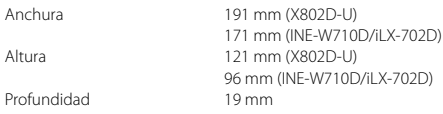

- X902D/i902D está diseñado exclusivamente para un modelo concreto de coche.
- Debido a la mejora continua del producto, las especificaciones y el diseño están sujetos a cambios sin previo aviso.
- El panel LCD se fabrica utilizando una tecnología de fabricación de una precisión extremadamente alta. Su ratio de píxel efectivo es superior al 99,99%. Ello significa que existe una posibilidad de que el 0,01% de los píxeles estén siempre ENCENDIDOS o APAGADOS.

**DE**

**FR**

**ES**

## **IT**

**SE**

**NL**

### **RU**

**PL**

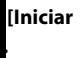

Manual de operación **Especificaciones** 

**EN**

- Windows Media y el logotipo de Windows son marcas comerciales o marcas registradas de Microsoft Corporation en Estados Unidos y/o en otros países.
- Apple, iPhone, iPod e iPod touch son marcas comerciales de Apple Inc., registradas en Estados Unidos y en otros países. Apple CarPlay es una marca comercial de Apple Inc.
- El uso del logotipo de Apple CarPlay significa que la interfaz de usuario del vehículo cumple las normas de funcionamiento de Apple. Apple no se hace responsable del funcionamiento de este vehículo o cumplimiento con los requisitos normativos y de seguridad. Tenga en cuenta que el uso de este producto con un iPhone o iPod puede afectar el rendimiento inalámbrico.
- "Made for iPod" y "Made for iPhone" significa que un dispositivo electrónico se ha diseñado pensando específicamente en su conexión a un iPod o a un iPhone, respectivamente, y que el fabricante garantiza su conformidad con los requisitos de rendimiento de Apple. Apple no se responsabiliza del funcionamiento de este dispositivo ni de su cumplimiento de las normas de seguridad y reglamentarias. Tenga en cuenta que el uso de este accesorio con un iPod o un iPhone puede afectar el rendimiento inalámbrico.
- Android es una marca comercial de Google Inc.
- El robot de Android es una reproducción o una modificación de la obra creada y compartida por Google y se utiliza de acuerdo con las condiciones descritas en la licencia de distribución de Creative Commons 3.0.
- SPOTIFY y el logotipo de Spotify están entre las marcas comerciales registradas de Spotify AB.
- La marca y los logotipos de Bluetooth® son marcas comerciales registradas propiedad de Bluetooth SIG, Inc. y cualquier uso que de ellos hace Alpine Electronics, Inc. siempre es bajo licencia.
- Los términos HDMI y HDMI High-Definition Multimedia Interface, así como el logotipo de HDMI son marcas comerciales o marcas comerciales registradas de HDMI Licensing, LLC en Estados Unidos y en otros países.
- Tecnología de codificación de audio MPEG Layer-3 con licencia de Fraunhofer IIS y Thomson. El suministro de este producto solo cubre la licencia para uso privado y no comercial, y no implica una licencia ni ningún derecho de uso de este producto en ninguna difusión comercial (es decir, que genere ingresos) en tiempo real (terrestre, por satélite, por cable y/u otros medios), la difusión/reproducción mediante Internet, intranets y/u otras redes o mediante otros sistemas de distribución de contenido electrónico, como aplicaciones de audio de pago o audio bajo demanda. Es necesaria una licencia independiente para dicho uso. Para obtener más información, vaya a http://www.mp3licensing.com

**•** ©2006-2016 TomTom. All rights reserved. This material is proprietary and the subject of copyright protection, database right protection and other intellectual property rights owned by TomTom or its suppliers. The use of this material is subject to the terms of a license agreement. Any unauthorized copying or disclosure of this material will lead to criminal and civil liabilities.

**About the Rules of Bluetooth Electromagnetic Radiation Regulation**

**Declaration of Conformity**

## **Sommario**

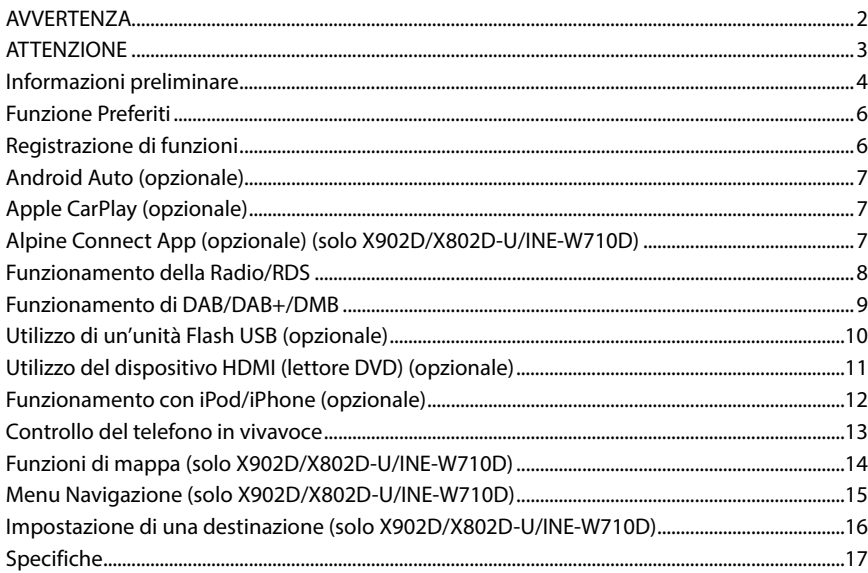

### **IMPORTANTE**

Riportare il numero di serie dell'unità nello spazio sottostante e conservarlo come riferimento per il futuro.

NUMERO DI SERIE:

NUMERO DI SERIE ISO: AL

DATA DI INSTALLAZIONE:

TECNICO DI INSTALLAZIONE:

LUOGO DI ACQUISTO:

Per informazioni dettagliate su tutte le funzioni, consultare le Istruzioni per l'uso disponibili sul CD-ROM in dotazione (è un CD di dati e quindi non può essere utilizzato per riprodurre musica e immagini sul lettore). Se necessario, un concessionario ALPINE sarà in grado di fornire una copia cartacea delle Istruzioni per l'uso contenute sul CD-ROM.

**ES**

**SE**

## **AVVERTENZA**

# **AVVERTENZA**

**Questo simbolo indica istruzioni importanti. Se vengono ignorate, possono verificarsi lesioni gravi o mortali.**

#### **INSTALLARE IL PRODOTTO CORRETTAMENTE IN MODO CHE IL CONDUCENTE NON POSSA GUARDARE LA TV SE NON DOPO AVERE ARRESTATO IL VEICOLO E TIRATO IL FRENO A MANO.**

Durante la guida, osservare la TV è pericoloso; il conducente potrebbe distrarsi e causare incidenti. Se il prodotto non viene installato correttamente, il conducente sarà in grado di guardare la TV durante la guida aumentando così il rischio di danni alla propria persona o a terzi.

#### **DURANTE LA GUIDA EVITARE DI GUARDARE A LUNGO IL VIDEO.**

Ciò potrebbe distogliere l'attenzione del conducente dalla guida e causare incidenti.

### **NON EFFETTUARE ALCUNA OPERAZIONE CHE POSSA DISTOGLIERE L'ATTENZIONE DALLA GUIDA DEL VEICOLO.**

Qualsiasi operazione che necessita di attenzione prolungata deve essere effettuata solo dopo il completo arresto del veicolo. Arrestare sempre il veicolo in un luogo sicuro prima di effettuare queste operazioni. In caso contrario si potrebbero causare incidenti.

#### **NON SEGUIRE I SUGGERIMENTI DEL SISTEMA DI NAVIGAZIONE SE CONSIGLIANO MANOVRE ILLEGALI O RISCHIOSE, SE METTONO IN UNA SITUAZIONE RISCHIOSA O SE CONDUCONO IN ZONE PERICOLOSE.**

Questo prodotto non rappresenta un sostitutivo del giudizio del conducente. Qualsiasi suggerimento del presente sistema non deve mai infrangere le normative stradali vigenti o avere la priorità rispetto al giudizio del conducente o alla conoscenza delle norme per una guida sicura.

#### **TENERE IL VOLUME AD UN LIVELLO CHE PERMETTA DI UDIRE I RUMORI ESTERNI DURANTE LA GUIDA.**

Livelli eccessivi di volume, in grado di coprire suoni quali le sirene dei mezzi di soccorso o segnali stradali di attenzione (ad esempio, passaggi a livello, ecc.), possono essere pericolosi e provocare incidenti. INOLTRE, L'ASCOLTO DI AUDIO AD ALTO VOLUME IN AUTO PUÒ PROVOCARE DANNI ALL'UDITO.

#### **DURANTE LA GUIDA EVITARE DI GUARDARE A LUNGO IL MONITOR.**

Ciò potrebbe distogliere l'attenzione del conducente dalla guida e causare incidenti.

#### **NON SMONTARE O MODIFICARE.**

Tale azione potrebbe causare incidenti, incendi o scosse elettriche.

#### **UTILIZZARE SOLO IN VEICOLI CON TERRA NEGATIVA A 12 VOLT.**

(se non si è sicuri, controllare con il proprio rivenditore.) Diversamente si potrebbero causare incendi o altri danni.

### **TENERE LE PARTI PICCOLE QUALI VITI FUORI DALLA PORTATA DEI BAMBINI.**

Se ingeriti potrebbero causare gravi danni. In caso di ingerimento, consultare immediatamente un medico.

#### **USARE FUSIBILI DI RICAMBIO DELL'AMPERAGGIO CORRETTO.**

Altrimenti potrebbero derivarne incendi o scosse elettriche.

#### **NON BLOCCARE LE FESSURE O I PANNELLI DI IRRADIAZIONE.**  Bloccandoli si potrebbe causare un surriscaldamento interno dell'apparecchio che potrebbe dare luogo a incendi.

**UTILIZZARE IL PRODOTTO IN VEICOLI CON BATTERIA DA 12 V.**  Un utilizzo diverso da quello indicato potrebbe causare incendi, scosse elettriche o altri incidenti.

#### **ESEGUIRE CORRETTAMENTE I COLLEGAMENTI.**

Altrimenti ne potrebbero derivarne incendi o danni al prodotto.

#### **PRIMA DI ESEGUIRE I COLLEGAMENTI, SCOLLEGARE IL CAVO DEL TERMINALE NEGATIVO DELLA BATTERIA.**

Altrimenti potrebbero derivare scosse elettriche o altre lesioni dovute a cortocircuiti.

#### **EVITARE CHE I CAVI SI IMPIGLINO AGLI OGGETTI CIRCOSTANTI.**

Effettuare i collegamenti seguendo le istruzioni in modo che i cavi non interferiscano con la guida. I cavi o i fili che interferiscono o si impigliano in parti quali lo sterzo, la leva del cambio, i pedali, ecc. potrebbero essere pericolosi.

#### **NON UTILIZZARE I CAVI PER EFFETTUARE ALTRI COLLEGAMENTI.**

Non eliminare mai le parti isolanti dei cavi per alimentare altri apparecchi. Diversamente la capacità di trasporto di corrente del cavo in questione viene superata causando incendi o scosse elettriche.

#### **NELL'EFFETTUARE I FORI, NON DANNEGGIARE I TUBI O I CAVI.**

Nell'effettuare i fori nel telaio per l'installazione, fare attenzione a non entrare in contatto, danneggiare o ostruire i tubi, i condotti della benzina, i serbatoi o i cavi elettrici. La non osservanza di queste precauzioni potrebbe causare incendi.

#### **PER ESEGUIRE I COLLEGAMENTI DI TERRA, NON UTILIZZARE BULLONI O DADI DEI SISTEMI DI FRENATA O DI STERZO.**

Non utilizzare MAI bulloni o dadi dei sistemi di frenata e di sterzo (o di qualsiasi altro sistema di sicurezza), o dei serbatoi per eseguire l'installazione o per i collegamenti di terra. L'utilizzo di queste parti potrebbe inibire il controllo del veicolo e causare incendi o altro.

#### **NON INSTALLARE IN LUOGHI CHE POTREBBERO INTERFERIRE CON LE OPERAZIONI DI GUIDA QUALI LO STERZO O LA LEVA DEL CAMBIO.**

Diversamente si potrebbe ostruire la visuale della strada o interferire con i movimenti del conducente e causare gravi incidenti.

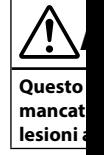

#### **INTERROM PROBLEM** Diversamen riparazioni,

vicino centr

#### **I COLLEGA EFFETTUA**

I collegame tecniche ed sempre il riv eseguire l'in

### **UTILIZZA**

**INSTALLA** Assicurarsi component determinare non rimane funzioname

#### **SISTEMAR COMPRES**

Per evitare lontano da p aguzze. Se i utilizzare un tagliato dal b

#### **NON INST POLVERO**

Evitare di in polverosi. L potrebbe ca

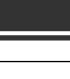

#### **DIAZIONE.**

**A DA 12 V.**  di, scosse

tto.

#### **E IL CAVO**

i dovute a

i cavi non si , ecc.

ri del cavo in e.

### **BI O I**

ne a non ella ste

#### **ILIZZARE RZO.**

sterzo (o di re e parti tro.

**TERFERIRE LA LEVA** 

erferire con

# **ATTENZIONE**

**Questo simbolo indica istruzioni importanti. La mancata osservanza di tali istruzioni può causare lesioni alle persone o danni agli oggetti.**

#### **INTERROMPERE IMMEDIATAMENTE L'USO IN CASO DI PROBLEMI.**

Diversamente si potrebbero causare danni alla persona o al prodotto. Per riparazioni, rivolgersi ad un rivenditore autorizzato Alpine o al più vicino centro di assistenza Alpine.

#### **I COLLEGAMENTI E L'INSTALLAZIONE DEVONO ESSERE EFFETTUATI DA PERSONALE QUALIFICATO.**

I collegamenti e l'installazione dell'apparecchio richiedono conoscenze tecniche ed esperienza particolari. Per ragioni di sicurezza, contattare sempre il rivenditore presso il quale è stato acquistato il prodotto per eseguire l'installazione.

#### **UTILIZZARE LE PARTI ACCESSORIE SPECIFICATE E INSTALLARLE IN MODO CORRETTO.**

Assicurarsi di utilizzare solo parti accessorie specificate. L'utilizzo di altri componenti potrebbe danneggiare l'apparecchio all'interno o determinare in un'installazione non corretta. I componenti potrebbero non rimanere collegati in modo saldo e provocare problemi di funzionamento o pericoli.

#### **SISTEMARE I CAVI IN MODO CHE NON VENGANO PIEGATI O COMPRESSI DA PARTI METALLICHE TAGLIENTI.**

Per evitare che vengano danneggiati o piegati, sistemare i cavi e i fili lontano da parti mobili (quali le guide dei sedili) o da parti taglienti o aguzze. Se i cavi vengono fatti passare attraverso un foro metallico, utilizzare un anello di gomma per evitare che l'isolante dei cavi venga tagliato dal bordo metallico del foro.

#### **NON INSTALLARE IN LUOGHI ECCESSIVAMENTE UMIDI O POLVEROSI.**

Evitare di installare l'apparecchio in luoghi eccessivamente umidi o polverosi. La presenza di umidità o polvere all'interno del prodotto potrebbe causare problemi di funzionamento.

**NL**

**RU**

**PL**

**•** I seguenti esempi di schermate di X902D/X802D-U/INE-W710D usati in questo manuale sono esclusivamente a titolo di riferimento. Possono essere differenti dalle schermate effettive.

*3*-IT

### Istruzioni per l'uso Informazioni preliminare

### **Informazioni preliminare**

### **Posizione dei comandi**

La configurazione dello schermo utilizzata nel Istruzioni per l'uso potrebbe essere diversa da quella dello schermo effettivo.

#### **Per X902D/i902D**

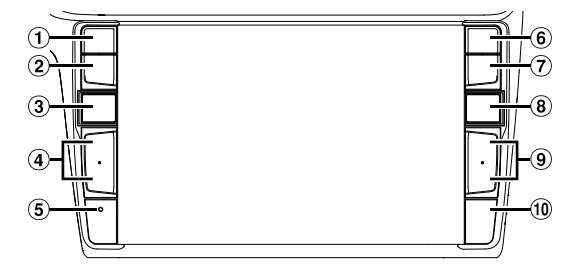

### **Per X802D-U/INE-W710D/iLX-702D**

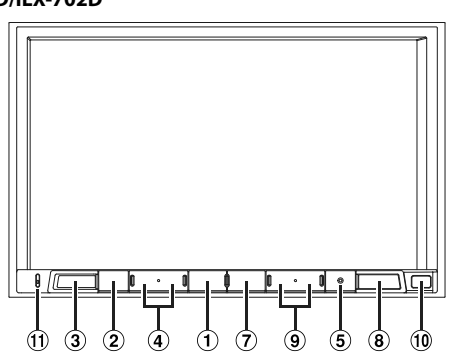

### **1** Tasto vOICE

A seconda dello smartphone collegato, premerlo per richiamare la funzione Siri o la modalità di riconoscimento vocale.

### **Tasto (MUTE)**

Premere per attivare/disattivare l'audio.

### **Tasto (AUDIO)/(Preferiti)**

Consente di visualizzare la schermata Audio/Video. Se la schermata Audio/Video è già visualizzata, consente di cambiare la sorgente. Tenerlo premuto per almeno 2 secondi per richiamare la schermata Preferiti.

#### $\overline{4}$  Tasto  $\pm$  /  $\pm$  o  $\wedge$  /  $\vee$  (SU/GIÙ) Premere per regolare il volume.

- **Interruttore RESET** Consente di resettare il sistema dell'unità.
- **Tasto (PHONE) (solo X902D/i902D)** Consente di richiamare la schermata del menu del telefono. Premere per avviare una conversazione in caso di chiamata in arrivo.
- **Tasto MENU/(Spegnimento)** Consente di visualizzare la schermata Menu. Tenere premuto questo pulsante per almeno 5 secondi per spegnere l'unità.

#### **Tasto (NAV) Per X902D/X802D-U/INE-W710D:**

Consente di visualizzare la schermata con la mappa di navigazione.

Premere di nuovo per passare alla schermata del menu Navigazione.

Tenere premuto questo pulsante per almeno 2 secondi per passare alla schermata per percorso Torna a casa (se non è ancora stato impostato un indirizzo Casa, verrà visualizzata la schermata di impostazione Casa). Per informazioni dettagliate sulle operazioni di navigazione, consultare "Sistema di navigazione OM" disponibile sul CD-ROM.

#### **Per i902D/iLX-702D:**

Richiama la schermata della mappa dello smartphone collegato.A seconda dello smartphone, questa funzione potrebbe non essere disponibile.

#### **9** Tasto **>>** $\frac{1}{1}$

Pulse este botón para buscar ascendentemente o descendentemente una emisora en el modo de radio o para avanzar o retroceder una pista, un capítulo, etc., en otras fuentes de audio/visuales.

### **Sensore infrarosso**

Puntare il trasmettitore del telecomando verso il sensore remoto da una distanza inferiore a 2 metri.

#### **Microfono (solo X802D-U/INE-W710D/iLX-702D)** Usato per le modalità Vivavoce o Comando vocale.

### **Accens**

# **1 Po**  $\mathsf{II}$  s

**2 Ten**

### **Passag**

Per passa della sch

### **Scherma**

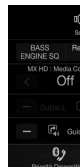

Consente Setup aud Intratteni

### **<u>Scher</u>**

(USB A

### **Scherma o della m**

- m conc  $\sqrt{2}$  001.m  $\sqrt{2}$  6 wa  $\sqrt{2}$  chidre  $\sqrt{2}$  if.mp3  $\sqrt{2}$  new ye
- \* La mo della so

 *4*-IT

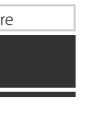

### schermo

mappa di del menu 2 secondi a a casa Casa, e Casa). di ne OM"

artphone a

nte o de radio o ulo, etc.,

o il metri. **X-702D)** ocale.

### **Accensione e spegnimento (On/Off)**

**1 Portare la chiavetta di avviamento in posizione ACC o ON.**

Il sistema si attiva.

## **2 Tenere premuto il tasto MENU per almeno 5 secondi per spegnere l'unità.**

### **Passaggio dalla schermata Sorgenti audio a una schermata specifica**

Per passare dalla schermata Sorgenti audio a una schermata specifica, toccare l'icona su uno dei quattro bordi della schermata oppure trascinarla in senso verticale o orizzontale.

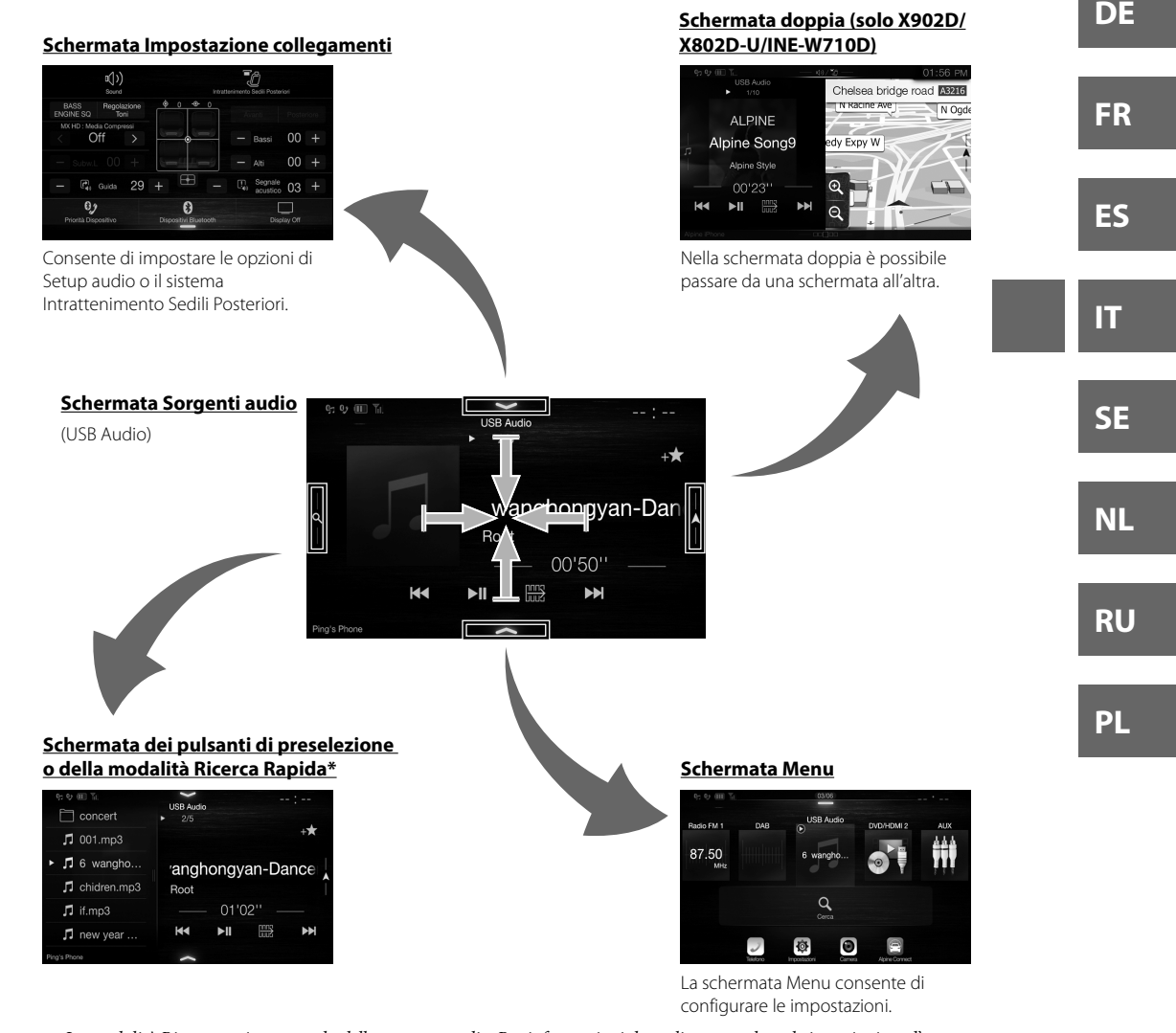

 La modalità Ricerca varia a seconda della sorgente audio. Per informazioni dettagliate consultare le istruzioni per l'uso della sorgente audio.

*5*-IT

**EN**

## **Funzione Preferiti**

L'unità consente di richiamare con facilità le funzioni utilizzate più spesso, come la sorgente Audio, la funzione di ricerca per la navigazione ecc., registrando tali voci nella schermata Preferiti. Ciascuna di queste funzioni può essere richiamata in modo rapido e semplice.

> (1) Ě

Radio FM 1

87.50MHz

Aeroporto

Caffé/Bar

**1 Tenere premuto il tasto /(Preferiti) per almeno 2 secondi.**

Viene visualizzata la schermata Preferiti.

Preferiti

Ricerca Ra..

15911169 Ping's Pho **AUX** 

### **Esempio di schermata Preferiti**

**Distributor** 

**USB Audio** 

# $\dot{\textbf{3}}$

- **Per visualizzare la schermata Modifica, che consente di registrare funzioni o modificare i nomi.**
- **Funzione registrata nei Preferiti**
- **Indicatore della posizione della schermata Preferiti visualizzata al momento.**

Per passare da una pagina all'altra è sufficiente scorrere verso sinistra o destra. È possibile aggiungere fino a un massimo di 6 pagine.

Istruzioni per l'uso Funzione Preferiti

## Istruzioni per l'uso Registrazione di funzioni

## **Registrazione di funzioni**

### **1 Toccare** [ $\blacksquare$ ] (Modifica).

Nell'area superiore sinistra dell'icona di registrazione viene visualizzato un segno di spunta e viene visualizzata la modalità Modifica.

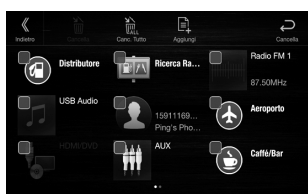

**2 Toccare [ ] (Aggiungi).**

 *6*-IT

Vengono visualizzate le funzioni da aggiungere (categorie).

**3 Toccare la funzione da aggiungere (categoria).**

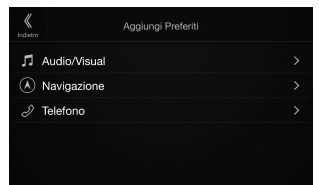

## **4 Scegliere la funzione da aggiungere.**

Per informazioni dettagliate fare riferimento a "Modica della schermata Preferiti" nelle Istruzioni per l'uso.

- È possibile aggiungere un massimo di 54 voci.
- Non è possibile registrare una voce più di una volta.
- **5 Dopo avere completato le modifiche toccare [ ] (Indietro).**
- **6 Dopo che è stato visualizzato il messaggio di conferma toccare [OK].**
- **7 Le modifiche sono state completate e viene visualizzata la schermata Preferiti.**
- Se si tocca [ $\ominus$ ] (Cancella) mentre si eseguono le modifiche, viene nuovamente visualizzata la precedente schermata Modifica dei Preferiti.

## **And**

**Android** Maps, as Scarica la Collega i

> **1 Pre** Vie **2 To** Vie  $\bullet$  **F**

> > (C

## **App**

Apple Ca le cose c ottenere che perm Per inform

### **Premere** Utilizzan

Per contr

## **Alpi**

**Scaricare** Alpine C maggior Prima di (Android)

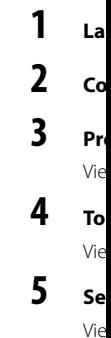

eferiti

ione di può

**he are i** 

### **ta**

e scorrere fino a un

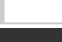

**e.** o a uzioni

> 4 voci. li una

**e**

**saggio** 

 **e viene** 

e recedente

Istruzioni per l'uso anticolatione del Android Auto (opzionale)

## **Android Auto (opzionale)**

Android Auto è progettato per semplificare l'uso delle app dal telefono durante la guida. Naviga con Google Maps, ascolta le playlist o i podcast dalle tue app preferite e molto altro. Scarica la App Android Auto dallo store Google Play prima di continuare. Collega il tuo telefono compatibile con Android per iniziare a usare Android Auto.

### **1 Premere il tasto MENU.**

Viene visualizzata la schermata di menu.

### **2 Toccare [Android Auto].**

Viene visualizzata la schermata Android Auto.

**•** Per il funzionamento dettagliato di Android Auto, fare riferimento ad "Android Auto" nel Istruzioni per l'uso (CD-ROM).

Istruzioni per l'uso Apple CarPlay (opzionale)

## **Apple CarPlay (opzionale)**

Apple CarPlay è un modo intelligente e sicuro per utilizzare il proprio iPhone in un veicolo. Apple CarPlay prende le cose che un utente desidera fare col proprio iPhone mentre si trova alla guida e le colloca sull'unità. È possibile ottenere istruzioni stradali, effettuare chiamate, inviare e ricevere messaggi e ascoltare musica, in una modalità che permette di restare concentrati sulla strada. Basta collegare il proprio iPhone all'unità e si è pronti. Per informazioni dettagliate, fare riferimento al Istruzioni per l'uso (CD-ROM).

### Premere 9 o VOICE per attivare la funzione Siri dell'iPhone.

Utilizzando la funzione Siri dell'iPhone è possibile telefonare, ascoltare musica, ecc. Per controllare Apple CarPlay è anche possibile utilizzare il touchscreen.

Istruzioni per l'uso Alpine Connect App (opzionale) (solo X902D/X802D-U/INE-W710D)

## **Alpine Connect App (opzionale) (solo X902D/X802D-U/INE-W710D)**

Scaricare un'app che supporti Alpine Connect sul proprio smartphone, in modo da poterlo controllare dall'unità. Alpine Connect App è scaricabile dall'App Store di Apple; gli utenti Android possono scaricarla da Google Play. Per maggiori informazioni, consultare il rivenditore Alpine.

Prima di queste operazioni, impostare Impostazioni Connettività o Alpine Connect su USB (iPhone) o Bluetooth (Android), a seconda dello smartphone collegato.

### **1 Lancio di Alpine Connect App.**

**2 Collegare lo smartphone all'unità.**

### **3 Premere il tasto MENU.**

Viene visualizzata la schermata di menu.

### **4 Toccare [Alpine Connect].**

Viene visualizzata la schermata di selezione Alpine Connect App.

### **5 Selezionare l'app desiderata.**

Viene visualizzata la schermata dell'app selezionata.

**EN**

**DE**

**FR**

**ES**

**IT**

**SE**

**NL**

**RU**

**PL**

### **Spotify®**

Spotify è un servizio di distribuzione di musica in streaming non affiliato con Alpine. Ulteriori informazioni sono disponibili all'indirizzo http://www.spotify.com.

L'applicazione Spotify è disponibile per telefoni iPhone e Android, visitare https://support.spotify.com/ per le informazioni più recenti sulla compatibilità.

Per utilizzare Spotify mentre ci si trova alla guida, scaricare prima l'app Spotify sul proprio iPhone o dispositivo Android. La si può scaricare sull'App Store iTunes o su Google Play™. Scegliere un account gratuito o Premium a pagamento, o dalla app o sul sito spotify.com. Un account Premium mette a disposizioni maggiori funzioni, come l'ascolto offline.

- Questo prodotto integra il software Spotify, soggetto a licenze di terzi consultabili qui: www.spotify.com/connect/third-party-licenses.
- Per informazioni su paesi e regioni in cui è possibile utilizzare Spotify, consultare https://www.spotify.com/us/select-your-country/.

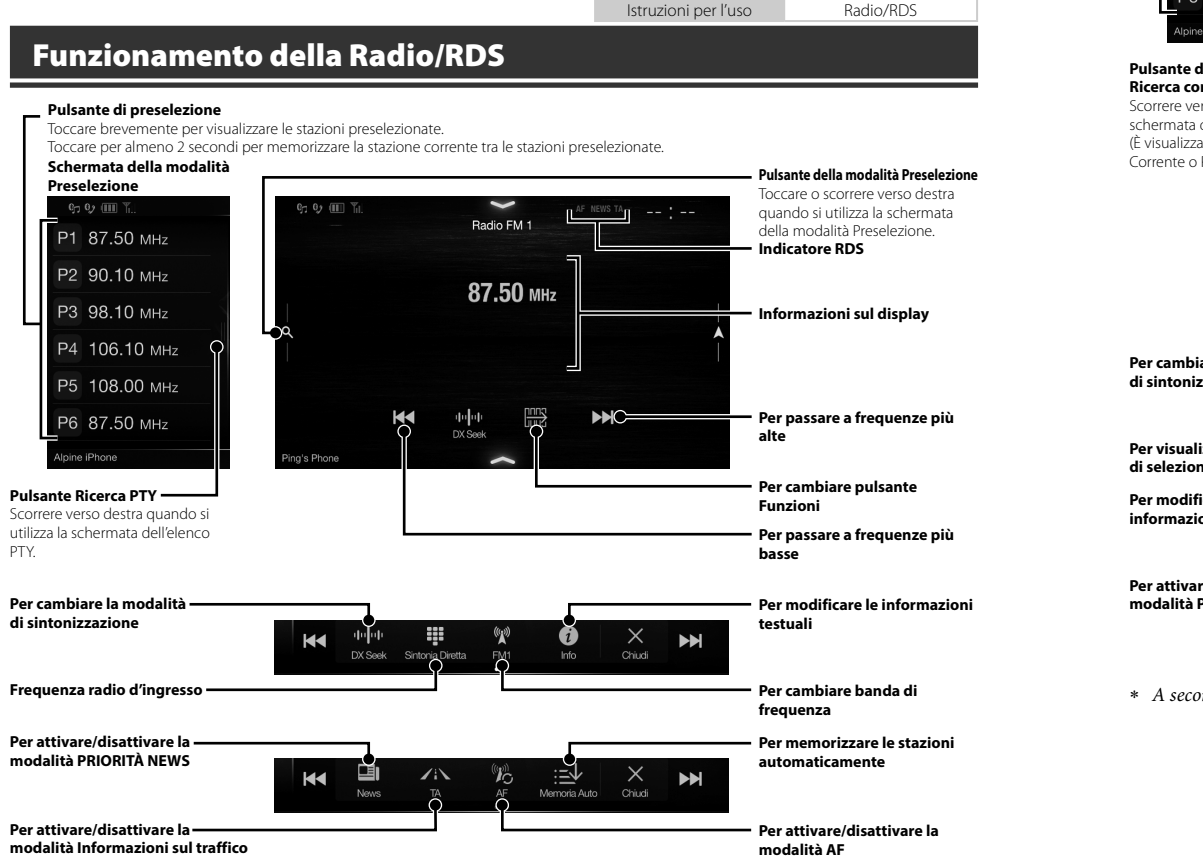

**Scher moda**

> $P1$ P<sub>2</sub> P<sub>3</sub>  $P<sub>4</sub>$ P<sub>5</sub> **P6**

Tocca Tocca

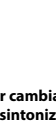

**modalità P**

 $*$  A second

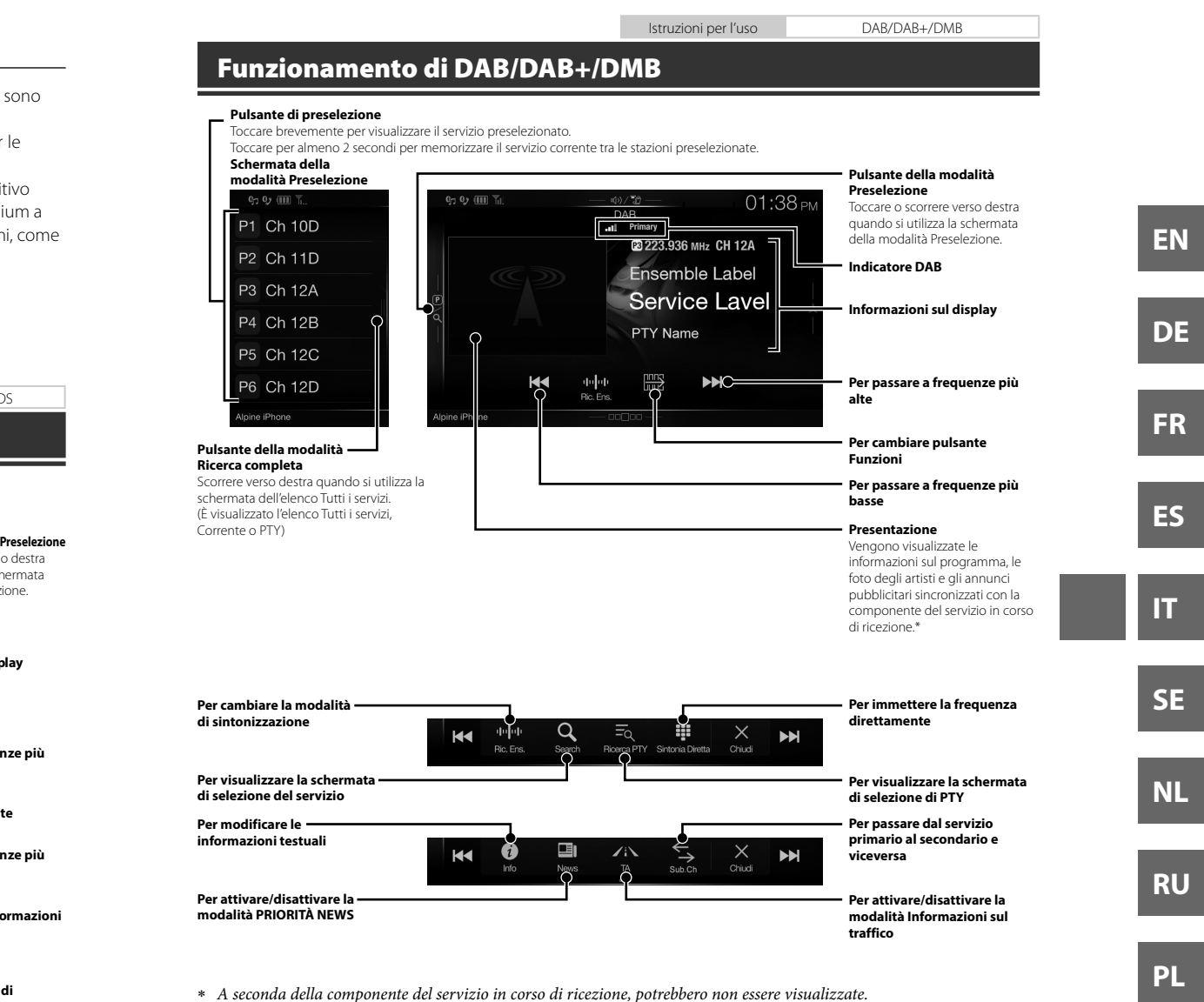

**di** 

**stazioni** 

**are la** 

*9*-IT

Istruzioni per l'uso Utilizzo di un'unità Flash USB (opzionale)

## **Utilizzo di un'unità Flash USB (opzionale)**

Il lettore interno del sistema consente di riprodurre file musicali (MP3/WMA/AAC/FLAC) e file video (AVI/MKV/ MP4) memorizzati in una chiavetta USB.

#### **Per riavvia Pulsante Ricerca rapida attuale/Per Schermata della modalità**  Toccare o scorrere verso destra **precedent Ricerca rapida** per usare la modalità Ricerca **secondo/P**  $\mathfrak{g}_7$   $\mathfrak{g}_2$   $\overline{\mathfrak{m}}$ 22 Mar rapida. **toccato** pe **USB Audio**  $\Box$  Alpine  $5/12$ **N. canzone corrente/N. totale**   $+x$ **canzoni** Alpine Best Alpine Me... **Informazioni sul display** duck.mp3 ▶ □ Alpine Style G banzou Alpine So... 00'35"c **Tempo trascorso Pausa e Rip KK**  $\blacktriangleright$ ll **FOR SHIP Per cambiare pulsante Funzioni Per interro** ning iDhone **riproduzio Selettore i Pulsante della modalità Visualizzazione della grafica Ricerca completa** Scorrere verso destra quando si **Riproduzione ripetuta Per cambia** utilizza la schermata della **Riproduzione causale** modalità Ricerca completa. Per visuali ☆ dei coman  $\blacktriangleright$ ll  $\times$ **AC** .<br>Chiud **Per riavviare il file corrente/ Per passare al brano Per attivar Per passare al file precedente successivo/Per avanzare in i sottotitoli se premuto entro 1 secondo/ modo rapido se toccato per Per riavvolgere il file se toccare per almeno 1 secondo almeno 1 secondo Schermata per DVD Pausa e Riproduzione**

### **Esempio di schermata principale USB Audio**

 Se si co impost tasto v dettagl ISTRU

**Util**

Se viene

zionale)

MKV/

Istruzioni per l'uso DVD HDMI (opzione)

## **Utilizzo del dispositivo HDMI (lettore DVD) (opzionale)**

Se viene collegato un dispositivo DVE-5300 (lettore DVD) opzionale, è possibile controllarla dall'unità.

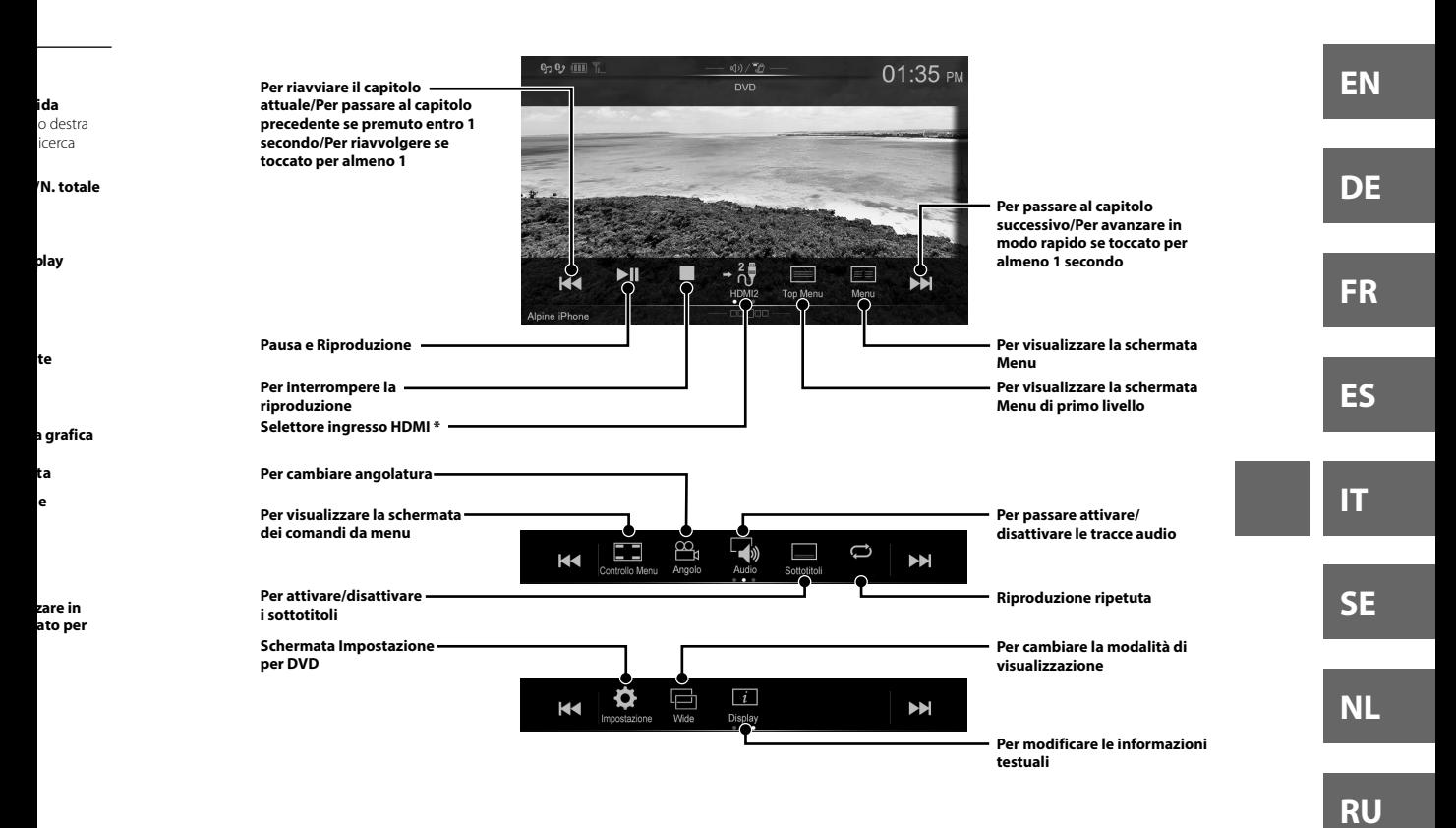

 Se si collega un modulo selettore HDMI opzionale, è possibile collegare due dispositivi HDMI. Se il selettore HDMI è impostato su "On" quando sono collegati due dispositivi HDMI, è visualizzato il tasto di selezione dell'ingresso HDMI. Il tasto visualizzato differisce a seconda delle impostazioni e dell'ingresso HDMI attualmente selezionato. Per informazioni dettagliate, fare riferimento a "Impostazione di HDMI" e "Attivazione/disattivazione del Selettore HDMI" nel ISTRUZIONI PER L'USO (CD-ROM).

**PL**

Istruzioni per l'uso iPod/iPhone (opzionale)

## **Funzionamento con iPod/iPhone (opzionale)**

A seconda del tipo di iPod/iPhone, è richiesto un cavo Lightning-USB (KCU-471i) venduto separatamente.

### **Modalità audio**

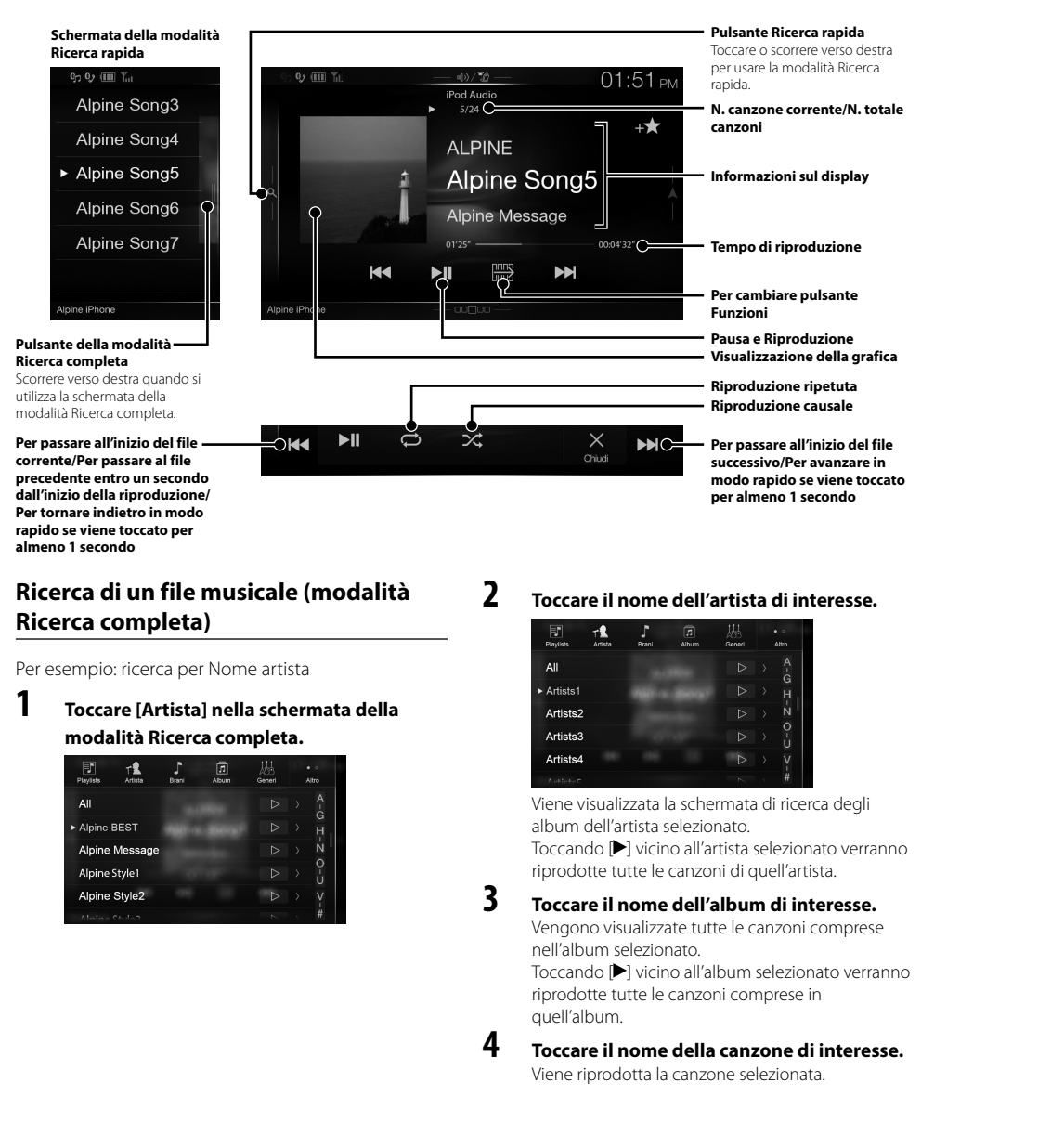

**Con**

L'unità pu Se si colle Bluetoot nella SEZ

**Conne compa (accop**

> **1 To sch**

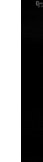

**2 To •** V **3 Toc**

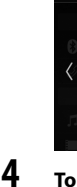

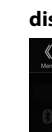

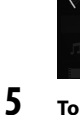

**[ de**

Au

Viv

Ent

 *12*-IT

ALPINE X902D/X802D-U/INE-W710D/i902D/iLX-702D 68-34732Z07-A (IT)

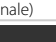

**ida** so destra icerca

**/N. totale** 

**play**

**one**

**te** 

**ne a grafica**

> **ta le**

**o del file zare in ne toccato do**

**esse.**

egli

verranno

**sse.** prese

verranno

**eresse.**

Istruzioni per l'uso Impostazione Bluetooth, Utilizzo di Bluetooth

## **Controllo del telefono in vivavoce**

L'unità può collegare fino a due telefoni vivavoce.

Se si collegano due telefoni vivavoce all'unità, selezionare "Priorità Dispositivo Viva Voce" in "Impostazione di Bluetooth" per impostare l'ordine di precedenza. Per informazioni dettagliate, fare riferimento al manuale d'uso nella SEZIONE AUDIO VISIVA (CD-ROM).

### **Connessione di un dispositivo compatibile con Bluetooth (accoppiamento)**

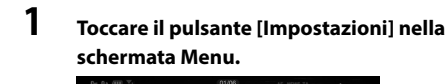

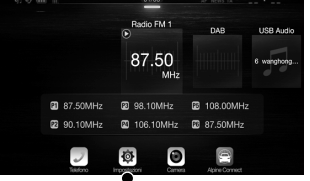

**Pulsante [Impostazioni]**

### **2 Toccare [Bluetooth].**

- Verificare che "Bluetooth" sia impostato su "On" (**a**).
- **3 Toccare [Impostazioni Periferiche Bluetooth].**

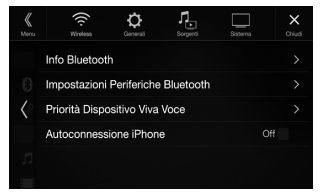

**4 Toccare [ ] per cercare un nuovo dispositivo.**

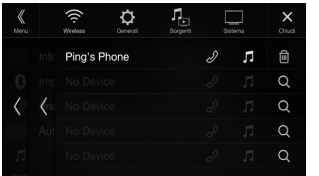

**5 Toccare [ ] (Audio), [ ] (Vivavoce) o [ ] (Entrambi) per il dispositivo che si desidera connettere dall'elenco.**

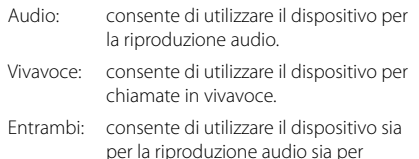

chiamate in vivavoce.

### **6 Una volta completata la registrazione del dispositivo, viene visualizzato un messaggio e il dispositivo torna in modalità normale.**

- È possibile registrare fino a 5 telefoni cellulare compatibili con Bluetooth.
- La procedura di registrazione Bluetooth varia a seconda della versione del dispositivo e di SSP (Simple Secure Pairing). Se su questo dispositivo viene visualizzato un codice a 4 o 6 caratteri, immettere il codice utilizzando il dispositivo compatibile con Bluetooth. Se su questo dispositivo viene visualizzato un codice a 6 caratteri, verificare che lo stesso codice sia visualizzato sul dispositivo compatibile con Bluetooth, quindi toccare "Yes".

### **Risposta a una chiamata**

**1 Se si riceve una chiamata, si attiva la suoneria e viene visualizzata la schermata Chiamata in Arrivo.**

**Schermata di notifica Chiamata in Arrivo**

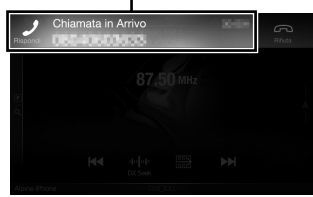

**2 Toccare la schermata di notifica Chiamata in Arrivo.**

> La chiamata ha inizio. **Riquadro Informazioni chiamata**

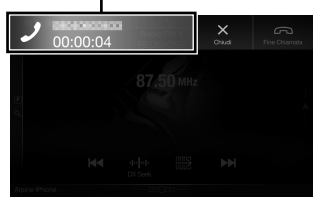

Toccare l'area delle informazioni della chiamata durante una chiamata fa passare alla schermata operativa del telefono. Usare questa schermata per regolare il volume della voce, ecc.

### **Chiusura della chiamata**

**1 Toccare [ ] (Fine Chiamata).** La chiamata viene terminata.

*13*-IT

**EN**

**DE**

**FR**

**ES**

**IT**

**SE**

**NL**

**RU**

**PL**

## **Funzioni di mappa (solo X902D/X802D-U/INE-W710D)**

Di seguito è riportata una panoramica dei pulsanti e delle icone presenti nella schermata della mappa. Per informazioni dettagliate su questa schermata consultare le Istruzioni per l'uso.

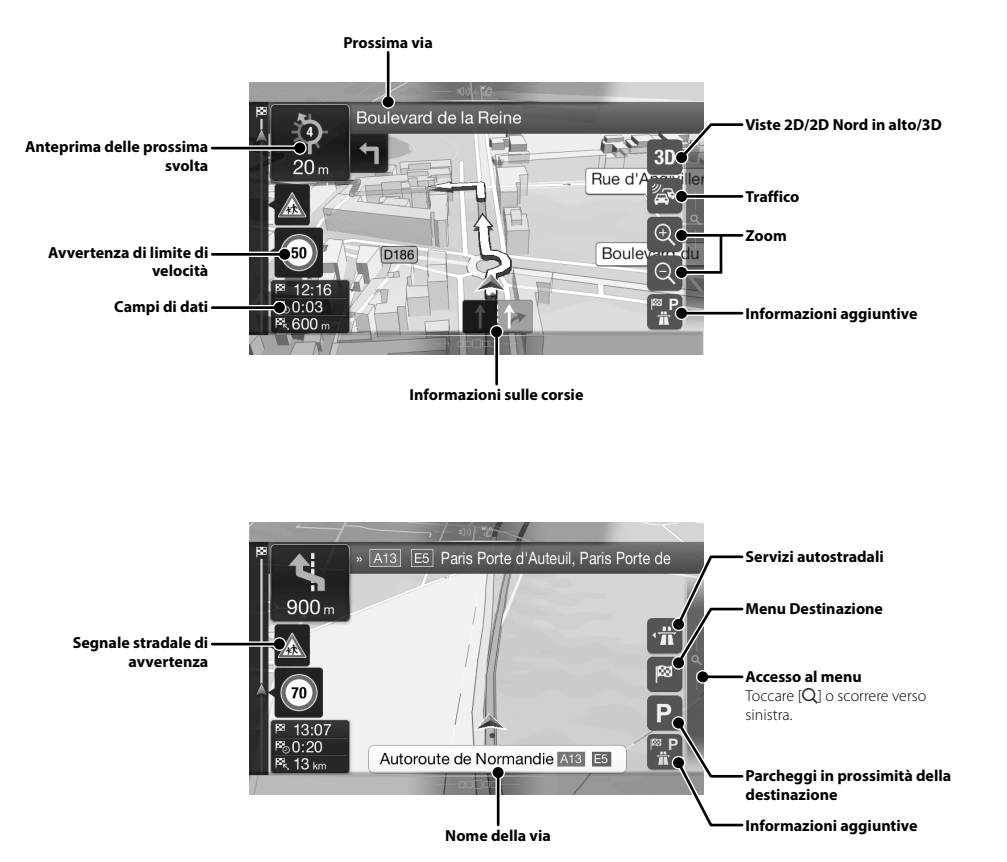

### **Men**

Per acced verso sin

#### **Percorso a**  È possibile d deve comp percorso in impostare u

### **Nuovo per**<br>Consente di

immettend coordinate, luogo, una l percorso sal cercare tra l presenti nel .<br>Se è dispon Internet, pe possibile uti ricerca on-li

#### **Accesso all** Toccare o sc

## **Menu Navigazione (solo X902D/X802D-U/INE-W710D)**

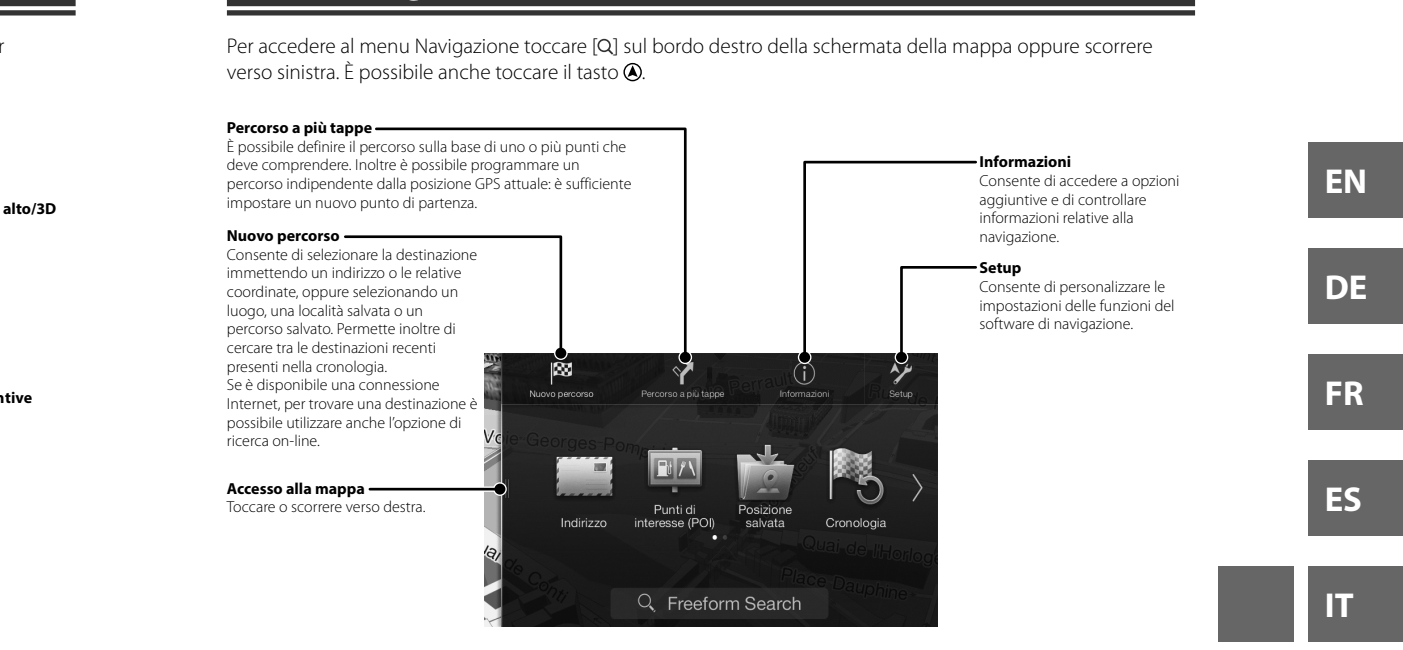

e verso

r

**mità della** 

**ntive**

**SE**

**NL**

**RU**

**PL**

## **Impostazione di una destinazione (solo X902D/X802D-U/ INE-W710D)**

Negli esempi che seguono è descritto come cercare una destinazione quando si seleziona [Città/CAP] in [Indirizzo].

- È possibile restringere la ricerca partendo dal paese/regione selezionando [Paese/Regione].
- **1 Toccare [Nuovo percorso] nel menu Navigazione.**

### **2 Toccare [Indirizzo].**

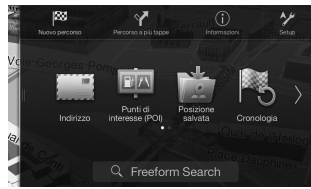

### **3 Toccare [Città/CAP].**

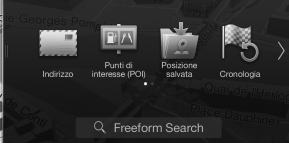

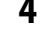

### **4 Immettere il nome della città o il CAP.**

• Toccare **Departs** per visualizzare l'elenco dei possibili risultati.

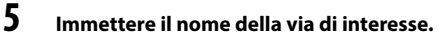

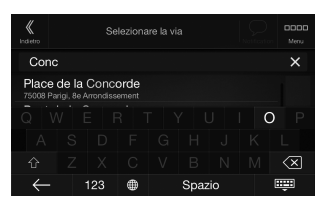

• Toccare **Departs** per visualizzare l'elenco dei possibili risultati.

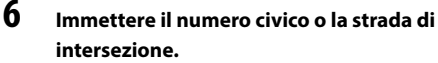

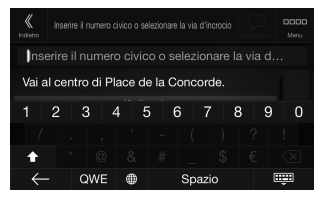

Viene calcolato il percorso e quindi viene visualizzata una mappa con l'intero percorso. In questa schermata è possibile controllare le informazioni sul percorso e percorsi alternativi.

**7 Toccare [More] per modificare i parametri del percorso o toccare [Avvia navigazione] per iniziare il percorso.**

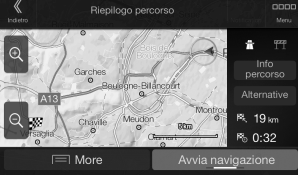

### **SEZION** Gamma di

**Spe**

**SEZION** Dimension

Tipo LCD Sistema di Numero di dell'immag Numero ef Sistema di **SEZION** Gamma di Sensibilità Sensibilità Selettività Rapporto s Separazion Rapporto d

Sensibilità

### **SEZION**

Gamma di Sensibilità

### **SEZION** Gamma di

Gamma di

Sensibilità Rapporto s Separazion

### **SEZION**

Requisiti U Consumo d Classe USB File System Numero di Risposta in **Distorsione** Gamma din Rapporto s Separazion

1 La rispo codifica

### **SEZION**

Formato di Formato in

### **SEZION**

Frequenza Sensibilità

ALPINE X902D/X802D-U/INE-W710D/i902D/iLX-702D 68-34732Z07-A (IT)

## **Specifiche**

#### **SEZIONE MONITOR**

Dimensioni dello schermo 9" (X902D/i902D)

Tipo LCD TN LCD di tipo trasparente Sistema di funzionamento TFT a matrice attiva<br>Numero di elementi 1.152.000 pcs. Numero di elementi<br>dell'immagine Numero effettivo di elementi dell'immagine Sistema di illuminazione

**ametri azione]** 

8" (X802D-U) 7" (INE-W710D/iLX-702D)  $(800 \times 480 \times 3 \text{ (RGB))}$ 99% o più

#### **SEZIONE SINTONIZZATORE FM**

Gamma di sintonizzazione 87,5 – 108,0 MHz<br>Sensibilità utile mono 8,1 dBf (0,7 µV/75 Sensibilità utile mono 8,1 dBf (0,7 μV/75 ohm)<br>Sensibilità per 50 dB 12 dBf (1.1 μV/75 ohm) Selettività 80 dB<br>Rapporto segnale-rumore 65 dB Rapporto segnale-rumore Separazione stereo 35 dB<br>Rapporto di cattura 2,0 dB Rapporto di cattura

12 dBf (1,1 μV/75 ohm)

### **SEZIONE SINTONIZZATORE AM**

Gamma di sintonizzazione 531 – 1.602 kHz Sensibilità utile 25,1 μV/28 dBf

### **SEZIONE SINTONIZZATORE LW**

Gamma di sintonizzazione 153 – 281 kHz Sensibilità (Standard IEC) 31,6 μV/30 dBf

### **SEZIONE DAB**

Gamma di sintonizzazione BAND III 174,93 – 239,2 MHz Gamma di sintonizzazione L-BAND 1.452,96 – 1.490,6 MHz Sensibilità utile <sup>-103</sup> dBm<br>Rapporto segnale-rumore 95 dB Rapporto segnale-rumore Separazione stereo 85 dB

#### **SEZIONE USB**

Requisiti USB 2.0 Consumo di corrente massimo 1.500 mA (supporto CDP) Classe USB USB (Classe Archiviazione di Massa) File System FAT16/32 Numero di canali Risposta in frequenza\*<sup>1</sup> 5 – 20.000 Hz (±1 dB) Distorsione armonica totale Gamma dinamica 95 dB (a 1 kHz) Rapporto segnale-rumore 100 dB<br>Separazione tra canali 85 dB (a 1 kHz) Separazione tra canali

1 La risposta in frequenza può variare a seconda del software di codifica/velocità in bit.

### **SEZIONE HDMI**

Formato in uscita 480p

Formato di ingresso 720p/480p/480i/VGA

### **SEZIONE GPS**

Frequenza di ricezione GPS 1.575,42 ±1 MHz<br>Sensibilità di ricezione GPS 130 dB max Sensibilità di ricezione GPS

### **SEZIONE Bluetooth**

Specifica Bluetooth Frequenza gamma Potenza in uscita Profilo **SPECIFICHE GENERALI** Requisiti di alimentazione Temperatura di esercizio Potenza massima in uscita Bluetooth v3,0 2.402 – 2.480 MHz +4 dBm max. (Classe di potenza 2) HFP (Hands-Free Profile) OPP (Object Push Profile) PBAP (Phone Book Access Profile) A2DP (Advanced Audio Distribution Profile) AVRCP (Audio/Video Remote Control Profile) SPP (Serial Port Profile) 14,4 V CC (11–16 V consentiti) Da -20 °C a + 60 °C  $50 W \times 4$ Livello di uscita audio Preout (anteriore, posteriore): 2V/10k ohm (max.) Preout (subwoofer): 2V/10k ohm (max.)<br>Peso 1,54 kg (X802D-U) 1,54 kg (X802D-U)

### **DIMENSIONI DEL TELAIO**

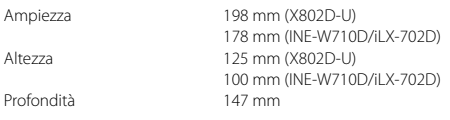

1,41 kg (INE-W710D/iLX-702D)

### **DIMENSIONI DEL FRONTALINO**

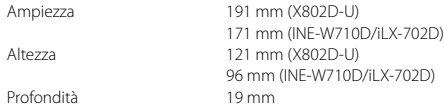

**•** X902D/i902D è dimensionato unicamente per un determinato modello di auto.

- Dati i continui miglioramenti del prodotto, le specifiche e il design possono cambiare senza previa notifica.
- Il pannello LCD viene fabbricato utilizzando una tecnologia di fabbricazione costruzione ad altissima precisione. Il rapporto di pixel effettivo è superiore a 99,99%: ciò significa che esiste una possibilità che lo 0,01% dei pixel sia sempre acceso o spento.

## **DE**

**FR**

**ES**

# **IT**

**SE**

**NL**

**RU**

**PL**

*17*-IT

- Windows Media e il logo Windows logo sono marchi di fabbrica o marchi registrati di Microsoft Corporation negli Stati Uniti e/o in altri paesi.
- Apple, iPhone, iPod e iPod touch sono marchi di fabbrica di Apple Inc., registrati negli Stati Uniti e in altri paesi. Apple CarPlay è un marchio di fabbrica di Apple Inc.
- L'utilizzo del logo Apple CarPlay indica che l'interfaccia di un veicolo utente soddisfa gli standard di prestazione Apple. Apple non è responsabile del funzionamento del presente veicolo o della sua conformità agli standard normativi e di sicurezza. Si noti che l'uso di questo prodotto con un iPhone o iPod potrebbe influire sulle prestazioni della rete wireless.
- "Made for iPod" e "Made for iPhone" significano che un accessorio elettronico è stato specificamente progettato per essere collegato, rispettivamente, a un iPod o a un iPhone e la sua conformità agli standard di prestazione Apple è stata certificata dallo sviluppatore. Apple non è responsabile del funzionamento di questo dispositivo e della sua conformità agli standard normativi e di sicurezza. Si noti che l'uso di questo accessorio con un iPod o iPhone potrebbe influire sulle prestazioni wireless.
- Android è un marchio di fabbrica di Google Inc.
- Il dispositivo Android è realizzato o aggiornato attraverso il lavoro creato e condiviso da Google e utilizzato in base alle condizioni descritte nella Licenza di attribuzione Creative Commons 3.0.
- SPOTIFY e il logo Spotify logo sono fra i marchi registrati di Spotify AB.
- Il marchio Bluetooth® e i relativi loghi sono marchi registrati di proprietà di Bluetooth SIG, Inc. e Alpine Electronics, Inc. utilizza tali marchi su licenza.
- I termini HDMI, HDMI High-Definition Multimedia Interface e il logo HDMI sono marchi di fabbrica o marchi registrati di HDMI Licensing, LLC negli Stati Uniti e in altri paesi.
- La tecnologia di codifica audio MPEG Layer-3 è utilizzata su licenza di Fraunhofer IIS e Thomson. La fornitura del presente prodotto concede una licenza esclusivamente per uso privato e non commerciale e non trasferisce alcuna licenza per l'uso del presente prodotto, né comprende alcun diritto di utilizzarlo per trasmissioni (terrestri, satellitari, via cavo e/o qualsiasi altro mezzo) di tipo commerciale (ovvero con generazione di profitti), trasmissioni/streaming tramite Internet, intranet e/o altri tipi di rete, o per altri sistemi di distribuzione di contenuti in formato elettronico, quali applicazioni di pay-audio o audio-on-demand. Per tali usi è richiesta una licenza autonoma. Per informazioni dettagliate visitare il sito http://www.mp3licensing.com

**•** ©2006-2016 TomTom. All rights reserved. This material is proprietary and the subject of copyright protection, database right protection and other intellectual property rights owned by TomTom or its suppliers. The use of this material is subject to the terms of a license agreement. Any unauthorized copying or disclosure of this material will lead to criminal and civil liabilities.

**About the Rules of Bluetooth Electromagnetic Radiation Regulation**

**Declaration of Conformity**

## **Innehåll**

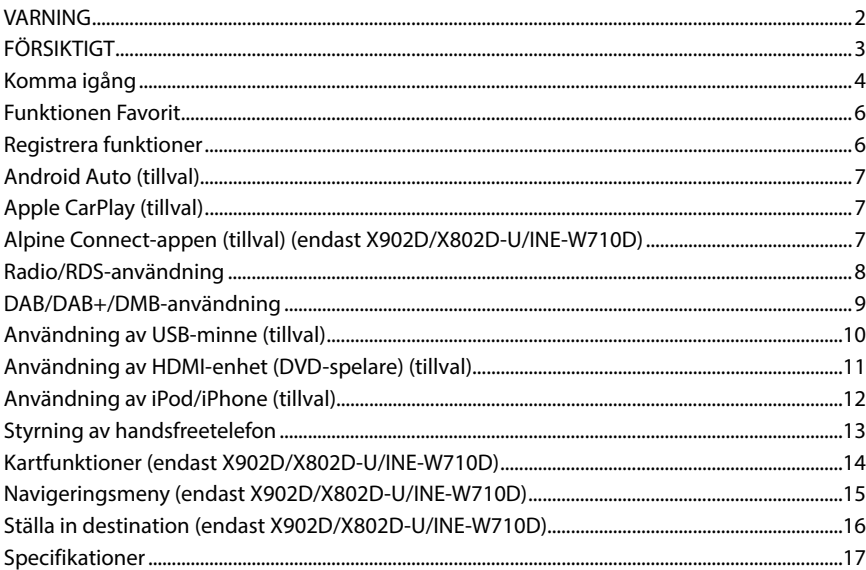

### **VIKTIGT**

Skriv in enhetens serienummer i fältet nedan och ha det alltid tillgängligt som referens.

SERIENUMMER:

ISO SERIENUMMER: AL

INSTALLATIONSDATUM:

INSTALLATIONSTEKNIKER:

INKÖPSSTÄLLE:

Se bruksanvisningen som finns lagrad på medföljande CD-ROM för ytterligare information om samtliga funktioner. (Eftersom det är en data-CD kan den inte användas för att spela musik eller bilder i spelaren). Om så behövs ger en ALPINE-återförsäljare dig gärna en utskrift av den bruksanvisning som finns lagrad på CD-ROM:en.

**ES**

## **VARNING**

# **VARNING**

**Den här symbolen innebär viktiga instruktioner. Om inte dessa anvisningar följs kan det kan leda till allvarliga olyckor som till och med kan få dödlig utgång.**

#### **INSTALLERA PRODUKTEN KORREKT OCH SÅ ATT FÖRAREN INTE KAN SE TV/VIDEO ANNAT ÄN DÅ FORDONET STÅR STILL OCH PARKERINGSBROMSEN DRAGITS ÅT.**

TV/Videovisning i ett fordon i drift innebär risker eftersom det kan distrahera föraren och innebär därmed en olycksrisk. Om inte enheten installerats korrekt finns möjlighet för föraren att se på TV/Video under körning, vilket i värsta fall kan leda till en svår olycka.

#### **KOMBINERA INTE VIDEOTITTANDE OCH BILKÖRNING.**

Videovisning under körning kan distrahera föraren med olyckor som följd.

### **UTFÖR ALDRIG NÅGON OPERATION SOM INNEBÄR ATT UPPMÄRKSAMHETEN DRAS BORT FRÅN KÖRNINGEN.**

Stanna alltid fordonet på en säker plats innan apparaten manövreras. I annat fall kan olyckor lätt inträffa.

### **LÅT INTE NAVIGERINGS-SYSTEMETS INFORMATION OM FÄRDVÄG FÖRLEDA TILL TRAFIKFARLIGA ELLER ILLEGALA MANÖVRER ELLER ANNAT TRAFIKFARLIGT BETEENDE.**

Låt inte den här produkten ersätta det egna omdömet. Låt aldrig de föreslagna färdvägarna leda till något som bryter mot lokala förordningar eller som talar mot den egna erfarenheten.

#### **STÄLL IN LJUDVOLYMEN PÅ EN NIVÅ MED VILKEN DET FORTFARANDE ÄR MÖJLIGT ATT HÖRA YTTRE LJUD UNDER PÅGÅENDE KÖRNING.**

För hög volym som döljer utryckningsfordons sirener eller vägsignaler (t ex järnvägsövergångar) kan vara farlig och orsaka en olycka. DET KAN OCKSÅ ORSAKA HÖRSELSKADA OM MAN LYSSNAR PÅ FÖR HÖGA VOLYMER I EN BIL.

#### **HÅLL I MÖJLIGASTE MÅN BLICKEN BORTA FRÅN TECKENFÖNSTRET UNDER KÖRNING.**

Teckenfönstret kan vara en störande faktor och leda bort uppmärksamheten från trafiken, vilket kan leda till olyckor.

#### **TAG INTE ISÄR OCH GÖR INGA ÄNDRINGAR.**

Det kan resultera i en olycka, brand eller elektriska stötar.

### **ANVÄND BARA ENHETEN I BILAR MED 12-VOLTSYSTEM SOM HAR NEGATIV (–) JORD.**

(Återförsäljaren kan hjälpa dig om du är osäker.) Felaktig anslutning kan resultera i brand, elektriska stötar eller andra skador.

#### **FÖRVARA SMÅ FÖREMÅL SOM T.EX. BULTAR OCH SKRUVAR UTOM RÄCKHÅLL FÖR BARN.**

Om nagot föremal skulle sväljas, skall en läkare kontaktas omedelbart.

**ANVÄND RÄTT AMPERETAL VID BYTE AV SÄKRINGAR.** Fel amperetal kan orsaka brand eller elektriska stötar.

#### **BLOCKERA INTE VENTILATIONS-ÖPPNINGAR ELLER VÄRME-PANELER.**

Det kan göra att värme alstras inuti apparaten, vilket kan leda till brand.

#### **DEN HÄR PRODUKTEN ÄR ENDAST AVSEDD FÖR MONTERING I BILAR MED 12 VOLTS-SYSTEM.**

Annan användning kan resultera i brand, elektriska stötar eller andra skador.

#### **GÖR ANSLUTNINGARNA PÅ KORREKT SÄTT.** Felaktiga anslutningar kan orsaka brand eller skador på enheten.

**KOPPLA UR KABELN FRÅN DET NEGATIVA (–) UTTAGET PÅ BILBATTERIET INNAN ANSLUTNINGARNA GÖRS.**

Detta för att undvika risken för elektriska stötar eller olycksfall på grund av kortslutning.

#### **SE TILL ATT INTE KABLARNA TRASSLAR IN SIG I OMGIVANDE FÖREMÅL.**

Utför kabeldragningen enligt anvisningarna för att undvika arrangemang som kan äventyra körningen. Kablar och anslutningar i närheten av rattstång, växelspak, bromspedal och liknande kritiska platser kan vara mycket farligt.

#### **KAPA INTE BORT KABELMANTELN FRÅN EN STRÖMKABEL FÖR ATT STRÖMFÖRSÖRJA NÅGOT ANNANT TILLBEHÖR.**

Det leder till en för hög kabelbelastning och kan resultera i brand eller elektriska stötar.

### **SE TILL ATT VARKEN RÖR, VÄTSKELEDNINGAR ELLER KABLAR VIDRÖRS, SKADAS ELLER FÖRHINDRAS VID BORRNING AV HÅL.**

Undersök chassit innan hålen borras så att inte några slangar, kablar, bränsleledningar eller liknande råkar skadas. Det kan leda till att brand uppstår.

#### **MONTERA VARKEN MUTTRAR ELLER BULTAR I NÅGON DEL AV BROMSSYSTEMET VID JORDANSLUTNINGAR.**

Bultar eller muttrar som hör till någon vätsketank, styr- eller bromssystemet (eller något annan system som är av betydelse för säkerheten) ska ALDRIG användas för kabeldragning eller jordanslutning. Användandet av sådana delar kan leda till att fordonets styrförmåga försämras och orsaka bromsfel, brand eller personskada.

#### **MONTERA INTE APPARATEN PÅ EN PLATS DÄR DEN KAN UTGÖRA RISK FÖR FORDONETS MANÖVRERING, T.EX. I NÄRHETEN AV RATT ELLER VÄXELSPAK.**

Om installationen försämrar sikten eller hindrar rörelsen hos väsentliga funktioner kan det lätt leda till olyckor.

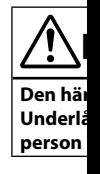

**AVBRYT G** I annat fall Lämna appa

#### **LÅT EN FA OCH MON** Kabeldragn kunskap oc för utförand

**ANVÄND TILLBEHÖ**

Användand leda till att a grund av los

#### **DRA KABL ELLER SKA**

Undvik klär rörliga delar Om kablarn användas so

#### **MONTERA ELLER DA**

Undvik att i in och ställa

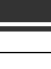

er andra

ten.

**GET PÅ** 

all på grund

#### **GIVANDE**

ningar i ritiska

**MKABEL EHÖR.** rand eller

**R KABLAR ING AV** 

, kablar, l att brand

**ON DEL** 

e för

fordonets onskada.

#### **KAN EX. I**

väsentliga

# **FÖRSIKTIGT**

**Den här symbolen innebär viktiga instruktioner. Underlåtenhet att följa dem kan leda till skador på person eller egendom.**

**AVBRYT GENAST ANVÄNDNING OM PROBLEM UPPSTÅR.** I annat fall kan personskador eller skador på själva enheten uppstå. Lämna apparaten till återförsäljaren för reparation.

#### **LÅT EN FACKKUNNIG TEKNIKER GÖRA KABELDRAGNINGEN OCH MONTERINGEN.**

Kabeldragningen och monteringen av denna apparat kräver teknisk kunskap och erfarenhet. Kontakta återförsäljaren, som sålde apparaten, för utförandet av säker montering.

#### **ANVÄND ALLTID SPECIFICERADE TILLBEHÖR OCH MONTERA TILLBEHÖREN ORDENTLIGT.**

Användandet av andra delar än som är avsedda för denna apparat kan leda till att apparaten skadas invändigt eller till ostadig montering på grund av lossnande delar.

#### **DRA KABLARNA RAKA OCH SÅ ATT DE INTE KOMMER I KLÄM ELLER SKAVER MOT SKARPA KANTER.**

Undvik kläm- och nötskador genom att se till att kablarna går fria från rörliga delar (t.ex. bilsätenas glidbanor) och skarpa och spetsiga kanter. Om kablarna måste dras genom hål i plåten bör gummibussningar användas som skydd, så att inte kablarna ligger och nöter mot metallen.

#### **MONTERA INTE APPARATEN DÄR DEN UTSÄTTS FÖR FUKT ELLER DAMM.**

Undvik att installera enheten på platser där fukt och damm kan tränga in och ställa till skador.

**•** Följande skärmexempel av X902D/X802D-U/INE-W710D som används i denna handbok är endast som referens. De kan skilja sig från den verkliga skärmvisningen.

*3*-SE

**EN**

**DE**

**FR**

**ES**

**IT**

**SE**

**NL**

**RU**

**PL**

### Bruksanvisning Komma igång

### **Komma igång**

### **Kontrollernas placering**

Utformningen på den skärm som används i bruksanvisningen kan skilja sig från den faktiska skärmen.

### **För X902D/i902D**

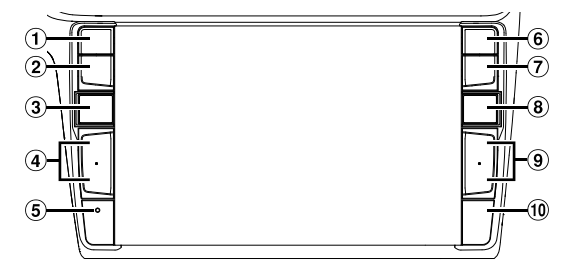

### **För X802D-U/INE-W710D/iLX-702D**

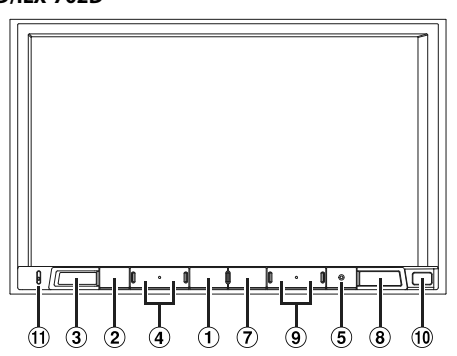

### **1** Knappen eller VOICE

Tryck för att använda Siri-funktionen eller röstigenkänningsläget beroende på ansluten smartphone.

 **Knappen (MUTE)**

Tryck för att aktivera/avaktivera ljudavstängningsläget.

### **Knappen (AUDIO)/(Favorit)**

Visar skärmen Ljud/Bild. Om skärmen Ljud/Bild redan visas, byts källan. Öppna favoritskärmen genom att hålla knappen intryckt i minst 2 sekunder.

**4** Knappen + / − eller  $\wedge$  /  $\vee$  (UPP/NER) Tryck för att justera volymen.

### **RESET-brytare** Enhetens system återställs.

- **Knappen (PHONE) (endast X902D/i902D)** Hämtar menyskärmen Telefon. Tryck för att starta ett samtal när någon ringer till dig.
- **Knappen MENU/ (Ström av)** Visar menyskärmen.

 *4*-SE

Du stänger av strömmen genom att hålla den här knappen intryckt i minst 5 sekunder.

### **Knappen (NAV)**

#### **För X902D/X802D-U/INE-W710D:** Visa navigationskartan.

Tryck igen för att växla till navigeringsmenyskärmen. Håll denna knapp intryckt i minst 2 sekunder för att växla till ruttskärmen Åk hem. (Om du inte ställt in "hem" ännu växlar den istället till skärmen för att ställa in "hem").

Se "Navigationssystemet OM" på CD-ROM-skivan för mer information om navigering.

### **För i902D/iLX-702D:**

Öppnar kartskärmen för ansluten smartphone. Beroende på vilken smartphone du använder kan det hända att denna funktion inte är tillgänglig.

### **9** Knappen >>1/24

Tryck för att söka station uppåt/nedåt i radioläge eller spår, kapitel etc. i andra ljud/bildkällor.

### **Fjärrsensor**

Rikta fjärrkontrollens sändare mot fjärrsensorn inom ett avstånd på 2 meter.

### **Mikrofon (endast X802D-U/INE-W710D/iLX-702D)** Används för handsfree- eller röststyrningsläget.

\* Sökläg

**Skärm f snabbsö**

> F conc  $\sqrt{2}$  001.mg  $\sqrt{2}$  6 wa  $\sqrt{2}$  chidre  $\Box$  if.mp3  $\sqrt{2}$  new ye

**1 Vri** Sy<sub>s</sub>

**2 Du**

### **Ändra**

Du kan ä ikonerna

### **Skärm m**

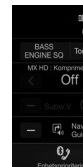

Du kan ge ställa in sy underhåll

### **Skärm**

(USB L

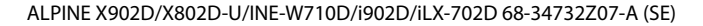

### **Slå på (On) eller stänga av (Off) strömmen**

**1 Vrid tändningsnyckeln till läge ACC eller ON.**

Systemet slås på.

**2 Du stänger av strömmen genom att hålla knappen MENU intryckt i minst 5 sekunder.**

### **Ändra skärmen för val av ljudkälla till en specialanpassad skärm**

Du kan ändra skärmen för val av ljudkälla till din egen specialanpassade skärm genom att trycka på någon av ikonerna längs skärmens fyra kanter eller genom att dra vertikalt eller horisontellt.

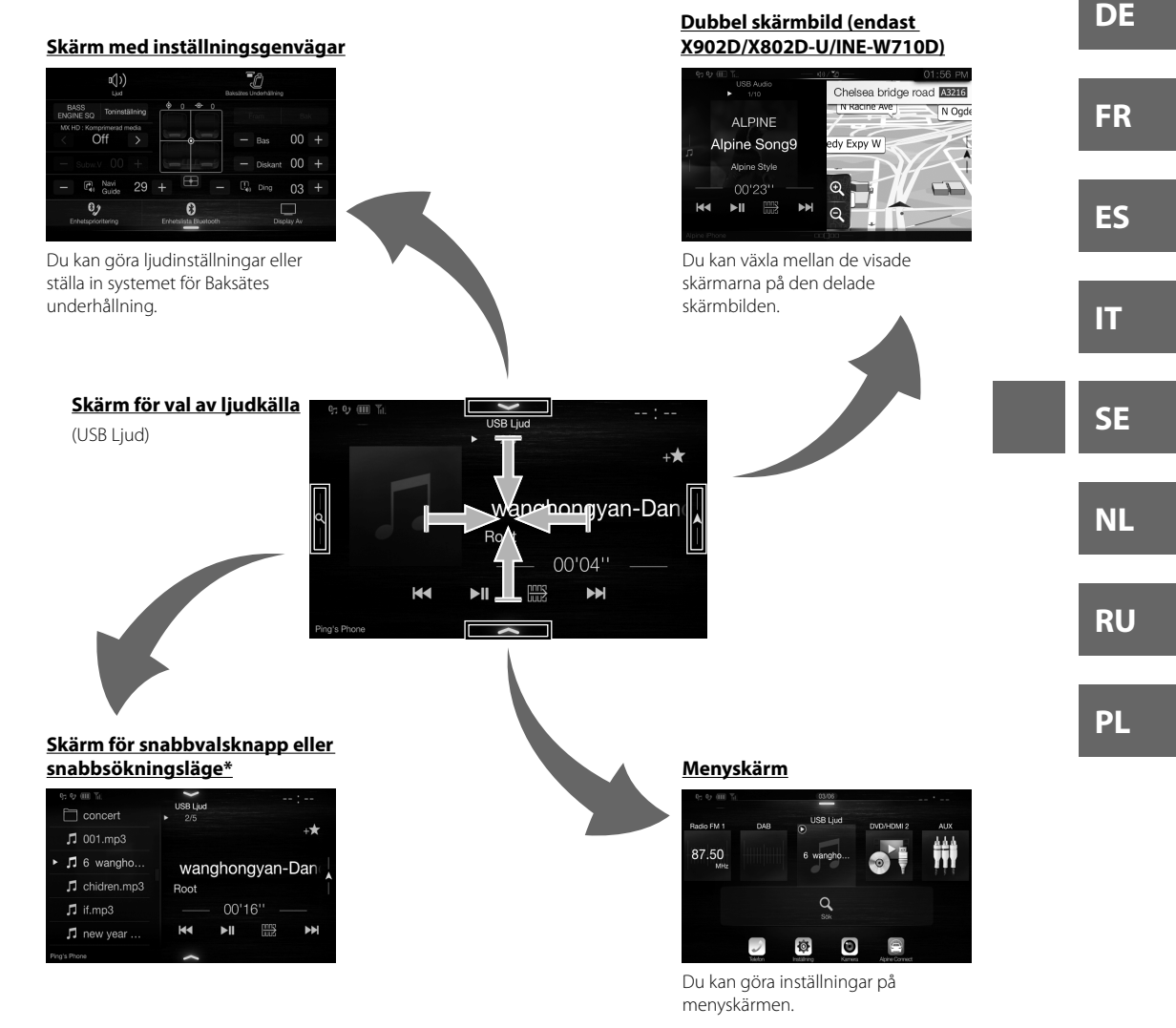

Sökläget är olika beroende på ljudkälla. Se ljudkällans bruksanvisning för ytterligare information.

**EN**

ärmen. för att llt in att ställa

van för

e. kan det

äge eller

n inom ett

**LX-702D)** et.

## ALPINE X902D/X802D-U/INE-W710D/i902D/iLX-702D 68-34732Z07-A (SE)

## **Funktionen Favorit**

Med denna funktion kan du enkelt öppna dina favoritfunktioner genom att registrera funktioner du använder ofta, t ex val av ljudkälla, navigeringens sökfunktion m. fl på skärmen Favorit. Du kan lätt öppna vilken som helst av dessa funktioner.

(1

Café/Bar

 $\bigcirc$ 

 $\circled{3}$ 

**1 Håll /(Favorit)-knappen intryckt i minst 2 sekunder.**

Favorit

**THE FAX** 

Snabbsök...

Radio FM 1

87.50MHz **AUX** Ħ

 $\overline{\textbf{3}}$ 

Skärmen Favorit visas.

**Bensinstat** 

USB Liud

### **Exempel på skärmen Favorit**

### 15911169. Ping's Pho. **Flygplats**

Bruksanvisning Registrera funktioner

Bruksanvisning Funktionen Favorit

**funktioner eller ändra namn.**

**Visar vilken sida av Favorit som visas.**  Dra till vänster eller höger för att bläddra mellan sidorna. Du kan lägga till upp till 6 sidor.

 **Registrerade Favorit**

**Byter till Redigeringsskärmen för att registrera** 

## **Registrera funktioner**

### **1 Tryck på [ ] (Ändra).**

En kryssruta visas i registreringsikonens övre vänstra del och den byter till Redigeringsläge.

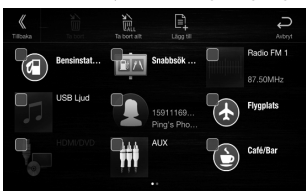

## **2 Tryck på**  $[\mathbf{\Xi}_1]$  (Lägg till).

*6*-SE

De funktioner (kategorier) som kan läggas till visas.

### **3 Tryck på den funktion (kategori) du ska lägga till.**

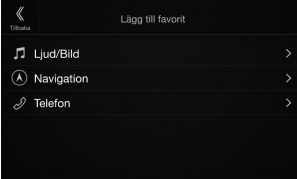

## **4 Välj den funktion du ska lägga till.**

Se bruksanvisningens avsnitt "Redigera Favoriter" för ytterligare information om funktioner som kan läggas till.

- Du kan lägga till upp till 54 funktioner.
- En funktion kan bara registreras en gång.
- **5 Tryck på [ ] (Tillbaka) när du redigerat klart.**
- **6 Tryck på [OK] efter det att bekräftelsemeddelandet visats.**
- **7 Redigeringen är avslutad och nu visas skärmen Favorit.**
- Om du trycker på [ $\ominus$ ] (Avbryt) medan du redigerar växlar skärmen till att visa förutvarande skärm Redigera Favorit.

## **And**

**Android** befinner favoritap Ladda ne Anslut di

> **1 Try** Me

**2 Try** An **•** M

## **App**

Apple Ca du vill an skicka oc iPhone i Mer infor

### **Tryck på** Du kan t.

Du kan o

## **Alpi**

Ladda ne Alpine C Google F Ställ in an smartph

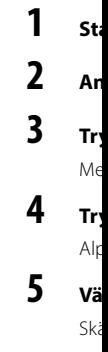

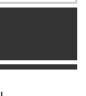

nder ofta, st av

### **istrera**

an

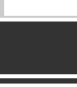

voriter" om kan

. **rat** 

**sas** 

gerar Redigera

Bruksanvisning **Android Auto (tillval)** 

## **Android Auto (tillval)**

Android Auto är utformad för att göra det lättare för dig att använda appar på din telefon samtidigt som du befinner dig på resande fot. Navigera med Google Maps, lyssna på spellistor eller podsändningar från dina favoritappar och mycket mer.

Ladda ner Android Auto-appen från Google Play store innan du fortsätter. Anslut din Android-kompatibla telefon för att börja använda Android Auto.

### **1 Tryck på knappen MENU.**

Menyskärmen visas.

### **2 Tryck på [Android Auto].**

Android Auto-skärmen visas.

**•** Mer information om användning av Android Auto, se "Android Auto" i bruksanvisningen (CD-ROM).

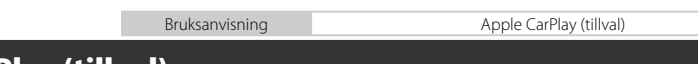

## **Apple CarPlay (tillval)**

Apple CarPlay är ett smartare, säkrare sätt att använda din iPhone i bilen. Med Apple CarPlay får du de funktioner du vill använda på din iPhone, samtidigt som du kör, direkt på enheten. Du kan får väganvisningar, ringa samtal, skicka och ta emot meddelanden och lyssna på musik, och samtidigt hålla fokus på vägen. Koppla bara in din iPhone i enheten och kör.

Mer information finns i bruksanvisningen (CD-ROM).

### **Tryck på eller VOICE för att aktivera Siri-funktionen på din iPhone.**

Du kan t.ex. ringa ett samtal, spela musik genom att använda Siri-funktionen på din iPhone. Du kan också manövrera Apple CarPlay på pekskärmen.

Bruksanvisning Alpine Connect-appen (tillval) (endast X902D/X802D-U/INE-W710D)

## **Alpine Connect-appen (tillval) (endast X902D/X802D-U/INE-W710D)**

Ladda ner en app som har stöd för Alpine Connect till din smartphone så kan du manövrera den via enheten. Alpine Connect-appen kan laddas ner från Apples App Store och Android-användare kan ladda ner appen från Google Play. Kontakta din Alpine-återförsäljare för utförlig information.

Ställ in anslutningsinställningar eller Alpine Connect till USB (iPhone) eller Bluetooth (Android) beroende på vilken smartphone som är ansluten, innan dessa funktioner utförs.

### **1 Starta Alpine Connect-appen.**

## **2 Anslut sedan din smartphone till denna enhet.**

### **3 Tryck på knappen MENU.**

Menyskärmen visas.

### **4 Tryck på [Alpine Connect].**

Alpine Connect -appens väljarskärm visas.

### **5 Välj önskad app.**

Skärmen för vald app visas.

*7*-SE

**EN**

**DE**

**FR**

**ES**

**IT**

**SE**

**NL**

**RU**

**PL**

### **Spotify®**

Spotify är en musikströmningstjänst som inte tillhör Alpine. Mer information hittar du på http://www.spotify.com. Spotify-applikationen finns tillgänglig för iPhone- och Android-telefoner. Se https://support.spotify.com/ för den senaste informationen om kompatibilitet.

Ladda först ner Spotify-appen till din iPhone- eller Android-enhet för att kunna lyssna på Spotify när du kör bil. Du kan ladda ner det från iTunes App Store eller Google Play™. Välj ett gratiskonto eller ett Premium-konto (betalkonto) antingen i appen eller på spotify.com. Med ett Premium-konto får du fler funktioner t.ex. lyssna offline.

- Denna produkt innehåller programvaran Spotify som är föremål för licenser från tredje part. Information om det hittar du här: www.spotify.com/connect/third-party-licenses.
- Information om i vilka länder och områden Spotify går att använda finns här: https://www.spotify.com/us/select-your-country/.

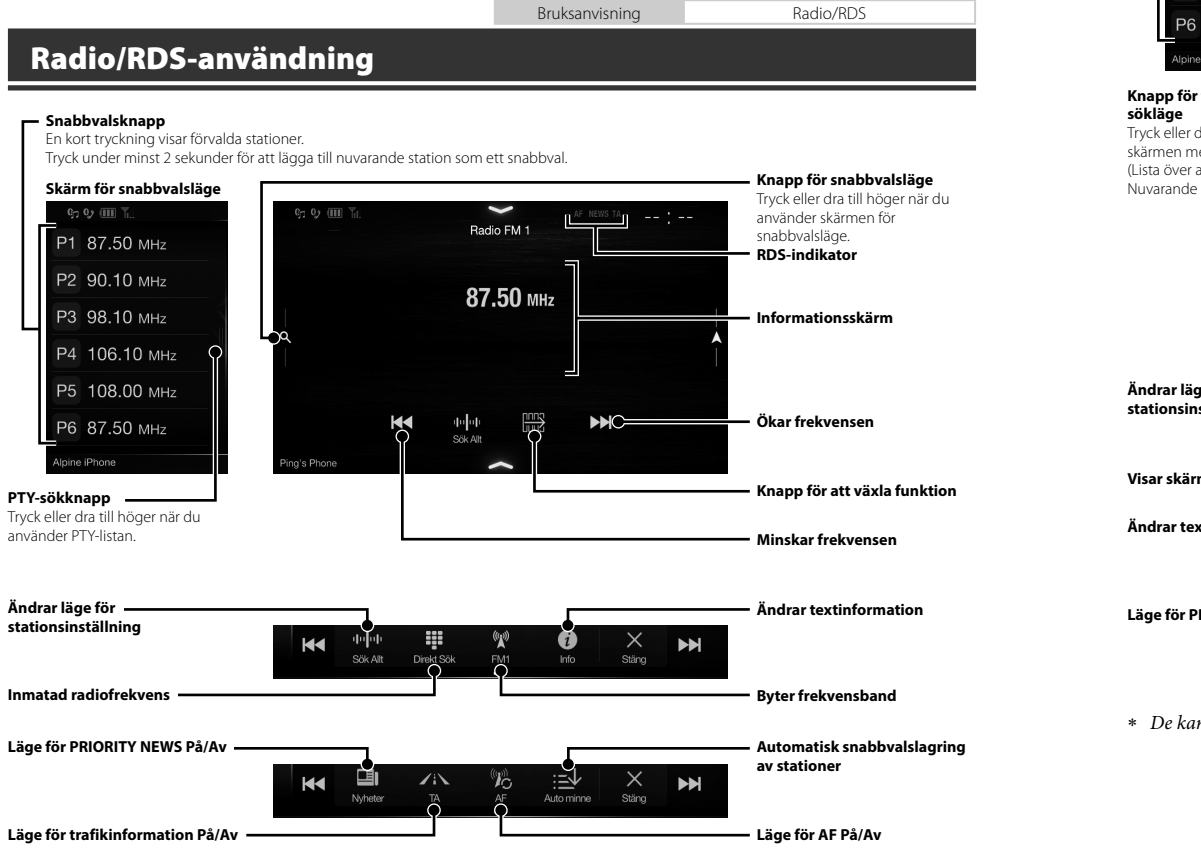

**Snabb**

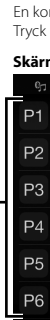

Tryck eller d skärmen me (Lista över a Nuvarande

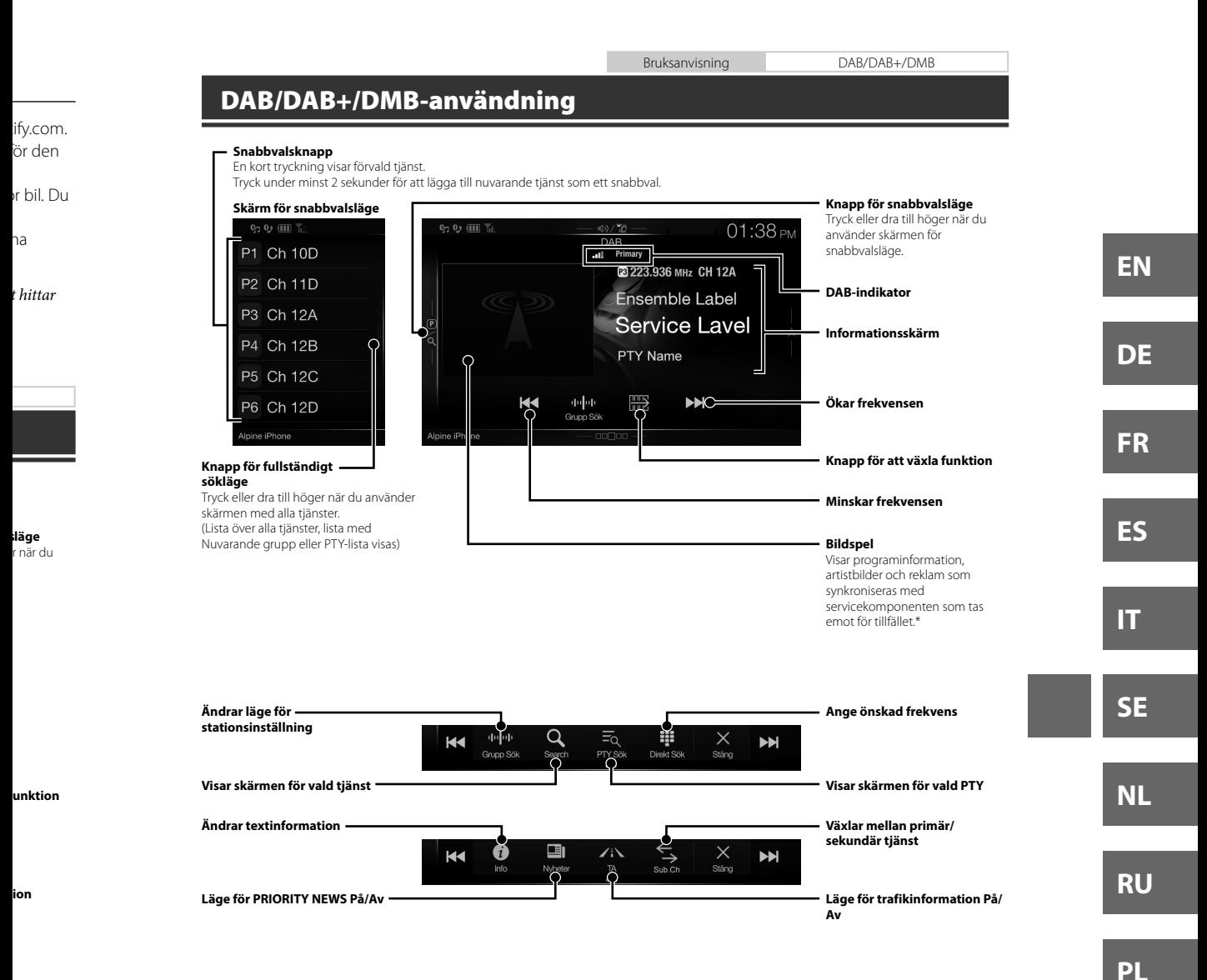

De kanske inte visas, beroende på servicekomponenten som tas emot för tillfället.

**alslagring** 

Bruksanvisning Användning av USB-minne (tillval)

## **Användning av USB-minne (tillval)**

Du kan spela upp musikfiler (MP3/WMA/AAC/FLAC) och videofiler (AVI/MKV/MP4) sparade på ett USB-flashminne på det här systemets interna spelare.

### **Exempel på huvudskärmen för USB Ljud**

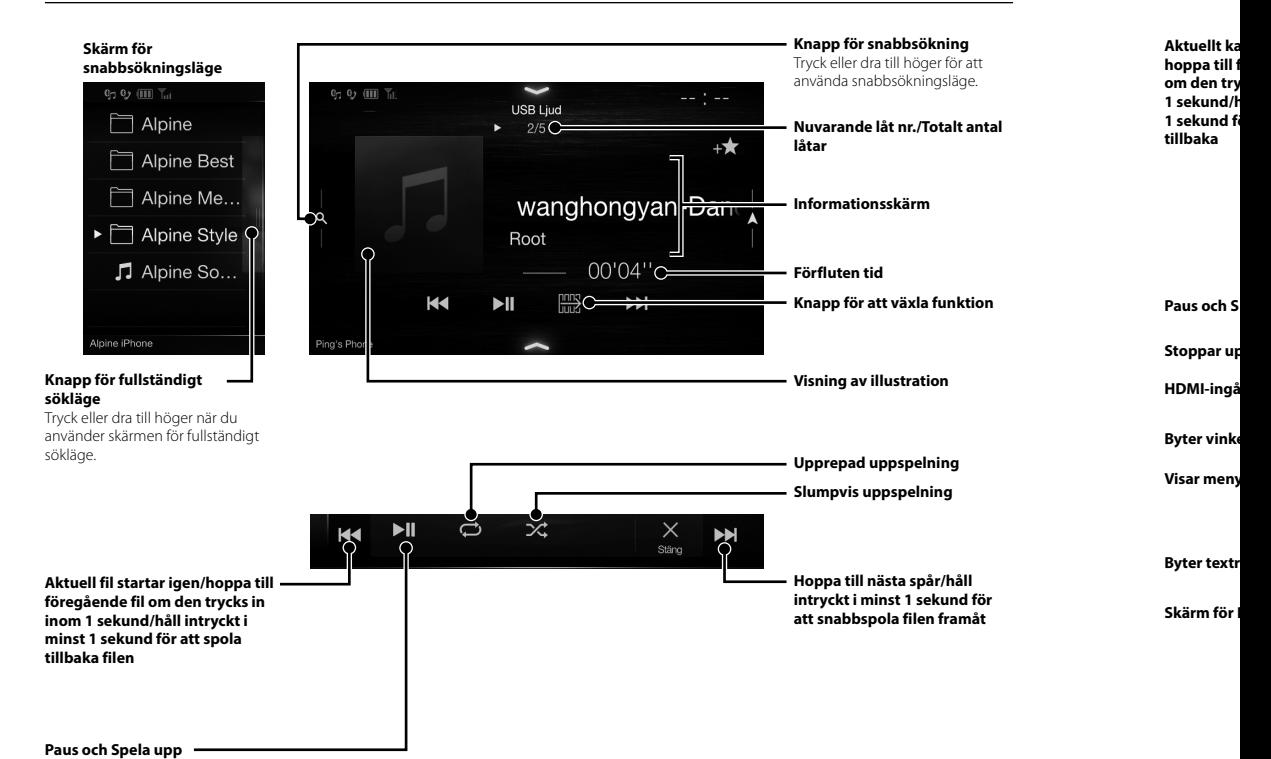

\* Det gå när två inställn **BRUK** 

**Anv**

Om du a

illval)

hminne

**ning** r för att gsläge.

**otalt antal** 

**funktion**

**on**

**ng ing**

**r/håll kund för framåt**

Bruksanvisning HDMI-DVD (tillval)

## **Användning av HDMI-enhet (DVD-spelare) (tillval)**

Om du ansluter en DVD-spelare av typ DVE-5300 (tillval) kan du styra den från enheten.

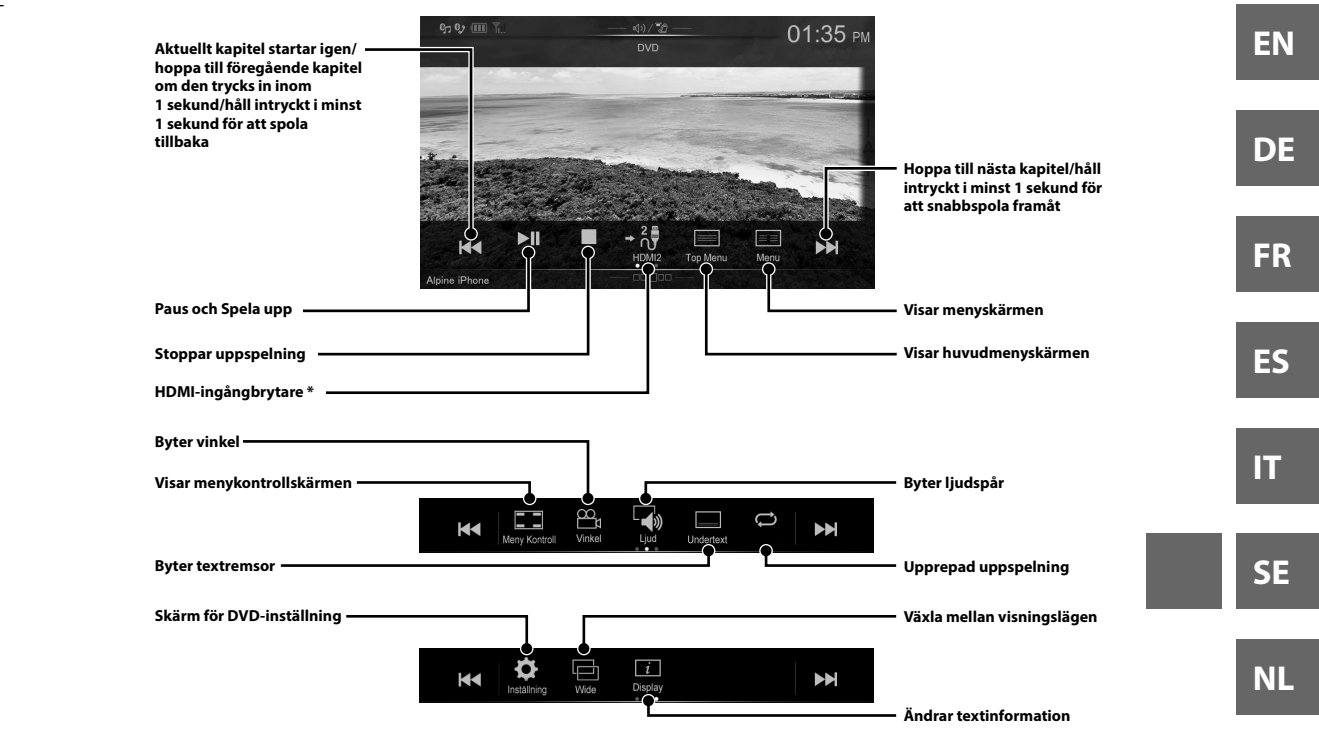

 Det går inte att ansluta två HDMI-enheter om du ansluter en modul för HDMI val. Om HDMI val är inställt till "On" när två HDMI-enheter är anslutna visas HDMI-ingångsbrytarens knapp. Knappen som visas skiljer sig åt beroende på de inställningar och den HDMI-ingång som valts för tillfället. Se "HDMI-inställning" och "Ställa in HDMI val till On/Off" i BRUKSANVISNINGEN (CD-ROM).

**RU**

**PL**

Bruksanvisning iPod/iPhone (tillval)

## **Användning av iPod/iPhone (tillval)**

Det krävs t.ex. en Lightning till USB-kabel (KCU-471i) (säljes separat) beroende på vilken typ av iPod/iPhone du använder.

### **Ljudläge**

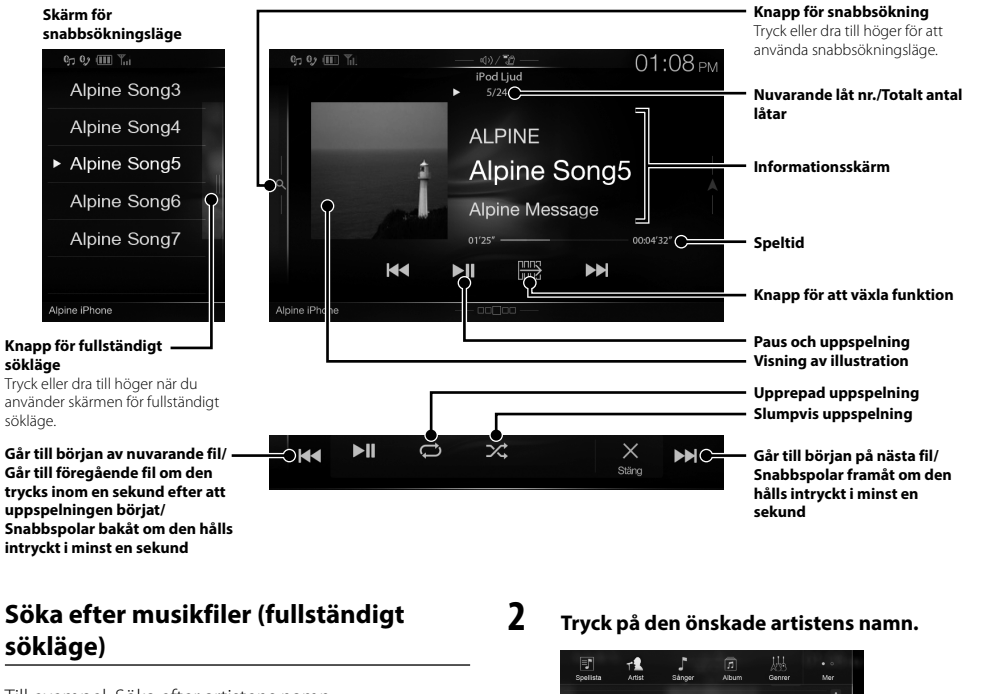

Till exempel: Söka efter artistens namn

**1 Tryck på [Artist] på skärmen för fullständigt sökläge.**

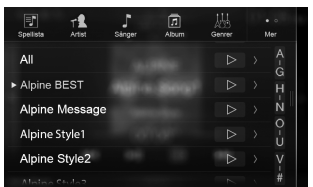

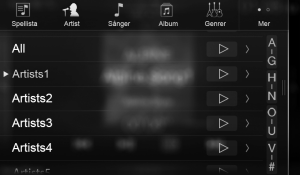

Sökningsskärmen för album för markerad artist visas. Tryck på [ ] vid den önskade artisten så spelas samtliga låtar med artisten upp.

### **3 Peka på det önskade albumets namn.**

Alla låtar för det valda albumet visas. Tryck på [ $\blacktriangleright$ ] vid det önskade albumet så spelas albumets samtliga låtar upp.

### **4 Peka på den önskade låtens namn.** Den valda låten spelas upp.

**Styr**

Det går a Välj "Han handsfre informat

### **Hur ma kompa**

**1 Try me**

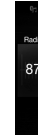

**2 Try •** S **3 Try**

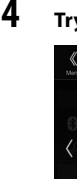

**5 Try [ an**

> Au Ha

> > Bå

Välj "Handsfree prioritet" under "Bluetooth-inställning" för att ställa in företrädesordning, om du ansluter två handsfree-telefoner till enheten. Se BRUKSANVISNINGEN i AVSNITTET AUDIO/VISUAL (CD-ROM) för mer

Bruksanvisning Inställning och användning av Bluetooth

**EN**

**DE**

**FR**

**ES**

**IT**

**SE**

**NL**

**RU**

**PL**

## **Styrning av handsfreetelefon**

information.

Det går att ansluta enheten till upp till två handsfree-telefoner.

e du

**ning** r för att gsläge.

**otalt antal** 

**funktion**

**ing ng on**

**ng**

**sta fil/ om den en** 

**mn.**

rtist visas. elas

**n.**

pelas

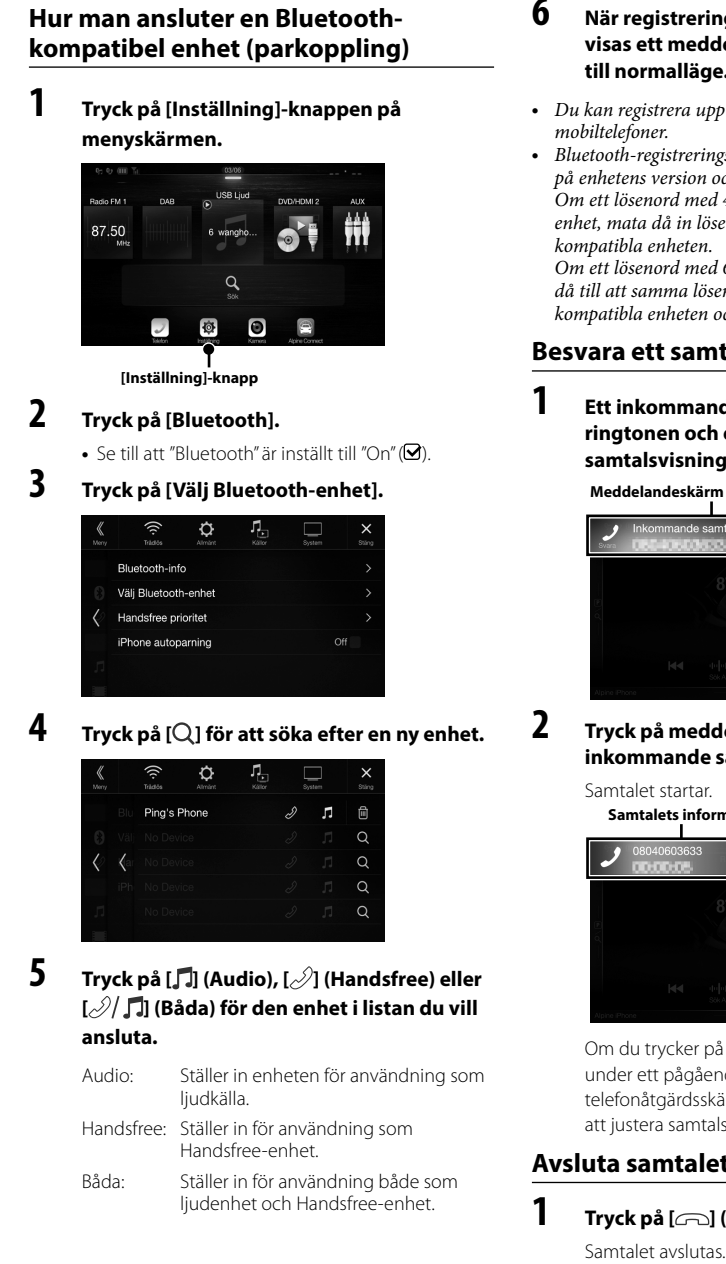

**6 När registreringen av enheten är slutförd visas ett meddelande och enheten återgår till normalläge.**

- Du kan registrera upp till 5 Bluetooth-kompatibla mobiltelefoner.
- Bluetooth-registreringsprocessen skiljer sig åt beroende på enhetens version och SSP (Simple Secure Pairing). Om ett lösenord med 4 eller 6 tecken visas på denna enhet, mata då in lösenordet på den Bluetoothkompatibla enheten.

Om ett lösenord med 6 tecken visas på denna enhet, se då till att samma lösenord visas på den Bluetoothkompatibla enheten och tryck på "Yes".

### **Besvara ett samtal**

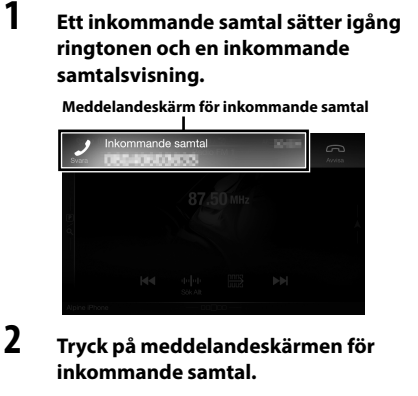

**Samtalets informationsområde**

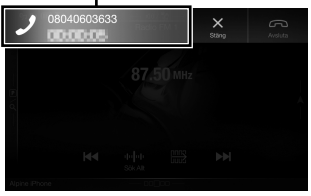

Om du trycker på området med samtalsinformation under ett pågående samtal växlar den till telefonåtgärdsskärmen. Använd denna skärm för att justera samtalsvolymen osv.

### **Avsluta samtalet**

**1 Tryck på [ ] (Avsluta).**

## **Kartfunktioner (endast X902D/X802D-U/INE-W710D)**

Nedan följer en översikt över olika knappar och ikoner på kartbilden. Se bruksanvisningen för ytterligare information om denna skärm.

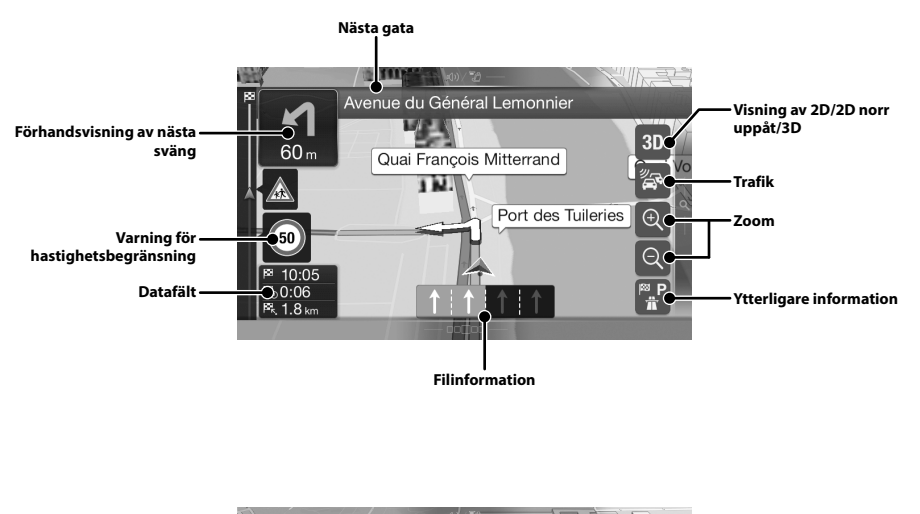

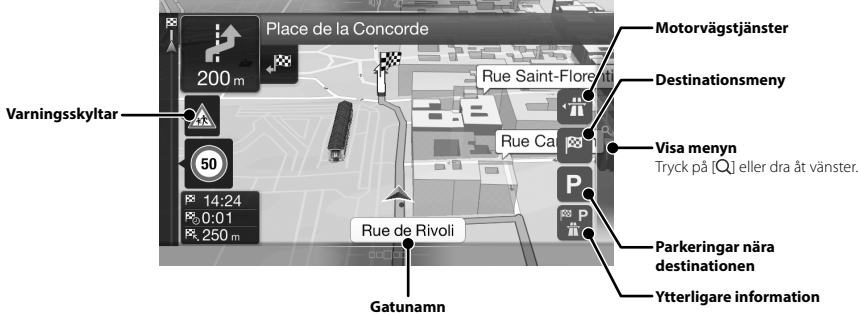

# **Nav**

För att vi på knapp

### **Flerpunkts**

Bygg upp di kan också p GPS-positio

**Ny rutt —**<br>Välj destinat<br>adress eller d genom välja<br>eller en lagr hämta dina historiken. Om du är an alternativet dig att hitta

**Visa kartan** Tryck eller d

## **Navigeringsmeny (endast X902D/X802D-U/INE-W710D)**

För att visa Navigeringsmenyn, tryck på [Q] på kartskärmens högra sida eller dra till vänster. Du kan också trycka på knappen  $\circledA$ .

#### **Flerpunktsrutt**

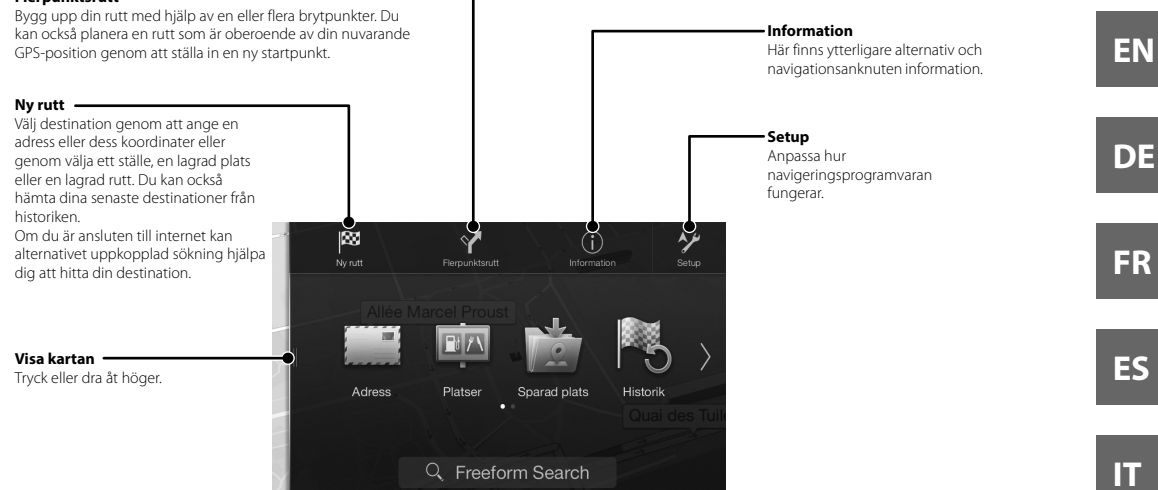

**tion**

**orr** 

**tion**

**RU**

**SE**

**NL**

## **Ställa in destination (endast X902D/X802D-U/INE-W710D)**

Följande exempel visar hur du ska söka efter en destination när du valt [Ort/Postnr] från [Adress].

**•** Du kan söka efter Land/stat och sedan minska sökområdet genom att börja med [Land/stat].

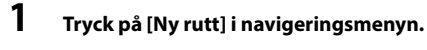

## **2 Tryck på [Adress].**

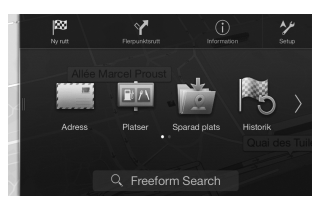

**3 Tryck på [Ort/Postnr].**

### **4 Ange stadens namn eller postnumret.**

• Tryck på **Fight** för att visa en lista med kandidater.

### **5 Ange önskat gatunamn.**

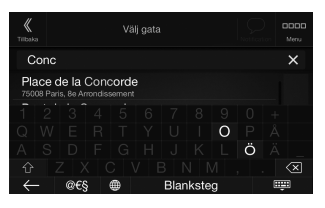

• Tryck på **Fight** för att visa en lista med kandidater.

### **6 Ange gatunummer eller en korsande gata.**

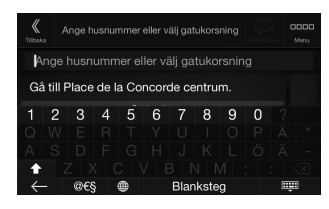

Rutten beräknas och en karta över hela rutten visas. Här kan du kontrollera ruttinformationen och alternativa rutter.

### **7 Tryck på [More] för att ändra ruttparametrar eller tryck på [Starta navigering] för att påbörja resan.**

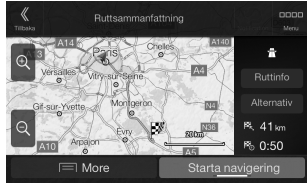

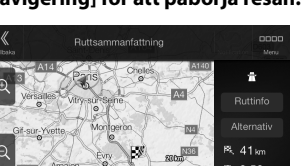

## **Spe**

### **BILDSKÄ**

Skärmstorl

LCD-typ **Funktionsp** Antal bilde

Antal effek Belysnings

### **FM TUN**

Inställnings Användbar 50 dB dämp Alternativ k Signal-brus Stereosepa Infångning

### **MW TUN**

Inställnings Användbar

### **LW TUN**

Inställnings Känslighet

### DAB-AV

Mottagning Mottagnin Användbar Signalbrust Stereosepa

### USB-AV

USB-standa Max ström USB-klass Filsystem Antal kanal Frekvensor Total harm Dynamiskt Signal-brus Kanalsepar

1 Frekven kodning

### **HDMI-A**

Ingångsfor Utgångsfor

### **GPS-AV**

Mottagning Mottagning
## **Specifikationer**

#### **BILDSKÄRMSAVSNITT**

Skärmstorlek 9 tum (X902D/i902D)

**a**

LCD-typ Genomskinlig typ TN LCD<br>Funktionsprincip TFT aktiv matris Funktionsprincip TFT aktiv matrix of the TFT aktiv matrix of the TFT aktiv matrix of the TFT aktive matrix of the TFT aktive matrix of the TFT aktive matrix of the TFT aktive matrix of the TFT aktive matrix of the TFT akti Antal bildelement

Antal effektiva bildelement Belysningssystem LED

#### **FM TUNER-AVSNITT**

Inställningsområde 87,5 – 108,0 MHz Användbar känslighet, mono 8,1 dBf (0,7 μV/75 ohm) 50 dB dämpningskänslighet 12 dBf (1,1 μV/75 ohm) Alternativ kanalselektivitet 80 dB<br>Signal-brusförhållande 65 dB Signal-brusförhållande 65 dB<br>Stereoseparation 35 dB Stereoseparation 35 dB<br>Infångningsindex 2,0 dB Infångningsindex

### **MW TUNER-AVSNITT**

Inställningsområde 531 – 1 602 kHz<br>Användbar känslighet 25,1 µV/28 dBf Användbar känslighet

#### **LW TUNER-AVSNITT**

Inställningsområde 153 – 281 kHz<br>Känslighet (IEC standard) 31,6 µV/30 dBf Känslighet (IEC standard)

### **DAB-AVSNITT**

Mottagningsomfång BAND III 174,93 – 239,2 MHz Mottagningsomfång L-BAND 1 452,96 - 1 490,6 MHz Användbar känslighet -103 dBm Signalbrusförhållande 95 dB<br>Stereoseparation 85 dB Stereoseparation

### **USB-AVSNITT**

Max strömförbrukning<br>USB-klass Filsystem FAT16/32<br>Antal kanaler 2-kanals ( Antal kanaler 2-kanals (stereo)<br>Frekvensomfång\*<sup>1</sup> 5 – 20 000 Hz (± Total harmonisk distorsion 0,008 % (vid 1 kH<br>Dynamiskt område 95 dB (vid 1 kHz) Dynamiskt område 95 dB (vid 1 kHz)<br>Signal-brusförhållande 100 dB Signal-brusförhållande<br>Kanalseparation

8 tum (X802D-U) 7 tum (INE-W710D/iLX-702D)

 $(800 \times 480 \times 3 \text{ (RGB)})$ <br>99% eller fler

USB-standard<br>
Max strömförbrukning 1500 mA (CDP-stöd) USB (massminne)  $5 - 20 000$  Hz ( $\pm 1$  dB)<br>0,008 % (vid 1 kHz) 85 dB (vid 1 kHz)

1 Frekvensomfånget kan variera beroende på kodningsprogramvara/bitfrekvens.

### **HDMI-AVSNITT**

Ingångsformat 720p/480p/480i/VGA Utgångsformat 480 p

### **GPS-AVSNITT**

Mottagningsfrekvens, GPS 1 575,42 ±1 MHz<br>Mottagningskänslighet, GPS max -130 dB Mottagningskänslighet, GPS

Bruksanvisning Specifikationer

**Bluetooth-AVSNITT**

Bluetooth-specifikation Frekvensomfång Uteffekt Profil

2.402 – 2.480 MHz +4 dBm Max. (effektklass 2) HFP(Handsfree-Profil) OPP (Object Push Profile) PBAP (Phone Book Access Profile) A2DP (Advanced Audio Distribution Profile) AVRCP (Audio/Video Remote Control Profile) SPP (Serieport-Profil)

Bluetooth v3,0

### **ALLMÄNT**

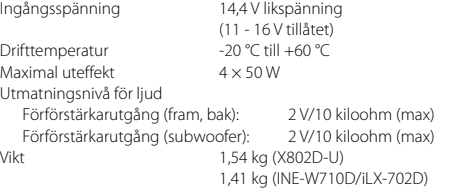

### **CHASSISTORLEK**

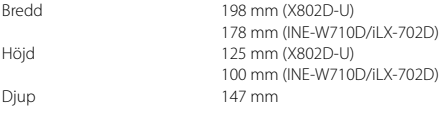

### **NOSSTORLEK**

#### Bredd 191 mm (X802D-U) 171 mm (INE-W710D/iLX-702D) Höjd 121 mm (X802D-U) 96 mm (INE-W710D/iLX-702D) Djup 19 mm

- Storleken på X902D/i902D är exklusivt utformad för en viss bilmodell.
- Till följd av fortgående produktförbättringar förbehålls rätten till ändringar av tekniska data och utförande utan föregående meddelande.
- LCD-skärmen är tillverkad med ytterst hög precision. Andelen fullt fungerande bildpunkter överstiger 99,99% av hela skärmen. Det innebär att 0,01 % av punkterna kan vara ständigt tända eller släckta.

**DE**

**FR**

**ES**

**IT SE**

**NL**

**RU**

**PL**

*17*-SE

- Windows Media och Windows-logotypen är varumärken eller registrerade varumärken som ägs av Microsoft Corporation i USA och/eller i andra länder.
- Apple, iPhone, iPod och iPod touch är varumärken som tillhör Apple Inc., registrerat i USA och andra länder. Apple CarPlay är ett varumärke som tillhör Apple Inc.
- Användning av Apple CarPlay-logotypen betyder att fordonets användargränssnitt uppfyller Apples standard vad gäller prestanda. Apple är inte ansvarigt för detta fordons funktion eller dess överensstämmelse med säkerhetsföreskrifter och standarder. Notera att användning av denna produkt tillsammans med iPhone eller iPod kan påverka trådlösa funktioner.
- "Made for iPod" och "Made for iPhone" innebär att ett elektroniskt tillbehör har utvecklats specifikt för att anslutas till iPod resp. iPhone och har certifierats av utvecklaren så att de tillmötesgår de prestandakrav som Apple ställer. Apple är inte ansvarigt för denna enhets funktion eller dess överensstämmelse med säkerhetsföreskrifter och standarder. Notera att användning av detta tillbehör med iPod eller iPhone kan påverka trådlösa funktioner.
- Android är ett varumärke som tillhör Google Inc.
- Android-roboten är återskapad eller modifierad från arbete som skapats och delats av Google och används i enlighet med villkoren som beskrivs i attributlicensen Creative Commons 3.0.
- SPOTIFY och Spotify-logotypen finns bland de registrerade varumärken som tillhör Spotify AB.
- Bluetooth®-märket och -logotypen är registrerade varumärken som tillhör Bluetooth SIG, Inc. och all användning av sådana märken av Alpine Electronics, Inc. sker på licens.
- Begreppen HDMI och HDMI High-Definition Multimedia Interface samt HDMI-logotypen är varumärken eller registrerade varumärken som tillhör HDMI Licensing LLC i USA och andra länder.
- Ljudkodningstekniken MPEG Layer-3 används på licens från Fraunhofer IIS och Thomson. Med denna produkt medföljer endast en licens för privat, icke-kommersiellt bruk och inte en licens eller några rättigheter för att använda denna produkt för kommersiell (dvs. inkomstbringande) realtidssändning (via markbundna nät, satellit, kabel och/eller annan media), sändning/ dataöverföring via internet, intranät och/eller andra nätverk eller i andra elektroniska distributionssystem, t.ex. betalkanaler eller audio-on-demand-applikationer. Det krävs en speciell licens för sådan användning. För ytterligare information, se http://www.mp3licensing.com

**•** ©2006-2016 TomTom. All rights reserved. This material is proprietary and the subject of copyright protection, database right protection and other intellectual property rights owned by TomTom or its suppliers. The use of this material is subject to the terms of a license agreement. Any unauthorized copying or disclosure of this material will lead to criminal and civil liabilities.

**About the Rules of Bluetooth Electromagnetic Radiation Regulation**

**Declaration of Conformity**

## **Inhoud**

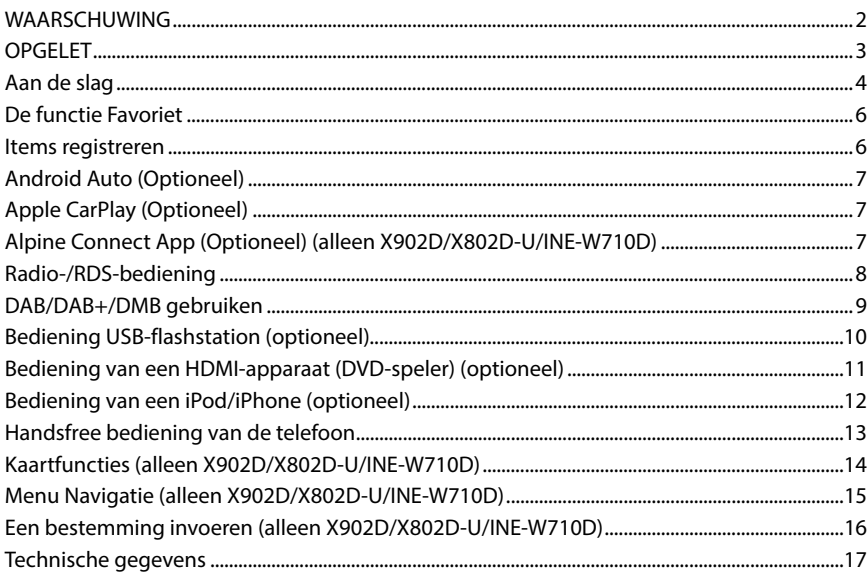

### **BELANGRIJK**

Noteer het serienummer van uw toestel in de daartoe voorziene ruimte hieronder en houd het bij als referentie.

<u> 1989 - Johann Barn, mars an t-Amerikaansk kommunister (</u> SERIENUMMER: ISO-SERIENUMMER: AL DATUM VAN INSTALLATIE: INSTALLATIETECHNICUS: PLAATS VAN AANKOOP:

Raadpleeg de gebruiksaanwijzing op de bijgeleverde CD-ROM voor meer informatie over alle functies. (Aangezien dit een data-CD is, is deze niet geschikt voor het afspelen van muziek en weergeven van beelden op de speler.) Indien gewenst zal een ALPINE-dealer u met plezier een afgedrukte versie bezorgen van de gebruiksaanwijzing die op de CD-ROM is opgeslagen.

**EN**

**ES**

## **WAARSCHUWING**

# **WAARSCHUWING**

**Dit symbool wijst op belangrijke instructies. Het negeren van deze instructies kan ernstige verwondingen of de dood tot gevolg hebben.**

#### **INSTALLEER HET APPARAAT CORRECT ZODAT DE BESTUURDER NIET DE MOGELIJKHEID HEEFT OM NAAR DE TV/VIDEO TE KIJKEN TENZIJ HET VOERTUIG STILSTAAT EN DE HANDREM IS AANGETROKKEN.**

Het is gevaarlijk als de bestuurder naar de tv/video kijkt tijdens het besturen van een voertuig. Wanneer dit apparaat niet correct wordt geïnstalleerd, kan de bestuurder naar de tv/video kijken tijdens het rijden. Dit kan de bestuurder afleiden, waardoor hij zijn aandacht niet bij de weg houdt en er een ongeval wordt veroorzaakt. De bestuurder of andere mensen kunnen ernstig gewond raken.

#### **KIJK NIET NAAR DE VIDEO TIJDENS HET RIJDEN.**

Het bekijken van de video kan de bestuurder afleiden, waardoor hij zijn aandacht niet bij de weg houdt en er een ongeval wordt veroorzaakt.

#### **GEBRUIK HET TOESTEL NIET WANNEER DIT U VERHINDERT VEILIG MET UW VOERTUIG TE RIJDEN.**

Wanneer een functie uw langdurige aandacht vereist, dient u eerst volledig stil te staan voor u deze uitvoert. Parkeer uw voertuig steeds op een veilige plaats voordat u een functie gaat gebruiken. Doet u dit niet, dan loopt u het gevaar een ongeval te veroorzaken.

#### **VOLG DE ROUTEAANWIJZINGEN NIET ALS HET NAVIGATIESYSTEEM U OPDRAAGT EEN ONVEILIG OF ONWETTIG MANOEUVRE UIT TE VOEREN OF U IN EEN ONVEILIGE SITUATIE OF PLAATS DOET BELANDEN.**

Dit product is geen vervangmiddel voor uw eigen inschattingsvermogen. De routeaanwijzingen die door dit systeem worden aangereikt, mogen nooit indruisen tegen plaatselijke verkeersvoorschriften of uw eigen inschattingsvermogen of kennis betreffende het veilig besturen van een voertuig.

#### **BEPERK HET VOLUME ZODAT U GELUIDEN BUITEN DE AUTO NOG STEEDS KUNT HOREN TIJDENS HET RIJDEN.**

Een te hoog volumeniveau kan geluiden, zoals de sirene van een ambulance of waarschuwingssignalen langs de weg (bij overwegen, enz.) dempen, wat kan leiden tot gevaarlijke situaties en mogelijk tot een ongeval. EEN TE HOOG VOLUMENIVEAU IN EEN AUTO KAN OOK GEHOORSCHADE VEROORZAKEN.

#### **BEPERK HET BEKIJKEN VAN HET SCHERM TIJDENS HET RIJDEN.**

Door naar het scherm te kijken, kan de bestuurder worden afgeleid en niet voor zich kijken en zo een ongeval veroorzaken.

#### **DEMONTEER OF WIJZIG HET TOESTEL NIET.**

*2*-NL

Indien u dit wel doet, kan dit leiden tot een ongeval, brand of elektrocutie.

#### **ENKEL TE GEBRUIKEN IN AUTO'S MET EEN NEGATIEVE AARDING VAN 12 V.**

(contacteer bij twijfel uw dealer.) Indien u deze instructie niet opvolgt, kan dit leiden tot brand, enz.

#### **HOUD KLEINE VOORWERPEN ZOALS SCHROEVEN BUITEN HET BEREIK VAN KINDEREN.**

Wanneer deze worden ingeslikt, kan dit leiden tot ernstige verwondingen. Contacteer in dit geval onmiddellijk een dokter.

#### **GEBRUIK DE CORRECTE AMPÈREWAARDE BIJ HET VERVANGEN VAN DE ZEKERINGEN.**

Doet u dit niet, dan kan dit leiden tot brand of elektrocutie.

#### **BLOKKEER DE VERLUCHTINGSOPENINGEN OF RADIATORPANELEN NIET.**

Indien u dit wel doet, kan het toestel binnenin erg warm worden en zo brand veroorzaken.

#### **GEBRUIK DIT PRODUCT VOOR MOBIELE 12V-TOEPASSINGEN.** Gebruik voor andere toepassingen kan leiden tot brand, elektrocutie of

andere verwondingen.

#### **SLUIT ALLES CORRECT AAN.**

Zaken verkeerd aansluiten, kan vuur of schade aan het product veroorzaken.

#### **VERWIJDER DE KABEL VAN DE NEGATIEVE BATTERIJAANSLUITING VOOR U HET TOESTEL AANSLUIT.**

Doet u dit niet, dan kan dit leiden tot elektrocutie of letsels ten gevolge van kortsluitingen.

#### **LET OP DAT ER GEEN KABELS VERSTRIKT GERAKEN IN VOORWERPEN IN DE BUURT.**

Orden de kabels volgens de handleiding om obstructies tijdens het rijden te voorkomen. Kabels die een obstructie vormen of worden opgehangen op plaatsen zoals het stuur, de versnellingspook, rempedalen, enz. kunnen uiterst gevaarlijk zijn.

#### **SPLITS GEEN ELEKTRISCHE KABELS.**

Snijd nooit de kabelisolatie weg om stroom te voorzien voor een ander apparaat. Wanneer u dit wel doet, zal de stroomcapaciteit van de kabel overschreden worden, wat kan leiden tot brand of elektrocutie.

#### **BESCHADIG GEEN BUIZEN OF KABELS TIJDENS HET BOREN VAN GATEN.**

Neem uw voorzorgen tijdens het boren van gaten in het chassis voor de installatie, zodat u geen buizen, brandstoftoevoeren, brandstoftanks of elektrische bedradingen raakt, beschadigt of blokkeert. Zoniet kan dit leiden tot brand.

#### **GEBRUIK GEEN BOUTEN OF MOEREN IN DE REM- OF STUURINRICHTING OM EEN AARDING TE MAKEN.**

Bouten of moeren die worden gebruikt in de rem- of stuurinrichting (of een ander veiligheidssysteem) of tanks mogen NOOIT gebruikt worden voor installaties of als aardverbinding. Het gebruik van dergelijke onderdelen kan leiden tot een controleverlies over de auto en brand enz. veroorzaken.

#### **INSTALLEER NIET OP LOCATIES DIE HET BESTUREN VAN UW VOERTUIG KUNNEN HINDEREN, ZOALS HET STUUR OF DE VERSNELLINGSPOOK.**

Wanneer u dit doet, kan dit uw gezichtsvermogen of uw bewegingen belemmeren met ernstige ongevallen tot gevolg.

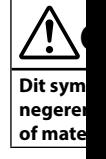

#### **ZET ONMI PROBLEE** Doet u dit n Breng het to het dichtstb

**LAAT DE A DESKUND**

De aansluiti kennis en er waar u dit p

#### **GEBRUIK OP DE JUI**

Zorg ervoor van andere veroorzaken installatie v gevaren of s

#### **SCHIK DE GEKNEPE** Leid de kabe

zetelrails) o schade aan lopen, gebru kabelisolatie

#### **INSTALLE** Vermijd ins

aanwezig is. storingen ve

**•** De volg gebruik

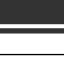

den en zo

#### **ASSINGEN.** trocutie of

ct

### **SLUIT.**

n gevolge

#### **IN**

ns het rden

een ander n de kabel e.

#### **BOREN**

sis voor de oftanks of et kan dit

**F**

richting (of ikt worden lijke brand enz.

**VAN UW OF DE** 

egingen

# **OPGELET**

**Dit symbool wijst op belangrijke instructies. Het negeren van deze instructies kan verwondingen of materiële schade tot gevolg hebben.**

#### **ZET ONMIDDELLIJK HET GEBRUIK STOP WANNEER ZICH EEN PROBLEEM VOORDOET.**

Doet u dit niet, dan kan dit leiden tot letsels of schade aan het product. Breng het toestel ter reparatie terug naar uw bevoegde Alpine-dealer of het dichtstbijzijnde Alpine-servicecenter.

#### **LAAT DE AANSLUITING EN INSTALLATIE UITVOEREN DOOR DESKUNDIGEN.**

De aansluiting en installatie van dit toestel vereist specifieke technische kennis en ervaring. Contacteer voor uw eigen veiligheid steeds de dealer waar u dit product hebt gekocht om de installatie te laten uitvoeren.

#### **GEBRUIK GESPECIFICEERDE ACCESSOIRES EN INSTALLEER ZE OP DE JUISTE MANIER.**

Zorg ervoor dat u enkel de gespecificeerde accessoires gebruikt. Gebruik van andere dan de genoemde onderdelen kunnen interne schade veroorzaken aan het toestel of zorgen mogelijk voor een slechte installatie van het toestel. Daardoor kunnen onderdelen loskomen, met gevaren of storingen tot gevolg.

#### **SCHIK DE KABELS ZODAT ZE NIET GEKNELD ZITTEN OF GEKNEPEN WORDEN DOOR EEN SCHERPE METALEN KANT.**

Leid de kabels en bedrading weg van bewegende onderdelen (zoals de zetelrails) of scherpe of puntige kanten. Zo vermijdt u knelpunten en schade aan de bedrading. Wanneer de kabels door een metalen gat lopen, gebruik dan een rubberen ring om te voorkomen dat de kabelisolatie doorgesneden wordt door de metalen rand van het gat.

### **INSTALLEER NIET OP PLAATSEN MET VEEL VOCHT OF STOF.**

Vermijd installatie van het toestel op plaatsen waar veel vocht of stof aanwezig is. Wanneer er vocht of stof terechtkomt in het toestel, kan dit storingen veroorzaken.

**DE FR ES IT**

**EN**

**SE**

**NL**

**RU**

**PL**

**•** De volgende voorbeelden van schermen van X902D/X802D-U/INE-W710D die in deze gebruiksaanwijzing worden gebruikt, dienen uitsluitend ter referentie. Ze kunnen verschillen van de werkelijke schermweergaven.

*3*-NL

#### Gebruiksaanwijzing Aan de slag

## **Aan de slag**

### **Locatie van bedieningselementen**

Het schermontwerp dat gebruikt wordt in de gebruiksaanwijzing kan verschillen van het werkelijke scherm.

### **Voor X902D/i902D**

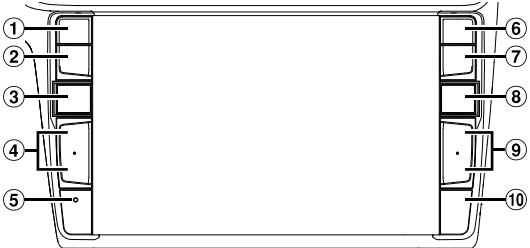

### **Voor X802D-U/INE-W710D/iLX-702D**

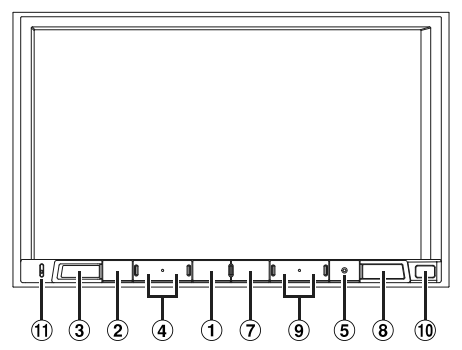

#### $\bigcirc$  **of VOICE-knop**

Afhankelijk van de aangesloten smartphone, druk hierop om de Siri-functie of de modus voor stemherkenning te openen.

#### **(DEMPEN)-knop**  $\circled{2}$

Druk op deze knop om het geluid te dempen of het dempen te annuleren.

#### **(AUDIO)/(Favoriet)-knop**  $\circled{3}$

Hiermee kunt u het audiovisuele scherm weergeven. Als het audiovisuele scherm al wordt weergegeven, kunt u hiermee de bron wijzigen. Houd minstens 2 seconden ingedrukt om het scherm Favoriet te openen.

#### $\circled{a}$ **+/-of∧/∨(OMHOOG/OMLAAG)-knop** Druk hierop om het volume te regelen.

### **RESET-knop**

*4*-NL

Hiermee kunt u het systeem van dit toestel resetten.

 $\circled{6}$  **(PHONE) (alleen X902D/i902D)-knop** Keert terug naar het scherm Telefoonmenu. Druk hierop om een gesprek te starten wanneer u een oproep ontvangt.

### **MENU/(voeding uit)-knop**

Hiermee kunt u het scherm Menu openen. Houd deze knop gedurende minstens 5 seconden ingedrukt om het toestel uit te schakelen.

#### $\circledast$  **(NAV)-knop**

### **Voor X902D/X802D-U/INE-W710D:**

Hiermee kunt u het navigatiekaartscherm oproepen. Druk nogmaals op deze knop om over te schakelen naar het menuscherm Navigatie.

Houd deze knop minstens 2 seconden ingedrukt om over te schakelen naar het routescherm Naar huis. (Als er nog geen thuisadres ingesteld is, wordt er

overgeschakeld naar het scherm voor het instellen van het thuisadres.)

Raadpleeg "Gebruiksaanwijzing Navigatiesysteem" op de CD-ROM voor meer informatie over het gebruik van het navigatiesysteem.

### **Voor i902D/iLX-702D:**

Roept het kaartscherm van de verbonden smartphone op. Afhankelijk van de smartphone is deze functie mogelijk niet beschikbaar.

#### (9)  $\blacktriangleright\blacktriangleright$ //<4knop

Druk op deze knop om in de radiomodus een volgende/vorige zender te zoeken of om in andere audiovisuele bronnen een volgend/vorig nummer, hoofdstuk enz. te kiezen.

### **Sensor afstandsbediening**

Richt de afstandsbedieningszender binnen een bereik van 2 meter naar de afstandsbedieningssensor.

 $\bigcirc$ **Microfoon (alleen X802D-U/INE-W710D/iLX-702D)** Gebruikt voor de modi handsfree of spraakbediening.

### **Het to**

## **1 Dr** He

**2 Ho**

### **Oversc**

U kunt va van de vi

#### **Scherm snelkop**

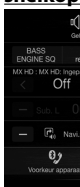

Hier kunt het Rear 9 configure

## **Scherm**

(USB Au

#### **Scherm of snelz**

- F conce  $\sqrt{2}$  001.mg  $\sqrt{2}$  6 war  $\sqrt{2}$  chidre  $\sqrt{2}$  if.mp3
	- $\Box$  new ye
- 
- De zoe inform

### **Het toestel in- (On) of uitschakelen (Off)**

## **1 Draai de contactsleutel naar de ACC- of ON-positie.**

Het systeem wordt ingeschakeld.

## **2 Houd de MENU-knop gedurende minstens 5 seconden ingedrukt om het toestel uit te schakelen.**

### **Overschakelen van het scherm met audiobronnen naar een specifiek scherm**

U kunt van het scherm met audiobronnen overschakelen naar een specifiek scherm door het pictogram aan een van de vier randen van het scherm aan te raken of door verticaal of horizontaal te vegen.

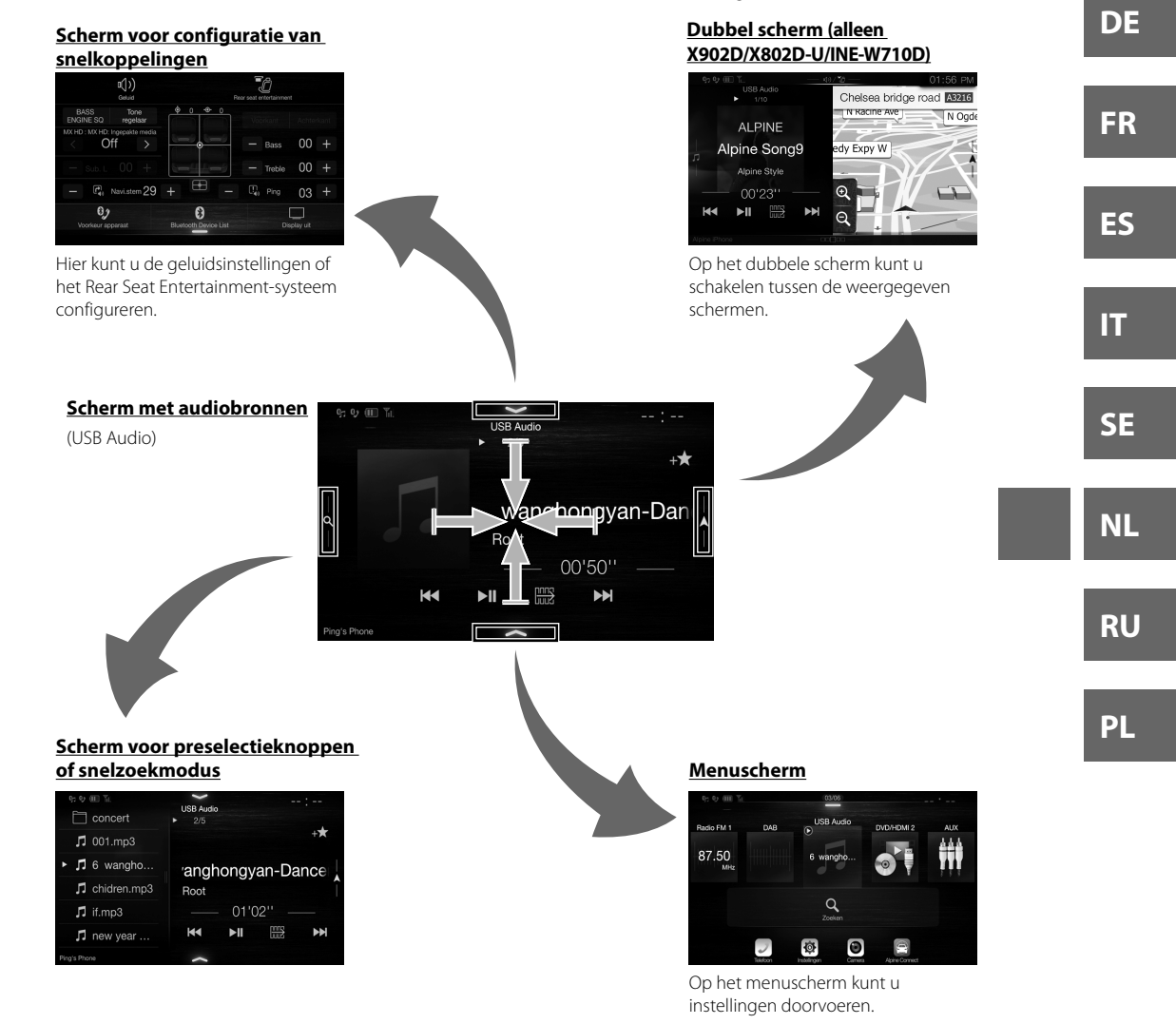

 De zoekmodus verschilt afhankelijk van de audiobron. Raadpleeg de gebruiksaanwijzing van de audiobron voor meer informatie.

*5*-NL

**EN**

m.

roepen. akelen rukt om huis. (Als tellen van eem" op ebruik van

hone op. e mogelijk

n bereik or. **LX-702D)** diening.

n ndere mmer,

## **De functie Favoriet**

Met dit toestel kunt u eenvoudig functies oproepen door vaak gebruikte items zoals de audiobron, de navigatiezoekfunctie enz. te registreren op het scherm Favoriet. Daarna kunt u deze items snel openen.

**1 Houd de knop (Favoriet) minstens 2 seconden ingedrukt.**

Het scherm Favoriet wordt weergegeven.

### **Voorbeeld van het scherm Favoriet**

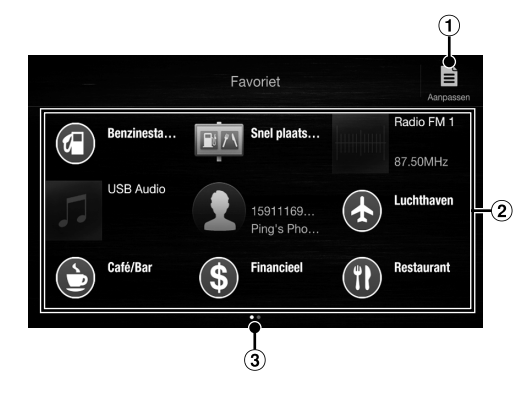

- $\odot$ **Wijzigingen aan het scherm Aanpassen, gebruikt voor het registeren van items of wijzigen van namen.**
- $\circled{2}$ **Items geregistreerd als Favoriet**
- $\circled{3}$ **Geeft de locatie aan van het momenteel weergegeven Favoriet-scherm.**

Gebruiksaanwijzing De functie Favoriet

Veeg naar links of rechts om de pagina te wijzigen. U kunt maximaal 6 pagina's toevoegen.

## **Items registreren**

### **1 Raak [ ] (Aanpassen) aan.**

Er wordt een selectievakje weergegeven in de linkerbovenhoek van het registratiepictogram en de modus Aanpassen wordt geactiveerd.

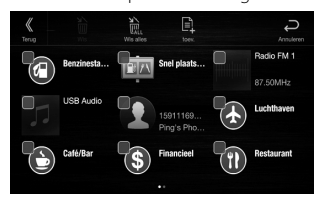

## **2 Raak [ ] (Toev.) aan.**

De categorieën met toe te voegen items worden weergegeven.

### **3 Raak de categorie van het gewenste toe te voegen item aan.**

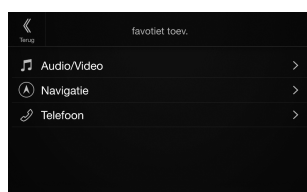

## **4 Raak het gewenste toe te voegen item aan.**

Gebruiksaanwijzing Items registreren

Raadpleeg "Het scherm Favoriet aanpassen" in de gebruiksaanwijzing voor meer informatie over de toe te voegen items.

- U kunt maximaal 54 items toevoegen.
- Het is niet mogelijk om een item meer dan een keer te registreren.
- **5 Raak [ ] (Terug) aan als u klaar bent met aanpassen.**
- **6 Raak [OK] aan als het bevestigingsbericht getoond wordt.**
- **7 Het aanpassen is voltooid en het scherm keert terug naar het scherm Favoriet.**
- Als u  $\left[\rightleftharpoons\right]$  (Annuleren) aanraakt tijdens het aanpassen, keert het scherm terug naar het vorige Favorietaanpassingsscherm.

## **And**

Android onderwe Downloa Sluit uw

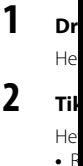

# w **App**

Apple Ca de dinge terechtko muziek lu uw iPhon Raadplee **Druk op** U kunt d U kunt A

# **Alpi**

Downloa kunnen b kunnen d Stel "Verl aangeslo

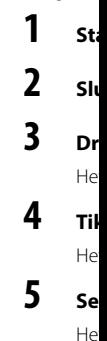

### *6*-NL

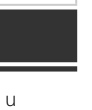

**gebruikt n van** 

igen. U

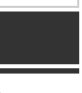

**em aan.** n" in de over de

an een

**t met** 

**bericht** 

**herm et.**

npassen, -

Gebruiksaanwijzing Android Auto (Optioneel)

## **Android Auto (Optioneel)**

Android Auto is ontworpen om het gemakkelijker te maken om apps op uw telefoon te gebruiken terwijl u onderweg bent. Navigeer met Google Maps, luister naar playlists of podcasts uit uw favoriete apps en meer. Download de app Android Auto uit de Google Play Store voordat u doorgaat. Sluit uw Android-telefoon aan om te beginnen met gebruik van Android Auto.

### **1 Druk op de MENU-knop.**

Het menuscherm wordt weergegeven.

### **2 Tik op [Android Auto].**

Het Android Auto-scherm wordt weergegeven.

**•** Raadpleeg "Android Auto" in de gebruiksaanwijzing (cd-rom) voor een gedetailleerde beschrijving van de werking van Android Auto.

Gebruiksaanwijzing Apple CarPlay (Optioneel)

## **Apple CarPlay (Optioneel)**

Apple CarPlay is een slimmere en veiligere manier om uw iPhone in de auto te gebruiken. Apple CarPlay neemt de dingen over die u met uw iPhone wilt doe tijdens het autorijden en zorgt ervoor dat ze bij het juiste apparaat terechtkomen. U kunt aanwijzingen krijgen, gesprekken voeren, berichten versturen en ontvangen en naar muziek luisteren, en dat alles op een manier waarop u zich veilig op het verkeer kunt blijven concentreren. Sluit uw iPhone gewoon op het apparaat aan en rijden maar.

Raadpleeg de gebruiksaanwijzing (CD-ROM) voor meer informatie.

**Druk op of VOICE om de Siri-functie van de telefoon te activeren.** U kunt de Siri-functie van de iPhone gebruiken om iemand te bellen, muziek af te spelen enz. U kunt Apple CarPlay bedienen via het aanraakscherm.

Gebruiksaanwijzing Alpine Connect App (Optioneel) (alleen X902D/X802D-U/INE-W710D)

## **Alpine Connect App (Optioneel) (alleen X902D/X802D-U/INE-W710D)**

Download een app die Alpine Connect voor uw smartphone ondersteunt, waarna u de app vanaf het apparaat kunnen bedienen. U kunt de Alpine Connect App downloaden via de App Store van Apple. Android-gebruikers kunnen de app downloaden via Google Play. Raadpleeg uw Alpine-verdeler voor meer informatie. Stel "Verbinding instellen" of "Alpine Connect" op USB (iPhone) of Bluetooth (Android) afhankelijk van de aangesloten Smartphone.

### **1 Start de Alpine Connect App.**

### **2 Sluit de smartphone vervolgens op dit apparaat.**

### **3 Druk op de MENU-knop.**

Het menuscherm wordt weergegeven.

### **4 Tik op [Alpine Connect].**

Het keuzescherm Alpine Connect App verschijnt.

## **5 Selecteer de gewenste app.**

Het scherm van de geselecteerde app verschijnt.

*7*-NL

**EN**

**DE**

**FR**

**ES**

**IT**

**SE**

**NL**

**RU**

### **Spotify®**

Spotify is een dienst voor het streamen van muziek die niet is verbonden aan Alpine. Meer informatie vindt u op http://www.spotify.com.

De Spotify-applicatie is verkrijgbaar voor iPhone en Android-telefoons. Ga naar https://support.spotify.com/ voor de laatste informatie over de compatibiliteit.

Om Spotify te gebruiken terwijl u rijdt, moet u eerst de Spotify-app downloaden op uw iPhone of Android-toestel. U kunt de app downloaden via de iTunes App Store of Google Play™. Kies in de app of op spotify.com voor een gratis account of een betalende Premium-account. Met een Premium-account krijgt u meer functies, zoals offline muziek beluisteren.

- Dit product bevat Spotify-software die onderhevig is aan licenties van derden zoals hier te vinden: www.spotify.com/connect/third-party-licenses.
- Voor informatie over landen en regio's waar Spotify gebruikt kan worden, gaat u naar https://www.spotify.com/us/select-your-country/.

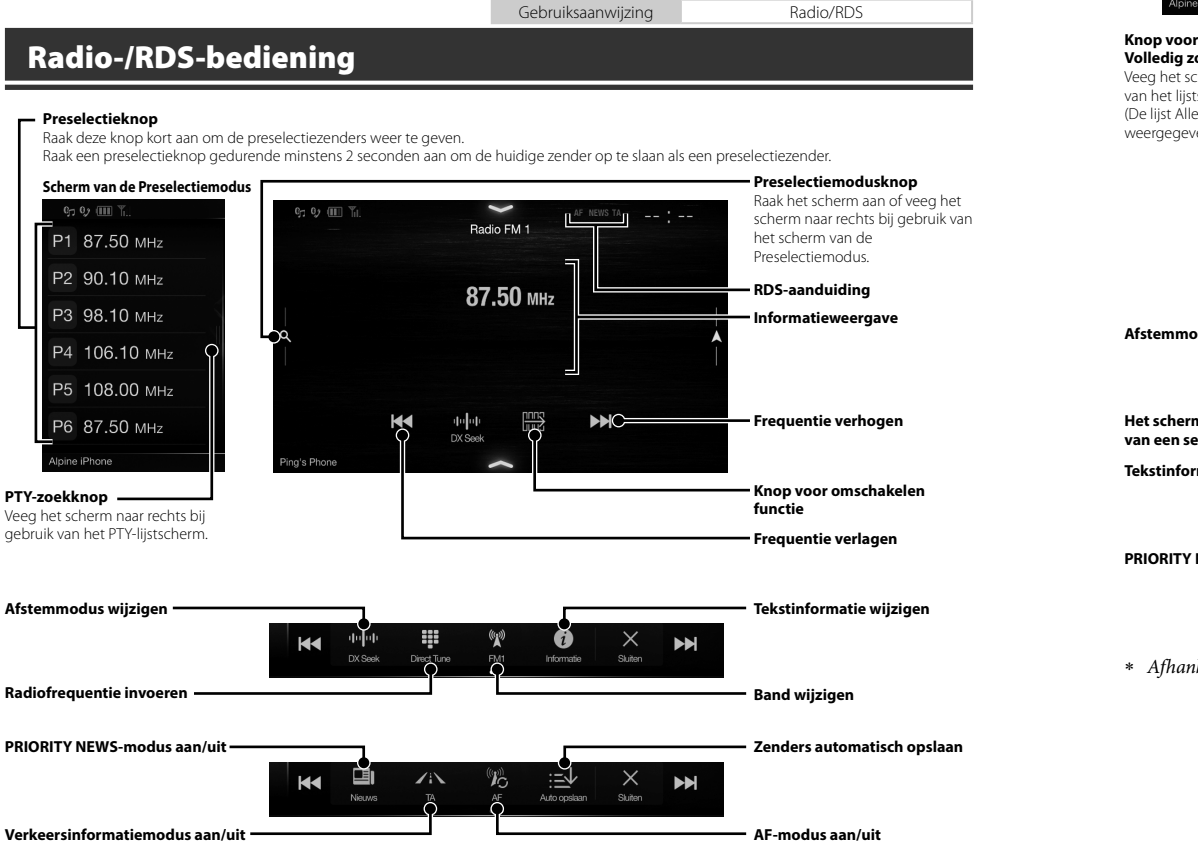

**Prese**

**DAI** 

Raak d

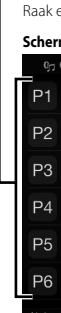

**Knop voor Volledig zo** Veeg het sch van het lijst (De lijst Alle weergegeve

 *8*-NL

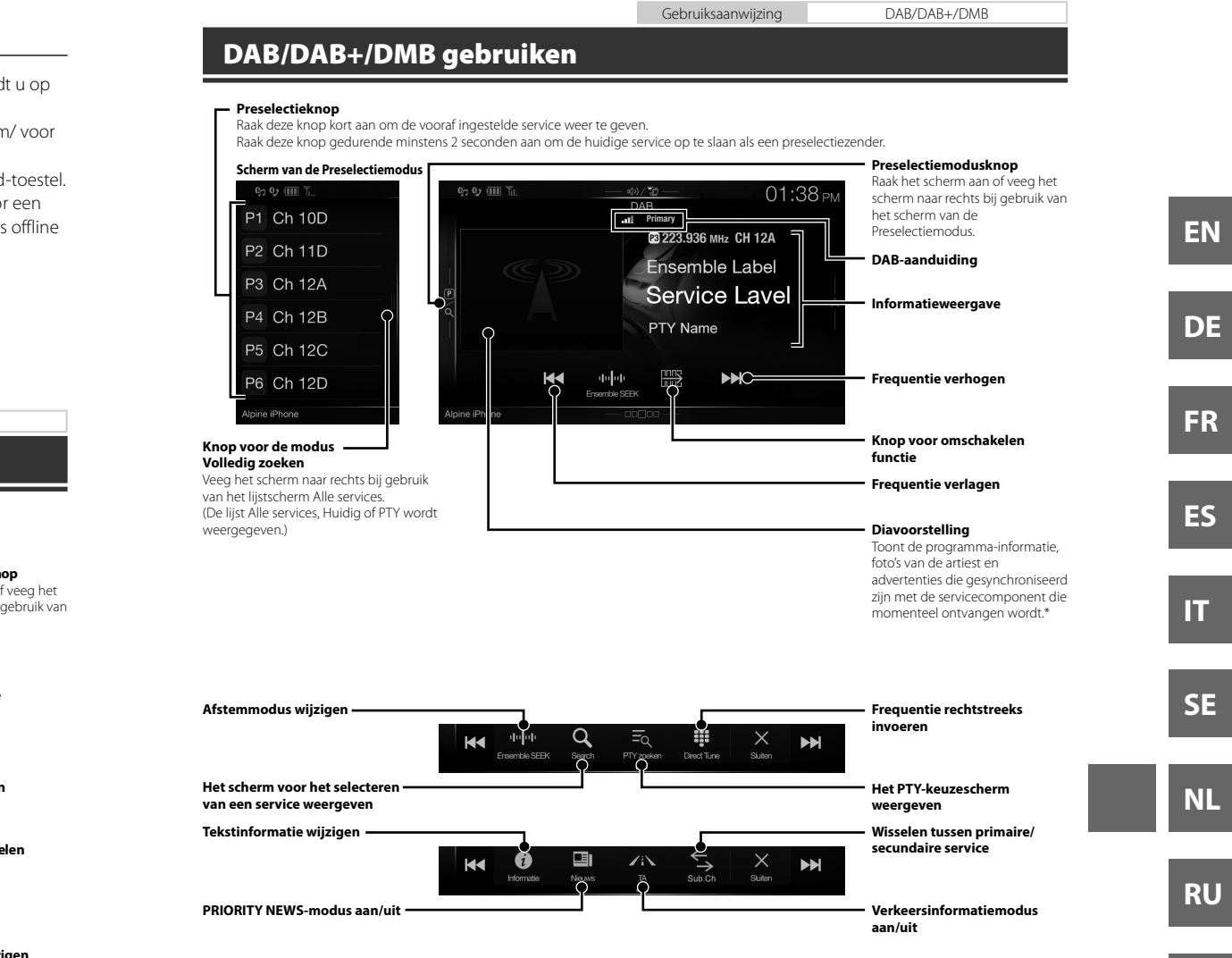

**nop**

dt u op

or een

**n**

**elen** 

**zigen**

Afhankelijk van de momenteel ontvangen servicecomponent worden deze mogelijk niet weergegeven.

**h opslaan**

Gebruiksaanwijzing Bediening USB-flashstation (optioneel)

## **Bediening USB-flashstation (optioneel)**

U kunt muziekbestanden (MP3/WMA/AAC/FLAC) en videobestanden (AVI/MKV/MP4) die op een USB-stick staan afspelen op de ingebouwde speler van dit systeem.

### **Voorbeeld van het USB Audio-hoofdscherm**

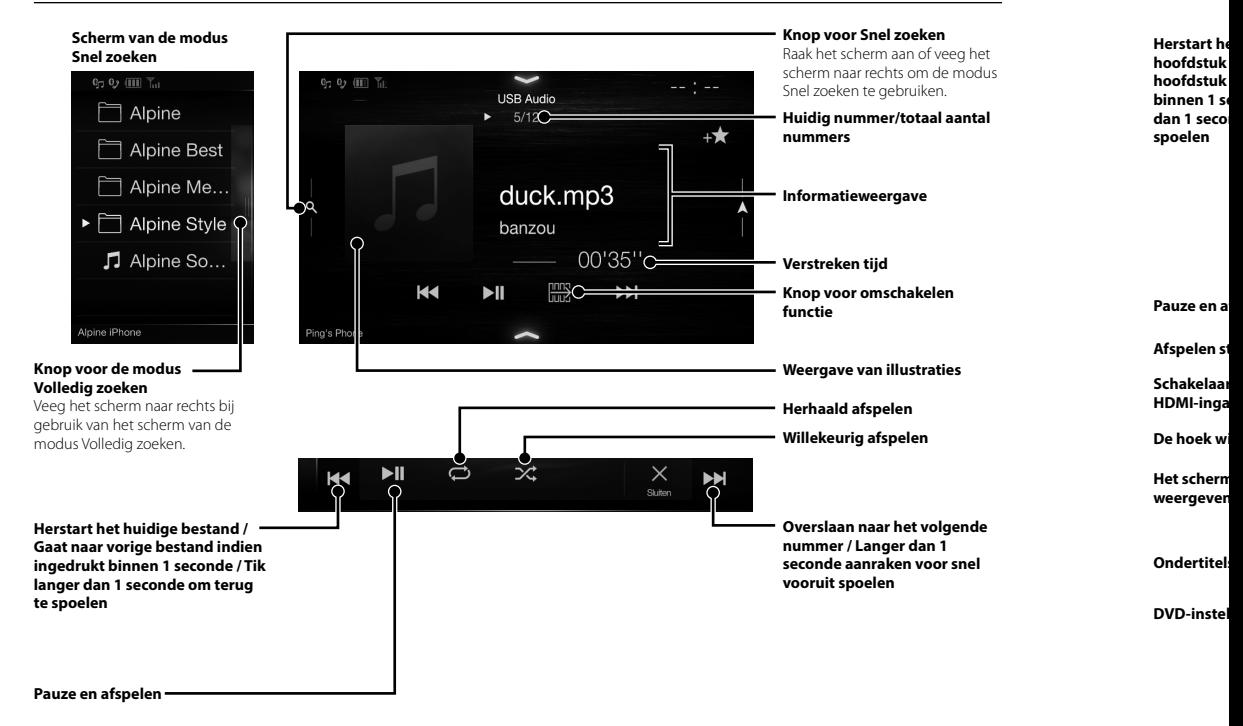

 Als u e "AAN" De kno geselec **GEBR** 

**Bed**

Wanneer

tioneel)

k staan

**ken** f veeg het de modus en.

**aal aantal** 

**elen** 

**raties**

**n**

**volgende n 1 oor snel** 

Gebruiksaanwijzing HDMI (optioneel) DVD

## **Bediening van een HDMI-apparaat (DVD-speler) (optioneel)**

Wanneer u een optionele DVE-5300 (DVD-speler) aansluit, kunt u deze bedienen vanaf het toestel.

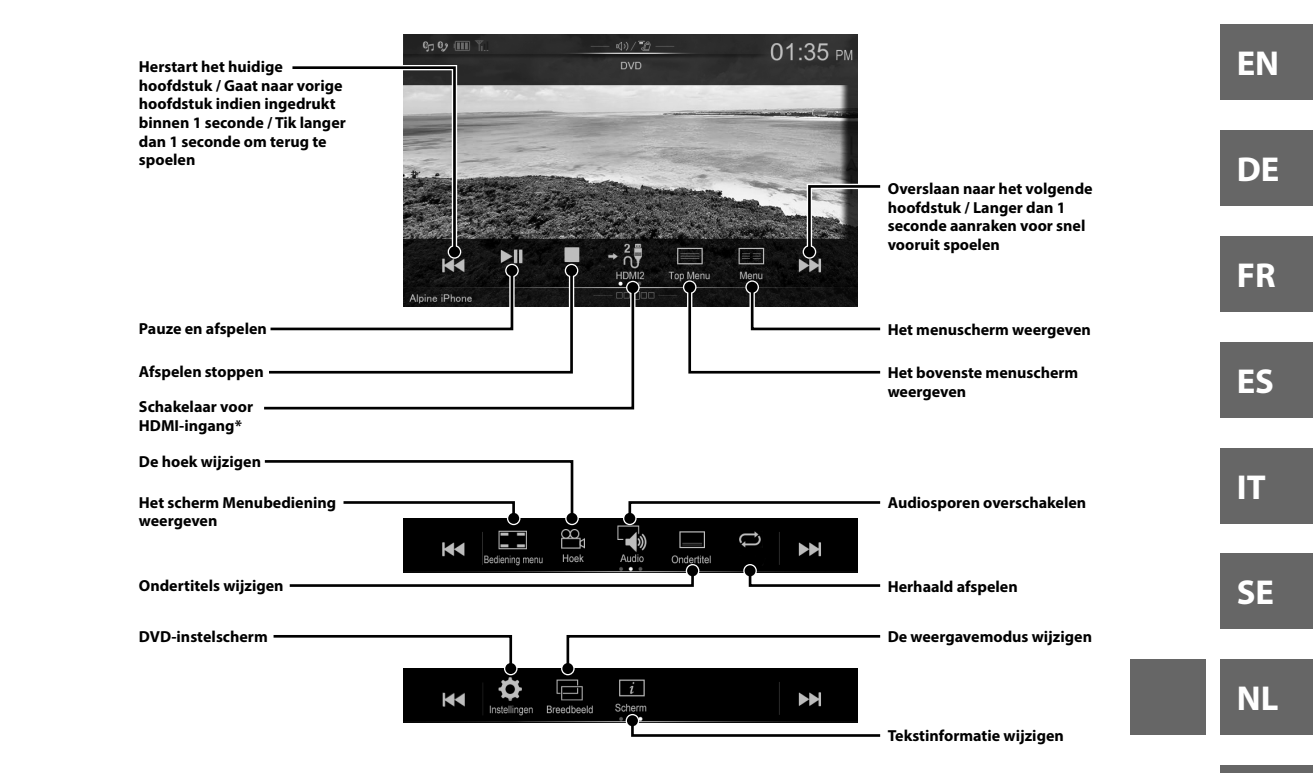

 Als u een optionele HDMI-keuzemodule aansluit, dan kunt u twee HDMI-apparaten aansluiten. Als de HDMI-keuze op "AAN" staat wanneer twee HDMI-apparaten aangesloten zijn, dan wordt de schakelaar voor HDMI-ingang weergegeven. De knoppen die weergegeven worden verschillen, afhankelijk van de instellingen en de HDMI-ingang die op dat moment geselecteerd is. Raadpleeg voor meer informatie "HDMI instellen" en "De HDMI-schakelaar Aan-/Uitzetten" In de GEBRUIKSAANWIJZING (cd-rom).

**RU**

Gebruiksaanwijzing iPod/iPhone (optioneel)

## **Bediening van een iPod/iPhone (optioneel)**

Een apart verkrijgbare kabel vanaf uw sigarettenaansteker naar de USB-kabel (KCU-471i) enz. is nodig, afhankelijke van het type iPod/iPhone.

### **Audiomodus**

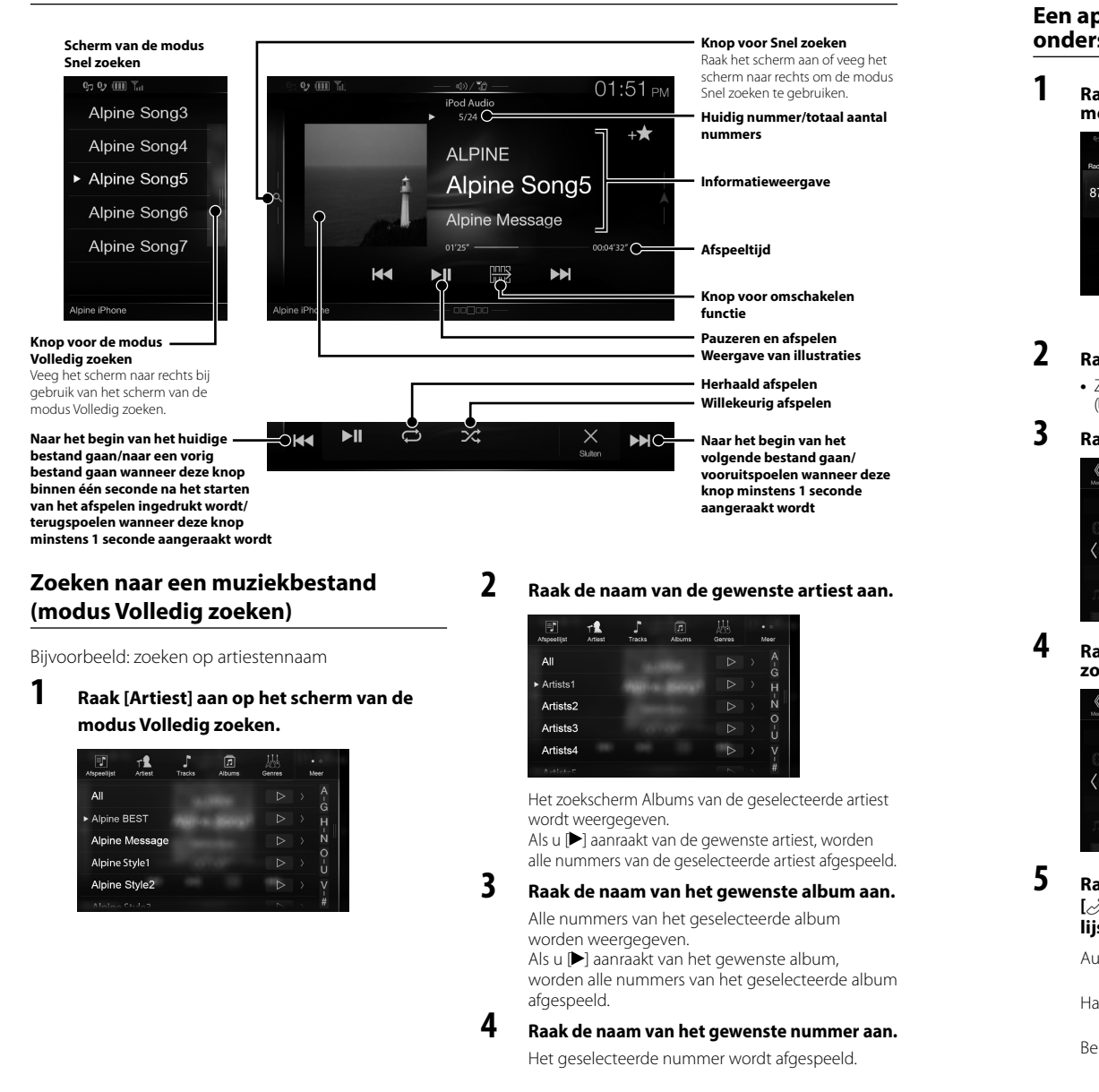

 *12*-NL

## **Han**

Op het a Als u twe "Bluetoo **GEBRUIK** 

**me**

 $\overline{8}$ 

**•** Z (

**zo**

**[ lijs** Au Ha Be

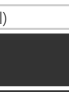

ankelijke

**ken** f veeg het de modus ken.

#### **aal aantal**

**elen** 

**n raties**

**n**

**het aan/ neer deze onde** 

**est aan.**

de artiest

worden fgespeeld.

de album

### **mer aan.**

eld.

**Handsfree bediening van de telefoon** Op het apparaat kunnen maximaal twee handsfree telefoons worden aangesloten. Als u twee handsfree telefoons op het apparaat aansluit, selecteer dan "Handsfree apparaat prioriteit" in "Bluetooth instellen" om de volgorde van voorrang in te stellen. Raadpleeg voor meer informatie de GEBRUIKSAANWIJZING in het gedeelte AUDIO/VIDEO (CD-ROM).

### **Een apparaat verbinden dat Bluetooth ondersteunt (koppelen)**

### **1 Raak de knop [Instellingen] aan op het menuscherm.**

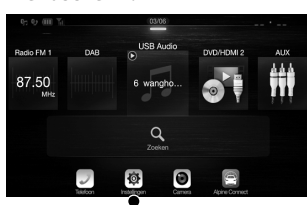

**Knop [Instellingen]**

### **2 Raak [Bluetooth] aan.**

**•** Zorg ervoor dat de instelling "Bluetooth" op "On"  $\left( \mathbf{\nabla}\right)$  staat.

## **3 Raak [Bluetooth Apparaat Instellen] aan.**

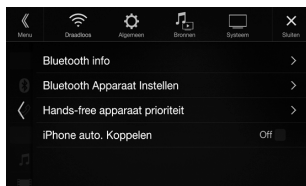

**4 Raak [ ] aan om een nieuw apparaat te** 

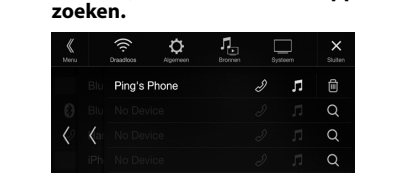

**5 Raak [ ] (Audio), [ ] (Handsfree) of** 

Audio: Hiermee kunt u het gebruik als audioapparaat instellen. Handsfree: Hiermee kunt u het gebruik als handsfree apparaat instellen. Beide: Hiermee kunt u het gebruik instellen als zowel een audioapparaat als een

handsfree apparaat.

**lijst dat u wilt aansluiten.**

**[ ] (Beide) aan voor het apparaat uit de** 

 $\alpha$ 

### **um aan.** m

# m,

### **6 Wanneer de apparaatregistratie voltooid is, wordt er een bericht weergegeven en keert het toestel terug naar de normale modus.**

**•** U kunt maximaal 5 mobiele telefoons registreren die

Gebruiksaanwijzing Bluetooth-instellingen, Bluetooth gebruiken

Bluetooth ondersteunen. **•** Het Bluetooth-registratieproces verschilt afhankelijk van de apparaatversie en SSP (Simple Secure Pairing). Als er een wachtwoord op dit toestel wordt weergegeven dat uit 4 of 6 tekens bestaat, moet u dit wachtwoord invoeren op

het Bluetooth-apparaat. Als er een wachtwoord op dit toestel wordt weergegeven dat uit 6 tekens bestaat, dient u ervoor te zorgen dat hetzelfde wachtwoord weergegeven wordt op het Bluetooth-apparaat. Raak vervolgens "Yes" aan.

### **Een oproep beantwoorden**

**1 Bij een binnenkomende oproep weerklinkt de beltoon en wordt het scherm voor inkomende oproepen weergegeven.**

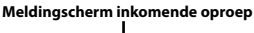

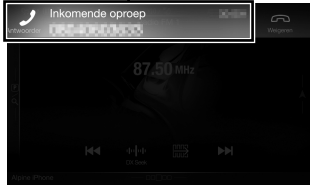

**2 Raak het meldingscherm van de inkomende oproep aan.**

> De oproep begint. **Informatie over de oproep**

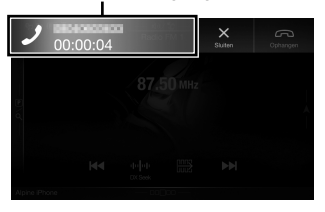

Door te tikken op de oproepinfo tijdens een gesprek gaat u naar het telefoonbedieningsscherm. Gebruik dit scherm om het spraakvolume te wijzigen, enz.

### **De oproep beëindigen**

**1 Raak [ ] (Ophangen) aan.** De oproep wordt beëindigd.

*13*-NL

**EN**

**DE**

**FR**

**ES**

**IT**

**SE**

**NL**

**RU**

## **Kaartfuncties (alleen X902D/X802D-U/INE-W710D)**

Hieronder vindt u een overzicht van de verschillende knoppen en pictogrammen in de kaartweergave. Raadpleeg de gebruiksaanwijzing voor meer informatie over dit scherm.

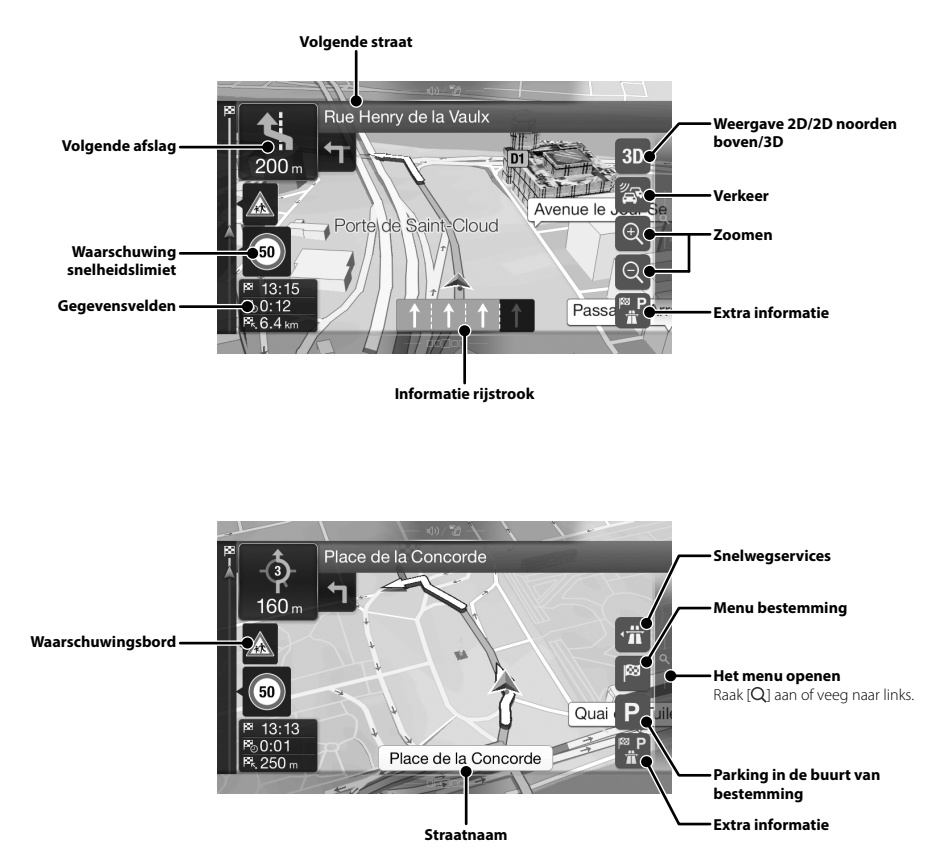

## **Men**

Om het r U kunt o

### **Meerpunts**

U kunt een Het is ook m route te pla

## **Nieuwe rou** Kies een bes

of de coördi of door een locatie of ee kiezen. U ku bestemming Geschieden Als er een in beschikbaar zoeken geb te vinden.

#### De kaart o Raak het sch

rechts.

## **Menu Navigatie (alleen X902D/X802D-U/INE-W710D)**

aadpleeg

**oorden** 

Om het menu Navigatie te openen, raakt u [Q] aan de rechterrand van het kaartscherm aan of veegt u naar links. U kunt ook op de @-knop drukken.

#### **Meerpuntsroute**

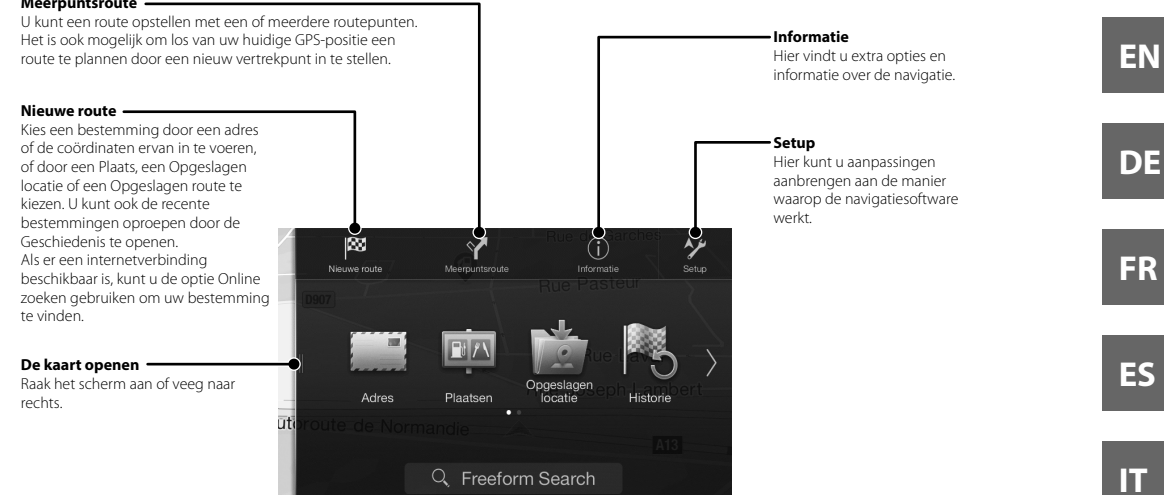

naar links.

**van** 

**RU**

**SE**

**NL**

## **Een bestemming invoeren (alleen X902D/X802D-U/INE-W710D)**

Het volgende voorbeeld toont u hoe u een bestemming kunt zoeken door [Plaats/postcode] te kiezen bij [Adres].

- U kunt het land/de staat zoeken door te starten bij [Land/staat].
- **1 Raak [Nieuwe route] aan in het menu Navigatie.**

### **2 Raak [Adres] aan.**

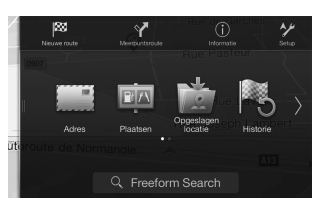

- **3 Raak [Plaats/postcode] aan.**
- **4 Voer de naam of de postcode van de stad in.**

• Raak  $\Box$  aan om de lijst met treffers weer te geven.

## **5 Voer de naam van de gewenste straat in.**

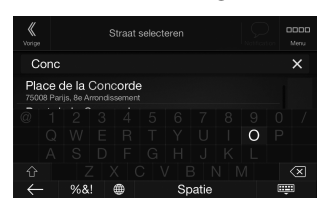

• Raak  $\Box$  aan om de lijst met treffers weer te geven.

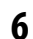

**6 Voer het huisnummer of de dwarsstraat in.**

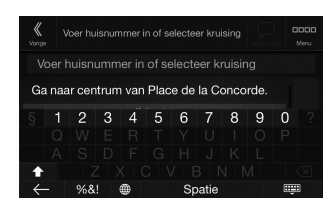

Na het berekenen van de route verschijnt er een kaart met daarop een routeoverzicht. Hier kunt u de route-informatie en alternatieve routes bekijken. **7 Raak [More] aan om de routeparameters te wijzigen of raak [Start navigatie] aan om de rit te starten.**

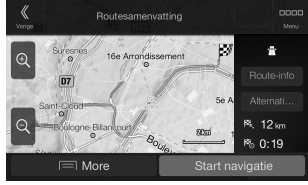

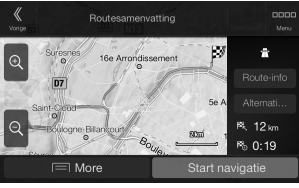

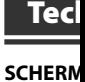

Schermform

Type LCD Besturingss Aantal bee

Effectief aa

Verlichting

### **FM-TUN**

Afstembere Bruikbare g 50 dB stilte Afwisselen

Signaal-ruis Stereosche Ontvangst

### **MW-TUN**

Afstembere Bruikbare g

### **LW-TUN**

Afstembere **Gevoelighe** 

### DAB-SE

Afstemmin

Afstemmin Bruikbare ( Signaal/rui Stereosche

### USB-GE

USB-vereist Max. stroom USB-klasse **Bestandssy** Aantal kan Frequentie Totale harr

**Dynamisch** Signaal-ruis Kanaalsche

\*1 De freq coderin

### **HDMI-G**

Invoerform Uitvoerform

 *16*-NL

ALPINE X902D/X802D-U/INE-W710D/i902D/iLX-702D 68-34732Z07-A (NL)

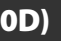

[Adres].

**eters te n om de** 

## **Technische gegevens**

#### **SCHERMGEDEELTE**

Aantal beeldelementen

Verlichtingssysteem

Schermformaat 9" (X902D/i902D) 8" (X802D-U) 7" (INE-W710D/iLX-702D) Type LCD<br>Besturingssysteem TFT actieve matrix Besturingssysteem TFT actiever<br>Aantal beeldelementen 1152000  $(800 \times 480 \times 3 \text{ (RGB)})$ Effectief aantal beeldelementen 99% of meer

### **FM-TUNERGEDEELTE**

Afstembereik 87,5 – 108,0 MHz Bruikbare gevoeligheid mono 8,1 dBf (0,7 μV/75 ohm) 50 dB stiltegevoeligheid Afwisselende kanaalselectiviteit

80 dB Signaal-ruisverhouding 65 dB Stereoscheiding 35 dB<br>Ontvangstverhouding 2,0 dB Ontvangstverhouding

#### **MW-TUNERGEDEELTE**

#### **LW-TUNERGEDEELTE**

Afstembereik 153 – 281 kHz Gevoeligheid (IEC-standaard) 31,6 μV/30 dBf

**DAB-SECTIE**

Afstemmingsfrequentie BAND III

Afstemminasfrequentie Bruikbare Gevoeligheid -103 dBm<br>Signaal/ruis-verhouding 95 dB Signaal/ruis-verhouding 95 dB<br>Stereoscheiding 85 dB Stereoscheiding

174,93 – 239,2 MHz

#### **USB-GEDEELTE**

USB-vereisten USB 2.0 Max. stroomverbruik 1.500 mA (CDP-ondersteuning) USB-klasse USB (Mass Storage Class) Bestandssysteem FAT16/32<br>Aantal kanalen 2 kanalen 2 kanalen (stereo) Frequentierespons\*<sup>1</sup> 5 – 20.000 Hz (±1 dB) Totale harmonische vervorming 0,008% (bij 1 kHz) Dynamisch bereik 95 dB (bij 1 kHz)<br>Signaal-ruisverhouding 100 dB Signaal-ruisverhouding Kanaalscheiding 85 dB (bij 1 kHz)

1 De frequentierespons kan verschillen afhankelijk van de coderingssoftware/bitsnelheid.

#### **HDMI-GEDEELTE**

Invoerformaat 720p/480p/480i/VGA Uitvoerformaat 480p

Gebruiksaanwijzing Technische gegevens

**GPS-GEDEELTE**

GPS-ontvangstfrequentie 1.575,42 ±1 MHz<br>GPS-ontvangstgevoeligheid Max. -130 dB GPS-ontvangstgevoeligheid

#### **Bluetooth-GEDEELTE**

Bluetooth-specificatie Frequentiebereik Uitgangsvermogen Profiel

Bluetooth v3,0 2.402 – 2.480 MHz +4 dBm Max. (Energieklasse 2) HFP (Handsfree Profile) OPP (Object Push Profile) PBAP (Phone Book Access Profile) A2DP (Advanced Audio Distribution Profile) AVRCP (Audio/Video Remote Control Profile) SPP (Serial Port Profile)

178 mm (INE-W710D/iLX-702D)

100 mm (INE-W710D/iLX-702D)

14,4 V DC (11 – 16 V toelaatbaar) -20 °C tot +60 °C

#### **ALGEMEEN**

Stroomvereiste Bedrijfstemperatuur Maximaal uitgangsvermogen

Audio-uitvoerniveau<br>Pre-out (voor, achter): 2 V/10 kilo-ohm (max.) Pre-out (subwoofer): 2 V/10 kilo-ohm (max.)<br>Gewicht 1,54 kg (X802D-U) 1,54 kg (X802D-U) 1,41 kg (INE-W710D/iLX-702D)

### **FRAMEFORMAAT**

Breedte 198 mm (X802D-U) Hoogte 125 mm (X802D-U) Diepte 147 mm

### **NEUSFORMAAT**

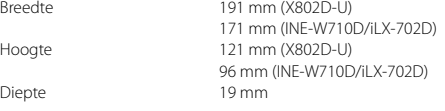

**•** X902D/i902D is sized exclusively for a certain car model.

- Ten gevolge van voortdurende verbetering van de producten kunnen de technische gegevens en het ontwerp wijzigen zonder enige kennisgeving.
- Het LCD-scherm is gefabriceerd met een uiterst precieze productietechnologie. De effectieve pixelverhouding is meer dan 99,99%. Dit betekent dat er een mogelijkheid is dat 0,01% van de pixels altijd AAN of UIT zijn.

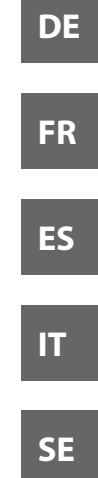

**EN**

**RU**

Afstembereik 531 – 1.602 kHz Bruikbare gevoeligheid 25,1 μV/28 dBf

- Windows Media en het Windows-logo zijn handelsmerken of gedeponeerde handelsmerken van Microsoft Corporation in de Verenigde Staten en/of andere landen.
- Apple, iPhone, iPod, en iPod touch zijn handelsmerken van Apple Inc., gedeponeerd in de VS en andere landen. Apple CarPlay is een handelsmerk van Apple Inc.
- Het gebruik van het Apple CarPlay-logo impliceert dat een gebruikersinterface in een voertuig voldoet aan de prestatienormen van Apple. Apple is niet verantwoordelijk voor de bediening van dit voertuig of de naleving ervan aan veiligheidsnormen en regelgeving. Het gebruik van dit product met een iPod of iPhone kan de draadloze prestaties beïnvloeden.
- "Made for iPod" en "Made for iPhone" betekenen dat een elektronisch accessoire specifiek werd ontworpen om te worden aangesloten op een iPod of iPhone en gecertificeerd is door de ontwikkelaar om te beantwoorden aan de prestatienormen van Apple. Apple is niet verantwoordelijk voor de bediening van dit apparaat of het voldoen ervan aan veiligheidsnormen en regelgeving. Merk op dat het gebruik van dit accessoire met een iPod of iPhone mogelijk de draadloze prestaties beïnvloedt.
- Android is een handelsmerk van Google Inc.
- De Android-robot wordt gereproduceerd of gewijzigd op basis van eigendom die werd gecreëerd en gedeeld door Google en wordt gebruikt in overeenstemming met de voorwaarden beschreven in de Creative Commons 3.0 Attribution License.
- SPOTIFY en het Spotify-logo zijn gedeponeerde handelsmerken van Spotify AB.
- Het Bluetooth®-woordmerk en -logo's zijn gedeponeerde handelsmerken van Bluetooth SIG, Inc. en ieder gebruik van deze merken door Alpine Electronics, Inc. gebeurt onder licentie.
- De termen HDMI en HDMI High-Definition Multimedia Interface, en het HDMI-logo zijn handelsmerken of gedeponeerde handelsmerken van HDMI Licensing LLC in de Verenigde Staten en andere landen.
- De MPEG Layer-3-audiocoderingstechnologie wordt gebruikt onder licentie van Fraunhofer IIS en Thomson. De aankoop van dit product verleent enkel toestemming voor privé-, niet-commercieel gebruik en verleent geen toestemming noch enig recht om dit product te gebruiken in om het even welke commerciële (d.w.z. met winstoogmerk) real time-uitzending (land, satelliet, kabel en/of andere media), uitzenden/streaming via het internet, intranetten en/of andere netwerken of in andere elektronische systemen voor informatieverspreiding, zoals pay-audio- of audio-on-demand-toepassingen. Voor dergelijke toepassingen is een aparte licentie vereist. Meer informatie kunt u vinden op http://www.mp3licensing.com

**•** ©2006-2016 TomTom. All rights reserved. This material is proprietary and the subject of copyright protection, database right protection and other intellectual property rights owned by TomTom or its suppliers. The use of this material is subject to the terms of a license agreement. Any unauthorized copying or disclosure of this material will lead to criminal and civil liabilities.

**About the Rules of Bluetooth Electromagnetic Radiation Regulation**

**Declaration of Conformity**

 *18*-NL

### **Содержание**

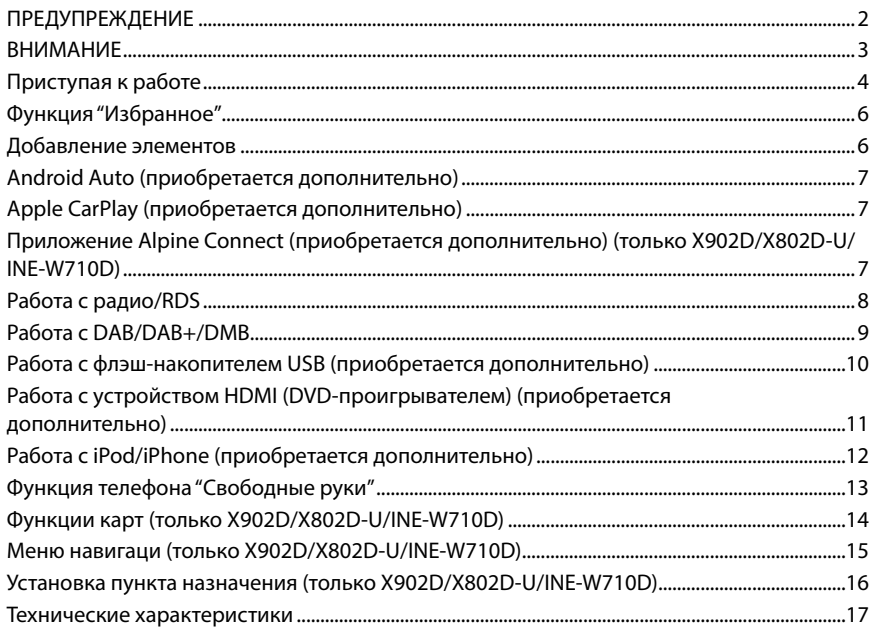

### **ВАЖНО**

Запишите серийный номер своего устройства в предоставленном далее месте и сохраните его для дальнейшего использования.

СЕРИЙНЫЙ НОМЕР:

СЕРИЙНЫЙ НОМЕР ISO: AL

ДАТА УСТАНОВКИ: КТО УСТАНАВЛИВАЛ:

МЕСТО ПРИОБРЕТЕНИЯ:

Подробную информацию о всех функциях см. в "Руководстве пользователя", записанном на прилагаемом компакт-диске. (Так как это информационный CD-диск, его нельзя использовать для воспроизведения музыки или изображений на проигрывателе.) При необходимости дилер ALPINE всегда сможет предоставить вам печатную версию "Руководства пользователя", записанного на компакт-диске.

**ES**

**NL**

**RU**

## **ПРЕДУПРЕЖДЕНИЕ**

# **ПРЕДУПРЕЖДЕНИЕ**

**Этот символ обозначает важные инструкции. Их несоблюдение может привести к травме или смертельному исходу.**

#### **УСТАНАВЛИВАЙТЕ ДАННЫЙ ПРОДУКТ ТАКИМ ОБРАЗОМ, ЧТОБЫ ВОДИТЕЛЬ НЕ МОГ ВИДЕТЬ ЭКРАН, ЕСЛИ АВТОМОБИЛЬ НЕ ОСТАНОВЛЕН И НЕ ЗАДЕЙСТВОВАН СТОЯНОЧНЫЙ ТОРМОЗ.**

Просмотр водителем телевизионных программ или видео в процессе вождения опасен. Неправильная установка этого продукта позволяет водителю просматривать телевизионные программы или видео в процессе вождения. Это может отвлечь водителя от управления автомобилем и привести к несчастному случаю. Водитель или пассажиры могут получить серьезные травмы.

#### **НЕ ПРОСМАТРИВАЙТЕ ВИДЕО ВО ВРЕМЯ УПРАВЛЕНИЯ АВТОМОБИЛЕМ.**

Просмотр видео может отвлечь водителя от управления автомобилем и привести к несчастному случаю.

#### **НЕ ПРЕДПРИНИМАЙТЕ НИКАКИХ ДЕЙСТВИЙ, КОТОРЫЕ МОГУТ ОТВЛЕЧЬ ВАС ОТ БЕЗОПАСНОГО ВОЖДЕНИЯ АВТОМОБИЛЯ.**

Любые действия, отвлекающие внимание на продолжительный срок, должны выполняться только после полной остановки. Перед выполнением таких действий всегда останавливайте автомобиль в безопасном месте. Несоблюдение этого требования может привести к аварии.

**НЕ СЛЕДУЙТЕ ПРЕДЛОЖЕНИЯМ МАРШРУТА, ЕСЛИ НАВИГАЦИОННАЯ СИСТЕМА ПРЕДЛОЖИТ ВЫПОЛНИТЬ НЕБЕЗОПАСНЫЙ ИЛИ ЗАПРЕЩЕННЫЙ МАНЕВР, А ТАКЖЕ В СЛУЧАЯХ, ЕСЛИ ПРЕДЛОЖЕННЫЙ МАРШРУТ ОКАЖЕТСЯ ПОТЕНЦИАЛЬНО ОПАСНЫМ ИЛИ ПРИВЕДЕТ В ОПАСНУЮ ЗОНУ.**

Не следует полностью полагаться на данное устройство, заменяя им собственные решения. Любые предложения маршрута данной системы не должны замещать любые местные правила дорожного движения или собственное решение и/или безопасную манеру вождения.

#### **ПОДДЕРЖИВАЙТЕ ГРОМКОСТЬ НА УРОВНЕ, ПОЗВОЛЯЮЩЕМ СЛЫШАТЬ ВНЕШНИЕ ЗВУКИ ВО ВРЕМЯ ДВИЖЕНИЯ.**

Чрезмерно высокий уровень громкости, заглушающий такие звуки, как сирены автомобилей аварийной службы и дорожные предупредительные сигналы (при пересечении ж/д путей и т.д.), может быть опасным и привести к аварии. ИСПОЛЬЗОВАНИЕ ВЫСОКОГО УРОВНЯ ГРОМКОСТИ В АВТОМОБИЛЕ МОЖЕТ ТАКЖЕ ВЫЗЫВАТЬ ДЕФЕКТ СЛУХА.

#### **КАК МОЖНО МЕНЬШЕ ОТВЛЕКАЙТЕСЬ НА ПРОСМОТР ДИСПЛЕЯ ВО ВРЕМЯ ВОЖДЕНИЯ.**

Просмотр экрана может отвлечь водителя от управления автомобилем и привести к несчастному случаю.

#### **НЕ РАЗБИРАТЬ И НЕ ИЗМЕНЯТЬ.**

Это может вызывать аварийную ситуацию, возгорание или удар электрическим током.

#### **ИСПОЛЬЗОВАТЬ ТОЛЬКО В АВТОМОБИЛЯХ С ПИТАНИЕМ БОРТОВОЙ СЕТИ +12 ВОЛЬТ И ЗАЗЕМЛЕНИЕМ ОТРИЦАТЕЛЬНОГО ПОЛЮСА НА КУЗОВ АВТОМОБИЛЯ.**

(В случае сомнений проконсультируйтесь у своего дилера.) Несоблюдение этого требования может привести к возникновению огня и т.п.

#### **ХРАНИТЕ НЕБОЛЬШИЕ ОБЪЕКТЫ, ТАКИЕ КАК БАТАРЕИ, В НЕДОСТУПНЫХ ДЛЯ ДЕТЕЙ МЕСТАХ.**

Глотание таких объектов может нанести серьезную травму. Если ребенок проглотил подобный объект, немедленно обратитесь к врачу.

#### **ПРИ ЗАМЕНЕ ПРЕДОХРАНИТЕЛЕЙ ИСПОЛЬЗУЙТЕ ТОЛЬКО АНАЛОГИЧНЫЕ ПО НОМИНАЛУ.**

Несоблюдение этого требования может привести к возгоранию и поражению электрическим током.

### **НЕ ЗАКРЫВАЙТЕ ВЕНТИЛЯЦИОННЫЕ ОТВЕРСТИЯ ИЛИ**

**ПАНЕЛИ РАДИАТОРА.** В противном случае возможен нагрев внутренних деталей,

который может привести к возгоранию.

#### **ИСПОЛЬЗУЙТЕ ЭТОТ ПРОДУКТ ТОЛЬКО ДЛЯ АВТОМОБИЛЕЙ С БОРТОВОЙ СЕТЬЮ НАПРЯЖЕНИЕМ 12 В.**

Неправильное использование может привести к возгоранию, поражению электрическим током или другим травмам.

#### **ВЫПОЛНЯЙТЕ ПРАВИЛЬНЫЕ ПОДКЛЮЧЕНИЯ.**

Неправильное подключение может привести к возгоранию или повреждению продукта.

#### **ПЕРЕД ПОДКЛЮЧЕНИЕМ ПРОВОДОВ ОТСОЕДИНИТЕ КАБЕЛЬ ОТ ОТРИЦАТЕЛЬНОГО ПОЛЮСА БАТАРЕИ.**

Несоблюдение этого требования может привести к поражению электрическим током или к травме вследствие короткого замыкания.

#### **НЕ ДОПУСКАЙТЕ СПЛЕТЕНИЯ КАБЕЛЕЙ С НАХОДЯЩИМИСЯ РЯДОМ ПРЕДМЕТАМИ.**

Проводку и кабели необходимо разместить в соответствии с указаниями в руководстве, чтобы избежать возможных препятствий и помех во время вождения. Кабели и проводка, которая блокирует доступ к рулевому колесу, рычагу переключения передач, педали тормоза и т.д., могут стать причиной опасной ситуации за рулем.

#### **НЕ СРАЩИВАЙТЕ С ЭЛЕКТРИЧЕСКИМИ КАБЕЛЯМИ.**

Никогда не срезайте кабельную изоляцию для подключения питания к другому оборудованию. В противном случае будет превышена допустимая нагрузка по току для данного провода, и в результате возможно возгорание и поражение электрическим током.

#### **НЕ ПОВРЕДИТЕ ТРУБКИ ИЛИ ПРОВОДКУ ПРИ СВЕРЛЕНИИ ОТВЕРСТИЙ.**

При сверлении установочных отверстий в корпусе примите меры предосторожности, чтобы избежать контакта, повреждения или закупоривания трубок топливопроводов или электропроводки. Несоблюдение этого требования может привести к возгоранию.

#### **НЕ ИСПОЛ СИСТЕМЫ ЗАЗЕМЛЕ**

Болты или управления системы) и установке блокироват возгорания

#### **НЕ УСТАН МОЖЕТ М РЯДОМ С ПЕРЕКЛЮ**

В противно переднего серьезной а

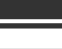

## **АНИЕМ**

**ыля.** a.) **ікновению** 

АРЕИ, В

лу. Если тесь к

#### только

ранию и

і или

й,

#### **AEM 12 B.**

нию,

но или

#### **ATF**

1.

кению

ии с

эдка, еключения сной

#### и.

.<br>КМЕ удет рвода, и в ским

#### РЛЕНИИ

ите меры ики кин водки. ранию.

#### НЕ ИСПОЛЬЗУЙТЕ БОЛТЫ ИЛИ ГАЙКИ ТОРМОЗНОЙ СИСТЕМЫ ИЛИ СИСТЕМЫ РУЛЕВОГО УПРАВЛЕНИЯ ДЛЯ ЗАЗЕМЛЕНИЯ.

Болты или гайки из тормозной системы или системы рулевого управления (или любой другой связанной с безопасностью системы) или баков НИКОГДА не следует использовать при установке или заземлении. Использование таких деталей может блокировать управление автомобилем и стать причиной возгорания.

#### НЕ УСТАНАВЛИВАЙТЕ УСТРОЙСТВО В МЕСТАХ, ГДЕ ОНО МОЖЕТ МЕШАТЬ РАБОТЕ АВТОМОБИЛЯ, НАПРИМЕР, РЯДОМ С РУЛЕВЫМ КОЛЕСОМ ИЛИ РЫЧАГОМ ПЕРЕКЛЮЧЕНИЯ СКОРОСТЕЙ.

В противном случае устройство может создать помехи для переднего обзора или затруднить движение, что может привести к серьезной аварии

# **ВНИМАНИЕ**

Этот символ обозначает важные инструкции. Их несоблюдение может привести к травме или выходу из строя продукта.

#### ПРИ ВОЗНИКНОВЕНИИ ПРОБЛЕМ НЕМЕДЛЕННО ПРЕКРАТИТЕ ИСПОЛЬЗОВАНИЕ ПРОДУКТА.

В противном случае это может привести к получению травмы или повреждению продукта. Верните продукт своему авторизованному дилеру Alpine или в ближайший сервисный центр Alpine для ремонта

#### ПРОКЛАДКА ПРОВОДОВ И УСТАНОВКА ДОЛЖНЫ БЫТЬ ВЫПОЛНЕНЫ СПЕЦИАЛИСТАМИ.

Для прокладки проводов и установки данного устройства требуются специальные технические навыки и опыт. В целях обеспечения безопасности для выполнения работы всегда обращайтесь к дилеру, у которого был приобретен этот продукт.

#### ИСПОЛЬЗУЙТЕ ТОЛЬКО СПЕЦИАЛИЗИРОВАННЫЕ УСТАНОВОЧНЫЕ КОМПОНЕНТЫ И ТШАТЕЛЬНО ИХ ЗАКРЕПЛЯЙТЕ.

Используйте только специфицированные вспомогательные компоненты. Использование непредусмотренных компонентов может вызвать внутренние повреждения устройства или стать причиной его ненадежной установки. В результате может нарушиться крепление таких компонентов, приводя к возникновению опасности или сбою пролукта.

#### ПРАВИЛЬНО ПРОЛОЖЕННАЯ ПРОВОДКА НЕ ДОЛЖНА ИЗГИБАТЬСЯ ИЛИ ЗАШЕМЛЯТЬСЯ ОСТРЫМИ МЕТАЛЛИЧЕСКИМИ КРАЯМИ.

Прокладывайте кабели и проводку далеко от движущихся частей (например, направляющих сиденья) и острых или заостренных краев. Это позволяет предотвратить защемление или зажатие проводов. Если провода проходит через металлическое отверстие, используйте резиновое уплотнительное кольца, чтобы предотвратить повреждение изоляции металлическим краем отверстия.

#### НЕ УСТАНАВЛИВАЙТЕ УСТРОЙСТВО В МЕСТАХ С ВЫСОКИМ УРОВНЕМ ВЛАЖНОСТИ ИЛИ ЗАПЫЛЕННОСТИ.

Избегайте устанавливать устройство в местах с высоким уровнем влажности или запыленности. Проникающие в устройство влага и пыль могут вызвать его неисправность.

**NL** 

**RU** 

PL

• Снимки экранов Х902D/Х802D-U/INE-W710D в этом руководстве используются исключительно для иллюстрации. Их вид может отличаться от фактического вида экрана.

 $3$ -RU

#### Руководство пользователя Приступая к работе

### **Приступая к работе**

#### **Расположение элементов управления**

Внешний вид экранов, используемых в руководстве пользователя, может отличаться от реальных экранов.

#### **Модель X902D/i902D**

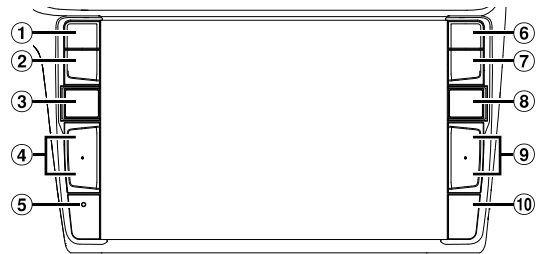

#### **Модель X802D-U/INE-W710D/iLX-702D**

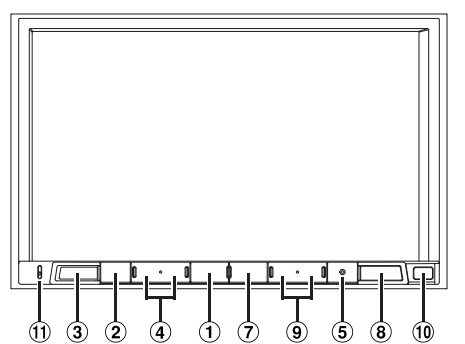

#### **Кнопка или VOICE**

В зависимости от подключенного смартфона нажмите эту кнопку для вызова функции Siri или перехода в режим распознавания голоса.

### **Кнопка (MUTE)**

Нажмите, чтобы включить/выключить режим отключения звука.

### **Кнопка (AUDIO)/(Избранное)**

Отображение экрана аудио/видео. Если экран аудио/видео уже отображается, будет выполнена смена источника. Нажмите и удерживайте эту кнопку не менее 2

секунд, чтобы перейти к экрану "Избранное". **(4)** Кнопка + /  $-$  или  $\land$  /  $\lor$  (UP/DOWN)

### Регулировка громкости.

- **Кнопка RESET** Восстановление системы этого устройства.
- **Кнопка (PHONE) (только для модели X902D/ i902D)**

Отображает экран меню телефона. Нажмите для начала разговора при поступлении вызова.

 **Кнопка MENU/ (отключение питания)** Переключение на экран меню. Нажмите и удерживайте эту кнопку не менее 5 секунд, чтобы отключить питание.

### $\circledR$  **KHONKA** $\circledR$  (NAV)

### **Модель X902D/X802D-U/INE-W710D:**

Открытие экрана с картой навигации. Нажмите еще раз, чтобы перейти к экрану меню навигации.

Нажмите и удерживайте эту кнопку не менее 2 секунд, чтобы перейти на экран маршрутов "Домой". (Если параметр "Дом" еще не установлен, отобразится экран установки параметра "Дом".) Для получения дополнительной информации о работе системы навигации см. "Руководство пользователя системы навигации" на диске CD-ROM.

#### **Модель i902D/iLX-702D:**

Вызов карты с подключенного смартфона. Доступность этой функции зависит от смартфона. **(9) Кнопка >> / | < < 4** 

Нажмите, чтобы перейти по списку радиостанций вниз/вверх в режиме радио или чтобы перейти вниз/вверх по списку дорожек, глав и т. д. в другом источнике аудио/видео.

#### **Датчик ДУ**

Направьте передатчик пульта дистанционного управления на датчик ДУ с расстояния до 2 метров.

#### **Микрофон (только для моделей X802D-U/ INE-W710D/iLX-702D)**

Используется в режимах "Свободные руки" или голосового управления.

### **Включ**

## **1 По** Си

**2 На**

### **Перек**

Можно п четырех

#### **Экран н вызова**

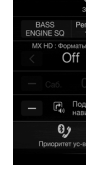

Можно у или систе пассажир

### **Экра**  $(USB)$

**Кнопка настрой быстрог**

### $\Box$  conc  $\sqrt{2}$  001.mg

- $\Box$  6 wa  $\Box$  chidre
- $\Pi$  if.mp3  $\Box$  new ye
- 
- Режим см. ин

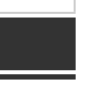

### Включение (On) и выключение (Off) питания

- 1 Поверните ключ зажигания в положение ACC или ON.
	- Система включится.

#### 2 Нажмите и удерживайте кнопку MENU в течение не менее 5 секунд, чтобы выключить устройство.

#### Переключение экрана источников звука на необходимый экран

Можно переключить экран источников звука на необходимый экран, коснувшись значка на одном из четырех краев экрана или перетащив экран по вертикали или горизонтали.

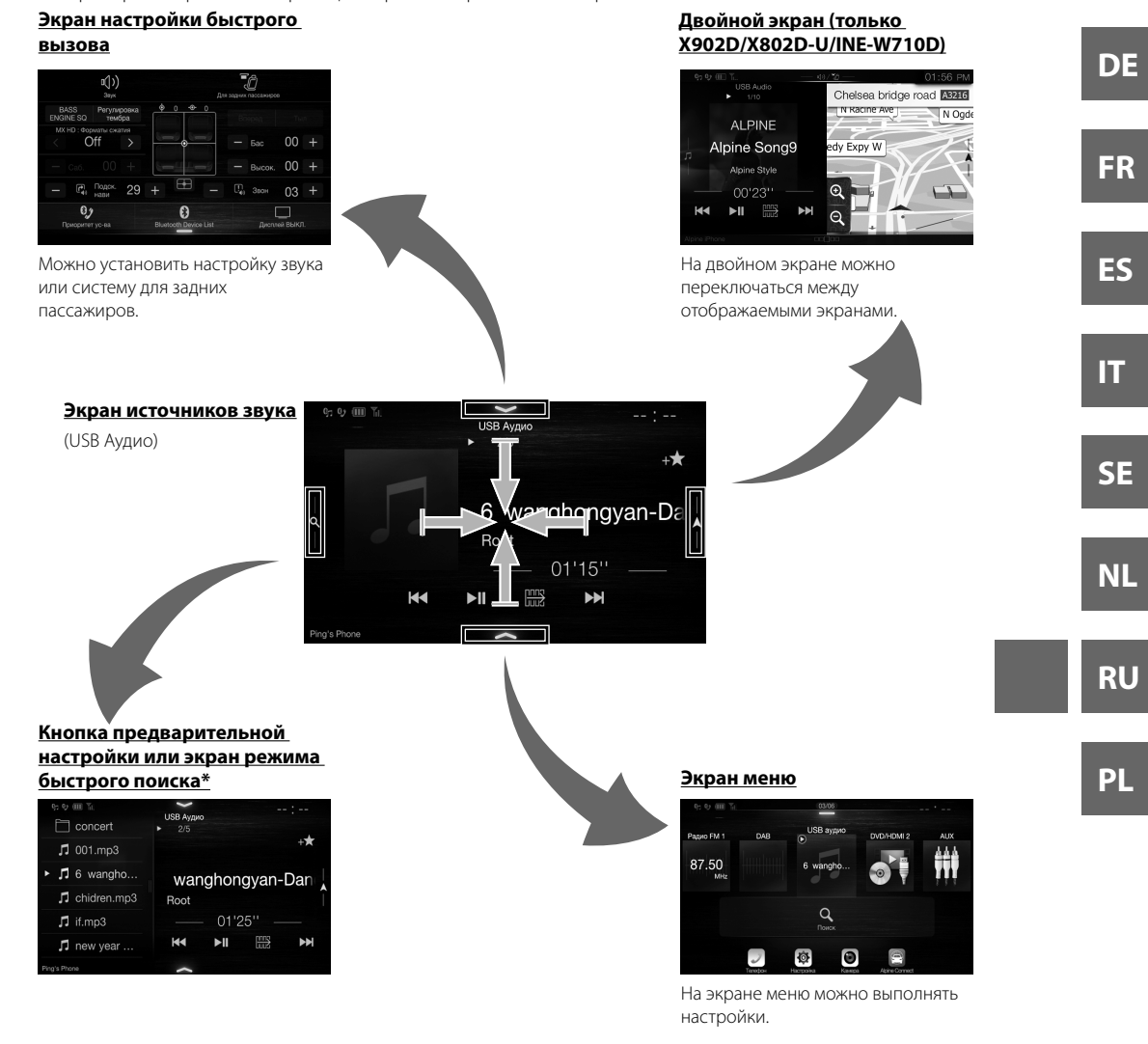

\* Режим поиска различается в зависимости от источника звука. Для получения дополнительной информации см. инструкции по эксплуатации источника звука.

 $5$ -RU

EN

ранов.

леню e 2

"Домой". эм".)

и о работе

ателя

тфона.

анний

другом

метров.

йти

m.

-U/

ипи

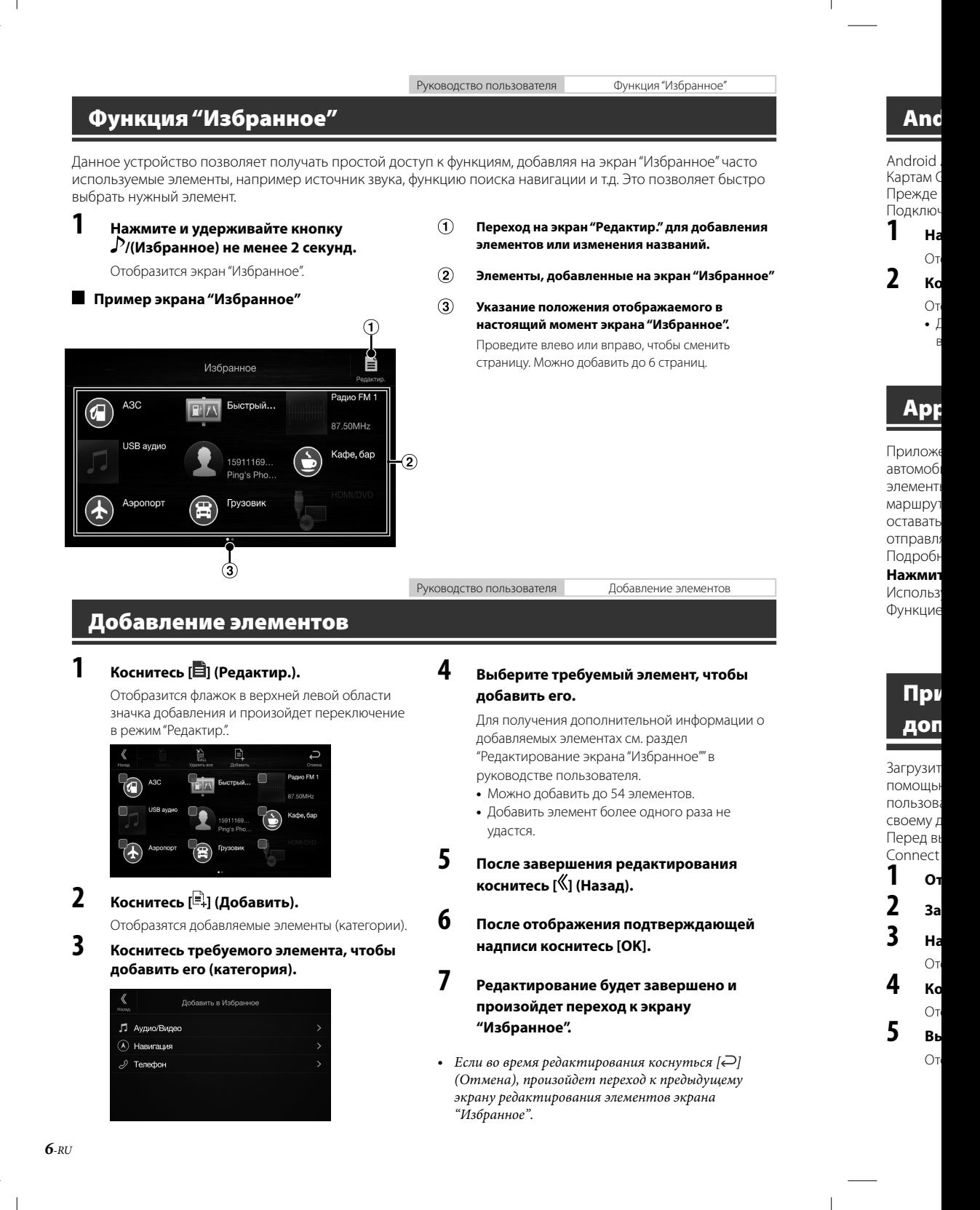

Руководство пользователя

Android Auto (приобретается дополнительно)

## <u> Android Auto (приобретается дополнительно)</u>

Android Auto помогает пользоваться приложениями на телефоне, когда вы в дороге. Ориентируйтесь по Картам Google, включайте списки воспроизведения, слушайте подкасты и т. д. Прежде чем продолжить, загрузите приложение Android Auto из магазина Google Play. Подключите телефон Android, чтобы использовать Android Auto.

#### Нажмите кнопку MENU.

Отобразится экран меню.

1

#### 2 Коснитесь [Android Auto].

Отобразится экран Android Auto.

• Для получения дополнительной информации о работе приложения Android Auto см. раздел "Android Auto" в руководстве пользователя (CD-ROM).

Руководство пользователя

Apple CarPlay (приобретается дополнительно)

## Apple CarPlay (приобретается дополнительно)

Приложение Apple CarPlay делает более эффективным и безопасным применение устройства iPhone в автомобиле. С помощью приложения Apple CarPlay во время вождения можно выбрать необходимые элементы с устройства iPhone и передать их непосредственно на данное устройство. Можно прокладывать маршрут, делать телефонные звонки, посылать и получать сообщения, а также слушать музыку и при этом оставаться сосредоточенным на дороге. Просто подключите свой iPhone к данному устройству отправляйтесь в путь.

Подробные сведения см. в справочнике владельца на компакт-диске.

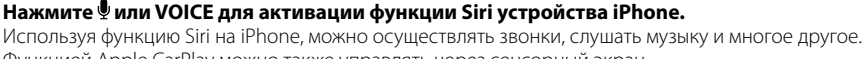

Функцией Apple CarPlay можно также управлять через сенсорный экран.

Приложение Alpine Connect (приобретается дополнительно) (только X902D/X802D-U/INE-W710D)

## Приложение Alpine Connect (приобретается дополнительно) (только X902D/X802D-U/INE-W710D)

Руководство пользователя

Загрузите на свой смартфон приложение с поддержкой Alpine Connect и вы сможете управлять им с помощью данного устройства. Приложение Alpine Connect можно загрузить из магазина Apple App Store; пользователи Android могут загрузить его из Google Play. За дополнительной информацией обращайтесь к своему дилеру Alpine.

Перед выполнением данных операций установите для параметра "Настройка подключения" или Alpine Connect значение USB (iPhone) или Bluetooth (Android) в зависимости от подключенного смартфона.

### Откройте приложение Alpine Connect.

#### 2 Затем подключите смартфон к данному устройству.

#### Нажмите кнопку MENU.

1

Отобразится экран меню.

#### Коснитесь [Alpine Connect].

Отобразится экран выбора приложения Alpine Connect App.

#### 5 Выберите требуемое приложение.

Отобразится экран выбранного приложения.

EN

DE

FR

FS

П

SE

**NL** 

**RU** 

PL

часто

быстро

вления

ранное"

 $^{\prime\prime}$ 

ΓĖ

эбы

ации о

 $\overline{P}$ 

ия

ишей

١и

رح emy

### **Spotify**®

Сервис потокового воспроизведения музыки Spotify не связан с компанией Alpine. Дополнительные сведения см. на веб-сайте http://www.spotify.com.

Для устройств iPhone и Android разработано приложение Spotify. Сведения о совместимости см. на веб-сайте https://support.spotify.com/.

Чтобы пользоваться сервисом Spotify, вначале загрузите на свое устройство iPhone или Android приложение Spotify из онлайн-магазина iTunes App Store или Google Play™. В приложении или прямо на веб-сайте spotify.com выберите бесплатную или премиальную (платную) учетную запись. Премиальная учетная запись поддерживает дополнительные функции, например прослушивание без подключения к сети.

- Это изделие содержит программное обеспечение Spotify, в отношении которого действуют представленные третьими сторонами лицензии. Ознакомиться с ними можно на следующей странице: www.spotify.com/connect/third-party-licenses.
- Страны и регионы, где можно использовать программное обеспечение Spotify, перечислены на веб-странице https://www.spotify.com/us/select-your-country/.

Руководство пользователя

Радио/RDS

#### расширен Проведите экрану спи (отобразит текуший сп

Кнопка ре

Pa6

Кноп Корот

Косни

Экраі

преді

-<br>P1

 $P<sub>2</sub>$ 

P<sub>3</sub>

 $P<sub>4</sub>$ 

P<sub>5</sub>

P<sub>6</sub>

Кнопка предварительной настройки

Работа с радио/RDS

Короткое касание отобразит предварительно настроенные станции.

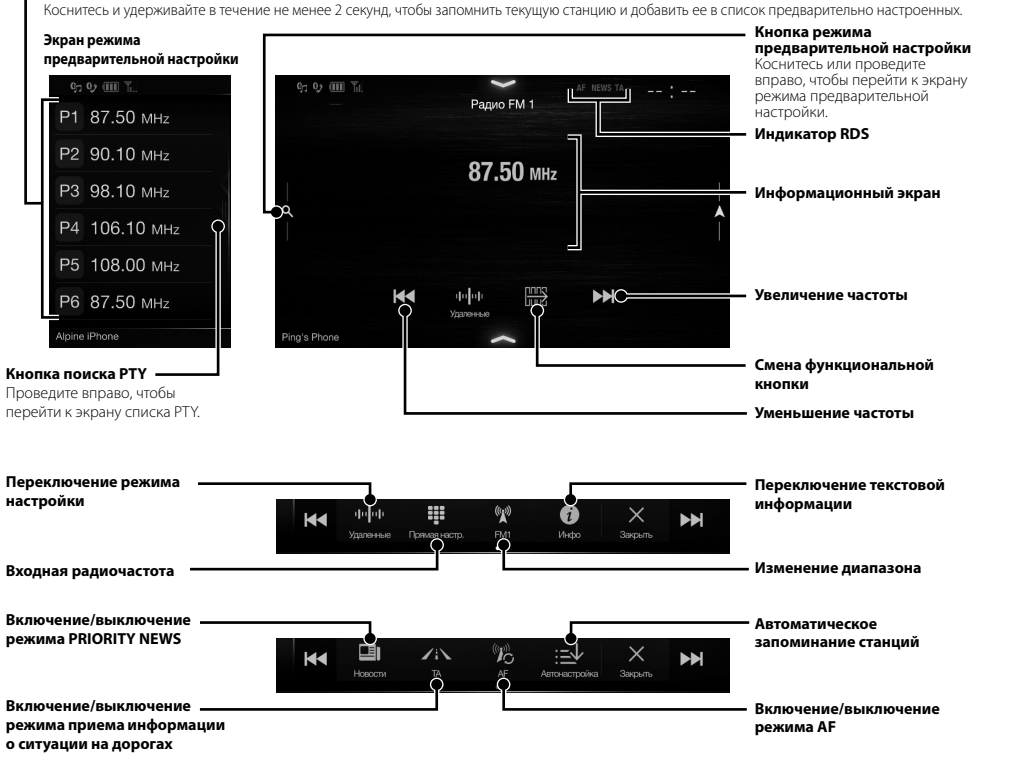

Переключ настройки

Отображе выбора сл

Переключ текстовой

> Включени режима Pl

 $*$  OHUM

 $8$ -RU

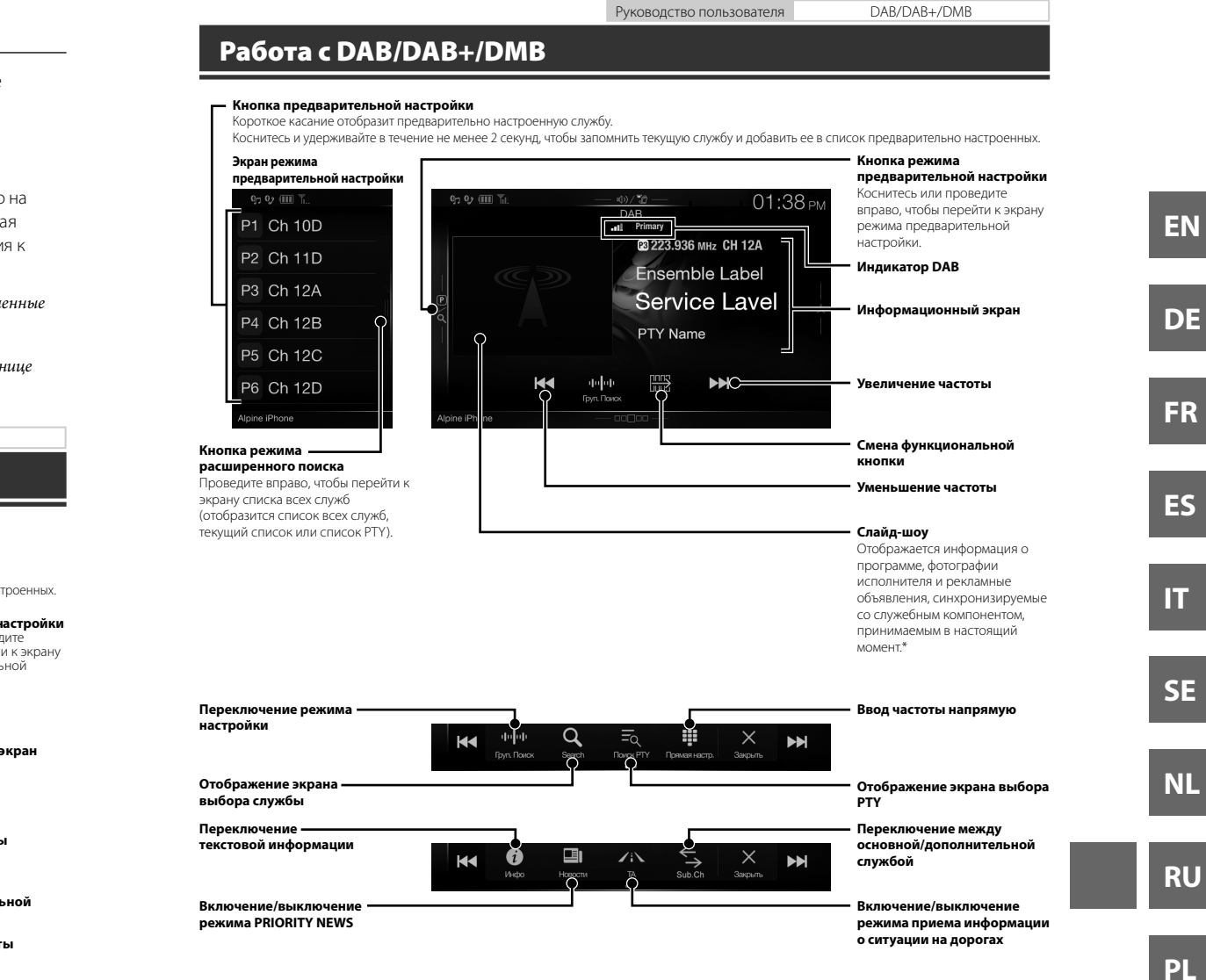

\* Они могут не отображаться в зависимости от служебного компонента, принимаемого в настоящий момент.

 $9$ <sub>-RU</sub>

экран

дите

р на

ая

 $\frac{1}{2}$ 

нице

ьной

Ы

товой

эна

μй

нение

Руководство пользователя Работа с флэш-накопителем USB (приобретается дополнительно)

### Работа с флэш-накопителем USB (приобретается дополнительно)

Есть возможность воспроизводить аудиофайлы (MP3/WMA/AAC/FLAC) и видеофайлы (AVI/MKV/MP4), записанные на флэш-накопителе USB, на встроенном плеере данной системы.

### Пример главного экрана USB Аудио

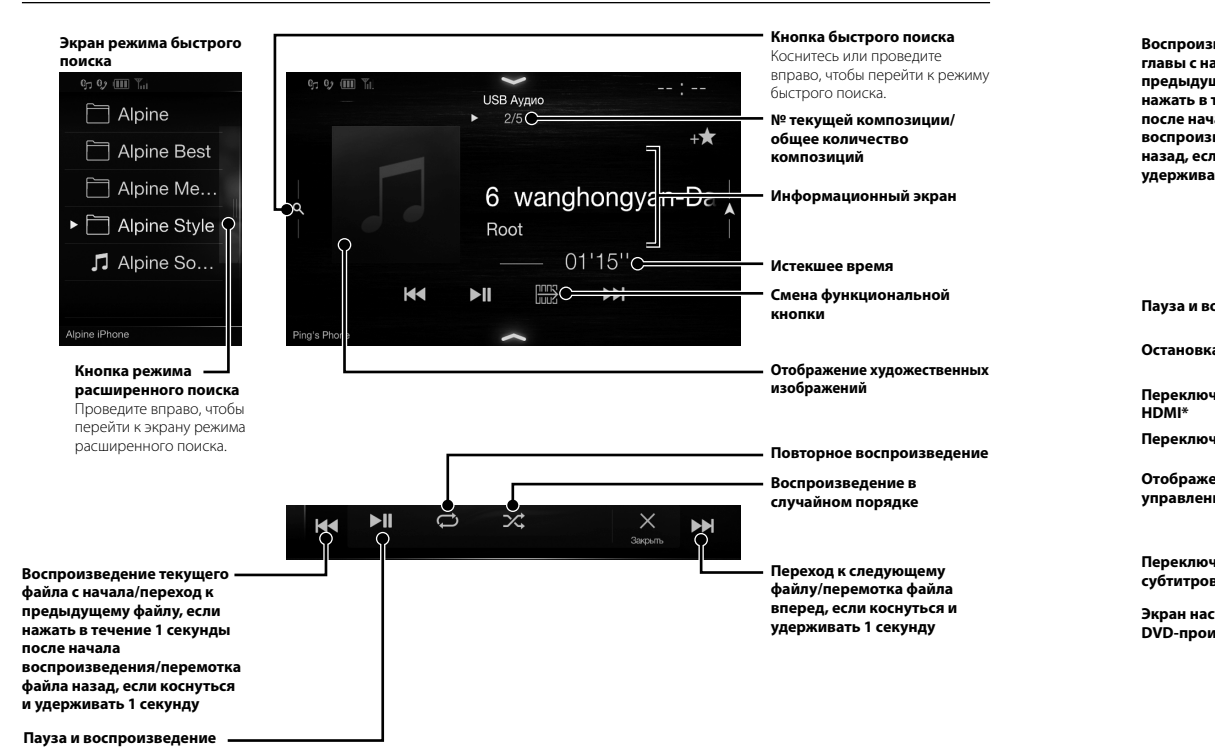

 $*$   $\pi$ pun для па перек данны "Вклю

Pa<sub>6</sub>  $(np)$ 

При под данного ительно)

 $\rho$ HO $)$ 

оиска пите .<br>и к режиму

иции/

экран

ьной

ественных

**ізведение** 

ему райла .<br>ГЬСЯ И ιду

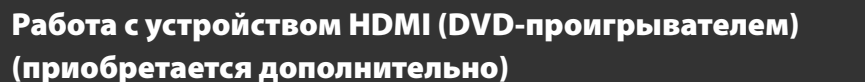

При подключении дополнительного проигрывателя DVE-5300 (DVD-проигрыватель) им можно управлять с данного устройства.

Руководство пользователя НОМІ (приобретается дополнительно) DVD

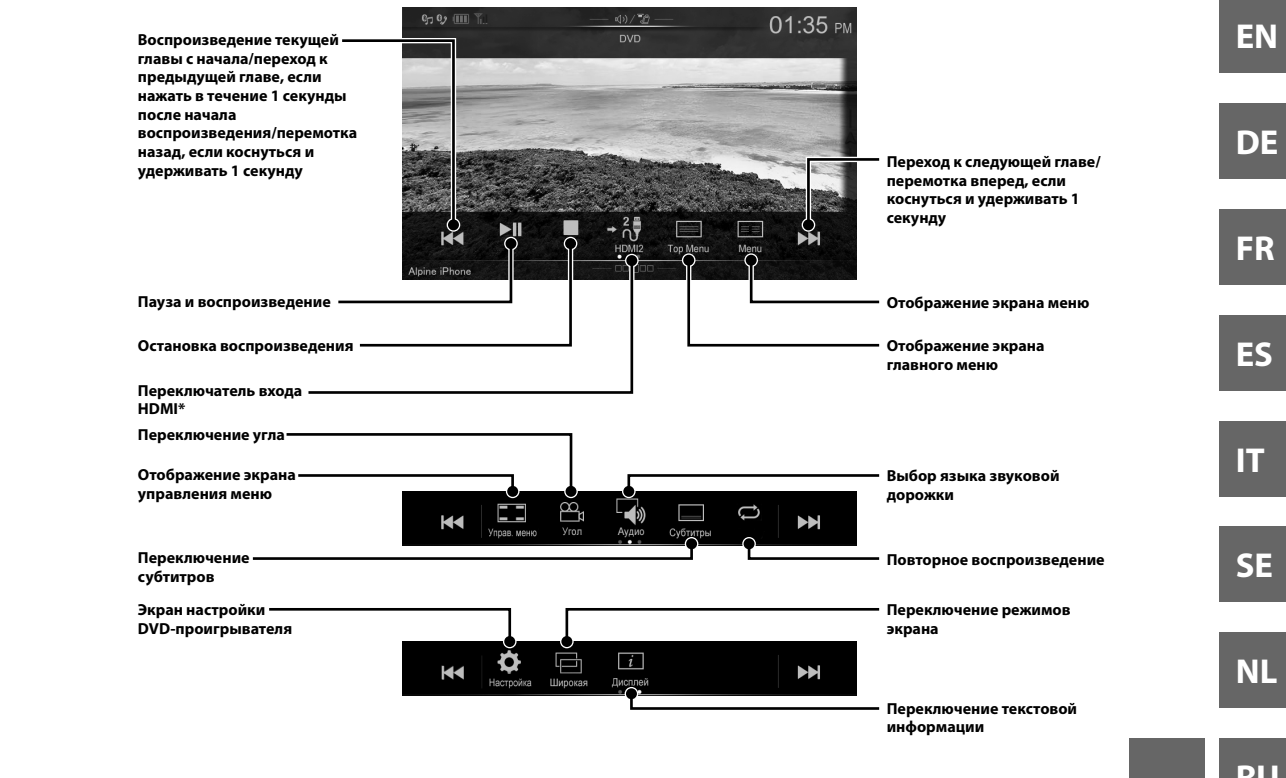

\* При подключении дополнительного модуля "HDMI селектор" можно подключать два устройства HDMI. Если для параметра "HDMI селектор" установлено значение "Оп" при подключении двух устройств HDMI, кнопка переключателя входа HDMI. Вид отображаемой кнопки зависит от текущих настроек и выбранного в данный момент входа HDMI. Для получения дополнительной информации см. разделы "Настройка HDMI" и "Включение/выключение функции "HDMI селектор" в РУКОВОДСТВЕ ПОЛЬЗОВАТЕЛЯ (CD-ROM).

Руководство пользователя iPod/iPhone (приобретается дополнительно)

## **Работа с iPod/iPhone (приобретается дополнительно)**

В зависимости от типа устройства iPod/iPhone требуется приобретаемый дополнительно кабель USB с разъемом Lightning (KCU-471i) и т.п.

### **Режим аудио**

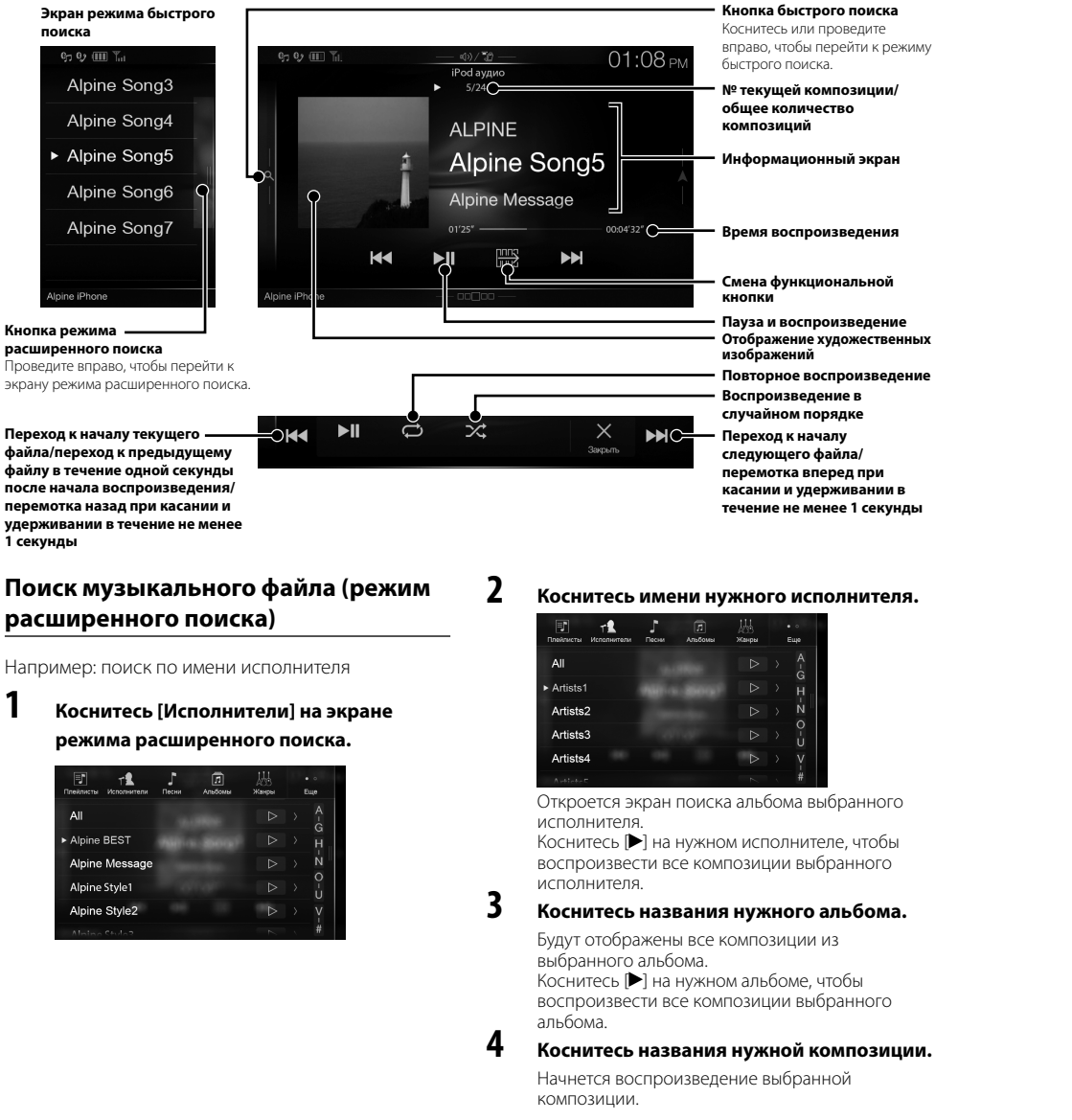

 *12*-RU

## **Фун**

К данном При поді устройст дополнит (CD-ROM

## **Подклю Blueto**

**1 Кос**

 $\overline{8}$ 

**2 Ко •** У

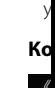

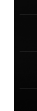

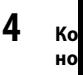

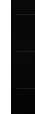

**5 Ко ил**

**спи** Зву

Св ру Об фу 3 C

ительно)

оиска **DIATO** и к режиму

иции/

экран

зения

ной

едение ественных

<mark>ізведение</mark>

при

ании в секунды

ителя.

ного

тобы OTO

іома.

**OTO** 

### озиции.

Руководство пользователя

Настройка Bluetooth, работа с Bluetooth

## Функция телефона "Свободные руки"

К данному устройству можно подключать до двух телефонов с функцией "Свободные руки". При подключении к устройству двух телефонов с функцией "Свободные руки" выберите параметр "Приоритет устройств hands-free" в меню "Настройка Bluetooth"для настройки порядка приоритетности. Для получения дополнительной информации см. РУКОВОДСТВО ПОЛЬЗОВАТЕЛЯ в РАЗДЕЛЕ АУДИОВИЗУАЛЬНЫХ МАТЕРИАЛОВ (CD-ROM).

### Подключение устройства с поддержкой **Bluetooth (согласование)**

1 Коснитесь кнопки [Настройка] на экране меню.

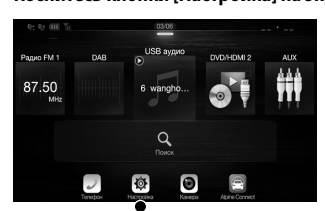

Кнопка [Настройка]

#### 2 Коснитесь [Bluetooth].

• Убедитесь, что для параметра "Bluetooth" установлено значение "On" (?).

#### 3 Коснитесь [Настройка Bluetooth-устр.].

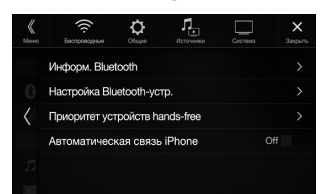

5

4 Коснитесь  $[\bigcirc]$ , чтобы выполнить поиск нового устройства.

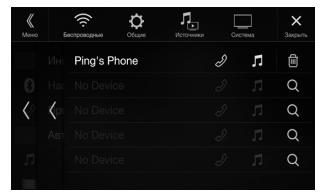

Коснитесь [∫] (Звук), [ $\mathcal{D}$ ] (Свободные руки) или [ $\mathcal{D}$ /  $\Box$ ] (Обе функции) для устройства в списке, которое нужно подключить.

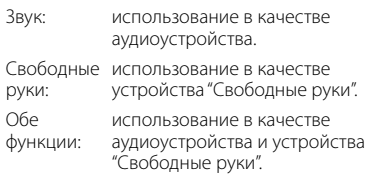

#### 6 После завершения регистрации устройства появится сообщение и устройство перейдет в обычный режим.

- Можно зарегистрировать до 5 мобильных телефонов с поддержкой Bluetooth.
- Процесс регистрации Bluetooth различается в зависимости от версии устройства и SSP (Simple Secure Pairing). Если на устройстве появляется пароль из 4 или 6 символов, введите пароль на устройстве с поддержкой Bluetooth. Если на устройстве появляется пароль из 6 символов, убедитесь, что такой же пароль отображается на устройстве с поддержкой Bluetooth, и коснитесь "Yes".

### Прием вызова

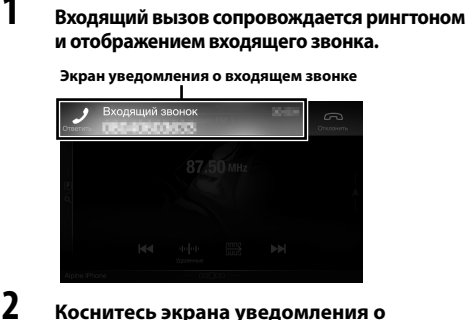

входящем звонке.

Вызов будет принят.

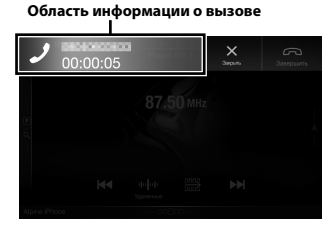

Во время вызова коснитесь области информации о вызове для перехода на экран управления телефоном. Здесь можно настроить громкость и Т. Л.

### Завершение вызова

#### 1 Коснитесь [ a] (Завершить).

Вызов будет завершен.

EN

DE

FR

ES

П

SE

**NL** 

**RU** 

## **Функции карт (только X902D/X802D-U/INE-W710D)**

Ниже представлен обзор различных кнопок и значков на экране карты. Для получения дополнительной информации о данном экране см. руководство пользователя.

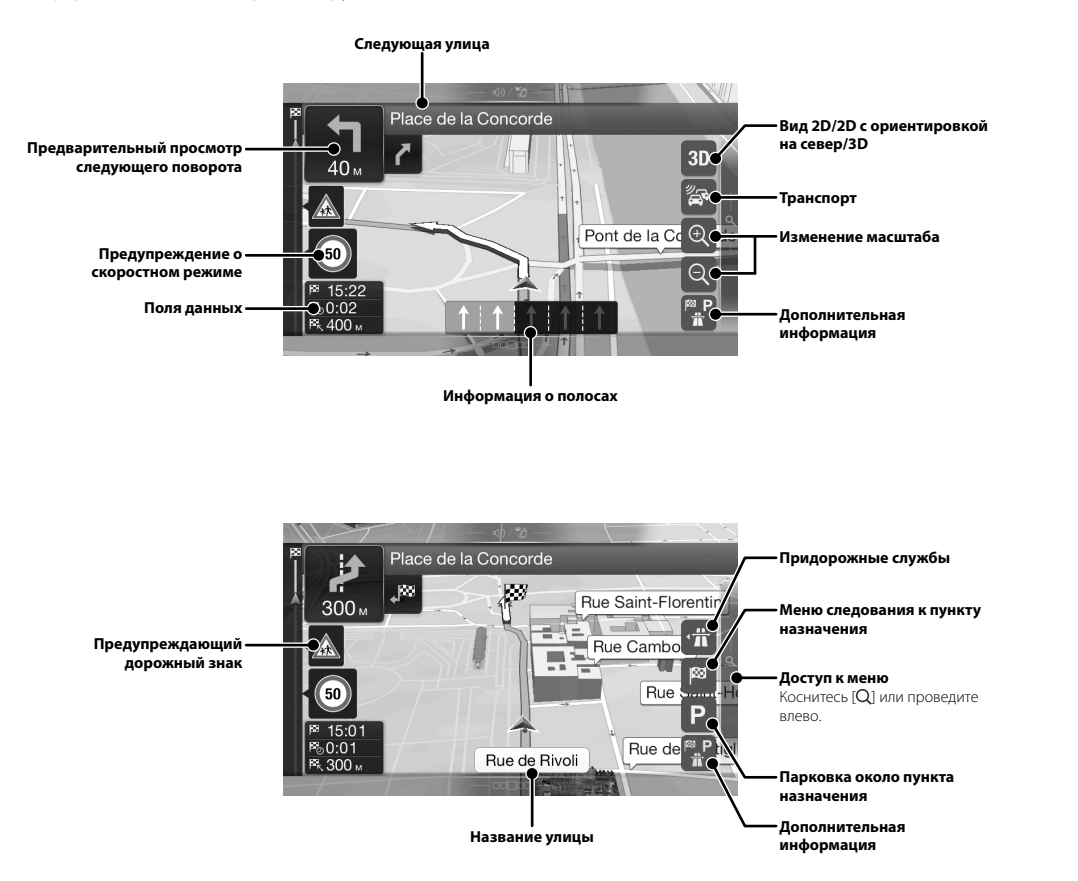

## **Ме**н

Для дост также на

#### **Многопунк**

Маршрут м Маршрут м текущего п точки.

### **Новый мар**

Выбор пунк адреса или назначения сохраненно сохраненны можно про назначения При наличи Интернетом облегчить з назначения Интернете.

#### **Доступ к к** Коснитесь и

вправо.

## Меню навигаци (только X902D/X802D-U/INE-W710D)

ной

гировкой

ıбa

Для доступа в меню навигации коснитесь [Q] у правого края экрана карты или проведите влево. Можно также нажать кнопку  $\bigcirc$ .

#### Многопунктовый маршрут ·

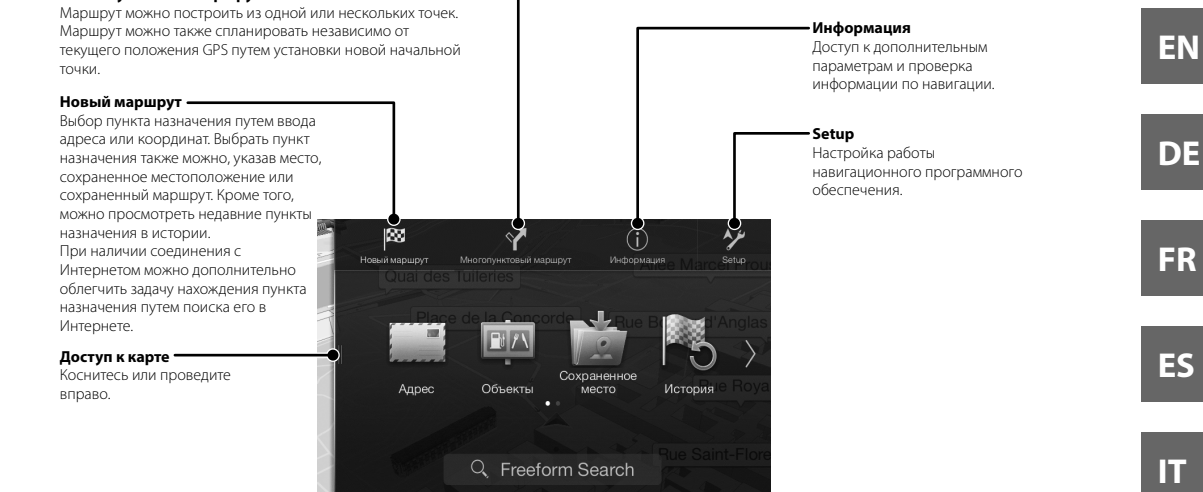

жбы

к пункту

роведите

нкта

**RU** 

SE.

**NL** 

**PL** 

 $15$ -RU

## **Установка пункта назначения (только X902D/X802D-U/INE-W710D)**

Пример ниже описывает процесс поиска пункта назначения путем выбора меню [Город/индекс] в меню [Адрес].

**•** Выполнить поиск и сузить поиск страны/штата можно, начав с меню [Страна/штат].

**1 Коснитесь [Новый маршрут] в меню навигации.**

## **2 Коснитесь [Адрес].**

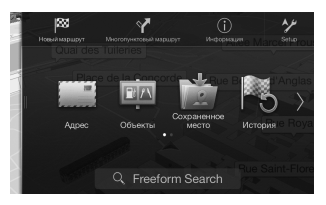

**3 Коснитесь [Город/индекс].**

### **4 Введите название города или индекс.**

• Коснитесь **держа**, чтобы отобразить список подходящих названий.

## **5 Введите нужное название улицы.**

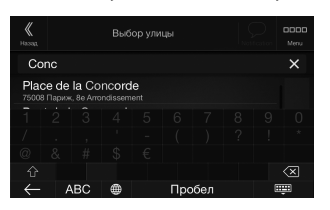

• Коснитесь **Верша**, чтобы отобразить список подходящих названий.

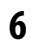

### **6 Введите номер дома или пересекающую улицу.**

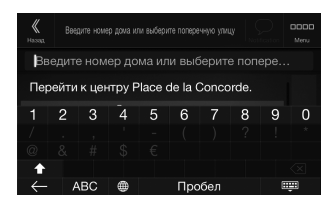

Маршрут будет вычислен, и отобразится карта, показывающая весь маршрут. После этого можно будет проверить информацию маршрута и альтернативные маршруты.

**7 Коснитесь [More], чтобы изменить параметры маршрута, или [Начать навигацию], чтобы начать поездку.**

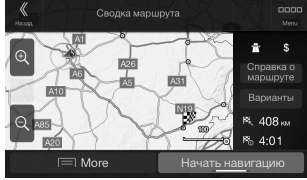

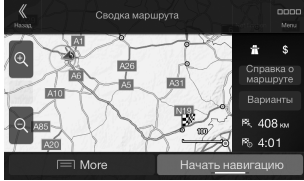

## **Тех МОНИТО**

Размер экр

 Тип LCD Система р Количеств

Фактическ

.<br>Система по

### **FM-ТЮН**

Диапазон Пороговая

Пороговая

Избирател

Отношени Переходно

Коэффици

### **MW-ТЮ**

Диапазон Пороговая

### **LW-ТЮН**

Диапазон Чувствите.

### **DAB**

Диапазон Диапазон н Пороговая Отношени Переходно между сте

### **USB**

Требовани Максимал

Класс USB Файловая с Количеств Частотная Суммарный

Динамиче Отношени Разделени

\*1 Частот зависи кодиро

### **HDMI**

Входной ф Выходной

 *16*-RU
еню

**ь ь у.**

Руководство пользователя Технические характеристики

### **Технические характеристики**

**МОНИТОР**

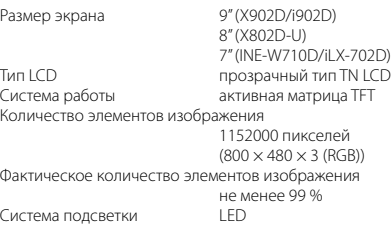

### **FM-ТЮНЕР**

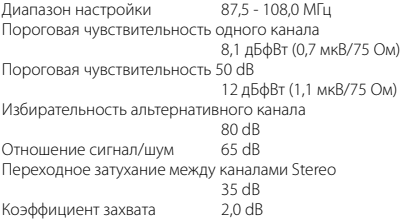

### **MW-ТЮНЕР**

Диапазон настройки 531 - 1602 кГц Пороговая чувствительность 25,1 мкВ/28 дБфВт

### **LW-ТЮНЕР**

Диапазон настройки 153 - 281 кГц Чувствительность (стандарт IEC) 31,6 мкВ/30 дБфВт

### **DAB**

Диапазон настройки BAND III 174,93–239,2 МГц Диапазон настройки L-BAND 1452,96–1490,6 МГц Пороговая чувствительность -103 дБм Отношение сигнал/шум 55 дБ<br>Переходное затухание 35 дБ Переходное затухание между стереоканалами

### **USB**

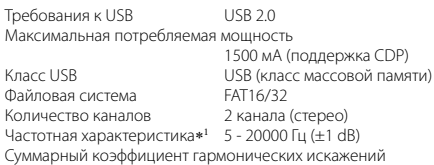

Динамический диапазон 95 dB (при 195 dB (при 1 кг)<br>Отношение сигнал/шум 100 dB Отношение сигнал/шум<br>Разделение каналов

0,008% (при 1 кГц) 85 dB (при 1 кГц)

1 Частотная характеристика может отличаться в зависимости от программного обеспечения устройства кодирования/скорости передачи бит.

#### **HDMI**

Выходной формат

Входной формат 720p/480p/480i/VGA

### **GPS**

```
Частота приема GPS 1575,42 ±1 МГц
Чувствительность приема GPS 
                         макс. -130 dB
```
**Bluetooth**

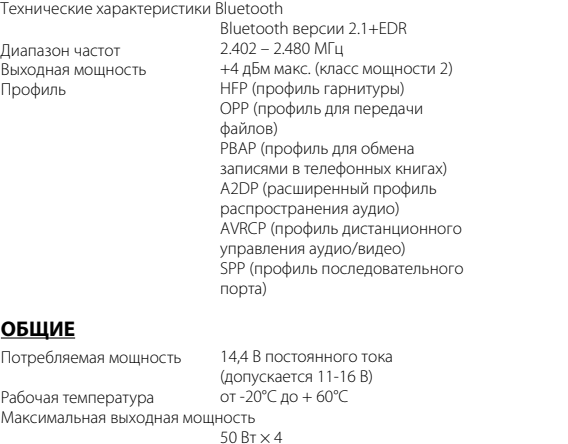

2 В/10 кОм (макс.)

2 В/10 кОм (макс.)

1,41 кг (INE-W710D/iLX-702D)

178 mm (INE-W710D/iLX-702D)

100 mm (INE-W710D/iLX-702D)

### Глубина 147 mm **РАЗМЕР ВЫСТУПАЮЩЕЙ ЧАСТИ**

Уровень выходного аудиосигнала Предварительный выход (фронт, тыл):

**РАЗМЕР КОРПУСА**

Предварительный выход (сабвуфер):

Вес 1,54 кг (X802D-U)

Ширина 198 mm (X802D-U)

Высота 125 mm (X802D-U)

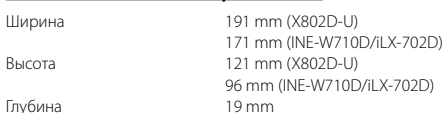

Срок службы - 3 года.

- По своим размерам X902D/i902D подходит только для определенной модели автомобиля.
- Из-за непрерывного совершенствования продукта его технические характеристики и дизайн могут изменяться без предварительного уведомления.
- Панель LCD изготовлена по сверхточной технологии. Количество эффективных пикселей превышает 99,99%. Это означает, что существует вероятность наличия 0,01% пикселей, которые всегда включены или всегда выключены.

*17*-RU

**EN**

### **DE**

**FR**

### **ES**

**IT**

### **SE**

**NL**

## **RU**

### **PL**

- Windows Media и логотип Windows являются товарными знаками или зарегистрированными товарными знаками Microsoft Corporation в США и/ или других странах.
- Apple, iPhone, iPod и iPod touch являются товарными знаками корпорации Apple Inc., зарегистрированными в США и других странах. Apple CarPlay является товарным знаком корпорации Apple Inc.
- Применение логотипа Apple CarPlay означает, что интерфейс пользователя автомобиля соответствует эксплуатационным стандартам Apple. Корпорация Apple не несет ответственности за работу данного автомобиля или его соответствие стандартам безопасности и регулятивным нормам. Имейте в виду, что использование данного устройства с iPhone или iPod может повлиять на работу беспроводной связи.
- "Made for iPod" и "Made for iPhone" означают, что электронный аксессуар разработан специально для подключения к устройству iPod или iPhone соответственно, и сертифицирован разработчиком как удовлетворяющий эксплуатационным стандартам Apple. Корпорация Apple не несет ответственности за работу данного устройства или его соответствие стандартам безопасности и регулятивным нормам. Имейте в виду, что использование данного аксессуара с iPod или iPhone может повлиять на работу беспроводной связи.
- Android является товарным знаком Google Inc.
- Робот Android воспроизведен или изменен из созданной работы, предоставляется Google и используется в соответствии с условиями лицензии атрибуции Creative Commons 3.0.
- SPOTIFY и логотип Spotify являются зарегистрированными торговыми марками Spotify AB.
- Словесный знак и логотипы Bluetooth® являются зарегистрированными товарными знаками корпорации Bluetooth SIG, Inc. и используются корпорацией Alpine Electronics, Inc. по лицензии.
- Термины HDMI и HDMI High-Definition Multimedia Interface, а также логотип HDMI являются товарными знаками компании HDMI Licensing LLC, зарегистрированными в США и других странах.
- Лицензия на технологию кодирования звука MPEG Layer-3 получена от Fraunhofer IIS и Thomson. При поставке этого продукта предоставляется лицензия на частное, некоммерческое использование и не предоставляется лицензия и не подразумеваются какие-либо права на использование данного продукта в целях коммерческого (т.е. для получения прибыли) радиовещания в реальном времени (наземного, спутникового, кабельного и/или иного), широкого вещания или потоковой передачи данных через Интернет, интрасети и/или иные сети или другие сети распределения электронного содержания, такие как приложения звуковоспроизведения за плату или по требованию. Для такого использования требуется отдельная лицензия. Для получения дополнительной информации посетите веб-сайт http://www.mp3licensing.com
- ©2006-2016 TomTom. All rights reserved. This material is proprietary and the subject of copyright protection, database right protection and other intellectual property rights owned by TomTom or its suppliers. The use of this material is subject to the terms of a license agreement. Any unauthorized copying or disclosure of this material will lead to criminal and civil liabilities.

**ООО «Компания Бонанза»** Информация о сервисных центрах доступна на сайте www.alpine.ru

**About the Rules of Bluetooth Electromagnetic Radiation Regulation**

**Declaration of Conformity**

Сделано в Японии

*18*-RU

### **Spis treści**

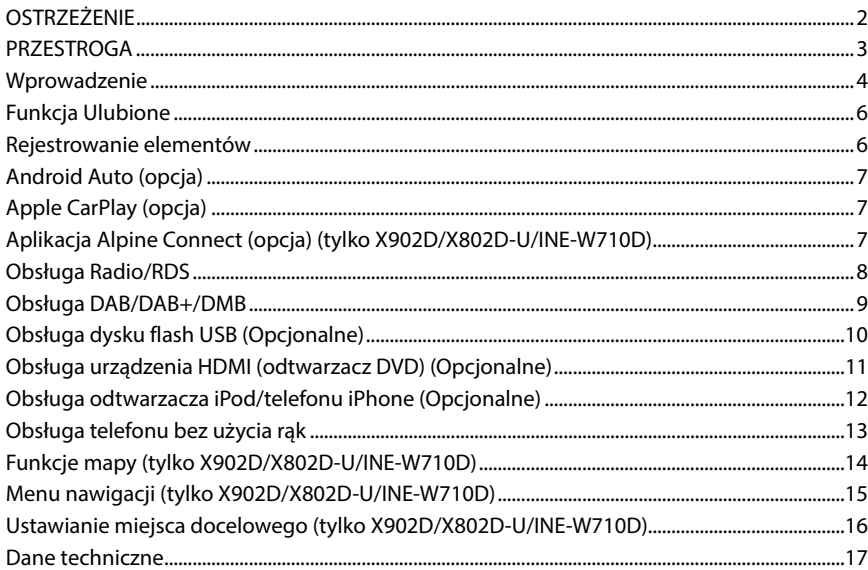

### **WAŻNE**

Należy zapisać poniżej numer seryjny urządzenia i zachować go w celach archiwalnych.

NUMER SERYJNY:

NUMER SERYJNY ISO: AL

DATA MONTAŻU:

IMIĘ I NAZWISKO TECHNIKA:

MIEJSCE ZAKUPU:

Aby uzyskać szczegółowe informacje dotyczące wszystkich funkcji, należy zapoznać się z instrukcją obsługi umieszczoną na dostarczonej płycie CD-ROM. (Jest to płyta CD z danymi, więc nie może ona zostać użyta do odtwarzania muzyki i obrazów w odtwarzaczu). W razie potrzeby sprzedawca produktów firmy ALPINE chętnie zapewni wydruk instrukcji obsługi zawartej na płycie CD-ROM.

**ES**

### **OSTRZEŻENIE**

# **OSTRZEŻENIE**

**Ten symbol umieszczany jest przy ważnych instrukcjach. Nieprzestrzeganie ich może spowodować poważne obrażenia ciała lub śmierć.**

#### **NALEŻY PRAWIDŁOWO ZAMONTOWAĆ PRODUKT, TAK ABY KIEROWCA NIE MÓGŁ OGLĄDAĆ TELEWIZJI ANI FILMÓW BEZ UPRZEDNIEGO ZATRZYMANIA POJAZDU I ZACIĄGNIĘCIA HAMULCA RĘCZNEGO.**

Oglądanie przez kierowcę telewizji lub filmu podczas kierowania pojazdem jest niebezpieczne. Nieprawidłowy montaż tego produktu umożliwia kierowcy oglądanie telewizji i filmów podczas kierowania. Może to rozpraszać uwagę i odwracać wzrok kierowcy od drogi, co może być przyczyną wypadku. W jego wyniku kierowca i pasażerowie mogą zostać poważnie ranni.

#### **NIE OGLĄDAĆ FILMÓW PODCZAS KIEROWANIA POJAZDEM.**

Oglądanie filmów może odwracać uwagę kierowcy od drogi przed pojazdem i być przyczyną wypadku.

#### **NIE WYKONYWAĆ ŻADNYCH CZYNNOŚCI ODWRACAJĄCYCH UWAGĘ OD BEZPIECZNEGO PROWADZENIA POJAZDU.**

Każdą czynność wymagającą dłuższej uwagi należy wykonywać dopiero po całkowitym zatrzymaniu pojazdu. Należy zatrzymać pojazd w bezpiecznym miejscu przed podjęciem dalszych czynności. Niezastosowanie się do tego wymogu może spowodować wypadek.

#### **NIE NALEŻY KIEROWAĆ SIĘ SUGESTIAMI DOTYCZĄCYMI TRASY, JEŚLI INSTRUKCJE SYSTEMU NAWIGACYJNEGO PROWADZĄ DO WYKONANIA NIEBEZPIECZNEGO LUB NIEDOZWOLONEGO MANEWRU, STWARZAJĄ ZAGROŻENIE LUB KIERUJĄ W OBSZARY, KTÓRE WEDŁUG KIEROWCY SĄ NIEBEZPIECZNE.**

Niniejszy produkt nie stanowi substytutu osobistej oceny sytuacji na drodze. Wszelkie podane przez niniejszy system sugestie dotyczące trasy nie powinny nigdy mieć pierwszeństwa nad lokalnymi przepisami o ruchu drogowym bądź osobistą oceną sytuacji na drodze i znajomością zasad bezpiecznego prowadzenia pojazdów.

#### **NIE NALEŻY ZWIĘKSZAĆ NATĘŻENIA DŹWIĘKU POWYŻEJ POZIOMU, PRZY KTÓRYM NIE SŁYCHAĆ ODGŁOSÓW DOBIEGAJĄCYCH SPOZA POJAZDU.**

Zbyt wysokie natężenie dźwięku, które uniemożliwia kierowcy usłyszenie sygnałów takich jak: dźwięk syreny pojazdów ratunkowych lub sygnałów ostrzegawczych (np. przy przejeździe kolejowym) może stanowić zagrożenie i doprowadzić do wypadku. SŁUCHANIE GŁOŚNEJ MUZYKI W SAMOCHODZIE MOŻE TEŻ BYĆ PRZYCZYNĄ USZKODZENIA SŁUCHU.

#### **KIERUJĄC POJAZDEM, NALEŻY JAK NAJRZADZIEJ SPOGLĄDAĆ NA WYŚWIETLACZ.**

Spoglądanie na wyświetlacz może odwracać uwagę kierowcy od drogi przed pojazdem i być przyczyną wypadku.

### **NIE ROZKŁADAĆ I NIE WYKONYWAĆ SAMODZIELNYCH MODYFIKACJI.**

W przeciwnym wypadku może dojść do wypadku, pożaru lub porażenia prądem.

### **UŻYWAĆ TYLKO W POJAZDACH Z ZASILANIEM 12 V I UJEMNYM UZIEMIENIEM.**

(W razie wątpliwości należy skontaktować się z najbliższym przedstawicielem firmy). Niezastosowanie się do tego wymogu może spowodować pożar lub inne wypadki.

#### **NIEWIELKIE PRZEDMIOTY, TAKIE WKRĘTY, PRZECHOWYWAĆ W MIEJSCU NIEDOSTĘPNYM DLA DZIECI.**

Połknięcie może spowodować poważne obrażenia ciała. W wypadku połknięcia należy niezwłocznie skontaktować się z lekarzem.

#### **PRZY WYMIANIE BEZPIECZNIKÓW NALEŻY PRZESTRZEGAĆ WŁAŚCIWEGO NATĘŻENIA PRĄDU.**

Niezastosowanie się do tego wymogu może spowodować pożar lub porażenie prądem.

#### **NIE ZAKRYWAĆ OTWORÓW WENTYLACYJNYCH I PANELI RADIATORÓW.**

W przeciwnym wypadku nieodprowadzone ciepło może spowodować zapalenie urządzenia.

#### **URZĄDZENIE STOSOWAĆ TYLKO W MOBILNYCH INSTALACJACH PRĄDU 12 V.**

Niezastosowanie się do tego wymogu może spowodować pożar, porażenie prądem lub inne obrażenia ciała.

#### **PRAWIDŁOWO PODŁĄCZYĆ URZĄDZENIE.**

Nieprawidłowe podłączenie może spowodować pożar lub uszkodzenie urządzenia.

### **PRZED PODŁĄCZENIEM PRZEWODÓW NALEŻY ODŁĄCZYĆ PRZEWÓD OD UJEMNEGO BIEGUNA AKUMULATORA.**

Niezastosowanie się do tego wymogu może spowodować porażenie prądem lub obrażenia ciała w wyniku zwarcia instalacji elektrycznej.

#### **NIE DOPUŚCIĆ, ABY KABLE ZAPLĄTAŁY SIĘ W PRZYLEGŁE PRZEDMIOTY.**

Ułożyć wiązki i kable zgodnie z instrukcją, aby uniknąć zablokowania ruchu podczas jazdy. Kable lub wiązki blokujące ruch lub zwisające z koła kierownicy, dźwigni zmiany biegów, pedału hamulca itp. stanowią ogromne niebezpieczeństwo.

#### **NIE WOLNO SPLATAĆ ZE SOBĄ PRZEWODÓW ELEKTRYCZNYCH.**

Nie wolno zdejmować z kabli elektrycznych izolacji w celu doprowadzenia prądu do innych urządzeń. W przeciwnym wypadku nastąpi przekroczenie obciążalności prądowej przewodu, czego skutkiem będzie pożar lub porażenie prądem.

#### **W TRAKCIE WIERCENIA UWAŻAĆ, ABY NIE USZKODZIĆ RUR I PRZEWODÓW SAMOCHODU.**

W wypadku konieczności wiercenia dziur w podwoziu należy przedsięwziąć wszelkie środki ostrożności, aby nie uszkodzić ani nie zablokować rur, przewodu paliwowego, baku albo instalacji elektrycznej. Niezastosowanie odpowiednich środków ostrożności może być przyczyną pożaru.

#### **NIE UZIEMIAĆ INSTALACJI ELEKTRYCZNEJ ZA POŚREDNICTWEM ŚRUB I NAKRĘTEK UKŁADU HAMULCOWEGO I KIEROWNICZEGO.**

Śruby i nakrętki wykorzystywane w układzie hamulcowym, kierowniczym (i w innych układach mających wpływ na bezpieczeństwo pojazdu) jak również baku, BEZWZGLĘDNIE nie mogą być wykorzystywane jako elementy instalacji elektrycznej ani uziemiającej. W przeciwnym wypadku może dojść do utraty kontroli nad pojazdem, pożaru, itp.

**NIE WOLNO MONTOWAĆ URZĄDZENIA W MIEJSCU, W KTÓRYM UTRUDNIAŁOBY ONO STEROWANIE POJAZDEM, TAKIM JAK KIEROWNICA CZY DŹWIGNIA ZMIANY BIEGÓW.** W przeciwnym wypadku może dojść do ograniczenia widoczności kierowcy i/lub ograniczenia jego ruchów, a w konsekwencji do poważnego wypadku.

**P Ten sym instruk spowod materia**

#### **W WYPAD NIEZWŁO**

W przeciwn urządzenia. autoryzowa serwisoweg

#### **WYKONA NALEŻY P**

Wykonanie specjalistyc: względów b od której ur

### **DO PRAC M**

**AKCESORI** Zawsze stos innych niż w podzespołó zamocowan zagrożenie

#### **PRZEWOD SPOSÓB KRAWĘDZ**

Kable i prze np. szyn sie ściśnięciu p przeprowad gumową pr

#### **NIE MONT ZAPYLENI**

Unikać mon zapyleniu. V powodować

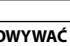

ypadku

#### **RZEGAĆ**

ar lub

**ANELI** 

wodować

ar,

zkodzenie

**ŁĄCZYĆ A.**

ażenie rycznej.

**LEGŁE** 

kowania sające z . stanowią

ypadku go skutkiem

#### **ZIĆ RUR I**

y ani nie lektrycznej. yć

erowniczym azdu) jak ne jako m wypadku

**, W ZDEM, IEGÓW.** ności do

# **PRZESTROGA**

**Ten symbol umieszczany jest przy ważnych instrukcjach. Nieprzestrzeganie ich może spowodować obrażenia ciała lub szkody materialne.**

### **W WYPADKU WYSTĄPIENIA PROBLEMU NALEŻY NIEZWŁOCZNIE WYŁĄCZYĆ URZĄDZENIE.**

W przeciwnym wypadku może dojść do obrażeń ciała lub zniszczenia urządzenia. Należy dostarczyć urządzenie do naprawy do autoryzowanego przedstawiciela firmy Alpine lub najbliższego centrum serwisowego Alpine.

#### **WYKONANIE I PODŁĄCZENIE INSTALACJI KABLOWEJ NALEŻY POZOSTAWIĆ SPECJALIŚCIE.**

Wykonanie i podłączenie instalacji do tego urządzenia wymaga specjalistycznych umiejętności technicznych i doświadczenia. Ze względów bezpieczeństwa należy zlecić te prace przedstawicielowi firmy, od której urządzenie zostało nabyte.

#### **DO PRAC MONTAŻOWYCH STOSOWAĆ WYSZCZEGÓLNIONE AKCESORIA I MOCOWAĆ JE W SPOSÓB PEWNY.**

Zawsze stosować wyłącznie wyszczególnione akcesoria. Użycie części innych niż wyszczególnione może skutkować uszkodzeniem podzespołów wewnętrznych urządzenia lub jego niewłaściwym zamocowaniem. W efekcie części mogą ulec poluzowaniu i stanowić zagrożenie dla ludzi lub innych przedmiotów.

#### **PRZEWODY INSTALACJI NALEŻY POPROWADZIĆ W TAKI SPOSÓB, BY NIE BYŁY ŚCIŚNIĘTE OSTRYMI METALOWYMI KRAWĘDZIAMI.**

Kable i przewody należy poprowadzić z dala od części ruchomych (jak np. szyn siedzeń) oraz ostrych lub spiczastych krawędzi. Zapobiegnie to ściśnięciu przewodu i uszkodzeniu instalacji. Jeżeli konieczne jest przeprowadzenie przewodów przez otwór w metalu, należy zastosować gumową przelotkę, aby zapobiec ocieraniu się izolacji o krawędź metalu.

#### **NIE MONTOWAĆ W MIEJSCACH O DUŻEJ WILGOTNOŚCI LUB ZAPYLENIU.**

Unikać montażu urządzenia w miejscach o dużej wilgotności lub zapyleniu. Wilgoć i pył przenikają do wnętrza urządzenia i mogą powodować awarie.

**DE FR ES IT SE**

**EN**

**PL**

**RU**

**NL**

**•** Użyte w niniejszej instrukcji obsługi przykładowe ekrany urządzeń X902D/X802D-U/INE-W710D służą wyłącznie do celów referencyjnych. Mogą się one różnić od wyświetlanych ekranów.

*3*-PL

#### Instrukcja obsługi Wprowadzenie

### **Wprowadzenie**

### **Rozmieszczenie elementów sterujących**

Wygląd ekranu użyty w Instrukcji obsługi może się różnić od rzeczywistego ekranu.

### **Dla X902D/i902D**

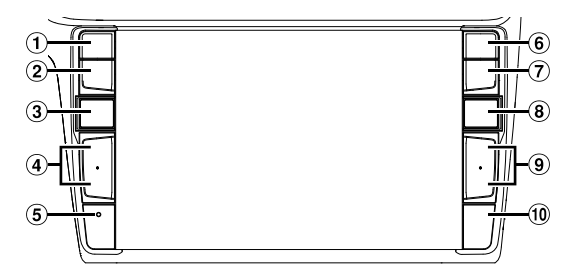

### **Dla X802D-U/INE-W710D/iLX-702D**

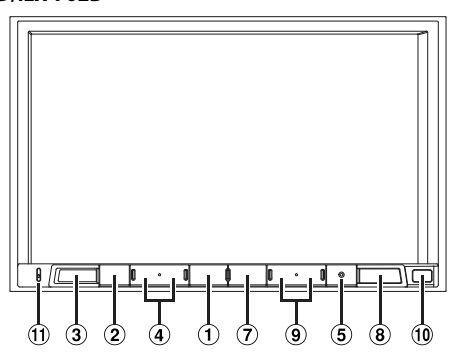

### **Przycisk lub VOICE**

W zależności od podłączonego smartfonu naciśnij, aby uruchomić funkcję Siri lub tryb rozpoznawania mowy.

- **Przycisk (WYCISZ)** Naciśnij, aby włączyć lub wyłączyć tryb wyciszenia.
- **Przycisk (AUDIO)/(Ulubione)** Powoduje wyświetlenie ekranu Audio/wideo. Jeśli ekran Audio/wideo jest już wyświetlany, przycisk powoduje zmianę źródła. Naciśnij i przytrzymaj przycisk przez co najmniej 2 sekundy, aby wyświetlić ekran Ulubione.
- **4** Przycisk + / − lub ∧ / ∨ (GÓRA/DÓŁ) Naciśnij, aby dostosować głośność.
- **Przełącznik RESET** System tego urządzenia zostaje zresetowany.
- **Przycisk (PHONE) (tylko X902D/i902D)** Przywołuje ekran menu telefonu. Naciśnij, aby rozpocząć rozmowę w przypadku nadchodzącego połączenia.
- **Przycisk MENU/(Wyłączanie)** Przechodzi do ekranu menu. Naciśnij i przytrzymaj ten przycisk przez przynajmniej 5 sekund, aby wyłączyć zasilanie.

### **Przycisk (NAV)**

### **Dla X902D/X802D-U/INE-W710D:**

Przechodzi do ekranu mapy nawigacyjnej. Naciśnij ponownie, aby przełączyć się do ekranu menu Nawigacja.

Naciśnij i przytrzymaj ten przycisk przez przynajmniej 2 sekundy, aby zmienić ekran na trasę Do domu. (Jeśli nie ustawiono jeszcze pozycji Do domu, pojawi się ekran ustawień pozycji Do domu).

Szczegółowe informacje dotyczące obsługi nawigacji zawiera Instrukcja obsługi systemu nawigacji na płycie CD-ROM.

### **Dla i902D/iLX-702D:**

Przywołuje ekran mapy podłączonego smartfona. W zależności smartfona, funkcja może nie być dostępna.

### **9** Przycisk **H**/**I**

Naciśnij, aby wyszukiwać stacje w górę/w dół w trybie radio lub przełączyć ścieżkę, rozdział itp. w górę/w dół w innych źródłach audio/wideo.

### **Zdalny czujnik**

Skieruj pilota zdalnego sterowania w kierunku czujnika zdalnego sterowania z odległości nie większej niż 2 metry.

### **Mikrofon (tylko X802D-U/INE-W710D/iLX-702D)** Używany w trybach Głośnomówiący lub Sterowanie głosowe.

### **Włącza**

 $1$  ob Sy<sub>s</sub>

**2 Na**

### **Przełą**

Możesz p ekranu lu

### **Ekran ko**

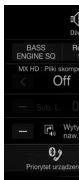

Umożliwi oraz syste na monito

> **Ek**  $(U)$

### **Ekran pr trybu sz**

- ⊟ cono  $\sqrt{2}$  001.mg
- $\sqrt{2}$  6 war
- $\sqrt{2}$  chidre
- $\sqrt{3}$  if.mp3  $\sqrt{2}$  new ye
- 

Tryb w

### **Włączanie (On) i wyłączanie (Off) zasilania**

**1 Obróć kluczyk zapłonu w pozycję ACC lub ON.**

System zostaje włączony.

nu menu najmniej 2 u. (Jeśli nie ię ekran awigacji na płycie

.<br>ona. ostępna. w trybie órę/w dół

u czujnika j niż 2 **X-702D)** owanie

**2 Naciśnij i przytrzymaj przycisk MENU przez przynajmniej 5 sekund, aby wyłączyć zasilanie.**

### **Przełączanie ekranu źródeł audio na dedykowany ekran**

Możesz przełączać ekran źródeł audio na dedykowany ekran, dotykając ikony w jednym z czterech krawędzi ekranu lub przesuwając palcem w płaszczyźnie pionowej lub poziomej.

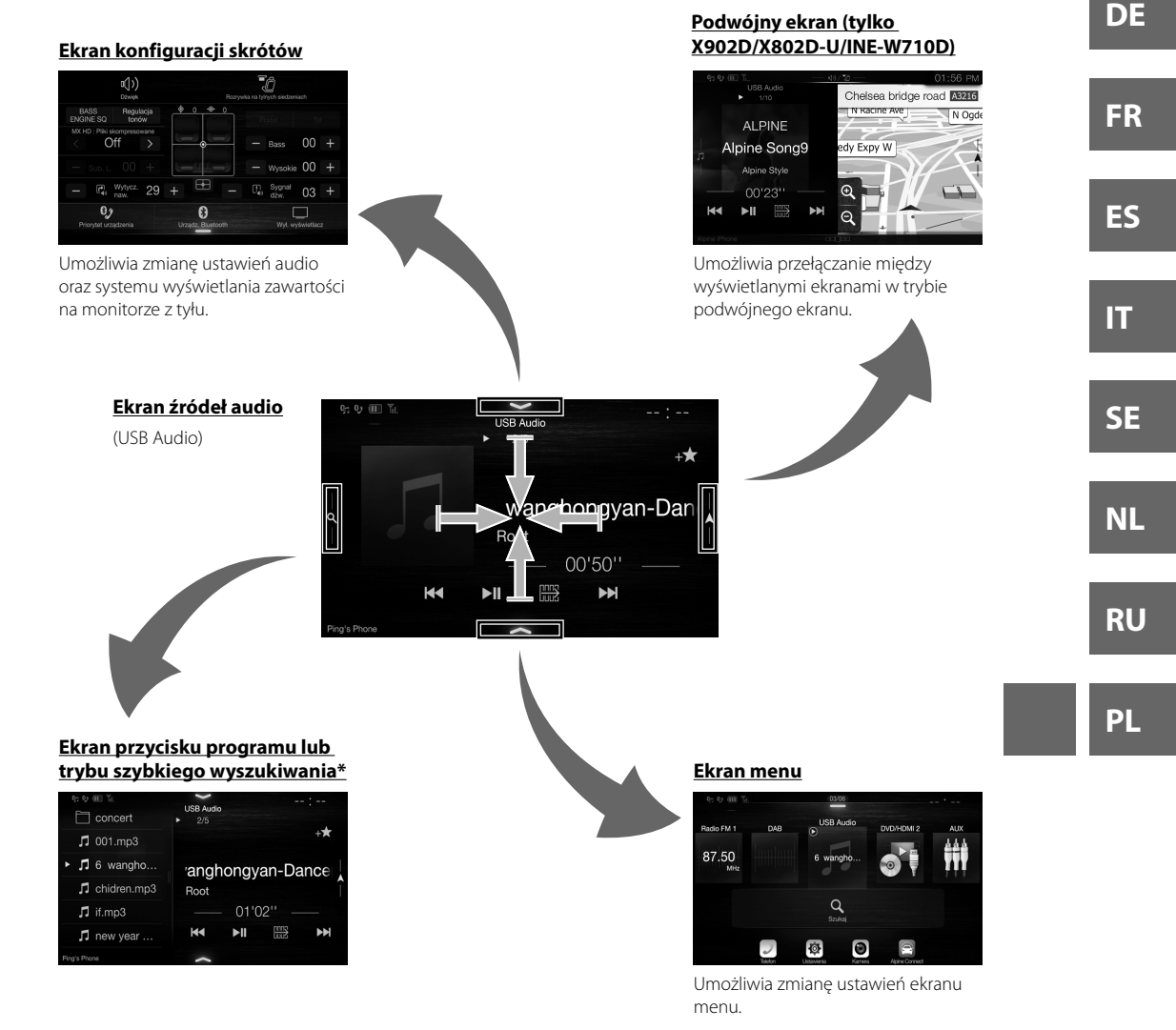

Tryb wyszukiwania różni się w zależności od źródła audio. Więcej szczegółów zawiera instrukcja obsługi źródła audio.

**EN**

### **Funkcja Ulubione**

Urządzenie umożliwia łatwe przywoływanie funkcji na ekranie Ulubione dzięki rejestracji często używanych elementów, takich jak źródło audio, funkcja wyszukiwania nawigacji itp. Można z łatwością przywołać którykolwiek z tych elementów.

**1 Naciśnij i przytrzymaj przycisk /(Ulubione) przez co najmniej 2 sekundy.**

Ekran Ulubione zostaje wyświetlony.

**R** Przykład ekranu Ulubione

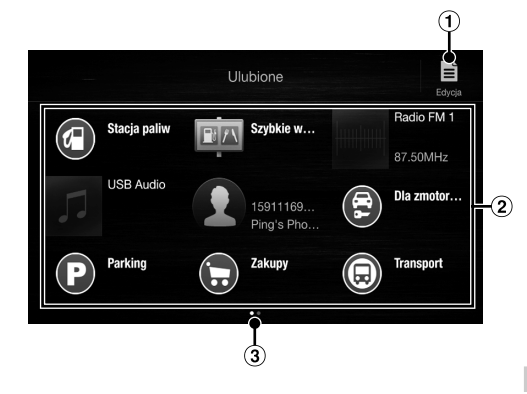

- **Zmiany w ekranie edycji służą do rejestracji elementów lub zmiany nazw.**
- **Element rejestrowany w funkcji Ulubione**

Instrukcja obsługi **Funkcja Ulubione** 

 **Wskazuje położenie aktualnie wyświetlanego ekranu Ulubione** 

> Przesuwaj palcem w lewo i w prawo, by zmieniać strony. Można dodać do 6 stron.

### **Rejestrowanie elementów**

### **1 Dotknij [ ] (Edycja).**

W lewym górnym obszarze ikony rejestracji pojawi się pole wyboru i przejdzie ona w tryb edycji.

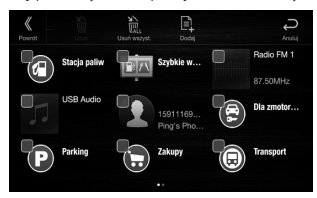

### **2 Dotknij [ ] (Dodaj).**

Wyświetlone zostają elementy (kategorie), które mają zostać dodane.

### **3 Dotknij wybrany element, który ma zostać dodany (kategoria).**

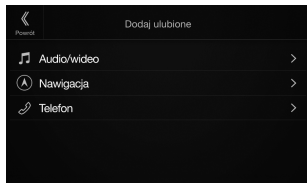

### **4 Dotknij wybrany element, który ma zostać dodany.**

Instrukcja obsługi Rejestrowanie elementów

Szczegółowe informacje dotyczące dodawanych elementów zawiera sekcja Edycja ekranu Ulubione w instrukcji obsługi.

- Można dodać do 54 elementów.
- Nie można rejestrować elementu więcej niż jeden raz.

**5 Po zakończeniu edycji dotknij [ ] (Powrót).**

- **6 Po wyświetleniu się prośby o potwierdzenie dotknij [OK].**
- **7 Edycja została zakończona i ekran przełączy się na ekran Ulubione.**
- Jeśli podczas edycji dotkniesz [~] (Anuluj), ekran przełączy się na poprzedni ekran Ulubione.

### **And**

**Android** pomocy Przed ko Podłacz k

> **1 Na** Zo **2 Do** Zo  $\bullet$

> > o

### **App**

Apple Ca pozwala jednostk skupiając Szczegół **Naciśnij**  Za pomo Możesz t

### **Apli**

Pobierz a jednostk systemer skontakt W zależn Alpine C **1 Ur**

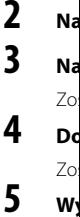

W<sub>)</sub>

 *6*-PL

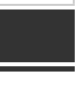

ch ykolwiek

**acji** 

**e**

**nego** 

niać

ów

**zostać** 

anych Ulubione

niż jeden

**owrót).**

ran

Instrukcja obsługi **Android Auto (opcja)** Android Auto (opcja)

### **Android Auto (opcja)**

Android Auto ma na celu ułatwienie korzystania z aplikacji na telefonie podczas podróży. Można nawigować przy pomocy Map Google, słuchać list odtwarzania lub podcastów z ulubionych aplikacji i wiele innych. Przed kontynuowaniem pobierz aplikację Android Auto ze sklepu Google Play. Podłącz kompatybilny telefon z systemem Android, aby rozpocząć korzystanie z aplikacji Android Auto.

### **1 Naciśnij przycisk MENU.**

Zostanie wyświetlony ekran menu.

### **2 Dotknij pozycję [Android Auto].**

Zostanie wyświetlony ekran Android Auto.

• Szczegółowe informacje na temat obsługi aplikacji Android Auto zawarto w rozdziale "Android Auto" w instrukcji obsługi (CD-ROM).

Instrukcja obsługi **Apple CarPlay (opcja)** Apple CarPlay (opcja)

Instrukcja obsługi Aplikacja Alpine Connect (opcja) (tylko X902D/X802D-U/INE-W710D)

# **Apple CarPlay (opcja)**

Apple CarPlay to inteligentny, bezpieczny sposób na używanie telefonu iPhone w samochodzie. Apple CarPlay pozwala na wykonywanie wielu operacji na telefonie iPhone podczas jazdy samochodem z poziomu ekranu jednostki. Można sprawdzać trasę, wykonywać połączenia, wysyłać i odbierać wiadomości, słuchać muzyki, nadal skupiając się na trasie i prowadzeniu pojazdu. Po prostu połącz telefon iPhone z jednostką. Szczegółowe informacje zawiera Instrukcja obsługi (płyta CD-ROM).

**Aplikacja Alpine Connect (opcja) (tylko X902D/X802D-U/INE-W710D)**

Pobierz aplikację obsługującą rozwiązanie Alpine Connect pozwalające na sterowanie telefonem za pomocą jednostki. Aplikację Alpine Connect można pobrać ze sklepu App Store firmy Apple; użytkownicy urządzeń z systemem Android mogą ją pobrać ze sklepu Google Play. Aby uzyskać szczegółowe informacje, należy

W zależności od podłączonego smartfonu przed wykonaniem tych operacji dla opcji Ustawienia łączności lub

**Naciśnij przycisk lub VOICE, aby aktywować funkcję Siri w telefonie iPhone.** Za pomocą funkcji Siri telefonu iPhone można wykonać połączenie, odtwarzać muzykę itd.

Możesz także sterować funkcją Apple CarPlay na ekranie dotykowym.

- **1 Uruchom aplikację Alpine Connect.**
- **2 Następnie podłącz smartfon do urządzenia.**

skontaktować się z przedstawicielem handlowym firmy Alpine.

Alpine Connect wybierz ustawienie USB (iPhone) lub Bluetooth (Android).

**3 Naciśnij przycisk MENU.**

Zostanie wyświetlony ekran menu.

**4 Dotknij pozycję [Alpine Connect].**

Zostanie wyświetlony ekran wyboru aplikacji Alpine Connect.

### **5 Wybierz żądaną aplikację.**

Wyświetlany jest ekran wybranej aplikacji.

**DE FR ES**

**EN**

**IT**

**SE**

**NL**

**RU**

**PL**

### **Spotify®**

Spotify to strumieniowa usługa dystrybucja muzyki, która nie jest powiązana z firmą Alpine. Więcej informacji można znaleźć na stronie http://www.spotify.com.

Aplikacja Spotify jest dostępna dla telefonów iPhone i telefonów z systemem Android. Aby uzyskać najnowsze informacje o zgodności, odwiedź stronę https://support.spotify.com/.

Aby korzystać z usługi Spotify podczas prowadzenia samochodu, pobierz najpierw aplikację Spotify na telefon iPhone lub urządzenie z systemem Android. Aplikację można pobrać ze sklepu iTunes App Store lub Google Play™. Wybierz bezpłatne konto lub płatne konto Premium w aplikacji lub na stronie spotify.com. Konto Premium zapewnia więcej funkcji, takich jak słuchanie muzyki w trybie offline.

**Ekran**

 $P<sub>1</sub>$ P<sub>2</sub> P<sub>3</sub>  $P<sub>4</sub>$ **P5** 

**Przyc** Przy k Dotkn

**Obs**

- Ten produkt zawiera oprogramowanie Spotify objęte licencjami stron trzecich, które można znaleźć tutaj: www.spotify.com/connect/third-party-licenses.
- Aby uzyskać informacje na temat krajów i regionów, w których można korzystać z usługi Spotify, należy przejść na stronę https://www.spotify.com/us/select-your-country/.

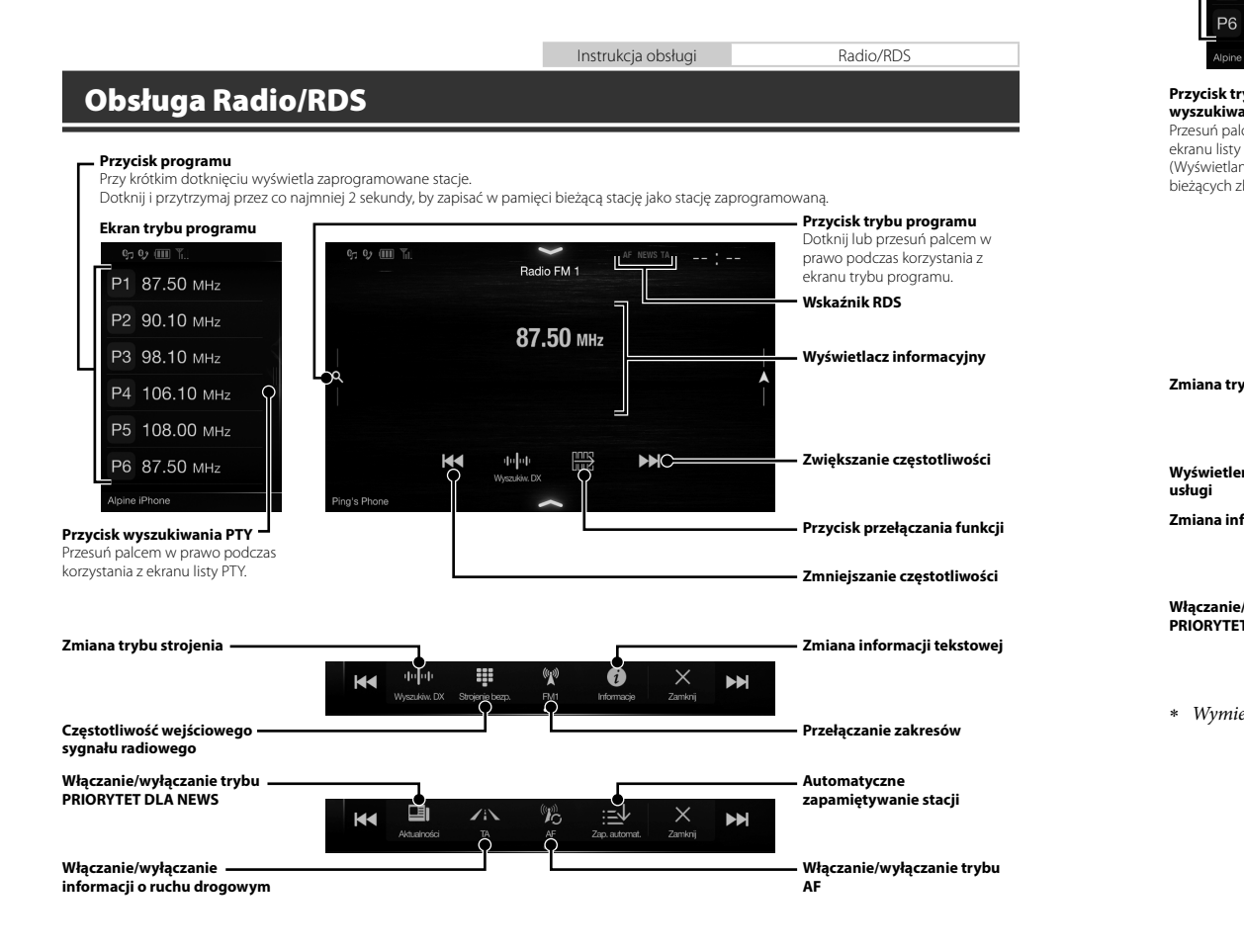

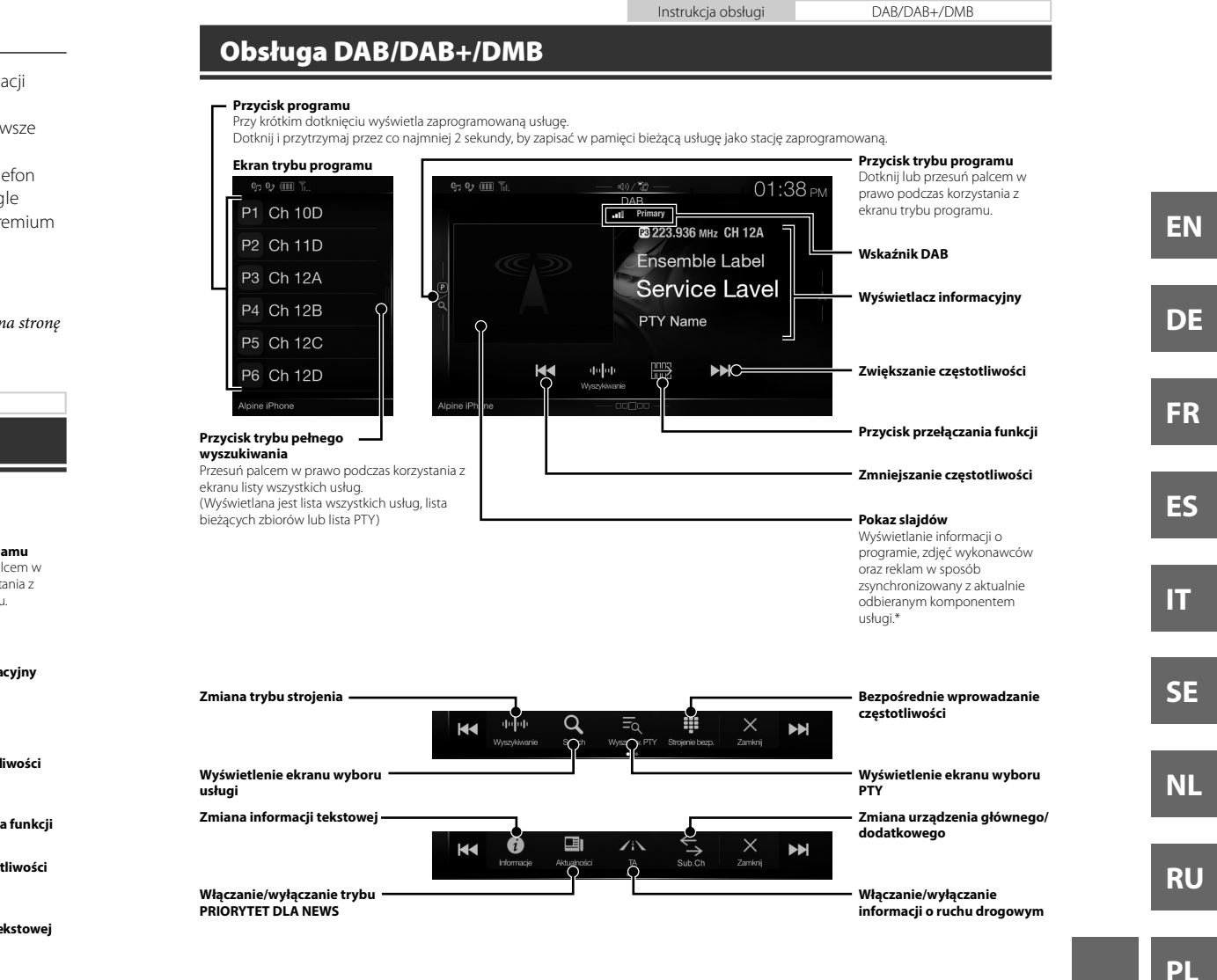

u.

gle

Wymienione elementy mogą nie być wyświetlane w zależności od aktualnie odbieranego komponentu usługi.

*9*-PL

**ów**

**cji**

**ie trybu** 

Instrukcja obsługi Obsługa dysku flash USB (Opcjonalne)

### **Obsługa dysku flash USB (Opcjonalne)**

Można odtwarzać pliki muzyczne (MP3/WMA/AAC/FLAC) i wideo (AVI/MKV/MP4) zapisane na dysku flash USB, używając wewnętrznego odtwarzacza systemu.

### **Przykładowy ekran główny funkcji USB Audio**

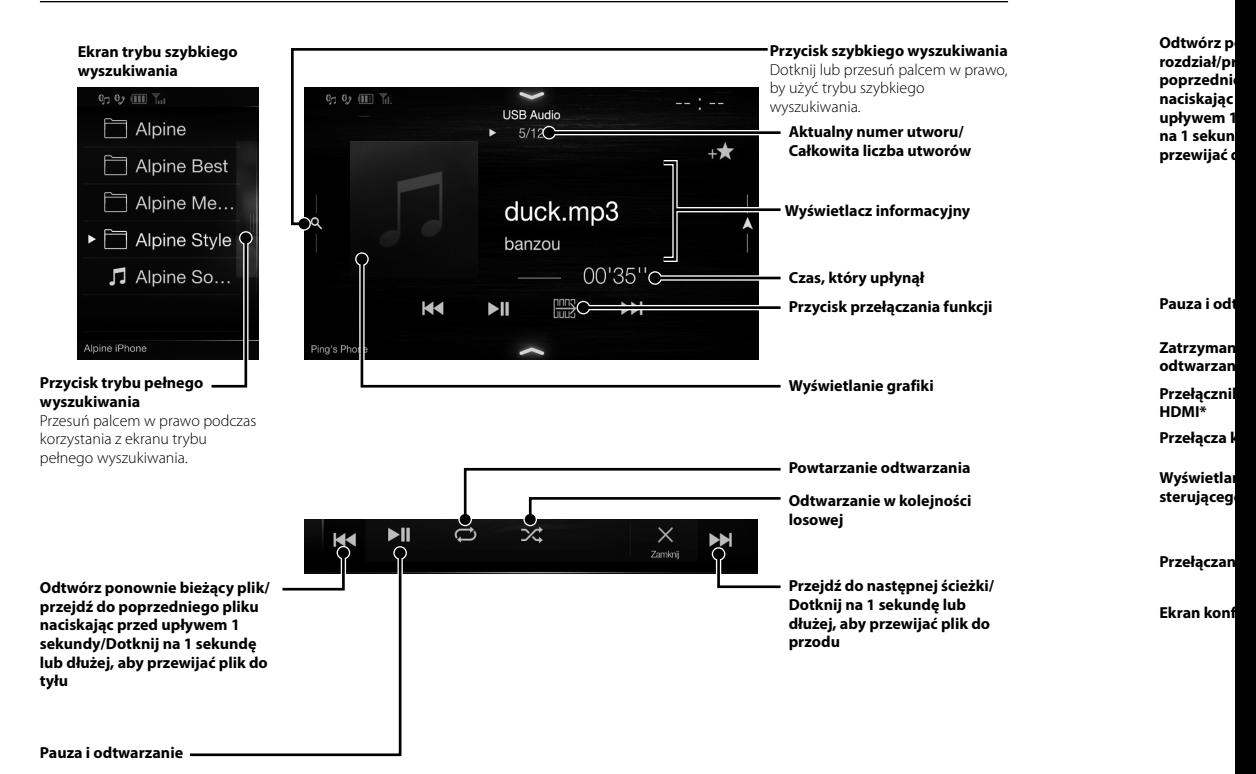

 Po pod wybori zależn HDMI

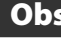

Po podłą urządzen onalne)

USB,

Instrukcja obsługi HDMI (Opcjonalne) DVD

### **Obsługa urządzenia HDMI (odtwarzacz DVD) (Opcjonalne)**

Po podłączeniu opcjonalnego odtwarzacza DVE-5300 (odtwarzacz DVD) można obsługiwać go za pomocą urządzenia.

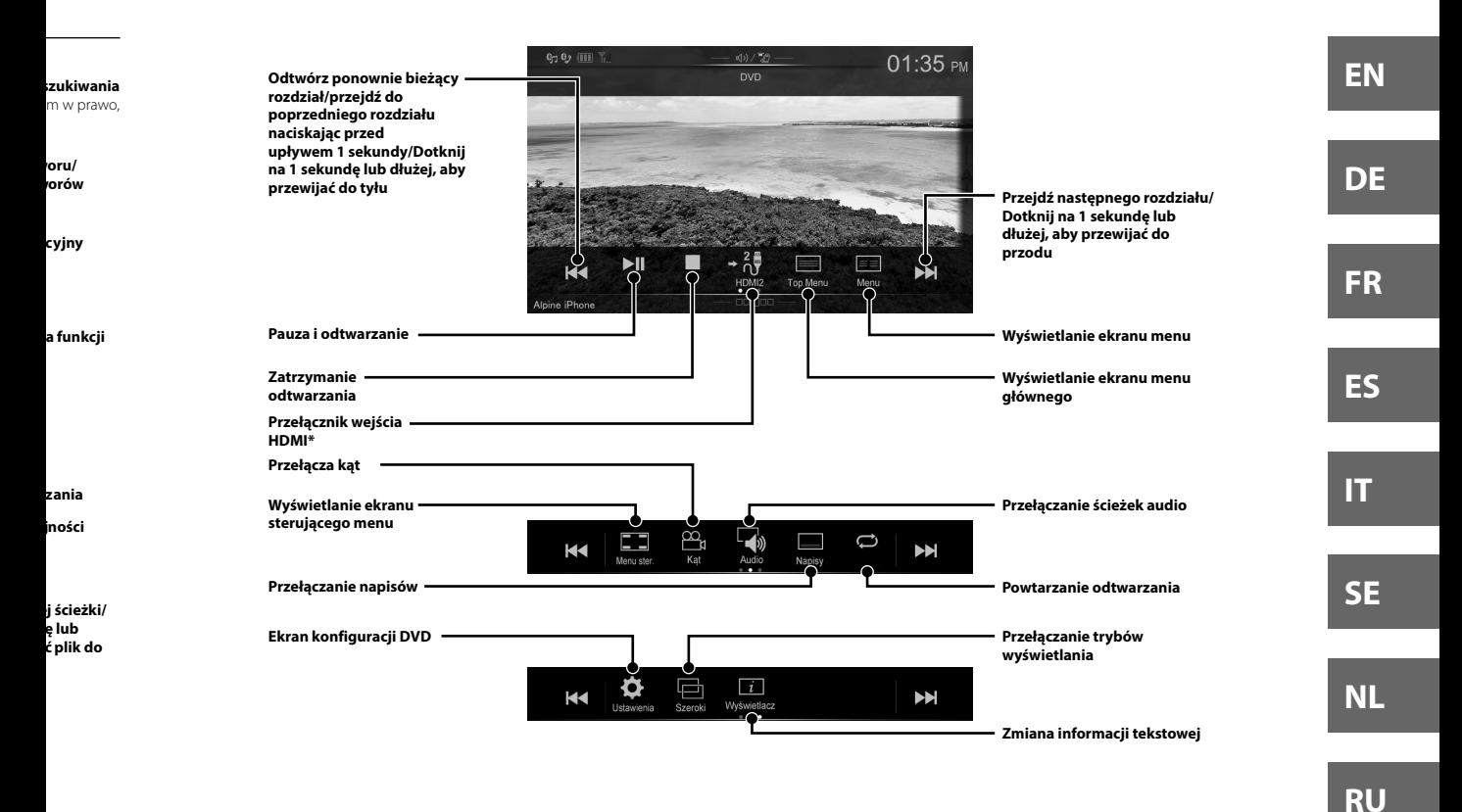

 Po podłączeniu opcjonalnego modułu wybierania sygnału HDMI można korzystać z dwóch urządzeń HDMI. Jeśli opcja wyboru sygnału HDMI jest włączona, można podłączyć dwa urządzenia HDMI. Wyświetlany przycisk różni się w zależności od ustawień i wybranego źródła sygnału HDMI. Szczegółowe informacje zawarto w sekcjach "Ustawienie HDMI" oraz "Wł./wył. wyboru HDMI" w INSTRUKCJI OBSŁUGI (CD-ROM).

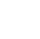

**PL**

Instrukcja obsługi Odtwarzacz iPod/telefon iPhone (Opcjonalne)

### **Obsługa odtwarzacza iPod/telefonu iPhone (Opcjonalne)**

Zależnie od posiadanego urządzenia iPod/iPhone wymagany jest sprzedawany osobno kabel Lightning-USB (KCU-471i).

### **Tryb Audio**

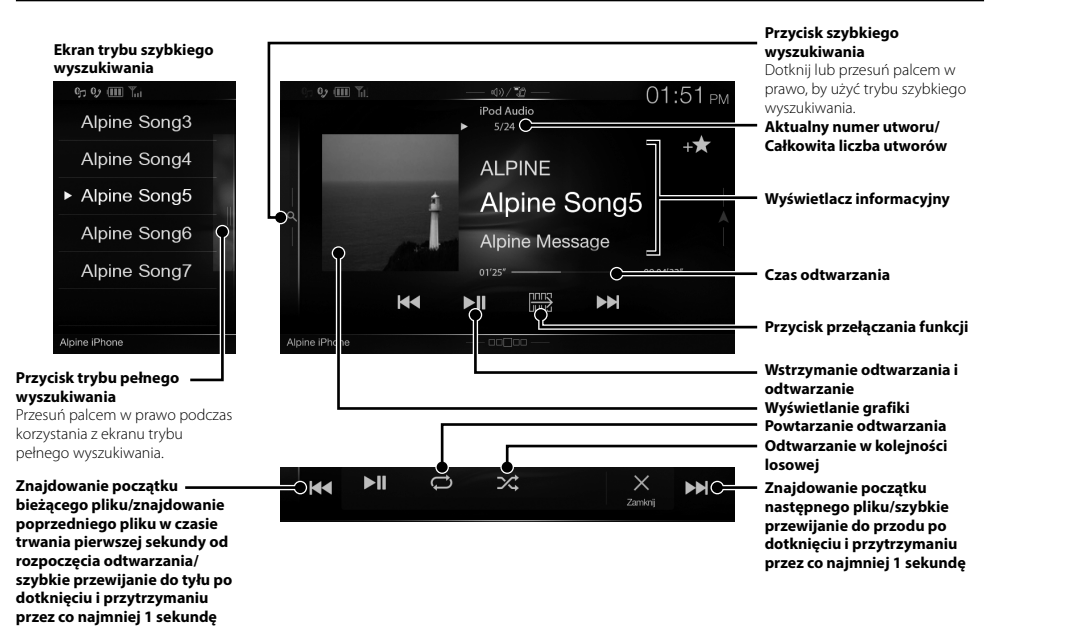

### **Wyszukiwanie plików muzycznych (tryb pełnego wyszukiwania)**

Przykład: wyszukiwania według nazwy wykonawcy

**1 Dotknij [Wykonawcy] na ekranie trybu pełnego wyszukiwania.**

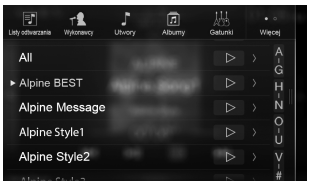

### **2 Dotknij nazwy wybranego wykonawcy.**

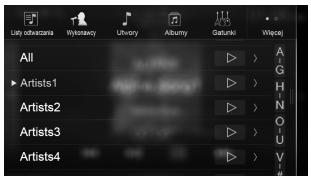

Zostanie wyświetlony ekran wyszukiwania Albums (Albumy) wybranego wykonawcy. Dotknięcie [▶] wybranego wykonawcy spowoduje odtworzenie wszystkich jego utworów.

### **3 Dotknij nazwy wybranego albumu.**

Zostaną wyświetlone wszystkie utwory z wybranego albumu. Dotknięcie [ ] wybranego albumu spowoduje

odtworzenie wszystkich utworów zawartych w albumie.

### **4 Dotknij nazwy wybranego utworu.**

Zostanie odtworzony wybrany utwór.

### **Obs**

Do urząc Po podłą dostępną zawarto <sup>y</sup>

### **Łączen Blueto**

**1 Do me**  $\overline{8}$ 

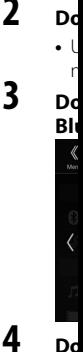

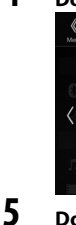

### **gło urz**

Au

Ze gło **Ob**  pcjonalne)

USB

lcem w zybkiego

**woru/ worów**

**acyjny**

**a funkcji**

**rzania i i**

**tku zania jności** 

**zybkie du po ymaniu sekundę**

**wcy.**

Albums

owoduje

ranego

e w albumie.

Instrukcja obsługi Konfiguracja i obsługa funkcji Bluetooth

### **Obsługa telefonu bez użycia rąk**

Do urządzenia można podłączyć dwa telefony głośnomówiące.

Po podłączeniu dwóch telefonów głośnomówiących wybierz opcję "Priorytet zestawu głośnomówiącego" dostępną w sekcji "Konfiguracja funkcji Bluetooth" i ustal priorytet działania urządzeń. Szczegółowe informacje zawarto w sekcji dotyczącej dźwięku i obrazu w instrukcji użytkownika (CD-ROM).

### **Łączenie z urządzeniem zgodnym z Bluetooth (Parowanie)**

### **1 Dotknij przycisku [Ustawienia] na ekranie menu.**

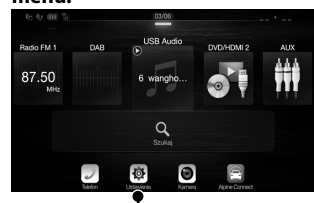

### **Przycisk [Ustawienia] 2 Dotknij przycisku [Bluetooth].**

• Upewnij się, że funkcja "Bluetooth" ustawiona jest na "On" ( $\Box$ ).

### **3 Dotknij przycisku [Ustaw urządzenie Bluetooth].**

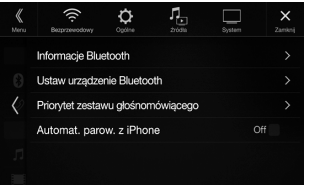

**4 Dotknij [ ],aby wyszukać nowe urządzenie.**

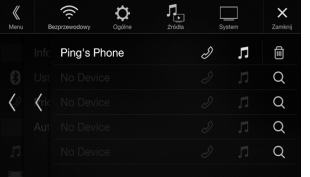

**5 Dotknij [ ] (Dźwięk), [ ] (Tryb głośnomówiący) lub [ ] (Oba) dla urządzenia z listy, które chcesz podłączyć.**

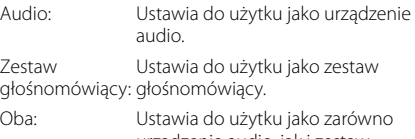

#### urządzenie audio, jak i zestaw głośnomówiący.

### **6 Po zakończeniu rejestracji urządzenia, pojawia się komunikat, a urządzenie powraca do trybu normalnego.**

- Możliwe jest zarejestrowanie maksymalnie 5 telefonów komórkowych zgodnych ze standardem Bluetooth.
- Proces rejestracji Bluetooth różni się w zależności od wersji urządzenia i mechanizmu SSP (Simple Secure Pairing – Bezpieczne i Łatwe Parowanie). Jeśli na tym urządzeniu pojawi się 4- lub 6-znakowy kod, należy go wprowadzić przy użyciu urządzenia zgodnego z Bluetooth. Jeśli na tym urządzeniu pojawi się 6-znakowy klucz, należy sprawdzić, czy ten sam klucz wyświetla się na urządzeniu zgodnym z Bluetooth i dotknąć opcji "Yes".

### **Odbieranie połączenia**

**1 Nadejście połączenia powoduje odtworzenie sygnału nadchodzącego połączenia i wyświetlenie komunikatu Ekran powiadomienia o nadejściu połączenia**

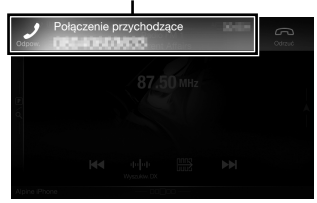

**2 Dotknij ekranu powiadomienia o nadejściu połączenia.**

> Połączenie zostanie odebrane. **Obszar informacji o połączeniu**

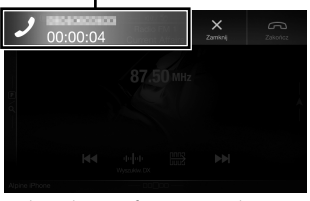

Dotknij obszar informacji o połączeniu podczas połączenia, aby przejść na ekran obsługi telefonu. Użyj tego ekranu, aby dostosować głośność rozmowy itd.

### **Rozłączanie połączenia**

### **1 Dotknij przycisku [ ] (Zakończe).**

Połączenie zostanie zakończone.

# **ES**

**FR**

**EN**

**DE**

**IT**

**SE**

**NL**

**RU**

**PL**

### **Funkcje mapy (tylko X902D/X802D-U/INE-W710D)**

Poniżej znajduje się omówienie różnych przycisków i ikon na ekranie mapy. Więcej szczegółów dotyczących tego ekranu można znaleźć w instrukcji obsługi.

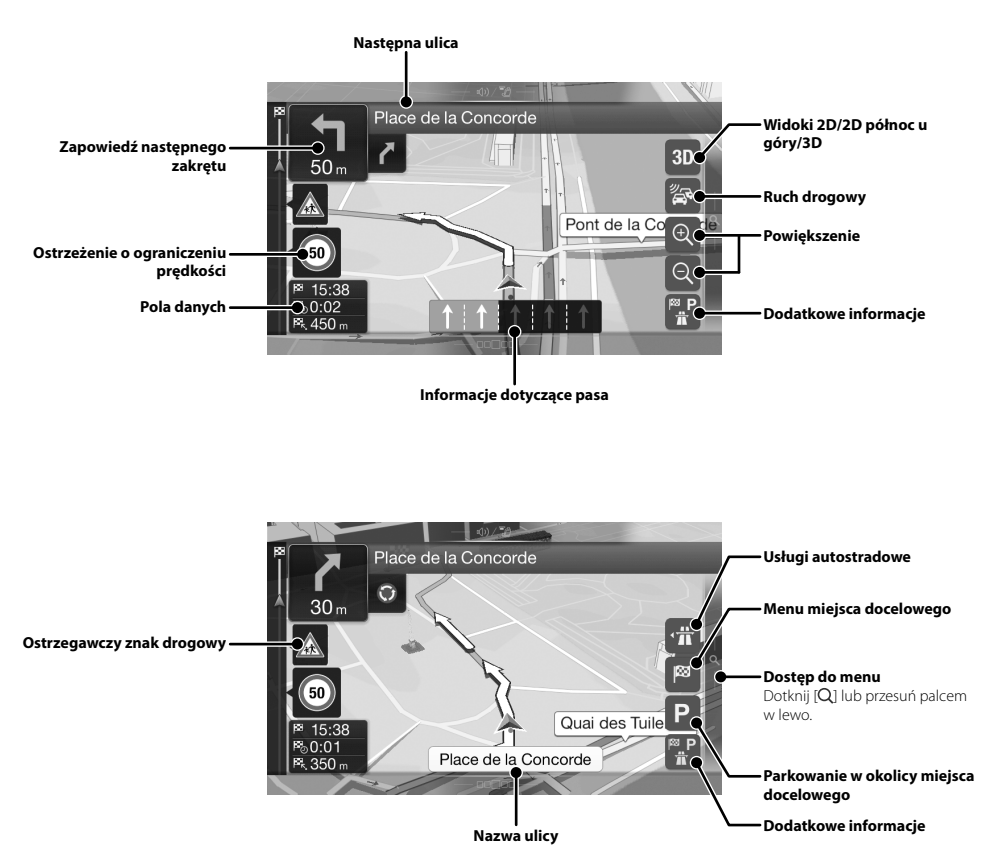

### **Men**

Aby uzys palcem v

#### **Trasa wielo** Można stwo etapów. Mo bieżącej poz

#### **Nowa trasa** Wybierz mie wprowadza współrzędn zapisaną lok Można równ miejsca doc Jeśli dostęp Internetem, może dodat miejsce doc

**Dostęp do**  Dotknij lub prawo.

 *14*-PL

## **Menu nawigacji (tylko X902D/X802D-U/INE-W710D)**

ch tego

Aby uzyskać dostęp do menu nawigacji, dotknij przycisku [Q] na prawej krawędzi ekranu mapy lub przesuń palcem w lewo. Można też nacisnąć przycisk .

### **Trasa wieloetapowa**

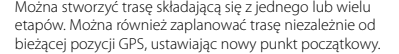

**e**

**acje**

**oc u** 

**owego**

uń palcem

**cy miejsca** 

**acje**

*15*-PL

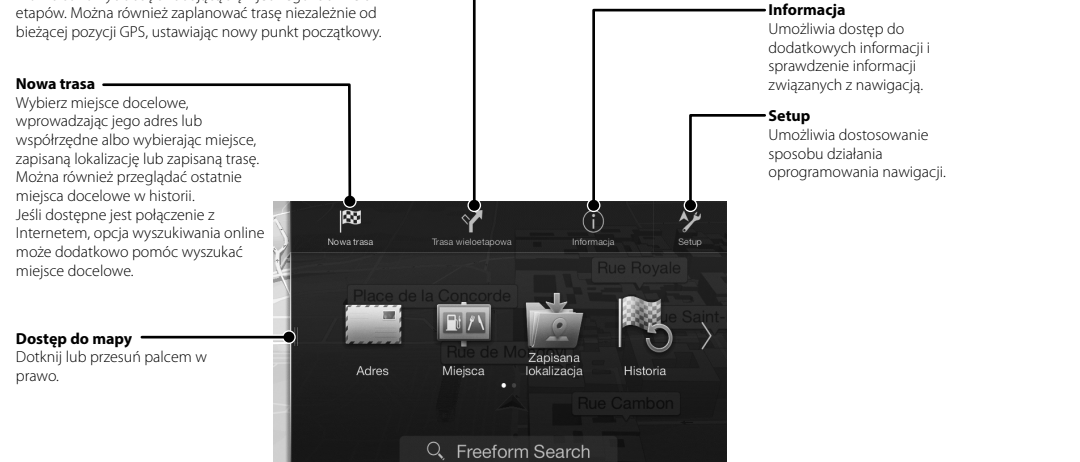

**PL**

**EN**

**DE**

**FR**

**ES**

**IT**

**SE**

**NL**

**RU**

### **Ustawianie miejsca docelowego (tylko X902D/X802D-U/INE-W710D)**

Poniższy przykład pokazuje, w jaki sposób wyszukać miejsce docelowe wybierając [Miasto/kod pocztowy] z [Adres].

**•** Podczas wyszukiwania można zawęzić zakres wyszukiwania do Kraju/stanu, rozpoczynając od opcji [Kraj/stan].

**1 Dotknij opcji [Nowa trasa] w menu nawigacji.**

### **2 Dotknij opcji [Adres].**

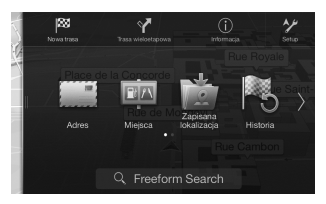

**3 Dotknij pozycji [Miasto/kod pocztowy].**

### **4 Wprowadź nazwę miasta lub kod pocztowy.**

**•** Aby wyświetlić listę pozycji spełniających warunki, dotknij .

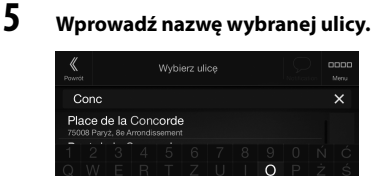

**•** Aby wyświetlić listę pozycji spełniających warunki, dotknij .

Ó ⊠

### **6 Wprowadź numer domu lub nazwę przecznicy.**

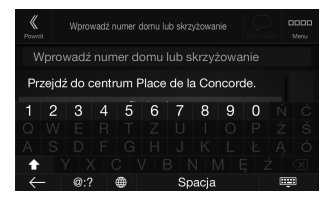

Następuje obliczenie trasy i pojawia się mapa przedstawiająca całą trasę. Można w tym miejscu sprawdzić informacje o trasie oraz trasy alternatywne.

**7 Dotknij przycisku [More] (Więcej), aby zmodyfikować parametry trasy lub dotknij przycisku [Prowadź do celu], by rozpocząć podróż.**

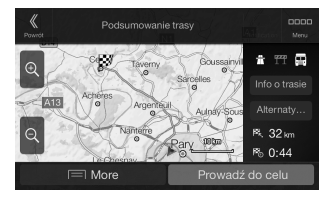

# Typ wyświe System wy

Liczba piks

**Dan**

**MONITO** Rozmiar ek

Efektywna System po

### **TUNER**

Zakres stroj Czułość uż Czułość wy Wybór kan

Współczyn

Separacja s Współczyn

### **TUNER**

Zakres stroj Czułość uż

### **TUNER L**

Zakres stroj Czułość (no

### **ODBIOR**

Zakres stroj Zakres stroj Czułość uż Współczyn

Separacja s

### **USB**

Wymagani Maksymalr Klasa USB System plik Liczba kan Pasmo prze Całkowite :

Zakres dyn Współczyn

Separacja k

1 Pasmo p oprogra bitów.

*16*-PL

ALPINE X902D/X802D-U/INE-W710D/i902D/iLX-702D 68-34732Z07-A (PL)

] z

. **by dotknij począć** 

### **Dane techniczne**

Rozmiar ekranu 9 cali (X902D/i902D)

8 cali (X802D-U) 7 cali (INE-W710D/iLX-702D)

1 152 000 pikseli  $(800 \times 480 \times 3 \text{ (RGB)})$ 

typu TN

**MONITOR**

Typ wyświetlacza LCD Przezroczysty wyświetlacz LCD

System wyświetlania obrazu Aktywna matryca TFT

Efektywna liczba pikseli 99% lub więcej<br>System podświetlenia ble LED System podświetlenia

### **TUNER FM**

Zakres strojenia 87,5–108,0 MHz Czułość użytkowa (mono) 8,1 dBf (0,7 μV/75 omów) Czułość wyciszania 50 dB Wybór kanałów alternatywnych 80 dF Współczynnik sygnału do szumu 65 dB Separacja stereo Współczynnik przechwytywania 2,0 dB

### **TUNER MW**

Zakres strojenia 531–1 602 kHz Czułość użytkowa

### **TUNER LW**

Zakres strojenia 153–281 kHz Czułość (norma IEC)

### **ODBIORNIK DAB**

Zakres strojenia PASMO III 174,93-239,2 MHz Zakres strojenia PASMO L 1452,96–1490,6 MHz<br>Czułość użytkowa 103 dBm Czułość użytkowa Współczynnik sygnału do szumu 95 dB Separacja stereo

### **USB**

Wymagania USB USB 2.0 Maksymalne zużycie energii 1 500 mA (wsparcie CDP) USB (klasa pamięci masowej) System plików FAT16/32<br>Liczba kanałów 2 kanały ( 2 kanały (stereo) Pasmo przenoszenia\*<sup>1</sup> 5–20 000 Hz (±1 dB) Całkowite zniekształcenia harmoniczne 0,008% (przy 1 kHz) Zakres dynamiczny Współczynnik sygnału do szumu 100 dB Separacja kanałów 85 dB (przy 1 kHz)

1 Pasmo przenoszenia może się różnić w zależności od oprogramowania użytego do kodowania/szybkości transmisji bitów.

Instrukcja obsługi **Dane techniczne** 

**HDMI**

Format wejściowy 720p/480p/480i/VGA Format wyjściowy

### **SEKCJA GPS**

Częstotliwość odbioru GPS 1 575,42 +1 MHz Czułość odbioru GPS

### **Bluetooth**

Specyfikacja Bluetooth Zakres częstotliwości Moc wyjściowa Profil

Bluetooth v3,0 2.402 – 2.480 MHz +4 dBm maks. (klasa zasilania 2) HFP (Profil zestawu głośnomówiącego) OPP (Profil push obiektu) PBAP (Profil dostępu do książki telefonicznej) A2DP (Profil zaawansowanej dystrybucii audio) AVRCP (Profil zdalnego sterowania audio/wideo) SPP (Profil portu szeregowego)

-130 dB maks.

**EN**

**DE**

**FR**

**ES**

**IT**

**SE**

**NL**

**RU**

**PL**

### **OGÓLNE**

Wymagania dotyczące zasilania 14,4 V DC (prąd stały) (dozwolony zakres: 11–16 V) Temperatura pracy -20℃ do +60℃<br>Maksymalna moc wyjściowa 50W × 4 Maksymalna moc wyjściowa Poziom sygnału wyjściowego audio<br>Preout (przód, tył): 2V/ 2 V/10 kiloomów (maksymalnie) Preout (subwoofer): 2 V/10 kiloomów (maksymalnie)<br>Waga 1,54 kg (X802D-U) 1,54 kg (X802D-U) 1,41 kg (INE-W710D/iLX-702D)

### **WYMIARY KORPUSU**

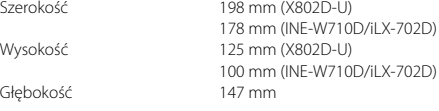

### **WYMIARY PŁYTY CZOŁOWEJ**

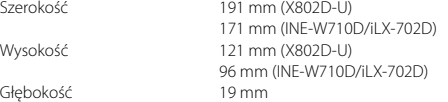

- X902D/i902D ma rozmiary dostosowane do konkretnego modelu samochodu.
- Z powodu ciągłego ulepszania produktu dane techniczne i wygląd mogą ulec zmianie bez powiadomienia.
- Panel LCD jest produkowany z wykorzystaniem bardzo precyzyjnej technologii. Liczba efektywnych pikseli wynosi ponad 99,99%. Oznacza to możliwość, że 0,01% pikseli może być zawsze włączona lub wyłączona.
- Windows Media i logo Windows są znakami towarowymi lub zastrzeżonymi znakami towarowymi firmy Microsoft Corporation w Stanach Zjednoczonych i innych krajach.
- Apple, iPhone, iPod i iPod touch są znakami towarowymi firmy Apple Inc., zarejestrowanymi w USA i innych krajach. Apple CarPlay jest znakiem towarowym Apple Inc.
- Logo Apple CarPlay oznacza, że interfejs użytkownika pojazdu spełnia standardy firmy Apple. Firma Apple nie jest odpowiedzialna za działanie tego pojazdu ani jego zgodność z normami bezpieczeństwa i prawnymi. Użytkowanie tego produktu wraz z odtwarzaczem iPod lub telefonem iPhone może wpłynąć na działanie sieci bezprzewodowej.
- Etykiety "Made for iPod" (przeznaczone dla odtwarzacza iPod) oraz "Made for iPhone" (przeznaczone dla telefonu iPhone) oznaczają, że urządzenie elektroniczne zostało zaprojektowane specjalnie pod kątem możliwości podłączenia do odtwarzacza iPod lub telefonu iPhone i zostało certyfikowane przez producenta jako spełniające standardy jakości firmy Apple. Firma Apple nie ponosi odpowiedzialności za działanie niniejszego urządzenia ani jego zgodność ze standardami bezpieczeństwa i standardami prawnymi. Użytkowanie urządzenia wraz z iPod lub iPhone może wpłynąć na działanie sieci bezprzewodowej.
- Android to znak towarowy firmy Google Inc.
- Robot Android został skopiowany lub zmodyfikowany w oparciu o pracę utworzoną i udostępnioną przez Google i jest stosowany zgodnie z warunkami opisanymi w Licencji dot. przynależnych praw Creative Commons 3.0.
- SPOTIFY i logo Spotify są zarejestrowanymi znakami towarowymi firmy Spotify AB.
- Znak słowny i logo Bluetooth® są zastrzeżonymi znakami towarowymi firmy Bluetooth SIG, Inc., a każde użycie tych znaków przez firmę Alpine Electronics, Inc. podlega licencji.
- Terminy HDMI i HDMI High-Definition Multimedia Interface oraz logo HDMI to znaki towarowe lub zastrzeżone znaki towarowe firmy HDMI Licensing LLC w Stanach Zjednoczonych i innych krajach.
- Technologia kodowania sygnału audio MPEG Layer-3 jest licencjonowana przez firmy Fraunhofer IIS oraz Thomson. Niniejsze urządzenie sprzedawane jest z licencją wyłącznie do prywatnego, niekomercyjnego użytku. Producent nie udziela licencji ani żadnych praw do użytkowania tego urządzenia w celach komercyjnych (to jest przynoszących zyski), nadawania przez stacje radiowe i telewizyjne/odtwarzania w sieci Internet, sieciach intranetowych ani żadnych innych sieciach lub systemach dystrybucji, jak na przykład płatne kanały multimedialne lub usługi dostarczania treści na żądanie. Na tego rodzaju usługi konieczne jest uzyskanie odrębnej licencji. Szczegółowe informacje dostępne są pod adresem http://www.mp3licensing.com
- ©2006-2016 TomTom. All rights reserved. This material is proprietary and the subject of copyright protection, database right protection and other intellectual property rights owned by TomTom or its suppliers. The use of this material is subject to the terms of a license agreement. Any unauthorized copying or disclosure of this material will lead to criminal and civil liabilities.

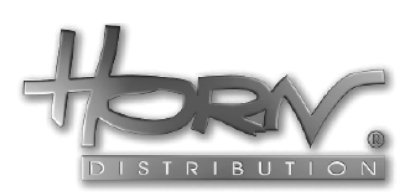

### **WYŁĄCZNY DYSTRYBUTOR**

**HORN DISTRIBUTION S.A. UL. KURANTÓW 34 02-873 WARSZAWA TEL.: 0-22 331-55-55 FAX.: 0-22 331-55-00 WWW.ALPINE.COM.PL**

### **Centralny Serwis:**

ul. Kurantów 26, 02-873 Warszawa, tel. 22/331 55 33, serwis@horn.pl

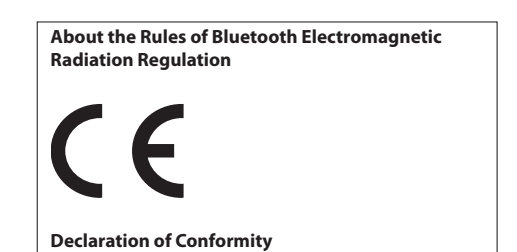

*18*-PL

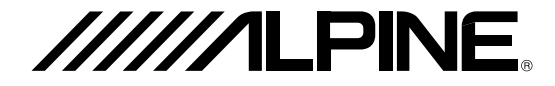

#### **ALPINE ELECTRONICS MARKETING, INC.**

1-7, Yukigaya-Otsukamachi, Ota-ku, Tokyo 145-0067, JAPAN Phone: 03-5499-4531

**ALPINE ELECTRONICS OF AMERICA, INC.** 19145 Gramercy Place, Torrance, California 90501, U.S.A.

Phone 1-800-ALPINE-1 (1-800-257-4631)

#### **ALPINE ELECTRONICS OF AUSTRALIA PTY. LTD.**

161-165 Princes Highway, Hallam Victoria 3803, Australia Phone 03-8787-1200

### **ALPINE ELECTRONICS GmbH**

Wilhelm-Wagenfeld-Str. 1-3, 80807 München, Germany Phone 089-32 42 640

#### **ALPINE ELECTRONICS OF U.K. LTD.**

Alpine House Fletchamstead Highway, Coventry CV4 9TW, U.K. www.alpine.co.uk

**ALPINE ELECTRONICS France S.A.R.L.**

184 allée des Erables CS 52016 – Villepinte 95 945 Roissy CDG cedex **FRANCE** Phone : + 33(0)1 48 63 89 89

### **ALPINE ITALIA S.p.A.**

Viale Cristoforo Colombo, 8 20090 Trezzano sul Naviglio MI, Italy Phone +39 02 484781

### **ALPINE ELECTRONICS DE ESPAÑA, S.A.** Portal de Gamarra 36, Pabellón, 32 01013 Vitoria (Alava)-APDO 133, Spain Phone 945-283588

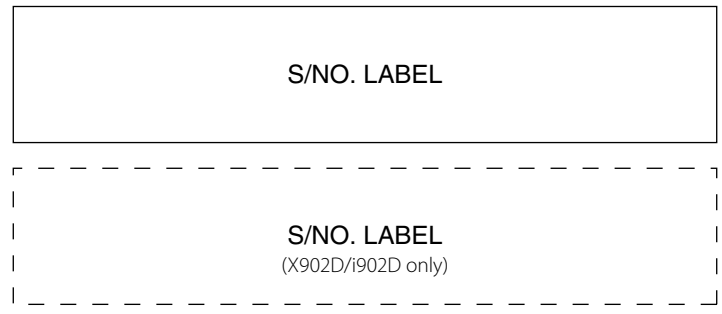

Yamagata Printing Co., Ltd. 2-6-34, Takashima, Nishi-ku, Yokohama, Kanagawa, Japan

Printed in Japan 68-34732Z07-A (Y\_A5)